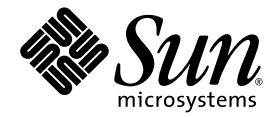

# Sun StorEdge<sup>™</sup> 6020 and 6120 Arrays System Manual

Sun Microsystems, Inc. 4150 Network Circle Santa Clara, CA 95054 U.S.A. 650-960-1300

Part No. 817-0200-10 May 2003, Revision A Copyright 2003 Sun Microsystems, Inc., 4150 Network Circle, Santa Clara, California 95054, U.S.A. All rights reserved.

Sun Microsystems, Inc. has intellectual property rights relating to technology embodied in the product that is described in this document. In particular, and without limitation, these intellectual property rights may include one or more of the U.S. patents listed at http://www.sun.com/patents and one or more additional patents or pending patent applications in the U.S. and in other countries.

This document and the product to which it pertains are distributed under licenses restricting their use, copying, distribution, and decompilation. No part of the product or of this document may be reproduced in any form by any means without prior written authorization of Sun and its licensors, if any.

Third-party software, including font technology, is copyrighted and licensed from Sun suppliers.

Parts of the product may be derived from Berkeley BSD systems, licensed from the University of California. UNIX is a registered trademark in the U.S. and in other countries, exclusively licensed through X/Open Company, Ltd.

Sun, Sun Microsystems, the Sun logo, AnswerBook2, docs.sun.com, Sun StorEdge, StorTools, JumpStart, and Solaris are trademarks or registered trademarks of Sun Microsystems, Inc. in the U.S. and in other countries.

All SPARC trademarks are used under license and are trademarks or registered trademarks of SPARC International, Inc. in the U.S. and in other countries. Products bearing SPARC trademarks are based upon an architecture developed by Sun Microsystems, Inc.

The OPEN LOOK and Sun™ Graphical User Interface was developed by Sun Microsystems, Inc. for its users and licensees. Sun acknowledges the pioneering efforts of Xerox in researching and developing the concept of visual or graphical user interfaces for the computer industry. Sun holds a non-exclusive license from Xerox to the Xerox Graphical User Interface, which license also covers Sun's licensees who implement OPEN LOOK GUIs and otherwise comply with Sun's written license agreements.

U.S. Government Rights—Commercial use. Government users are subject to the Sun Microsystems, Inc. standard license agreement and applicable provisions of the FAR and its supplements.

DOCUMENTATION IS PROVIDED "AS IS" AND ALL EXPRESS OR IMPLIED CONDITIONS, REPRESENTATIONS AND WARRANTIES, INCLUDING ANY IMPLIED WARRANTY OF MERCHANTABILITY, FITNESS FOR A PARTICULAR PURPOSE OR NON-INFRINGEMENT, ARE DISCLAIMED, EXCEPT TO THE EXTENT THAT SUCH DISCLAIMERS ARE HELD TO BE LEGALLY INVALID.

Copyright 2003 Sun Microsystems, Inc., 4150 Network Circle, Santa Clara, California 95054, Etats-Unis. Tous droits réservés.

Sun Microsystems, Inc. a les droits de propriété intellectuels relatants à la technologie incorporée dans le produit qui est décrit dans ce document. En particulier, et sans la limitation, ces droits de propriété intellectuels peuvent inclure un ou plus des brevets américains énumérés à http://www.sun.com/patents et un ou les brevets plus supplémentaires ou les applications de brevet en attente dans les Etats-Unis et dans les autres pays.

Ce produit ou document est protégé par un copyright et distribué avec des licences qui en restreignent l'utilisation, la copie, la distribution, et la décompilation. Aucune partie de ce produit ou document ne peut être reproduite sous aucune forme, par quelque moyen que ce soit, sans l'autorisation préalable et écrite de Sun et de ses bailleurs de licence, s'il y ena.

Le logiciel détenu par des tiers, et qui comprend la technologie relative aux polices de caractères, est protégé par un copyright et licencié par des fournisseurs de Sun.

Des parties de ce produit pourront être dérivées des systèmes Berkeley BSD licenciés par l'Université de Californie. UNIX est une marque déposée aux Etats-Unis et dans d'autres pays et licenciée exclusivement par X/Open Company, Ltd.

Sun, Sun Microsystems, le logo Sun, AnswerBook2, docs.sun.com, Sun StorEdge, StorTools, JumpStart, et Solaris sont des marques de fabrique ou des marques déposées de Sun Microsystems, Inc. aux Etats-Unis et dans d'autres pays.

Toutes les marques SPARC sont utilisées sous licence et sont des marques de fabrique ou des marques déposées de SPARC International, Inc. aux Etats-Unis et dans d'autres pays. Les produits protant les marques SPARC sont basés sur une architecture développée par Sun Microsystems, Inc.

L'interface d'utilisation graphique OPEN LOOK et Sun™ a été développée par Sun Microsystems, Inc. pour ses utilisateurs et licenciés. Sun reconnaît les efforts de pionniers de Xerox pour la recherche et le développement du concept des interfaces d'utilisation visuelle ou graphique pour l'industrie de l'informatique. Sun détient une license non exclusive de Xerox sur l'interface d'utilisation graphique Xerox, cette licence couvrant également les licenciées de Sun qui mettent en place l'interface d 'utilisation graphique OPEN LOOK et qui en outre se conforment aux licences écrites de Sun.

LA DOCUMENTATION EST FOURNIE "EN L'ÉTAT" ET TOUTES AUTRES CONDITIONS, DECLARATIONS ET GARANTIES EXPRESSES OU TACITES SONT FORMELLEMENT EXCLUES, DANS LA MESURE AUTORISEE PAR LA LOI APPLICABLE, Y COMPRIS NOTAMMENT TOUTE GARANTIE IMPLICITE RELATIVE A LA QUALITE MARCHANDE, A L'APTITUDE A UNE UTILISATION PARTICULIERE OU A L'ABSENCE DE CONTREFAÇON.

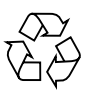

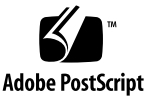

### **Contents**

#### **[Preface](#page-18-0) xix**

[Before You Read This Book](#page-18-1) xix [How This Book Is Organized](#page-19-0) xx [Typographic Conventions](#page-20-0) xxi [Related Documentation](#page-21-0) xxii [Using UNIX Commands x](#page-22-0)xiii [Shell Prompts](#page-22-1) xxiii [Accessing Sun Documentation x](#page-22-2)xiii [Contacting Sun Technical Support x](#page-23-0)xiv [Sun Welcomes Your Comments](#page-23-1) xxiv

#### **1. [Array Overview](#page-24-0) 1**

[Array Description](#page-24-1) 1 [Array Storage Organization 2](#page-25-0) [Volumes](#page-26-0) 3 [Volume Slices 4](#page-27-0) [User Interfaces 6](#page-29-0) [Supported Configurations 7](#page-30-0) [Default Configuration Settings 7](#page-30-1) [Default System Parameters](#page-31-0) 8

[Default Boot Parameter Settings 9](#page-32-0) [Miscellaneous Configuration Parameters](#page-33-0) 10 [Array Battery Information 1](#page-33-1)0 [Battery Health Check 1](#page-33-2)0 [Battery Hold-Time Test 1](#page-34-0)1 [Battery Management Daemon Configuration File 1](#page-34-1)1 [Battery Temperature Monitoring](#page-35-0) 12 [Battery Warranty Check 1](#page-35-1)2 [Shelf-Life Check](#page-36-0) 13 [Battery Replacement 1](#page-36-1)3 [Array Temperature Monitoring](#page-37-0) 14 [Service Indicator Standard LEDs](#page-37-1) 14

#### **2. [Reconfiguring the Array 1](#page-40-0)7**

[Setting Global Parameters 1](#page-40-1)7

- ▼ [To Set the Cache Block Size 1](#page-41-0)8
- ▼ [To Enable Multipathing](#page-43-0) 20
- ▼ [To Set the Cache Mode](#page-44-0) 21
- ▼ [To Enable Mirrored Cache](#page-44-1) 21
- ▼ [To Set the LUN Reconstruction Rate](#page-45-0) 22
- ▼ [To Perform Volume Verification](#page-46-0) 23
- ▼ [To Set the Cache Read-Ahead Threshold 2](#page-47-0)4
- ▼ [To Set the IP Address](#page-48-0) 25

[Specifying Fibre Channel Topology](#page-49-0) 26

- ▼ [To Determine the Topology Firmware Mode 2](#page-49-1)6
- ▼ [To Change the Topology Firmware Mode](#page-50-0) 27

[Specifying the Network Time Protocol](#page-50-1) 27

▼ [To Set Up the NTP Server](#page-51-0) 28

[Configuring the Array for Remote System Logging 3](#page-53-0)0

- ▼ [To Transfer the Array Files to the Management Host 3](#page-53-1)0
- ▼ [To Edit the Array](#page-55-0) /etc/syslog.conf File 32
- ▼ [To Edit the Array](#page-56-0) /etc/hosts File 33
- ▼ [To Transfer Files Back to the Array 3](#page-57-0)4
- ▼ [To Edit the Management Host](#page-58-0) /etc/syslog.conf File 35

[Configuring the Array for SNMP Notification](#page-60-0) 37

- ▼ [To Transfer the Array Files to the Management Host 3](#page-60-1)7
- ▼ [To Edit the Array](#page-62-0) /etc/syslog.conf File 39
- ▼ [To Edit the Array](#page-63-0) /etc/hosts File 40
- ▼ [To Transfer Files Back to the Array 4](#page-64-0)1

[Battery Configuration](#page-65-0) 42

#### **3. [Creating and Reconfiguring a Volume 4](#page-68-0)5**

[Array Configuration Considerations](#page-68-1) 45

[Volume Configuration Guidelines](#page-69-0) 46

[Deleting a Volume 4](#page-70-0)7

▼ [To Delete a Volume](#page-71-0) 48

[Creating a Volume](#page-71-1) 48

▼ [To Create a Volume 4](#page-72-0)9

#### **4. [Configuring Volumes](#page-74-0) 51**

[Volume Slicing](#page-74-1) 51

[Volume Slicing Guidelines 5](#page-75-0)2

- ▼ [To Reconfigure a Volume by Adding Slices](#page-75-1) 52
- ▼ [To Create a Volume Slice](#page-84-0) 61
- ▼ [To Remove a Volume Slice 6](#page-85-0)2
- ▼ [To Label a Slice 6](#page-85-1)2

[Specifying LUN Mapping 6](#page-89-0)6

▼ [To Display the LUN Map 6](#page-89-1)6

- ▼ [To Add an Entry to the LUN Map](#page-89-2) 66
- ▼ [To Remove an Entry From the LUN Map 6](#page-90-0)7

[Specifying LUN Masking 6](#page-90-1)7

- ▼ [To Find the Default LUN Permissions and System-Assigned WWNs 6](#page-91-0)8
- ▼ [To Set a Specific LUN Permission](#page-91-1) 68
- ▼ [To View All Registered WWNs](#page-92-0) 69

[Setting LUN Permission with Host Multipathing 6](#page-92-1)9

- ▼ [To Change the Default LUN Permissions 7](#page-93-0)0
- ▼ [To Define a Host WWN Group 7](#page-94-0)1
- ▼ [To Set the Permissions of a LUN for All Members of a Group 7](#page-95-0)2
- ▼ [To Remove the Registered Status of a WWN](#page-96-0) 73
- ▼ [To Remove a WWN From a Specific Group 7](#page-97-0)4
- ▼ [To Remove All WWNs From a Specific Group](#page-97-1) 74

#### **5. [Monitoring the Array](#page-100-0) 77**

- ▼ [To Determine Failover 7](#page-101-0)8
- ▼ [To Check the Drive Status 7](#page-102-0)9
- ▼ [To Check the Hot-Spare](#page-102-1) 79
- ▼ [To Check Data Parity 8](#page-103-0)0
- ▼ [To Check the Battery 8](#page-104-0)1
- ▼ [To Display the FRU Information](#page-105-0) 82
- ▼ [to Check the FRU Status 8](#page-106-0)3

#### **6. [Servicing the Array 8](#page-110-0)7**

[Troubleshooting the Array](#page-110-1) 87 [Analyzing the Problem 8](#page-110-2)7 [Determining FRU Failures](#page-121-0) 98 [Determining Channel Connection Failures](#page-121-1) 98 [Servicing FRUs 9](#page-122-0)9

[Preparing for Service 9](#page-122-1)9 [Removing and Replacing Components](#page-122-2) 99 [Upgrading Array Firmware and](#page-144-0) [System Files](#page-144-0) 121 [Live Upgrades 1](#page-144-1)21 [Offline Upgrades](#page-152-0) 129

#### **7. [Changing the Array Configuration](#page-158-0) 135**

[Converting a Single Array 1](#page-158-1)35

- ▼ [To Convert a Controller Unit into an Expansion Unit 1](#page-159-0)36
- ▼ [To Convert an Expansion Unit into a Controller Unit 1](#page-160-0)37

[Adding Expansion Units](#page-161-0) 138

▼ [To Add Expansion Units to an Array](#page-161-1) 138

#### **8. [Troubleshooting](#page-166-0) 143**

[Error Message Syntax 1](#page-166-1)43 [Message Types 1](#page-167-0)44 [FRU Identifiers](#page-167-1) 144 [Error Message Listing 1](#page-168-0)45 [Warning Message Listing](#page-175-0) 152 [Command-Line Error Messages 1](#page-189-0)66 [RAID Errors and Other Common Errors 1](#page-189-1)66 [Port Errors 1](#page-194-0)71 [Interconnect Card and Other FRU Errors 1](#page-195-0)72 [Other Errors 1](#page-198-0)75 [Examples 1](#page-200-0)77 [Error Messages 1](#page-200-1)77 [Warning Messages 1](#page-200-2)77 [Notice](#page-202-0) 179

#### **9. [CLI Commands](#page-204-0) 181**

[Displaying Commands 1](#page-204-1)81

- ▼ [To Display Commands](#page-204-2) 181
- ▼ [To Display Command Syntax](#page-205-0) 182
- ▼ [To Display Command Summary 1](#page-205-1)82

[FRU Identifiers 1](#page-205-2)82

[Complete List of CLI Commands](#page-207-0) 184

[CLI Commands 1](#page-210-0)87

[abort](#page-210-1) 187 [boot](#page-211-0) 188 [disable](#page-212-0) 189 [disk](#page-213-0) 190 [enable](#page-214-0) 191 [ep](#page-214-1) 191 [fru](#page-215-0) 192 [help](#page-221-0) 198 [hwwn](#page-221-1) 198 [hwwn list](#page-222-0) 199 [hwwn listgrp](#page-222-1) 199 [hwwn add](#page-223-0) 200 [hwwn rm](#page-224-0) 201 [hwwn rmgrp](#page-225-0) 202 [id](#page-225-1) 202 [led](#page-228-0) 205 [linkstat](#page-228-1) 205 [logger](#page-229-0) 206 [lpc](#page-229-1) 206 [lun](#page-231-0) 208

[lun map list](#page-231-1) 208 [lun map add](#page-233-0) 210 [lun map rm](#page-233-1) 210 [lun map rm all](#page-234-0) 211 [lun perm list](#page-235-0) 212 [lun perm](#page-236-0) 213 [lun default](#page-238-0) 215 [lun wwn list](#page-239-0) 216 [lun wwn rm](#page-239-1) 216 [lun wwn rm all](#page-240-0) 217 [ntp](#page-241-0) 218 [ntp stats](#page-242-0) 219 [ntp poll](#page-243-0) 220 [ntp interval](#page-243-1) 220 [ntp server](#page-244-0) 221 [ofdg](#page-244-1) 221 [port](#page-245-0) 222 [proc](#page-247-0) 224 [refresh](#page-248-0) 225 [reset](#page-249-0) 226 [savecore](#page-250-0) 227 [set](#page-251-0) 228 [set timezone](#page-253-0) 230 [shutdown](#page-259-0) 236 [sim\\_diag](#page-260-0) 237 [sun](#page-260-1) 237 [sys](#page-260-2) 237 [sys fc\\_topology](#page-263-0) 240

[tzset](#page-264-0) 241 [ver](#page-265-0) 242 [vol](#page-265-1) 242 [volslice](#page-269-0) 246 [volslice create](#page-270-0) 247 [volslice list](#page-271-0) 248 [volslice remove](#page-273-0) 250

#### [Other Commands](#page-275-0) 252

[arp](#page-275-1) 252 [cat](#page-275-2) 252 [cd](#page-276-0) 253 [cmp](#page-276-1) 253 [cp](#page-276-2) 253 [date](#page-277-0) 254 [du](#page-277-1) 254 [df](#page-277-2) 254 [echo](#page-277-3) 254 [head](#page-278-0) 255 [ls](#page-278-1) 255 [mkdir](#page-278-2) 255 [more](#page-279-0) 256 [mv](#page-279-1) 256 [netstat](#page-279-2) 256 [passwd](#page-280-0) 257 [ping](#page-280-1) 257 [pwd](#page-280-2) 257 [rm](#page-280-3) 257 [rmdir](#page-281-0) 258

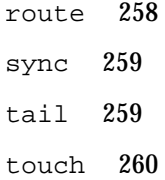

## Figures

- FIGURE 1-1 Examples of Disks Used to Create Volumes in One Tray 3
- FIGURE 1-2 Slice Creation in the Array 5
- FIGURE 1-3 LED Pictorial 15
- FIGURE 4-1 Array HA Configuration Example 53
- FIGURE 4-2 Host Multipathing Configuration 70
- FIGURE 6-1 Array Unit SIS LEDs 90
- FIGURE 6-2 Disk Drive LEDs 91
- FIGURE 6-3 Power and Cooling Unit LEDs 93
- FIGURE 6-4 Interconnect Card LEDs 94
- FIGURE 6-5 Controller Card SIS LEDs 96
- FIGURE 6-6 Controller Card Communication Channel LEDs 96
- FIGURE 6-7 Disk Drive Numbering 101
- FIGURE 6-8 Removing a Disk Drive 101
- FIGURE 6-9 Power and Cooling Unit 104
- FIGURE 6-10 Removing the Power and Cooling Unit 105
- FIGURE 6-11 Removing the UPS Battery 107
- FIGURE 6-12 UPS Battery 108
- FIGURE 6-13 Removing the Interconnect Card 110
- FIGURE 6-14 Controller Card 112
- FIGURE 6-15 Removing the Controller Card 113
- FIGURE 6-16 Array-Back View 115
- FIGURE 6-17 Removing the Mounting Screws 116
- FIGURE 6-18 Removing the Chassis 117
- FIGURE 7-1 Conversion From a 2x2 HA Configuration to a 2x4 HA Configuration 138
- FIGURE 7-2 Base Configuration Before Conversion 139
- FIGURE 7-3 Expansion Units Added to a Rack Configuration 140
- FIGURE 7-4 Move the Array Controller Board 140
- FIGURE 7-5 Connect the Interconnect Cables for the New Configuration 141

### Tables

- TABLE 1-1 Examples of Volumes and Included Disks 4
- TABLE 1-2 Default System Parameter Settings 8
- TABLE 1-3 Default Boot Parameter Settings 9
- TABLE 1-4 Default vol Parameter Settings 10
- TABLE 1-5 Default port Parameter Settings 10
- TABLE 2-1 fc\_topology Mode Settings 27
- TABLE 2-2 Message Categories 32
- TABLE 2-3 Message Categories 39
- TABLE 3-1 Array Volume and Drive Configurations Available per RAID Level 46
- TABLE 5-1 Possible FRU States and Definitions 84
- TABLE 6-1 Array Unit SIS LEDs 90
- TABLE 6-2 Disk Drive LEDs 91
- TABLE 6-3 Power and Cooling Unit LEDs 93
- TABLE 6-4 Interconnect Card SIS LEDs 95
- TABLE 6-5 Interconnect Card Channel Status LEDs 95
- TABLE 6-6 Controller Card SIS LEDs 97
- TABLE 6-7 FC-AL Channel-Status LEDs 97
- TABLE 6-8 Ethernet Channel Status LEDs 98
- TABLE 7-1 Message Types 144
- TABLE 7-2 FRU Identifiers 144

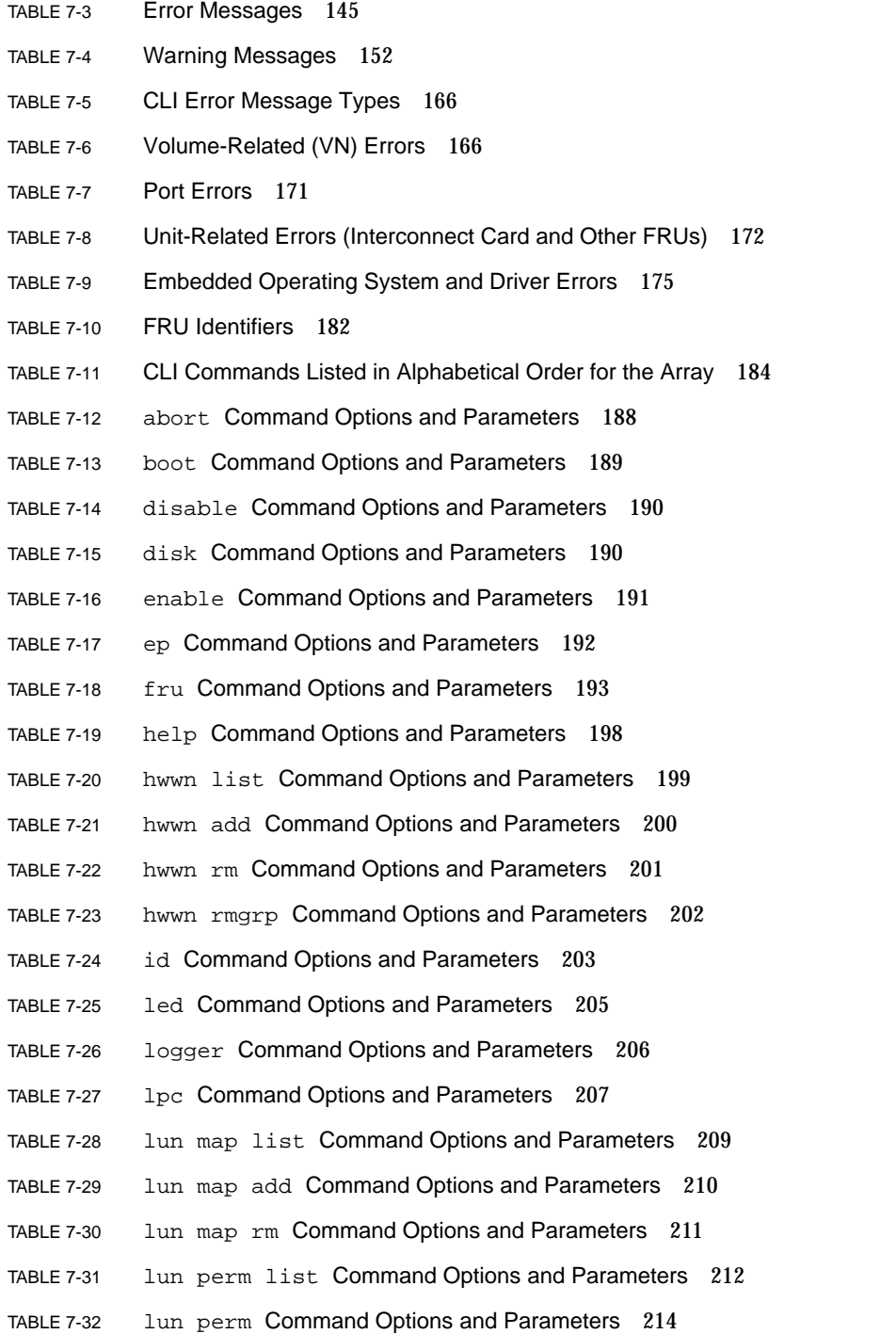

- TABLE 7-33 lun default Command Options and Parameters 215
- TABLE 7-34 lun wwn rm Command Options and Parameters 216
- TABLE 7-35 ntp poll Command Options and Parameters 220
- TABLE 7-36 ntp interval Command Options and Parameters 220
- TABLE 7-37 ntp server Command Options and Parameters 221
- TABLE 7-38 ofdg Command Options and Parameters 222
- TABLE 7-39 port Command Options and Parameters 223
- TABLE 7-40 proc Command Options and Parameters 225
- TABLE 7-41 refresh Command Options and Parameters 226
- TABLE 7-42 reset Command Options and Parameters 227
- TABLE 7-43 set Command Options and Parameters 229
- TABLE 7-44 set timezone Command Options and Parameters 231
- TABLE 7-45 Olson Time Zone Regions 231
- TABLE 7-46 shutdown Command Options and Parameters 237
- TABLE 7-47 sys Command Options and Parameters 238
- TABLE 7-48 Fibre Channel Topology Options 240
- TABLE 7-49 vol Command Options and Parameters 243
- TABLE 7-50 volslice create Command Options and Parameters 248
- TABLE 7-51 volslice list Command Options and Parameters 249
- TABLE 7-52 volslice remove Command Options and Parameters 250
- TABLE C-1 Illustrated Parts 261

### <span id="page-18-0"></span>Preface

The *Sun StorEdge 6020 and 6120 Arrays System Manual* describes how to configure, monitor, and service a Sun StorEdge™ 6120 array using the array's telnet commandline interface (CLI). An array that is part of a Sun StorEdge 6320 system is called a Sun StorEdge 6020 array. Both arrays are signified by the term *array* in this book.

The array is delivered with a default configuration of parameter settings. The *Sun StorEdge 6120 Array Installation Guide* discusses the installation of the array with its default settings. This document discusses reconfiguring parameter settings and creating storage volumes for use in your particular environment following installation.

This document is written for an experienced system administrator of the Solaris™ operating system (Solaris OS) and related disk storage systems. This document provides information on commands that are specific to the array and is not intended as a reference for general operating system commands.

### <span id="page-18-1"></span>Before You Read This Book

The service section of this document contains information for replacing field replaceable units (FRU). Before attempting to service the hardware of the array, read and become familiar with the contents of the *Sun StorEdge 6120 Array Regulatory and Safety Compliance Manual*.

## <span id="page-19-0"></span>How This Book Is Organized

[Chapter 1](#page-24-2) presents general information about the array and its features.

[Chapter 2](#page-40-2) discusses the reconfiguration of the array. Topics discussed include array communication topology, error notification, network time protocol, and battery configuration.

[Chapter 3](#page-68-2) describes procedures for creating a volume and for changing existing volume configuration.

[Chapter 4](#page-74-2) discusses volume slicing, LUN mapping, and LUN masking.

[Chapter 5](#page-100-1) describes how to use the telnet CLI to monitor the array.

[Chapter 6](#page-110-3) describes basic array troubleshooting and replacement procedures for serviceable parts.

[Chapter 7](#page-158-2) presents procedures for reconfiguring arrays and for adding and removing disk trays.

[Appendix A](#page-166-2) contains a list of errors that can be reported by the array and error definitions.

[Appendix B](#page-204-3) is a complete listing of telnet CLI commands for the array.

[Appendix C](#page-284-0) contains part numbers and illustrations for all field-replaceable units (FRUs) in the array.

[Glossary](#page-290-0) is a list of words and phrases and their definitions.

# <span id="page-20-0"></span>Typographic Conventions

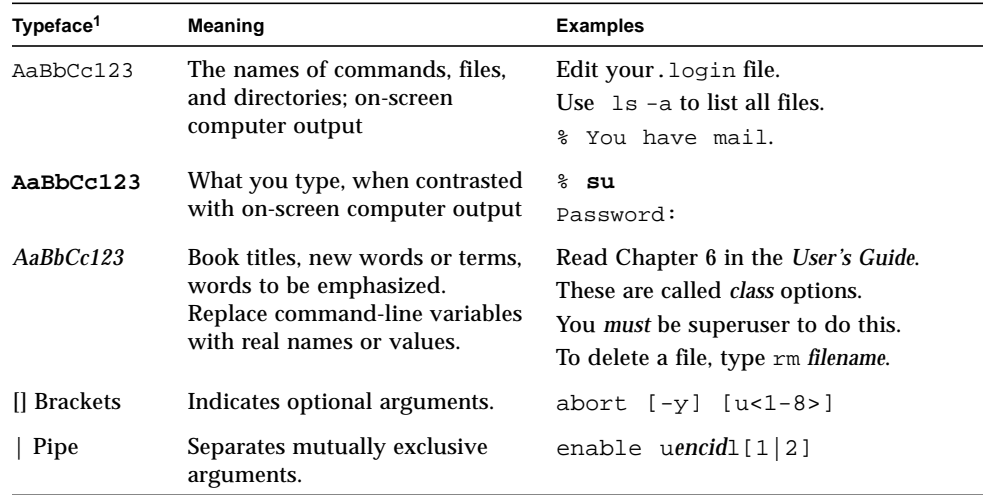

1 The settings on your browser might differ from these settings.

## Related Documentation

<span id="page-21-0"></span>

<span id="page-21-1"></span> $\blacksquare$ 

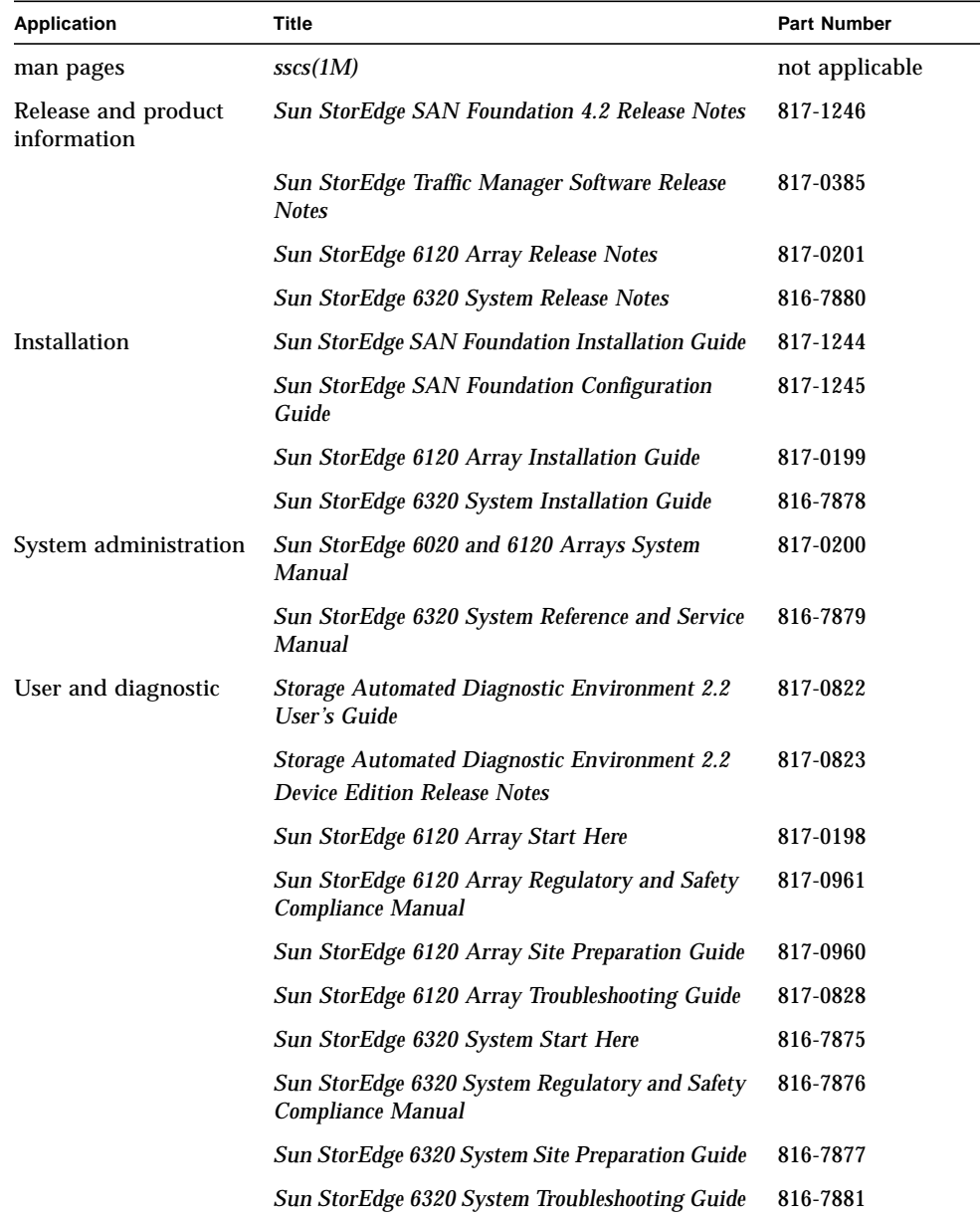

## <span id="page-22-0"></span>Using UNIX Commands

This document might not contain information on basic UNIX® commands and procedures such as shutting down the system, booting the system, and configuring devices.

See one or more of the following for this information:

- *Solaris Handbook for Sun Peripherals*
- AnswerBook2™ online documentation for the Solaris OS
- Other software documentation that you received with your system

## <span id="page-22-1"></span>Shell Prompts

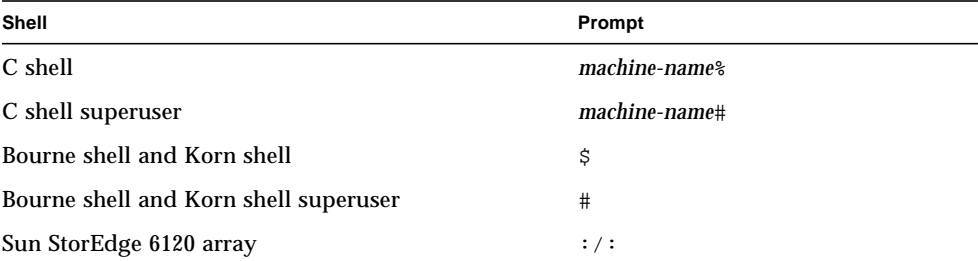

## <span id="page-22-2"></span>Accessing Sun Documentation

You can view, print, or purchase a broad selection of Sun documentation, including localized versions, at:

http://www.sun.com/documentation

## <span id="page-23-0"></span>Contacting Sun Technical Support

If you have technical questions about this product that are not answered in this document, go to:

http://www.sun.com/service/contacting

## <span id="page-23-1"></span>Sun Welcomes Your Comments

Sun is interested in improving its documentation and welcomes your comments and suggestions. You can email your comments to Sun at:

docfeedback@sun.com

Please include the part number (817-0200-10) of your document in the subject line of your email.

## <span id="page-24-2"></span><span id="page-24-0"></span>Array Overview

This chapter provides an introduction to the array. It includes an overview of the array's available hardware configurations, a description of the default configuration, an explanation of the logical structure of the array's storage, and other general information about the array.

Topics in this chapter include:

- ["Array Description" on page 1](#page-24-1)
- ["Array Storage Organization" on page 2](#page-25-0)
- ["User Interfaces" on page 6](#page-29-0)
- ["Supported Configurations" on page 7](#page-30-0)
- ["Default Configuration Settings" on page 7](#page-30-1)
- ["Array Battery Information" on page 10](#page-33-1)
- ["Array Temperature Monitoring" on page 14](#page-37-0)
- ["Service Indicator Standard LEDs" on page 15](#page-37-1)

## <span id="page-24-1"></span>Array Description

The array is a high-performance, modular, scalable storage device. The array can contain from 1 to 6 disk trays each of which can have from 7 to 14 disk drives. The disk drives can have a capacity as high as 146 GBytes. A disk tray is either a *master unit* or an *expansion unit*. A master unit includes a controller card.

The array includes 2-Gbit/sec Fibre Channel connectivity to hosts. Extensive reliability, availability, and serviceability (RAS) features include redundant components, notification of failed components, and the ability to replace components while the unit is online.

The array is mounted in a rack and can be interconnected with other arrays of the same type.

The data and administrative paths in the array are completely independent for reliability, security, serviceability, and ease of use. The network-based administrative path enables centralized configuration and monitoring of large numbers of array configurations, providing storage to multiple application servers.

Each disk drive has a drive label, a small portion of which is reserved for the *system area.* Approximately 200 Mbytes is reserved for the system area, which contains the configuration data, boot firmware, and file system information. The system area information is mirrored across all fourteen drives for redundancy so that data can be recovered from the other functional drives.

The switched-loop architecture of the array provides the flexibility to configure multiple units together for scalability and availability. Loops can be reconfigured dynamically for diagnosis and recovery in case of loop-related failures.

Some additional characteristics of the array are:

- RAID levels 0, 1, and 5 are supported
- 1 Gbyte of data cache memory is provided
- Administrative path is network-based (Ethernet) and serial-based (RS-232)
- Two separate serial buses support control and sense operations

The array is delivered with a default configuration of system settings (see ["Default](#page-30-1) [Configuration Settings" on page 7](#page-30-1)). These system settings determine how the array operates. You might have to change some or all of these array system settings for use in your storage environment.

The Sun StorEdge 6120 array is delivered with no volumes configured. For information about the Sun StorEdge 6020 array and its delivered configuration, see the *Sun StorEdge 6320 Series Reference and Service Manual*.

## <span id="page-25-0"></span>Array Storage Organization

A SAN or direct-attached host sees an array as raw storage that appears as a disk drive on the network. This raw storage is called a *logical unit*, or *LUN*. The capacity of this LUN can be the entire capacity of one tray of disks or it can be a smaller portion of the array's capacity. A LUN is seen only by the host or hosts that are given permission to access that LUN. *LUN masking* is the term used for assigning LUN permissions (read-only, read/write, or none) to a host. Hosts on the network that are not given permission to access the LUN cannot access it. An array of any configuration can provide a maximum of 64 LUNs (see ["Supported Configurations"](#page-30-0) [on page 7\)](#page-30-0).

Each LUN is *mapped* to a single *slice* of storage within the array. Each slice is part of a *volume* that you create on the array.

### <span id="page-26-0"></span>Volumes

In an array disk tray, which contains from 7 to 14 disk drives, you can configure either one or two volumes. A volume can include from 1 to 14 drives, depending on RAID level, which must be in adjacent positions in the disk tray. When you create a volume, you specify the drives to be included, the RAID level, and whether a hot spare is to be used.

Drives in an array are numbered sequentially from one to fourteen and from left to right when viewed from the front of the array. You can assign adjacent drives to a volume, for example: assign drives 1–9 to volume 1 and drives 10–14 to volume 2. You cannot assign drives 1–5 and drive 8 to a single volume because they are not adjacent.

Configure the RAID level when you configure the volume. The array supports RAID level 0, RAID level 1, and RAID level 5.

You also configure the hot spare when you create the volume. Drive 14 is always the hot spare if a hot spare is configured. The hot spare's purpose is to act as a temporary disk until the failed disk is replaced. You can configure the hot spare to one or both volumes in a disk tray.

For example, the following command line creates a volume named v1 with data drives 1 to 8 inclusive in unit 2, as a RAID 5 volume, and with a hot spare in unit 2 drive 14:

```
6120:/: vol add v1 data u2d1-8 raid 5 standby u2d14
```
In a high-availability (HA) array configuration with 6 array disk trays, you can create as many as 12 volumes (two per tray) or as few as 6 volumes (1 per tray).

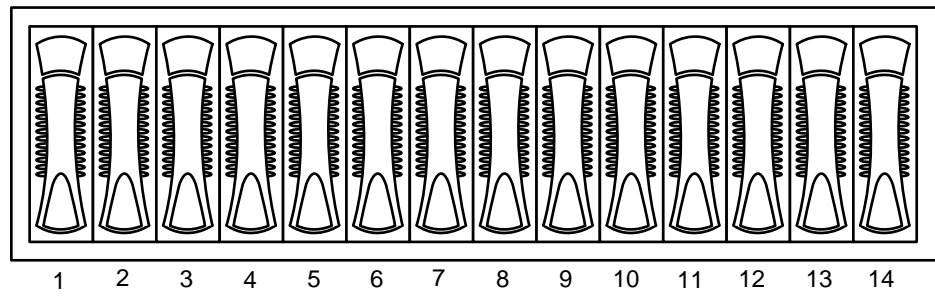

Sun StorEdge 6120 Array Tray (u1) With 14 drives

**FIGURE 1-1** Examples of Disks Used to Create Volumes in One Tray

| Example<br>No. | <b>VOLUME 1 Disks</b> | <b>Standby Disk</b> | <b>VOLUME 2 Disks</b> | <b>Standby Disk</b> |
|----------------|-----------------------|---------------------|-----------------------|---------------------|
| 1              | $disks$ u1d1-5        |                     | disks $u1d6-14$       |                     |
| 2              | disk u1d1             |                     | $disks$ u1d2-14       |                     |
| 3              | disks u1d1-6          | disk u1d14          | $disks$ u1d7-13       |                     |
| 4              | disks u1d1-7          | disk u1d14          | $disks$ u1d8-13       | disk u1d14          |
| 5              | $disks$ $u1d1-14$     |                     |                       |                     |
| 6              | $disks$ u1d1-13       | disk u1d14          |                       |                     |

**TABLE 1-1** Examples of Volumes and Included Disks

#### <span id="page-27-0"></span>Volume Slices

Any array configuration can have up to 64 *slices* created from its configured volumes (see ["Supported Configurations" on page 7](#page-30-0)). Each slice can be mapped to 1 specific LUN number with *LUN mapping*, which means that there is also a maximum of 64 LUNs that any array configuration can make available to hosts.

All the volumes in an array can be sliced into a maximum of 64 slices. In the case of a single array with 1 disk tray, you can create 1 or 2 volumes and up to a total of 64 slices. In the case of a HA configuration, with 6 disk trays, you can create up to 12 volumes and slice these volumes into 64 slices total. Note that a volume exists wholly within one tray of disk drives and so any slice also exists wholly within one tray of disks: You cannot include portions of more than one tray in any volume or slice.

Array with 1 controller and 1 disk tray

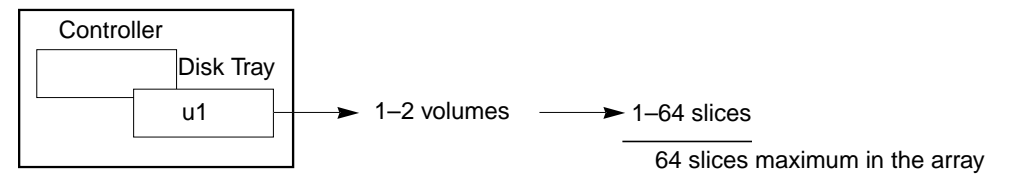

Array with 1 controller and 2 disk trays

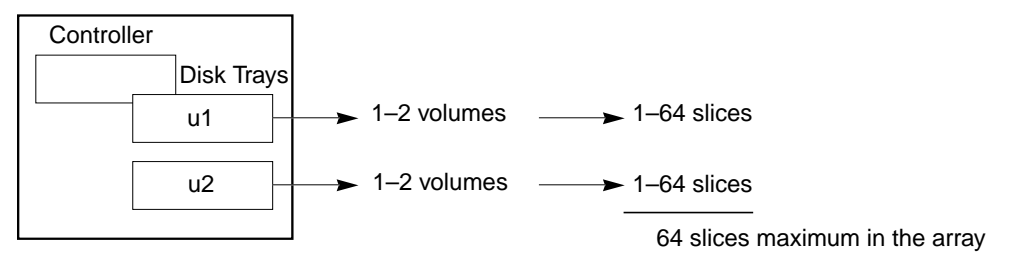

Array with 2 controllers and 6 disk trays

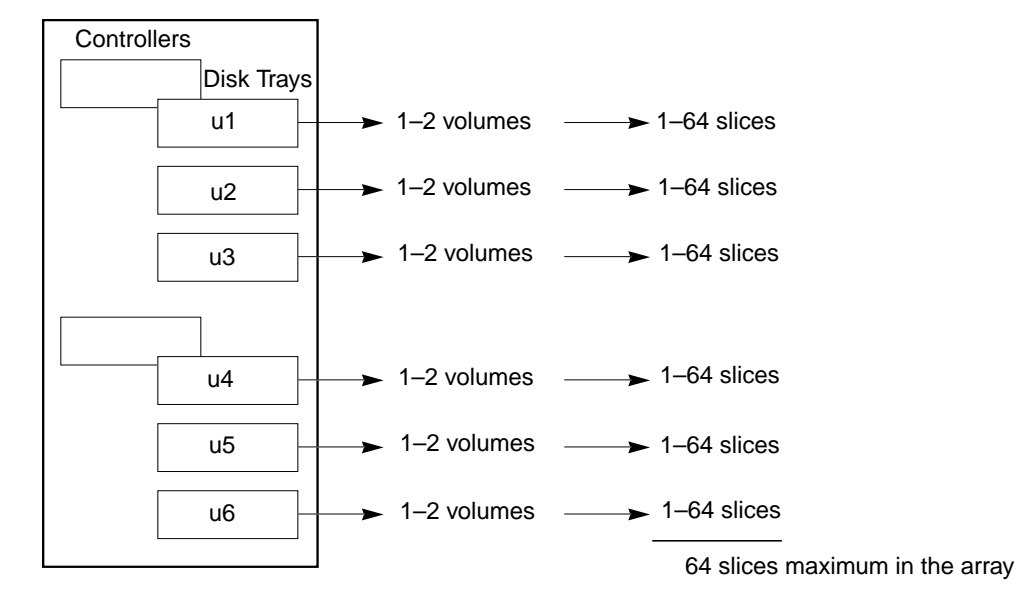

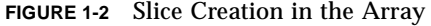

LUN access can then be controlled to external hosts, giving the hosts access to the LUNs and to the storage of their mapped slices. For a host to be allowed to access any particular LUN, the world wide name, or WWN, of the host's host bus adapter (HBA) must be given permission to access the LUN with *LUN masking*. LUN masking provides security by servicing host I/O only if the host's WWN matches the WWN in the LUN's mask.

For example, to provide storage capacity to a host on the Fibre Channel network:

1. Create a volume, v1, on array u2.

6120:/: **vol add v1 data u2d1-8 raid 5 standby u2d14**

2. Create slice s6 on volume v1.

6120:/: **volslice create s6 -s 1024 -z 5GB v1**

3. Map slice s6 to lun 3.

```
6120:/: lun map add lun 3 slice 6
```
4. Mask lun 3 to the host whose HBA has the WWN 20020da445678901.

6120:/: **lun perm lun 3 rw wwn 20020da445678901**

The host would now have read and write privileges to the storage in slice s6. See ["CLI Commands" on page 181](#page-204-4) for detailed information about these commands.

### <span id="page-29-0"></span>User Interfaces

You can configure the array using three different interfaces:

- Array telnet command line interface (CLI)
- Sun StorEdge Configuration Service web browser user interface (UI)
- Sun StorEdge Configuration Service CLI

The array's CLI is part of the array itself. All the examples in this book demonstrate the array's CLI. The Sun StorEdge Configuration Service UI and CLI reside on an external host. This host can be any host configured to communicate with the array through a telnet session.

For information about the Sun StorEdge Configuration Service UI and CLI, see ["Related Documentation" on page xxii](#page-21-1).

## <span id="page-30-0"></span>Supported Configurations

The array supports attaching controller-less arrays to arrays that have controllers. These controller-less trays are referred to as expansion units. The naming convention used in the configuration is: controller x trays (controller by trays). A  $2x2$ configuration means there are two controllers and two trays. A 2x4 configuration means two controllers and four trays.

The following array configurations are supported:

■ High-availability (HA) configurations

Dual-controller arrays with expansion capability to provide additional capacity:

- **Array with two controllers and two disk trays**  $(2x2)$
- **Array with two controllers and four disk trays**  $(2x4)$
- **Array, with two controllers and six disk trays**  $(2x6)$
- Non-HA configurations

Single-controller arrays with expansion capability to provide additional capacity:

- **•** Array with a single controller and a single disk tray  $(1x1)$
- **•** Array with a single controller and two disk trays  $(1x2)$
- **•** Array with a single controller and three disk trays  $(1x3)$

## <span id="page-30-1"></span>Default Configuration Settings

A new array is delivered with default settings for system, boot, volume, and port management parameters. During installation the default configuration and some or all of these settings might have been changed. To modify these settings, see ["Reconfiguring the Array" on page 17](#page-40-3), ["Creating and Reconfiguring a Volume" on](#page-68-3) [page 45,](#page-68-3) and ["CLI Commands" on page 181](#page-204-4).

### <span id="page-31-0"></span>Default System Parameters

[TABLE 1-2](#page-31-1) shows the default system parameter settings.

| <b>System Parameter</b> | <b>Default Value</b>     |
|-------------------------|--------------------------|
| controller              | 2.5 (controller version) |
| blocksize               | 16k                      |
| cache                   | auto                     |
| mirror                  | auto                     |
| mp_support              | mpxio                    |
| naca                    | off                      |
| rd_ahead                | on                       |
| recon_rate              | med                      |
| sys memsize             | 256 MBytes               |
| cache memsize           | 1024 MBytes              |
| fc_topology             | auto                     |
| fc_speed                | 2Gb                      |

<span id="page-31-1"></span>**TABLE 1-2** Default System Parameter Settings

See ["Setting Global Parameters" on page 17](#page-40-4) for detailed information about these parameters.

#### <span id="page-32-0"></span>Default Boot Parameter Settings

[TABLE 1-3](#page-32-1) shows the default boot parameter settings.

**Note –** If you change the array's network settings, make sure that your network's physical connectivity and settings match these new array settings.

| <b>Boot Parameter</b> | <b>Default Value</b>  |
|-----------------------|-----------------------|
| bootmode              | auto                  |
| bootdelay             | 3                     |
| sn                    | XXXXXX                |
| ip                    | 0.0.0.0               |
| netmask               | 255.255.255.0         |
| gateway               | 0.0.0.0               |
| tftphost              | 0.0.0.0               |
| tftpfile              | $<$ NULL $>$          |
| hostname              | $<$ NULL $>$          |
| vendor                | 301                   |
| model                 | $501 - 5710 - 01(50)$ |
| revision              | 300                   |
| logto                 | /syslog               |
| loglevel              | 3                     |
| rarp                  | on                    |
| mac                   | X: X: X: X: X: X      |

<span id="page-32-1"></span>**TABLE 1-3** Default Boot Parameter Settings

See ["set" on page 228](#page-251-1) for information about these settings and how to modify them.

#### <span id="page-33-0"></span>Miscellaneous Configuration Parameters

[TABLE 1-4](#page-33-3) shows the default vol parameter settings.

<span id="page-33-3"></span>**TABLE 1-4** Default vol Parameter Settings

| vol Parameter | <b>Default Value</b> |
|---------------|----------------------|
| vol init      | rate=16              |
| vol verify    | rate=1               |

See ["vol" on page 242](#page-265-2) for information about these settings and how to modify them.

[TABLE 1-5](#page-33-4) shows the default port parameter settings.

<span id="page-33-4"></span>**TABLE 1-5** Default port Parameter Settings

| port Parameter | <b>Default Value</b> |
|----------------|----------------------|
| port host      | sun                  |

See ["port" on page 222](#page-245-1) for information about this setting and how to modify it.

### <span id="page-33-1"></span>Array Battery Information

The array's power and cooling units (PCU) include batteries with sufficient capacity to allow an orderly shutdown in the event of an AC power failure. Each tray contains two PCUs and two batteries. The array incorporates automatic testing to help ensure that these batteries remain fully charged and in optimum condition.

This section discusses the battery system and the automatic tests in a general way. For specific information about setting up the test schedule, see ["Battery](#page-65-1) [Configuration" on page 42](#page-65-1).

#### <span id="page-33-2"></span>Battery Health Check

The array firmware performs battery health tests on a regular basis. To do this, the array periodically reads each battery field-replaceable unit (FRU) status to determine, among other things, the date of the last health test and whether the warranty life of the battery has expired. This data is stored in the FRU identification module located in each battery pack, which the system can query.

Within an array, the system performs parallel battery refresh tests, when needed, allowing one health test at a time per tray. See ["Supported Configurations" on](#page-30-0) [page 7.](#page-30-0)

To ensure one fully charged battery is always available within each tray, battery health checks on the second PCU within a tray are only started if:

- The first battery health test is complete
- The first battery has passed the health test
- The first battery has been completely returned to a fully charged state

In a large configuration, such as an HA array with six disk trays, it is possible to have as many as six battery health tests in process with one running on each tray.

During a battery health check, the system cache, if set to auto remains in writebehind mode if no other FRU failures are detected. This ensures continued optimal performance during the battery health test procedures.

### <span id="page-34-0"></span>Battery Hold-Time Test

Periodically the array firmware schedules each battery pack for a hold-time test. This test determines each battery's ability to provide power to a fully populated array in the case of a loss of AC power.

The system runs the array from the battery being tested for approximately six minutes, which is the estimated worst case time it would take to flush dirty data in cache to disk and perform a graceful shutdown of the system. If the battery is able to sustain the system for the full six minutes, the battery FRU information is updated indicating when the test was performed and that the test passed. Within a tray, the same test is performed on the redundant battery after the first battery has been completely charged to full capacity.

The array's battery charging facility recharges discharged batteries in an average of 90 to 140 minutes, depending on the age and strength of the battery.

### <span id="page-34-1"></span>Battery Management Daemon Configuration File

The battery management daemon is responsible for checking and updating array battery status on a weekly basis. The day of the week and the time at which the battery hold-time test is launched are specified in a file located on the master tray in each array group. This file is located in the tray's /etc directory and is named bat.conf. The default time for the battery daemon to run is 2:00 a.m. on Sunday. See ["Battery Configuration" on page 42](#page-65-1) for information about changing these settings.

The battery refresh facility uses the  $/etc/$ bat.conf file to determine when to launch the battery refresh daemon. The battery refresh daemon's role is to determine if any battery in the array is due for a battery refresh cycle. The daemon performs this check on a case by case basis for each battery, using each battery's FRUid information.

Battery refresh cycles are required every 28 days. If any battery's FRUid information indicates that it has exceeded its 28 day refresh cycle, then a refresh cycle is started (assuming the tray in question is in an optimal state).

After a health check test is run on one battery, it is run on the other battery in the same tray even if the second battery isn't due for a battery health test. This ensures that both batteries in a tray have synchronized battery health test dates.

#### <span id="page-35-0"></span>Battery Temperature Monitoring

The array's PCU contains multiple temperature sensors. If the firmware detects any given PCU temperature to be greater than or equal to 44 degrees Centigrade at the beginning of a battery health test, that health test is not run on either battery. Appropriate syslog messages are issued to indicate the detected overtemperature condition and the skipped battery health test. All battery FRUs remain online.

When a battery overtemperature condition is detected, a battery error message is sent to the syslog facility for each sensor in the PCU that detects the overtemperature condition. A maximum of six notice-level messages might be sent to the syslog facility for a given tray (three messages per PCU). In addition, one warning-level message per PCU is also logged indicating this condition. These messages are only recorded if an overtemperature condition is detected when the battery management daemon is launched once a week. The array has other temperature monitoring facilities that become active if an overtemperature condition is detected at any time during operation of the array.

If an overtemperature condition is detected on a tray, then battery health checks are skipped on that tray but proceed on other trays in the array.

### <span id="page-35-1"></span>Battery Warranty Check

Each battery in an array is warranted for two years from the date the battery is first installed in a running system. When the battery warranty has expired, a message is logged indicating that the warranty has expired. This message includes a recommendation to replace the battery to ensure optimal performance of the system. This is a one-time message that is repeated only if the array is rebooted.
The warranty date on each battery in an array is checked each day at 1:00 a.m. In addition, battery warranty dates are checked when a PCU is inserted into an array.

If a battery warranty has expired, the array takes no action other than to log the message. The array's cache mode is not changed, and the service LED on the PCU housing the battery does not indicate a FRU failure. The array considers a battery with an expired warranty date to be good as long as that battery continues to pass the battery health checks.

### Shelf-Life Check

The array also performs two battery shelf-life checks at the same time that it performs the warranty checks. The purpose of the shelf-life checks is to detect the installation of a battery that hasn't been used for an extended period of time, which leaves the batteries in an unknown state.

The first shelf-life check validates that the time between the date of manufacture and the current system date is less than three years. This ensures that the battery is less than three years old.

The second check detects batteries that have not been charged for eight months or longer, which can adversely affect the long term health of a battery. Sun inventory control keeps batteries in stock fully charged for immediate use. This second test applies only to batteries that have an active Start Date field on the battery FRU. A battery Start Date is registered the first time the battery is installed in an array. Batteries from Sun have a cleared Start Date field. Therefore, this test detects and fails only batteries that have been installed in an active array that has not been in operation for more than eight months.

If either of the shelf-life checks fails, the array marks the battery as failed and system facilities (such as system cache mode) react as they would with any FRU failure. If this occurs, the array operator will be notified to replace the battery immediately.

### Battery Replacement

Battery replacement procedures are straightforward and can be performed on a live system. Because this procedure involves removing a power and cooling unit (PCU), the system automatically reverts to write-through cache mode when either PCU is removed (assuming the cache mode is set to the factory default value of auto). If optimal system performance is necessary and the battery has not failed, but needs to be replaced, schedule this procedure during a time when system latencies are less critical.

**Note –** Following battery FRU replacement, the tray remains in write-through mode until the newly installed battery is fully charged.

Once a battery has been physically replaced in a given PCU and that PCU has been reinstalled in the tray, no further action is required. The system updates the battery FRU information as needed without operator intervention.

# Array Temperature Monitoring

The array is capable of monitoring internal components for overtemperature conditions. The system is designed to tolerate missing FRUs for an indefinite period of time, although a missing FRU such as a missing PCU, may cause the system to go to write-through mode.

When a FRU is removed from an array, the internal monitoring facilities will detect and log a message indicating a FRU is missing. It will continue to write a single message for each missing FRU every 10 minutes.

If the temperature in the array reaches 65 degrees Centigrade, a warning message will be logged indicating this condition. If the internal array temperature reaches 75 degrees Centigrade, the system will consider this a critical overtemperature condition. At this temperature, a log message will be generated and a graceful shutdown procedure will be initiated.

In the case of disk drives, if an individual disk drive reaches a temperature within 10 degrees Centigrade of the drive manufacturer's preset overtemperature threshold specification, the system will begin generating log messages referencing the disk drive experiencing the problem. When the individual disk drive has reached the drive manufacturer's critical temperature threshold, the system will log that event, and proceed to spindown the overheated disk drive.

# Service Indicator Standard LEDs

The array incorporates a number of light-emitting diode (LED) indicators that are used to assist in determining the status of the array as well as in repairing it. The LED colors have the following general meanings:

■ Green indicates whether the unit is running.

- Amber indicates that the unit requires service.
- Blue means that it is safe to remove the unit and to replace it.
- White is used to identify the location of the unit.

A white, or locator, LED is implemented on the array tray front and rear. No other field-replaceable unit (FRU) within the array has a white LED. The white LED is used to lead the service person to the correct array. LEDs on FRUs, within the array whose white LED is lit, show the service person which FRU requires service and the current status of the FRU.

Each LED color is accompanied by a small pictorial indicator that is positioned near the LED.

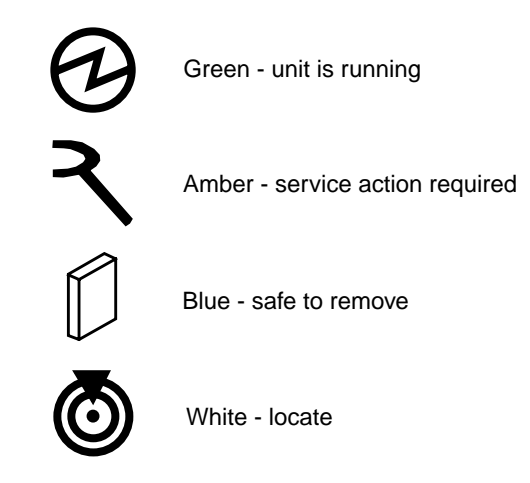

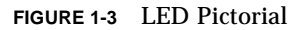

See ["Servicing the Array" on page 87](#page-110-0) for additional information about the LEDs. That chapter also includes procedures that use the LEDs to service the array.

**Note –** The following issue is under investigation:

In cases where a disk drive is undergoing data reconstruction, the system will erroneously illuminate the blue Ready-to-Replace LED on that drive. The blue LED will no longer be lit after the reconstruction has completed however. As a general rule, do not remove any disk drive from the system if there is a flashing green LED indicating I/O to the disks is in progress, regardless of the state of the blue Readyto-Replace LED. Drives that are truly ready to be swapped will not have any I/O activity as evidenced by the green LED.

**Note –** The following issue is under investigation:

During the process of booting a 6120 controller, if either the Power-on Self Test or Built-in Self Test firmware detects a fatal problem with the hardware, the system will prevent the faulty controller from going online. If this should occur, the system does not illuminate the amber LED on the controller (normally used to indicating the hardware is faulty). System users should allow enough time for newly inserted controllers to boot followed by inspection of the controller status through the Sun Storage Configuration Service interface. Should a controller not come online, it may be that the inserted controller is bad and should be replaced.

# <span id="page-40-1"></span>Reconfiguring the Array

This chapter discusses how to reconfigure the array. The array is delivered with a default system configuration from the factory (see ["Default Configuration Settings"](#page-30-0) [on page 7\)](#page-30-0), which might have been modified upon installation. The instructions in this chapter describe how to make changes to the system configuration subsequent to installation.

See ["Creating and Reconfiguring a Volume" on page 45](#page-68-0) for information about reconfiguring the storage structure of the array.

Topics in this chapter include:

- ["Setting Global Parameters" on page 17](#page-40-0)
- ["Specifying Fibre Channel Topology" on page 26](#page-49-0)
- ["Specifying the Network Time Protocol" on page 27](#page-50-0)
- ["Configuring the Array for Remote System Logging" on page 30](#page-53-0)
- ["Configuring the Array for SNMP Notification" on page 37](#page-60-0)
- ["Battery Configuration" on page 42](#page-65-0)

# <span id="page-40-0"></span>Setting Global Parameters

This section contains information about modifying array settings within an *administrative domain*. An administrative domain can be either a single array (1 x 1)or an HA configuration that shares common administration through a master controller. Each of the configurations listed in ["Supported Configurations" on page 7](#page-30-1) comprises an administrative domain. Change these settings to configure your array to suit your application and recovery needs.

**Note –** You must set the cache segment size before you create volumes. Thereafter, you must remove volumes before you can change the cache segment block size.

The steps to set the global parameters are as follows:

- "To Set the Cache Block Size" on page 18
- ["To Enable Multipathing" on page 20](#page-43-0)
- ["To Set the Cache Mode" on page 21](#page-44-0)
- ["To Enable Mirrored Cache" on page 21](#page-44-1)
- ["To Set the LUN Reconstruction Rate" on page 22](#page-45-0)
- ["To Perform Volume Verification" on page 23](#page-46-0)
- ["To Set the Cache Read-Ahead Threshold" on page 24](#page-47-0)
- ["To Set the IP Address" on page 25](#page-48-0)

## <span id="page-41-1"></span><span id="page-41-0"></span>▼ To Set the Cache Block Size

**Caution –** Changing the cache segment block size requires that you delete the existing volume. Deleting a volume destroys the data. Back up all data before beginning this procedure.

The *data block size* is the amount of data written to each drive when striping data across drives. (The block size is also known as the *stripe unit size*.) The block size can be changed only when no volumes are defined. The block size can be configured as 4 Kbytes, 8 Kbytes, 16 Kbytes, 32 Kbytes, or 64 Kbytes. The default block size is 64 Kbytes.

A cache segment is the amount of data being read into cache. A cache segment is 1/8 of a data block. Therefore, cache segments can be 2 Kbytes, 4 Kbytes, or 8 Kbytes. Because the default block size is 64 Kbytes, the default cache segment size is 8 Kbytes.

**Note –** To optimize performance, host stripe size should be equal to a multiple of the number of data drives times the cache block size:

host data stripe size = # of drives in volume \* array block size

Note that in a RAID 5 volume, one drive is used for parity:

```
host data stripe size = ((# of drives in volume) -1) * array block size
```
You can also use a multiple of these calculated values.

Cache block size is universal throughout an administrative domain. Therefore, you cannot change it after you have created a volume. The only way to change the cache block size is to delete a volume, change the block size, and then create a new volume.

**Note –** Some operating system utilities, such as format, only support a 1 Tbyte size limit, so you must ensure that all LUN sizes are less than 1 Tbyte. For example, in a system with 146 Gbyte drives, the total available capacity of the fourteen 146 Gbyte drives is approximately 2.0 Tbytes. Therefore, you must create two volumes, with each having less than 1 Tbyte.

**1. From the array, delete any existing volume as follows:**

```
6120:/:<#> vol list
volume capacity raid data standby
v0 143.2 GB 5 u1d1-9 none
6120:/:<#> vol unmount volume-name
6120:/:<#> vol remove volume-name
```
**2. Type** sys list **to display the current cache segment size in blocks.**

Cache segment size is shown as blocksize.

```
6120:/:<#> sys list
controller : 2.5
blocksize : 16k
cache : auto
mirror : auto
mp_support : mpxio
\begin{tabular}{lllll} naca & & \text{\bf : of} & \\ \texttt{rd\_ ahead} & & \text{\bf : on} \\ \texttt{recon\_rate} & & \text{\bf : med} \end{tabular}rd_ahead
recon\_ratesys memsize : 128 MBytes
cache memsize : 1024 MBytes
fc_topology : auto
fc_speed : 2Gb
```
- **3. Specify and confirm the** blocksize **setting using the** sys **command.**
	- **a. Type** sys blocksize *n* **to change the blocksize, where** *n* **= 4K, 8K, 16K, 32K, or 64K.**

**b. Type** sys list **to display the revised block size.** For example:

```
6120:/:<#> sys blocksize 64k
6120:/:<#> sys list
controller : 2.5
blocksize : 64k
cache : auto
mirror : auto
mp_support : mpxio
naca : off
rd_ahead : on
recon_rate : med
sys memsize : 128 MBytes
cache memsize : 1024 MBytes
fc_topology : auto
fc_speed : 2Gb
```
## <span id="page-43-0"></span>▼ To Enable Multipathing

This task applies only when two controller units are configured as an HA configuration. For VERITAS Dynamic Multipathing (DMP) by VERITAS Volume Manager and the Sun StorEdge Traffic Manager software to function properly, you must enable multipathing support on the array for array HA configurations.

- **On the array, enable multipathing support by typing the following:**
	- For DMP:

6120:/:<#> **sys mp\_support rw**

■ For Sun StorEdge Traffic Manager software:

6120:/:<#> **sys mp\_support mpxio**

**Note –** If you are using Sun StorEdge Traffic Manager software for your multipathing software, type sys mp\_support mpxio to select the correct array setting to support this software.

## <span id="page-44-0"></span>▼ To Set the Cache Mode

Write caching improves performance for applications because the data is written to fast memory as opposed to slower disk storage devices. The cache is protected with redundant battery systems that ensure the data is written to disk in the event of an AC power loss.

The cache mode options are:

- Auto (default)
- Write-behind
- Write-through
- Off

The default cache setting on the array is auto, which enables write-behind caching as long as there are no FRU failures.

● **Type** sys cache *cache-mode***.**

For example, if you are setting the cache mode to auto, you would type:

6120:/:<#> **sys cache auto**

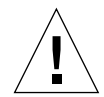

**Caution –** Data loss can occur in the write-behind cache mode if the units are not configured as a fully redundant HA configurations and an array system failure occurs. Use the auto cache mode for the highest degree of data protection.

**Tip –** You can view the actual cache status in use on a per-volume basis by typing vol mode.

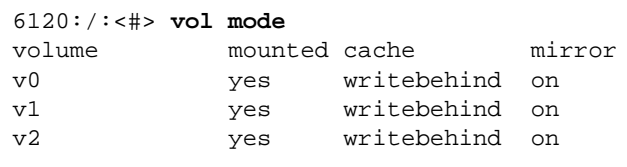

## <span id="page-44-1"></span>▼ To Enable Mirrored Cache

Mirrored cache can safeguard cached data when a controller fails in an HA configuration. When enabled, cache data is copied to a cache mirror segment on the alternate controller before the write is acknowledged to the host.

**Note –** Cache mirroring impacts performance because the data is written to two separate controller caches.

● **Type:**

6120:/:<#> **sys mirror auto**

**Note –** The auto setting enables cache mirroring only when array health and conditions are optimal.

### <span id="page-45-0"></span>▼ To Set the LUN Reconstruction Rate

You can configure the LUN reconstruction rate so application performance is not impacted. The reconstruction rate options are high, medium, and low.

**Note –** You cannot change the reconstruction rate while disk drive reconstruction is in progress.

**1. Use the** sys list **command to check the current reconstruction rate (**recon\_rate**).**

```
6120:/:<#> sys list
controller : 2.5
blocksize : 16k
cache : auto
mirror : auto
mp_support : mpxio
naca : off
rd_ahead : on
recon_rate : med
sys memsize : 128 MBytes
cache memsize : 1024 MBytes
fc_topology : auto
fc_speed : 2Gb
```
- **2. Use the** sys **command to specify and confirm the reconstruction rate.**
	- **a. Type** sys recon\_rate **and either** high**,** med**, or** low **to change the reconstruction rate.**

**b. Type** sys list **to display the revised rate.**

For example:

```
6120:/:<#> sys recon_rate low
6120:/:<#> sys list
controller : 2.5<br>blocksize : 16k
blocksize : 16k<br>cache : auto
cache \overline{\phantom{a}}mirror : auto<br>mp_support : mpxio
mp_support
naca : off<br>rd ahead : on
rd_ahead
recon_rate : low
sys memsize : 128 MBytes
cache memsize : 1024 MBytes
fc_topology : auto
fc_speed : 2Gb
```
## <span id="page-46-0"></span>▼ To Perform Volume Verification

The vol verify command executes manual parity checks on existing volumes. Parity checking applies only to RAID 1 and RAID 5 volumes. You check data parity using the vol verify command before performing tape-backup overwrite cycles, approximately once every 30 days.

**Note –** Verify that the system health is in optimal condition before you run the vol verify command. For example, ensure that no LUNs are under reconstruction, that the status of all disks is mounted (which can be checked using the vol stat command), and that other similar conditions are resolved.

**Note** – The vol verify operation can take up to several hours to run, depending on system activity and the verification rate selected. Executing this command can affect system performance, depending on these factors.

● **Use the** vol verify **command to set parity check rate** *(volume-name* is the name of the volume to verify)**.**

6120:/:<#> **vol verify** *volume-name* **[fix] rate** *n*

**Note –** The volume name is a name internal to the array and is not seen by the host.

The  $[fix]$  option corrects parity errors on RAID 5 volumes and corrects mirrored data errors on RAID 1 volumes. If fix is *not* specified, vol verify reports errors but does not correct them. If the  $fix$  option is specified and an error is detected, the vol verify command regenerates parity from the existing data on the volume.

The verification rate is *n,* where *n* equals any number from 1 to 8. The default rate is 1, which has the minimum performance impact on the data host.

**Note –** Within an HA configuration, the vol verify command can be run on only one volume at a time.

### <span id="page-47-0"></span>▼ To Set the Cache Read-Ahead Threshold

Setting read caching can reduce disk I/O by reading data for future retrieval. This refers to the number of sequential reads in a chunk of data. The two cache readahead threshold options are on and  $\sigma$  f. The default setting for the array is on.

**1. Use the** sys list **command to check the current cache read-ahead threshold (**rd\_ahead**).**

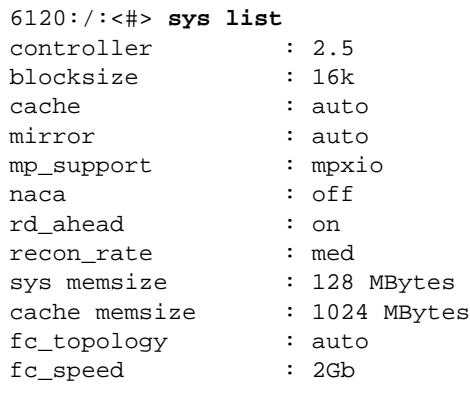

**2. Use the** sys rd\_ahead **command to set the default threshold to** off **and confirm the setting using the** sys list **command.** For example:

```
6120:/:<#> sys rd_ahead off
6120:/:<#> sys list
controller : 2.5
blocksize : 16k
cache : auto
mirror : auto<br>mp_support : mpxio
mp_support
\begin{tabular}{lllllll} naca & & \text{: off}\\ \texttt{rd\_ ahead} & & \text{: off}\\ \texttt{recon\_rate} & & \text{: med} \end{tabular}rd_ahead : off
recon_rate : med
sys memsize : 128 MBytes
cache memsize : 1024 MBytes
fc_topology : auto
fc_speed : 2Gb
```
## <span id="page-48-0"></span>▼ To Set the IP Address

You can set the IP address on an array with either of the following methods:

■ Edit the host files on a Reverse Address Resolution Protocol (RARP) server with IP address information.

This option enables the IP address to be downloaded automatically, after the array is first installed and powered on, and then receives a RARP request from the host. If you move the array to another network, it receives its IP information from the RARP server on that network. Thus, the host files of the new RARP server must be updated to include the new array. To set the array IP address by editing the host files, refer to the instructions in the installation section of the *Sun StorEdge 6120 Array Installation Guide*.

■ Use the array set ip command.

This option can be used only if the array is online and already connected to an Ethernet network, which would be possible only if the array IP address had been assigned using the RARP server previously. Use this option if you are moving the array to a network without a RARP server.

● **Type** set ip *IP-address* **to assign the array IP network address:**

```
6120:/:<#> set ip IP-address
```
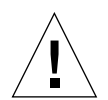

**Caution –** If you are moving the array to a network with a RARP server and if the array reboots, the array can pick up another IP address from the RARP server that will override the IP address you assigned with the set ip command. To avoid this, always assign the IP address by editing the host files on a RARP server.

# <span id="page-49-0"></span>Specifying Fibre Channel Topology

The array supports both point-to-point topology and loop topology. This means that an array can connect directly to a switch, hub, or host, with full fabric connectivity.

For more information on the individual commands, see ["CLI Commands" on](#page-204-0) [page 181.](#page-204-0) The section contains the following topics:

- ["To Determine the Topology Firmware Mode" on page 26](#page-49-1)
- ["To Change the Topology Firmware Mode" on page 27](#page-50-1)

## <span id="page-49-1"></span>▼ To Determine the Topology Firmware Mode

● **Use the** sys list **command to determine the topology firmware mode setting of the array.**

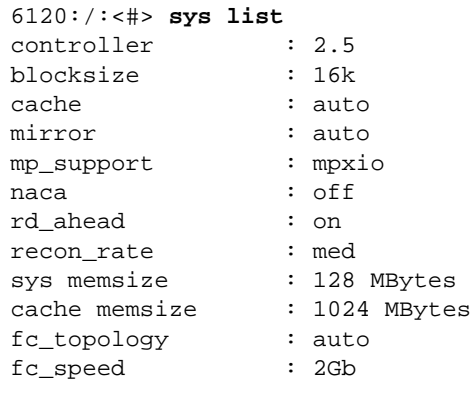

In this example, the array Fibre Channel topology mode is set to automatic sense and set. This is the default setting. See [TABLE 2-1](#page-50-2) for an explanation of the various mode settings. For a full explanation of the  $f \circ \mathcal{L}$  topology command, see ["CLI](#page-204-0) [Commands" on page 181.](#page-204-0)

**TABLE 2-1** fc\_topology Mode Settings

<span id="page-50-2"></span>

| <b>Parameter</b> | <b>Function</b>                                                                                   |
|------------------|---------------------------------------------------------------------------------------------------|
| auto             | Enables the controller firmware to automatically determine and set<br>the topology firmware mode. |
| loop             | Sets the loop topology firmware mode.                                                             |
| fabric p2p       | Sets the point-to-point topology firmware mode.                                                   |

### <span id="page-50-1"></span>▼ To Change the Topology Firmware Mode

You should not need to perform this task except for troubleshooting purposes.

**1. Set the topology firmware driver of the array as desired. For example, to set the driver to point-to-point, type:**

6120:/:<#> **sys fc\_topology fabric\_p2p**

- **2. Wait at least 10 seconds before querying the current negotiated topology.**
- **3. Use the** sys fc\_topology **command to verify the current negotiated topology.**

```
6120:/:<#> sys fc_topology
Host port u1p1 Current Negotiated Topology=Fabric
Point to Point, Port ID=100300
```
# <span id="page-50-0"></span>Specifying the Network Time Protocol

The Network Time Protocol (NTP) support feature enables a network system of arrays to automatically synchronize their internal system time with a designated NTP master array.

To set the time zone, see ["set timezone" on page 230.](#page-253-0) For more information about all commands, see ["CLI Commands" on page 181.](#page-204-0)

### ▼ To Set Up the NTP Server

**1. Use the** set timezone **command to establish the time zone.**

6120:/:<#> **set timezone :America/Los\_Angeles**

**2. Use the** set **command to confirm the time zone region setting.**

```
6120:/:<#> set
bootmode auto
bootdelay 3
ip <omitted..>
netmask 255.255.255.0
gateway <omitted..>
tftphost <omitted..>
tftpfile <omitted..>
hostname 6120
timezone :America/Los_Angeles
logto *
loglevel 3
rarp on
mac 00:03:ba:27:d4:df
```
**3. Use the** ntp server **command to set the IP address of the server that is running the NTP daemon.**

```
6120:/:<#> ntp server nnn.nnn.nnn.nnn
```
**4. Use the** ntp interval **command to set up the polling interval, in minutes, of an NTP client to the NTP server.**

```
6120:/:<#> ntp interval 5
```
In this example, the array polls the NTP server (updates the synchronization) every 5 minutes.

**5. Use the** ntp **command to verify that the server and polling interval are set correctly.**

```
6120:/:<#> ntp
server nnn.nnn.nnn.nnn
poll off
interval 5
```
The example above shows the NTP server's IP address, that polling is turned off, and that the polling interval is set at 5 minutes.

**6. Use the** ntp poll **command to turn on the NTP polling, if required.**

6120:/:<#> **ntp poll unicast**

**7. Use the** ntp stats **command to verify the NTP client (array) status.**

```
6120:/:<#> ntp stats
lastpollTue Feb 19 21:07:32 GMT 2002
server nnn.nnn.nnn.nnn
offset + 0.00413176
status Successfully adjusted the time.
```
This example shows the time of the last poll, the NTP server's IP address, the adjustment made to the array's internal clock, and the clock set success statement.

# <span id="page-53-0"></span>Configuring the Array for Remote System Logging

Configuring the array consists of editing the  $/etc/syslog.comf$  and the /etc/hosts files on the array. Editing these files enables system messages to be logged and directed to a management host. Because you cannot edit files on the array, you must use FTP to transfer them to a host, make the edits on the host, and then transfer them back to the array.

This procedure consists of the following tasks:

- ["To Transfer the Array Files to the Management Host" on page 30](#page-53-1)
- ["To Edit the Array /etc/syslog.conf File" on page 32](#page-55-0)
- ["To Edit the Array /etc/hosts File" on page 33](#page-56-0)
- ["To Transfer Files Back to the Array" on page 34](#page-57-0)
- ["To Edit the Management Host /etc/syslog.conf File" on page 35](#page-58-0)

### <span id="page-53-1"></span>▼ To Transfer the Array Files to the Management Host

**Note –** For this procedure to work properly, you must have the root password set.

#### **1. Start an ftp session from the management host to the array.**

For example:

host#<15>**ftp** *nnn.nnn.nnn.nnn* Connected to *nnn.nnn.nnn.nnn*. 220 chon-ji FTP server (SunOS 5.7) ready. Name (*nnn.nnn.nnn.nnn*:root):

**2. Log in to the array by typing** root **and your password at the prompts.**

```
Name (nnn.nnn.nnn.nnn:root): root
331 Password required for root.
Password: password
230 User root logged in.
ftp>
```
**3. Move to your working directory on the management host.**

For example:

```
ftp> lcd /tmp
Local directory now /tmp
ftp>
```
**4. Move to the** /etc **directory on the array.**

```
ftp> cd /etc
250 CWD command successful.
ftp>
```
**5. Copy the** syslog.conf **file from the** /etc **directory on the array to your working directory.**

ftp> **get syslog.conf** 200 PORT command successful. 150 Binary data connection for syslog.conf (*nnn.nnn.nnn.nnn*,1031) (162 bytes). 226 Binary Transfer complete. 162 bytes received in 1 seconds (0 Kbytes/s) ftp>

#### **6. Copy the** hosts **file from the** /etc **directory on the array to your working directory.**

```
ftp> get hosts
200 PORT command successful.
150 Binary data connection for hosts (nnn.nnn.nnn.nnn,1034) (47 bytes).
226 Binary Transfer complete.
47 bytes received in 1 seconds (0 Kbytes/s)
ftp>
```
#### **7. Exit the ftp session.**

```
ftp>
quit
221 Goodbye.
mngt_host:/:
```
## <span id="page-55-0"></span>▼ To Edit the Array /etc/syslog.conf File

You must edit the /etc/syslog.conf file to include the category of messages that you want to have logged with the IP address and host name of the management host that will be logging these messages.

- **1. Determine the IP address and host name of the management host that will be logging messages.**
- **2. Determine which category of messages you would like to receive from the array.**

Messages generated by the array are grouped into four categories in the order of severity, as described in [TABLE 2-2](#page-55-1).

| Category      | <b>Description</b>                                                                                                    |
|---------------|----------------------------------------------------------------------------------------------------|
| Error         | Indicates a critical system event that requires immediate user<br>intervention or attention. For example, inability to flush the write-<br>behind cache.             |
| Warning       | Indicates a serious system event that requires eventual user<br>intervention. For example, a disk drive being disabled.                                              |
| <b>Notice</b> | Indicates a system event that may lead to a more serious condition<br>in the future. For example, the occurrence of hard errors corrected<br>via parity replacement. |
| Information   | Indicates a system event that has no consequence on the running<br>health of the system. For example, user login notifications.                                      |

<span id="page-55-1"></span>**TABLE 2-2** Message Categories

**Note –** The message categories are cumulative. For example, if you specify that you want to be notified about notice messages, you will also receive notification of error and warning messages. If you specify that you want to be notified about information messages, you will receive messages from all categories.

#### **3. On the management host, use a text editor to edit the** syslog.conf **file in the working directory.**

Use tab spaces to separate field entries when editing the  $/etc/syslog.c$  confile. If you use spaces rather than tab spaces to separate field entries, the array will not recognize your edits.

```
# syslog.conf
# facility.level action
# messages to local syslog file
*.notice /syslog
# messages to syslogd on another host
Remote system logging
*.warn @remote-host
*.warn @nnn.nnn.nnn.nnn
# messages sent as SNMP traps
*.warn | snmp_trap nnn.nnn.nnn.nnn
```
**Note –** Use the IP address in the syslog.conf file. If you want to add a host name, you must add a corresponding entry to the array's /etc/hosts file as described in the following section. The entry in the array's /etc/hosts file is used only for syslog control features on the array. Array utilities such as ping do not reference the array's /etc/hosts file. Therefore, IP addresses must be used with these utilities.

## <span id="page-56-0"></span>▼ To Edit the Array /etc/hosts File

You must edit the /etc/hosts file to add the name and IP address of the management host.

● **On the management host, use a text editor to edit the** /etc/hosts **file in the working directory.**

Separate the IP address from the name with a tab space.

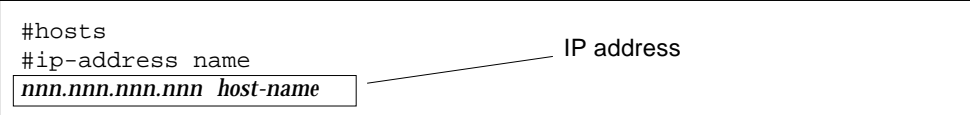

### <span id="page-57-0"></span>▼ To Transfer Files Back to the Array

After editing the /etc/syslog.conf and /etc/hosts files, transfer the files from the management host back to the array.

**1. Start an ftp session from the management host to the array.**

For example:

```
host#<15>ftp nnn.nnn.nnn.nnn
Connected to nnn.nnn.nnn.nnn.
220 chon-ji FTP server (SunOS 5.7) ready.
Name (nnn.nnn.nnn.nnn:root):
```
**2. Log in to the array by typing** root **and your password at the prompts.**

```
Name (nnn.nnn.nnn.nnn:root): root
331 Password required for root.
Password: password
230 User root logged in.
ftp>
```
**3. Move to the** /etc **directory on the array.**

```
ftp> cd /etc
250 CWD command successful.
ftp>
```
**4. Copy the edited** syslog.conf **file from your working directory to the** /etc **directory on the array.**

```
ftp> put syslog.conf
200 PORT command successful.
150 Binary data connection for syslog.conf (nnn.nnn.nnn.nnn,1031) (162 bytes).
226 Binary Transfer complete.
162 bytes received in 1 seconds (0 Kbytes/s)
ftp>
```
**5. Copy the edited** hosts **file from your working directory to the** /etc **directory on the array.**

```
ftp> put hosts
200 PORT command successful.
150 Binary data connection for hosts (nnn.nnn.nnn.nnn,1034) (47 bytes).
226 Binary Transfer complete.
47 bytes received in 1 seconds (0 Kbytes/s)
ftp>
```
**6. Exit the ftp session.**

```
ftp>
quit
221 Goodbye.
host#
```
#### **7. On the array, start message traffic to the host.**

The syslogd will reexamine the syslog.conf file at the array.

6120:/:<#> **set logto \***

## <span id="page-58-0"></span>▼ To Edit the Management Host /etc/syslog.conf File

You must edit the /etc/syslog.conf file on the management host (the host used for monitoring and administering one or more arrays through the Ethernet connection) to include a log file for capturing error messages.

● **On the management host, add a line with the name of the host's log file to the host's** /etc/syslog.conf **file, as shown in bold type in the following example:**

**Note –** You must use a tab space between *log-filename* and /var/adm/messages.

```
#ident "@(#)syslog.conf1.496/10/11 SMI"/* SunOS 5.0 */
#
# Copyright (c) 1991-2001, by Sun Microsystems, Inc.
#
# syslog configuration file.
#
# This file is processed by m4 so be careful to quote ('') names
# that match m4 reserved words. Also, within ifdef's, arguments
# containing commas must be quoted.
#
*.err;kern.notice;auth.notice/dev/console
*.err;kern.debug;daemon.notice;mail.crit/var/adm/messages
*.alert;kern.err;daemon.erroperator
*.alert root
*.emerg *
# if a non-loghost machine chooses to have authentication messages
# sent to the loghost machine, un-comment out the following line:
#auth.notice ifdef('LOGHOST', /var/log/authlog, @loghost)
mail.debug ifdef('LOGHOST', /var/log/syslog, @loghost)
#
# non-loghost machines will use the following lines to cause "user"
# log messages to be logged locally.
#
ifdef('LOGHOST', ,
user.err /dev/console
user.err /var/adm/messages
user.alert 'root, operator'
user.emerg *
\lambdalocal7.notice /var/adm/messages.6120
```
In this example, all arrays that use this host for logging will have their messages dumped to /var/adm/messages.6120. The file name of the log file might be different depending on the type of array management software you are using.

**Note –** If you are using the Storage Automated Diagnostic Environment in the Solaris OS to monitor the array, verify that you are using the correct /var/adm/messages file name. Refer to the Storage Automated Diagnostic Environment documentation for the name of this message file.

# <span id="page-60-0"></span>Configuring the Array for SNMP Notification

The array can provide remote notification of array events to designated hosts using Simple Network Management Protocol (SNMP) traps. To enable SNMP notification, you must edit files on the array to configure system message logging. Because you cannot edit files on the array, you must use the ftp command to send them to a host to make the edits and then use the ftp command to return them to the array.

This procedure consists of the following tasks:

- ["To Transfer the Array Files to the Management Host" on page 37](#page-60-1)
- ["To Edit the Array /etc/syslog.conf File" on page 39](#page-62-0)
- ["To Edit the Array /etc/hosts File" on page 40](#page-63-0)
- ["To Transfer Files Back to the Array" on page 41](#page-64-0)

## <span id="page-60-1"></span>▼ To Transfer the Array Files to the Management Host

**Note –** For this procedure to work properly, you must have the root password set.

#### **1. Start an ftp session from the management host to the array.**

For example:

```
host#<15>ftp nnn.nnn.nnn.nnn
Connected to nnn.nnn.nnn.nnn.
220 chon-ji FTP server (SunOS 5.7) ready.
Name (nnn.nnn.nnn.nnn:root):
```
**2. Log in to the array by typing** root **and your password at the prompts.**

```
Name (nnn.nnn.nnn.nnn:root): root
331 Password required for root.
Password: password
230 User root logged in.
ftp>
```
**3. Move to your working directory on the management host.**

For example:

ftp> **lcd /tmp** Local directory now /tmp ftp>

**4. Move to the** /etc **directory on the array.**

```
ftp> cd /etc
250 CWD command successful.
ftp>
```
**5. Copy the** syslog.conf **file from the** /etc **directory on the array to your working directory.**

```
ftp> get syslog.conf
200 PORT command successful.
150 Binary data connection for syslog.conf (nnn.nnn.nnn.nnn,1031) (162 bytes).
226 Binary Transfer complete.
162 bytes received in 1 seconds (0 Kbytes/s)
ftp>
```
#### **6. Copy the** hosts **file from the** /etc **directory on the array to your working directory.**

ftp> **get hosts** 200 PORT command successful. 150 Binary data connection for hosts (*nnn.nnn.nnn.nnn*,1034) (47 bytes). 226 Binary Transfer complete. 47 bytes received in 1 seconds (0 Kbytes/s) ftp>

#### **7. Exit the ftp session.**

```
ftp>
quit
221 Goodbye.
host#
```
## <span id="page-62-0"></span>▼ To Edit the Array /etc/syslog.conf File

You must edit the /etc/syslog.conf file to include the category of messages that you want to have logged with the IP address of the management host that will be receiving these messages.

#### **1. Determine the IP address and host name of the management host that will be logging messages.**

**2. Determine which category of messages you would like to receive from the array.**

Messages generated by the array are grouped into four categories in the order of severity, as described in [TABLE 2-3](#page-62-1).

| Category       | <b>Description</b>                                                                                                    |
|----------------|----------------------------------------------------------------------------------------------------|
| Error          | Indicates a critical system event requiring immediate user<br>intervention or attention, such as the inability to flush the<br>write-behind cache.                          |
| <b>Warning</b> | Indicates a serious system event requiring eventual user<br>intervention. An example would be a disk drive being disabled.                                                  |
| <b>Notice</b>  | Indicates a system event that may lead to a more serious condition<br>in the future. An example would be the occurrence of hard errors<br>corrected via parity replacement. |
| Information    | Indicates a system event that has no consequence on the running<br>health of the system. An example would be user login notifications.                                      |

<span id="page-62-1"></span>**TABLE 2-3** Message Categories

**Note –** The message categories are cumulative. For example, if you specify that you want to be notified about notice messages, you will also receive notification of error and warning messages. If you specify that you want to be notified about information messages, you will receive messages from all categories.

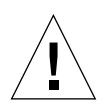

**Caution –** Use tab spaces to separate field entries when editing the /etc/syslog.conf file. If you use spaces rather than tab spaces to separate field entries, the array will not recognize your edits.

**3. On the management host, use a text editor to edit the** syslog.conf **file in the working directory.**

Separate entries with tab spaces. Edits are highlighted in the following example:

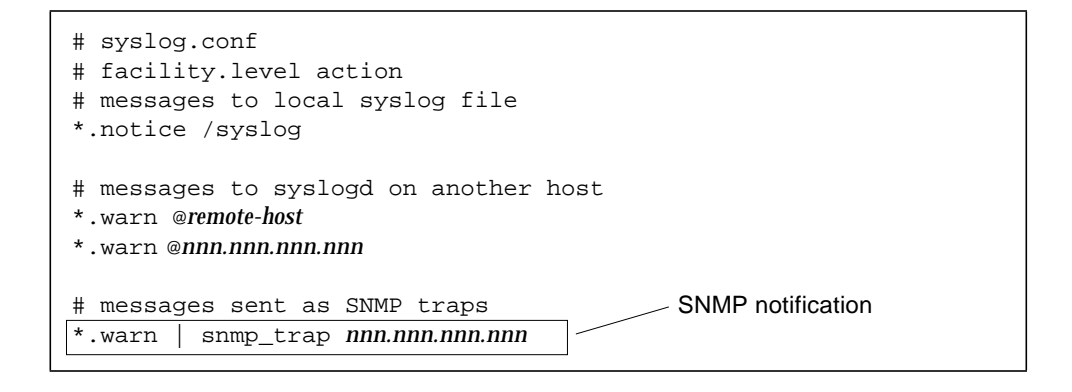

**Note –** You can use either the IP address or a host name in the syslog.conf file. If you use a host name, a corresponding entry must be present on the array's /etc/hosts file, as described in the next section.

## <span id="page-63-0"></span>▼ To Edit the Array /etc/hosts File

You must edit the /etc/hosts file to add the name and IP address of the management host.

● **On the management host, use a text editor to edit the** /etc/hosts **file in the working directory.**

Separate the IP address from the name with a tab space.

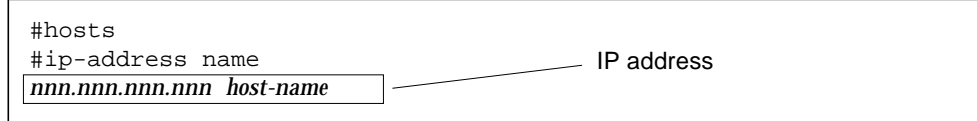

### <span id="page-64-0"></span>▼ To Transfer Files Back to the Array

After editing the /etc/syslog.conf and /etc/hosts files, transfer the files from the management host back to the array.

**1. Start an ftp session from the management host to the array.**

For example:

```
host#<15>ftp nnn.nnn.nnn.nnn
Connected to nnn.nnn.nnn.nnn.
220 chon-ji FTP server (SunOS 5.7) ready.
Name (nnn.nnn.nnn.nnn:root):
```
**2. Log in to the array by typing** root **and your password at the prompts.**

```
Name (nnn.nnn.nnn.nnn:root): root
331 Password required for root.
Password: password
230 User root logged in.
ftp>
```
**3. Move to the** /etc **directory on the array.**

```
ftp> cd /etc
250 CWD command successful.
ftp>
```
**4. Copy the edited** syslog.conf **file from your working directory to the** /etc **directory on the array.**

```
ftp> put syslog.conf
200 PORT command successful.
150 Opening ASCII mode data connection for syslog.conf
226 Transfer complete.
local: syslog.conf remote: syslog.conf
155 bytes sent in 0.00049 seconds (307.66 Kbytes/s)
ftp>
```
**5. Copy the edited** hosts **file from your working directory to the** /etc **directory on the array.**

```
ftp> put hosts
200 PORT command successful.
150 Opening ASCII mode data connection for hosts
226 Transfer complete.
local: hosts remote: hosts
47 bytes sent in 0.00024 seconds (307.66 Kbytes/s)
ftp>
```
**6. Exit the ftp session.**

ftp> **quit** 221 Goodbye. host#

**7. On the array, start message traffic to the host.**

The syslogd will reexamine the syslog.conf file at the array.

6120:/:<#> **set logto \***

# <span id="page-65-0"></span>Battery Configuration

The battery management daemon is responsible for checking and updating the array's battery status on a weekly basis. The daemon is launched on the day of the week and at the time specified in a file located on the master tray in each array. This file, /etc/bat.conf, consists of the following required three data fields:

DAY 0 HOUR 2 MINUTE 0

Permissible values for the three fields in the file are as follows:

■ DAY is entered as a number:

 $0 =$  Sunday,  $1 =$  Monday,  $2 =$  Tuesday,  $3 =$  Wednesday,  $4 =$  Thursday,  $5 =$  Friday,  $6 =$  Saturday.

- HOUR is entered as 0 to 23.
- MINUTE is entered as 0 to 59.

The battery refresh daemon's role is to determine if any battery in the array is due for a battery refresh cycle. The daemon performs this check on all batteries, using each battery's FRU id information. Battery refresh cycles are required every 28 days. If a given battery's FRU information indicates that the battery has exceeded its 28 day refresh cycle, a refresh cycle is started (assuming the tray in question is in an optimal state).

After the completion of a battery's health check test, the other battery in the same tray is also tested even if the second battery isn't due for a battery health test. This ensures that both batteries in a tray have synchronized battery health test dates.

To initialize changes made to the /etc/bat.conf file type:

```
6120:/:<#> refresh -i
```
If the bat.conf file doesn't exist, contains an invalid setting, or is incomplete, an error message is logged to the array's syslog facility, and the system launches the battery management daemon on Sundays at 2:00 a.m. The system error message indicates the problem with the bat.conf syntax. To verify any change you make to the bat.conf file, check the syslog files for messages.

# <span id="page-68-0"></span>Creating and Reconfiguring a Volume

Use the instructions in this chapter to create a volume or to change the volume configuration.

See also ["Reconfiguring the Array" on page 17,](#page-40-1) which discusses reconfiguring the array itself, not its included volumes.

**Note –** You must set the cache block size before you configure volumes. See ["To Set](#page-41-1) [the Cache Block Size" on page 18](#page-41-1).

The topics in this chapter include:

- ["Array Configuration Considerations" on page 45](#page-68-1)
- ["Volume Configuration Guidelines" on page 46](#page-69-0)
- ["To Delete a Volume" on page 48](#page-71-0)
- ["To Create a Volume" on page 49](#page-72-0)

# <span id="page-68-1"></span>Array Configuration Considerations

When you are configuring an array, consider these four questions:

- 1. Will drive 14 be used as a hot-spare?
- 2. How many volumes do you need per array, one or two? How many drives will be in each volume? Choosing between one or two volumes per array requires balancing considerations of capacity, performance, and availability.

A configuration of a single volume per array provides better performance than two volumes because two volumes require additional administrative management overhead. However, an availability trade-off is associated with

higher performance. For example, a one-volume array might have a RAID 5 stripe of 13 drives. A failure of one of these drives results in a longer reconstruction time than if one drive within one of two RAID 5 volumes were to fail. This also leaves the 13-drive volume in a vulnerable state, because a subsequent failure during the reconstruction of another drive within the same stripe results in a loss of data.

3. What RAID level is desired for each volume? See [TABLE 3-1](#page-69-1) for details.

| <b>RAID Level</b> | <b>Volume and Drive Configurations</b>                                                                                                    |
|-------------------|----------------------------------------------------------------------------------------------------|
| $\mathbf{0}$      | One or two volumes: 14 drives maximum or 13 plus a hot-spare; two<br>drives minimum                                                                                                    |
|                   | RAID 0 is advised only where performance is the sole qualifier or in<br>conjunction with an external form of data protection such as using a<br>host-based mirroring scheme across two arrays. |
| $1+0$             | One or two volumes: 14 drives maximum or 13 plus a hot-spare; 2<br>drives minimum                                                                                                    |
| 5                 | • One volume: 14 drives maximum or 13 plus a hot-spare; 3 drives<br>minimum                                                                                                    |
|                   | • Two volumes—Any combination of drives on the two volumes as<br>long as at least 3 drives (exclusive of a hot-spare) are used in any<br>one volume using RAID 5                               |

<span id="page-69-1"></span>**TABLE 3-1** Array Volume and Drive Configurations Available per RAID Level

4. How many total slices are desired, and how are they to be mapped to LUNs and to hosts? Consider that a failure within a volume affects all slices of that volume.

# <span id="page-69-0"></span>Volume Configuration Guidelines

An array consists of from seven to fourteen disk drives that can be configured into one or two volumes. These volumes, after slicing and mapping, are presented to network-attached hosts by the array as logical units, or LUNs, which appear to the hosts as disk drives. The host does not see the underlying hardware structure of the array.

The following rules govern volume creation and reconfiguration.

- 1. Volumes must consist of whole drives.
- 2. A drive cannot be partitioned into different volumes.
- 3. A tray can contain a maximum of two volumes.
- 4. A volume must equate to one drive group. A drive group is the exact equivalent of one RAID level. A RAID level is either striped (RAID 0 or RAID 5) or striped and mirrored (RAID 1+0). Thus, a drive group using RAID 5 can consist of from three to fourteen drives, and a RAID 1+0 drive group must consist of at least two drives.
- 5. If drive 14 is used as a hot-spare, it must be specified when a given volume is created. If you create two volumes, they can both use drive 14 as a shared hotspare if the hot-spare is designated when they are created. If you want to designate a hot-spare for an existing volume, that volume must be deleted and then recreated with a hot-spare (drive 14) designated.

Before creating or reconfiguring volumes in an array, be sure to read ["Volume Slicing](#page-75-0) [Guidelines" on page 52](#page-75-0) and ["Array Configuration Considerations" on page 45.](#page-68-1) To create a volume, see ["Creating a Volume" on page 48.](#page-71-1)

**Note –** If you have an array with less than 14 drives installed, consider not creating the second volume until the tray is fully populated. If you do create two volumes with less than 14 drives installed, then you must backup and restore any data on the array when you install additional disk drives.

# Deleting a Volume

If you install more drives on an array that has fewer than 14 drives installed, then you can create a volume from these drives without deleting an earlier volume as long as you haven't configured the maximum of two volumes already. If the tray is fully populated and presently contains two volumes, then you must delete an existing volume before you can create a new one.

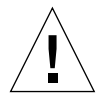

**Caution –** Before you delete a volume and create a new volume, back up all data associated with the volume being deleted. Data that resides in the volume to be deleted is destroyed.

Once a volume has been configured, you cannot reconfigure it to change its size, RAID level, or hot-spare configuration. If you install a new drive, any deleted volume must be adjacent to the new drive.

## ▼ To Delete a Volume

<span id="page-71-0"></span>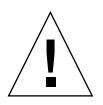

**Caution –** Deleting a volume destroys your data. Back up all data before beginning this procedure.

**1. Use the** vol list **command to display the configuration of the current volumes.**

```
6120:/:<#> vol list
volume capacity raid data standby
v0 143.2 GB 5 u1d1-9 none
```
**2. Unmount the volume.**

6120:/:<#> **vol unmount** *volume-name*

**3. Delete the volume.**

```
6120:/:<#> vol remove volume-name
```
# <span id="page-71-1"></span>Creating a Volume

Once a volume has been configured, you cannot reconfigure it to change its size, RAID level, or hot-spare configuration.

Some operating systems utilities only support a specific volume size limit, so you must ensure that all volume sizes are within this limit.

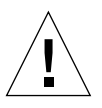

**Caution –** Before you delete a volume and create a new volume, back up all data associated with the volume being deleted. Data that resides in a volume is destroyed when the volume is deleted.

Creating a new volume involves:

- Creating the volume
- Labeling the volume so that the operating system can recognize it.
### ▼ To Create a Volume

Configuring a hot-spare drive in the volume is optional. If you are configuring a hot spare in the volume, you can use only disk drive d14 as the hot spare. You can have only one hot spare per disk tray, which can be shared by two volumes.

When configuring a volume, you must define the volume, RAID level, and hot spare at the same time. See ["Volumes" on page 3](#page-26-0) for some valid volume configurations.

**1. On the array, use the** vol add **command to create the volume as follows:**

```
6120:/:<#> vol add volume-name data undn-n raid n standby und14
```
- Define the drives (data undn-n) on which the volume will reside
- $\blacksquare$  Define the RAID level (raid *n*), where *n* = 0, 1, or 5.
- Optional: Define the hot-spare drive (standby und14); d14 is the number of the hot-spare disk drive

6120:/:<#> **vol add** *volume-name* **data u***n***d***n***-***n* **raid** *n* **standby u***n***d14**

For example:

```
6120:/:<#> vol add v1 data u1d1-8 raid 5 standby u1d14
```
#### **2. Check the status of the volumes.**

The vol stat command shows the drive status. For example:

```
6120:/:<#> vol stat
v1: mounted
   u1d01: mounted
  u1d02: mounted
  u1d03: mounted
  u1d04: mounted
  u1d05: mounted
  u1d06: mounted
  u1d07: mounted
 u1d08: mounted
Standby: u1d14: mounted
```
**3. Use the** vol init **command to initialize the volume.**

Depending on system activity at the time of initialization, it can take a considerable amount of time to initialize a volume. Only one volume can be initialized at a time. For approximate times for the vol init command to complete, see ["vol" on](#page-265-0) [page 242.](#page-265-0)

```
6120:/:<#> vol init volume-name data
```
**4. Use the** vol mount **command to mount the volume.**

```
6120:/:<#> vol mount volume-name
```
**5. Use the** vol list **command to confirm that you created the volume correctly.** For example:

```
6120:/:<#> vol list
volume capacity raid data standby
v1 125.2 GB 5 u1d1-8 u1d14
```
# Configuring Volumes

This chapter discusses volume slicing, LUN mapping, and LUN masking.

The array firmware allows for multiple volume slices (more than one slice per volume) which is similar to partitioning the hard drive of a desktop computer. This feature allows greater flexibility to address storage in smaller increments, takes advantage of larger capacity drives, and provides ease of scaling to suit individual applications.

Topics in this chapter include:

- ["Volume Slicing" on page 51](#page-74-0)
- ["Specifying LUN Mapping" on page 66](#page-89-0)
- ["Specifying LUN Masking" on page 67](#page-90-0)

# <span id="page-74-0"></span>Volume Slicing

A volume can be partitioned into as many as sixty-four variable-sized slices, which allows multiple LUNs per array configuration. For more information on the individual commands, see ["CLI Commands" on page 181.](#page-204-0)

This section contains the following topics:

- ["To Reconfigure a Volume by Adding Slices" on page 52](#page-75-0)
- ["To Create a Volume Slice" on page 61](#page-84-0)
- ["To Remove a Volume Slice" on page 62](#page-85-0)

# Volume Slicing Guidelines

- 1. A maximum of 64 slices is allowed per array.
- 2. The minimum slice size is 10 Mbytes and must be rounded on a RAID stripe boundary.
- 3. All slice sizes must be in multiples of the minimum slice size.
- 4. The maximum slice size is dependent on the volume size. All space in a volume need not be used.

**Note –** If you have an array with less than fourteen drives installed, consider not creating the second volume until the tray is fully populated. If you do create two volumes with less than fourteen drives installed, then you must backup and restore any data on the array when you install additional disk drives.

## <span id="page-75-0"></span>▼ To Reconfigure a Volume by Adding Slices

This procedure assumes the following:

- An HA array with the default configuration (see ["Default Configuration Settings"](#page-30-0) [on page 7\)](#page-30-0).
- Three new slices will be created on volume 0.
- The application host has two HBAs connected, as shown in [FIGURE 4-1](#page-76-0).

■ The array HA configuration is connected via a private loop configuration.

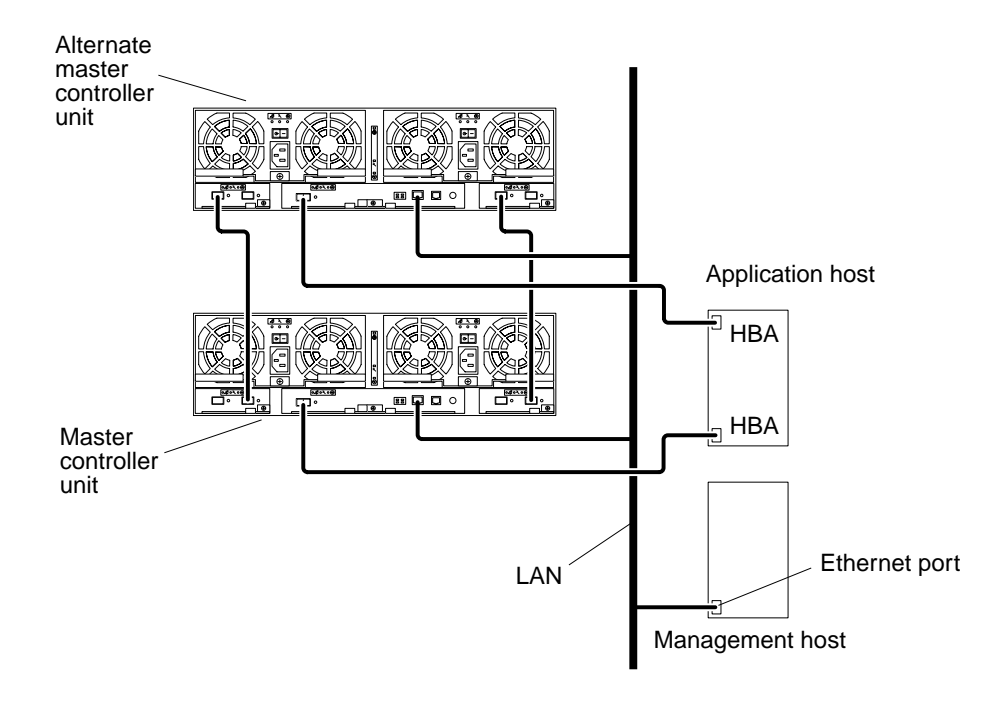

**FIGURE 4-1** Array HA Configuration Example

#### <span id="page-76-0"></span>▼ To Remove an Existing Slice and Create a New Slice

**1. Back up all data on slice 0 onto a safe location.**

**Note –** With the three slices to be created in this example, you must ensure that the available space on one of the newly created slices is sufficient onto which to restore the backed-up data.

**2. Use the** volslice remove **command to remove the slice from volume 0.**

```
6120:/:<#> volslice remove s0
WARNING - The slice will be deleted.
Continue ? [N]: Y
```
**3. Use the** volslice create **command to create the desired slices.**

For example, to create a slice with a size of 5 Gbytes, a second slice with 15 Gbytes, and a third slice with 10 Gbytes on volume 0, type the following:

**Note –** This example shows what happens if you type a slice name that already exists—you are prompted to select another slice name.

```
6120:/:<#> volslice create s1 -z 5GB v0
Slice name already exists
6120:/:<#> volslice create s4 -z 5GB v0
4 out of Max. 64 slices created, 60 available.
6120:/:<#> volslice create s5 -z 15GB v0
5 out of Max. 64 slices created, 59 available.
6120:/:<#> volslice create s6 -z 10GB v0
6 out of Max. 64 slices created, 58 available.
```
New slice names can be "Take1," "slice1," "Bob1," or anything you desire. A slice name can be any 12 (maximum) alphanumeric characters except a blank space. The default permission of a newly created slice is set at *none*—the system will not permit any access by any host.

**4. Use the** volslice list **command to verify the slice sizes.**

```
6120:/:<#> volslice list
Slice Slice Num Start Blk Size Blks Capacity Volume
s1 0 0 104870400 5.014 GB v1
    - - 104870400 190125327 68.3 GB v1
s2 1 0 104870400 5.014 GB v2
- - 104870400 190125327 68.3 GB v2
s3 2 0 104870400 5.014 GB v3
- - 104870400 190125327 68.3 GB v3
s4 4 0 104870400 5.014 GB v0
s5 5 104870400 120334782 15.020 GB v0
s6 6 120334782 135335223 10.018 GB v0
- - 135335223 190125327 43.8 GB v0
```
6120:/:<#> **lun perm list** Lun Slice WWN Group Name Group Perm WWN Perm Effective Perm ----------------------------------------------------------------------------- 4 4 default -- -- none none 5 5 default -- - -- - none none 6 6 default -- - -- none none 1 1 default -- -- -- none none 2 2 default -- - - - none none 3 3 default -- - -- none none --------------------------------------------------------------------------

**5. Use the** lun perm list **command to verify the permissions are set to** none**.**

- ▼ To Obtain the Controller Card WWNs for each Array HA Configuration
	- **1. Use the** port list **command to display the WWN of each controller card of the array HA configuration.**

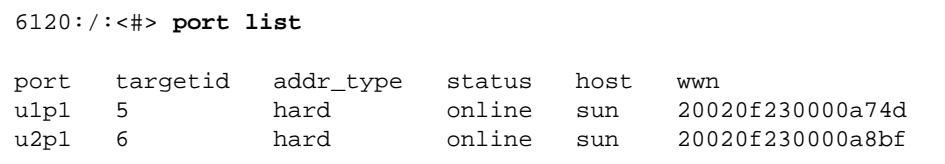

- **2. Record the WWN of each array controller card.**
- **3. Use the** lun default **command to assign read/write permission to all LUNs/slices.**

This allows the host to detect all slices.

6120:/:<#> **lun default all\_lun rw**

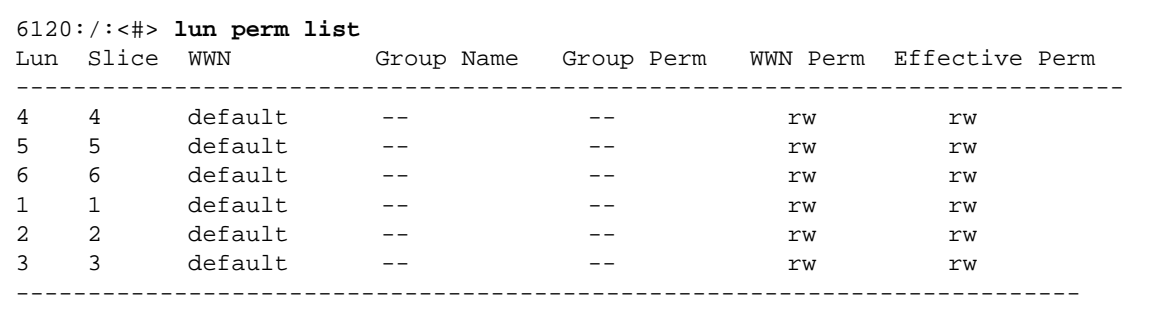

#### **4. Use the** lun perm list **command to verify all permissions are set at** r/w**.**

**5. On the host, use the** format **command to display the paths to each LUN/slice.**

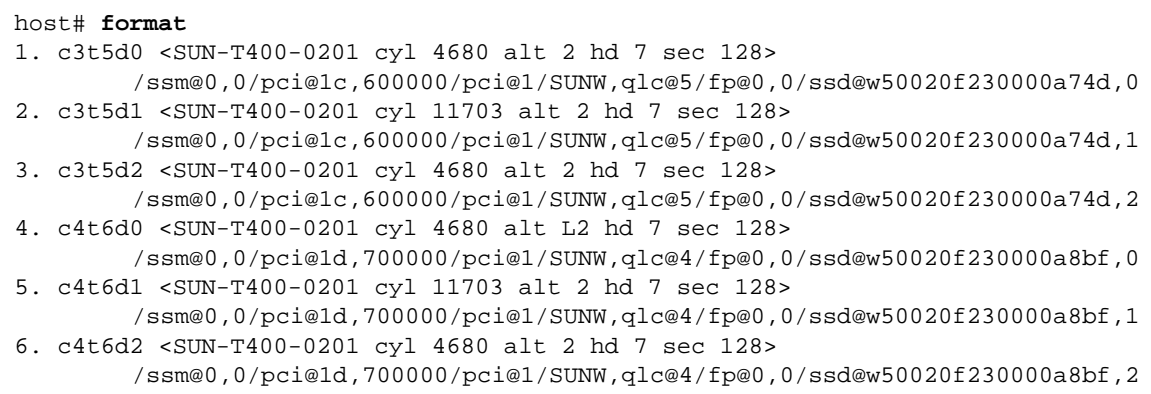

There are six paths—three LUNs**/**slices and two paths to each LUN/slice (through the two HBAs).

**6. Confirm the two controller card WWNs for the two array units with the WWNs recorded from the output of Step 1 and 2.**

These are listed in line 1 and 4 in the format command output:

- 50020f230000a74d
- 50020f230000a8bf

#### ▼ To Obtain the WWN for the First Host HBA Port

#### **1. On the host, use the** luxadm disp **command with the logical path of the first LUN/slice to obtain its physical path.**

Lines "1." through "3." of the format command output show the logical device names for the ...a74d controller card. Use the first one with "s2" to indicate the entire LUN/slice (c3t5d0s2) and add it to complete the logical device name path (/dev/rdsk/c3t5d0s2).

```
host# luxadm disp /dev/rdsk/c3t5d0s2
DEVICE PROPERTIES for disk: /dev/rdsk/c3t5d0s2
    Status (Port B):O.K.
    Vendor:SUN
    Product ID:T400
    WWN (Node):50020f230000a74d
    WWN (Port B):50020f230000a8bf
    Revision:0200
    Serial Num:Unsupported
    Unformatted capacity:136588.000 MBytes
    Write Cache: Enabled
    Read Cache: Enabled
     Minimum prefetch:0x0
      Maximum prefetch:0x0
    Device Type:Disk device
    Path(s):
    /dev/rdsk/c3t5d0s2
/devices/ssm@0,0/pci@1c,600000/pci@1/SUNW,qlc@5/fp@0,0/ssd@w50020f230000a74d,0
```
The physical LUN/slice path in this example is:

```
/devices/ssm@0,0/pci@1c,600000/pci@1/SUNW,qlc@5/fp@0,0
/ssd@w50020f230000a74d,0.
```
**2. Replace the** /ssd@w50020f230000a74d,0 **portion of the physical LUN/slice path with** :devctl **to obtain the physical HBA controller path:**

/devices/ssm@0,0/pci@1c,600000/pci@1/SUNW,qlc@5/fp@0,0:devctl

**3. On the host, use the** luxadm **command with the** -e dump\_map **option and the physical HBA controller path to display the WWN for the first HBA port.**

**Note –** The luxadm –e dump\_map command can only be used with Fibre Channel controller ports.

```
host# luxadm -e dump_map
/devices/ssm@0,0/pci@1c,600000/pci@1/SUNW,qlc@5/fp@0,0:devctl
Pos Port_ID Hard_Addr Port WWN Node WWN Type
0 1044d5 1000d5 50020f230000091f 50020f200000091f 0x0(Disk device)
1 1046d1 1000d1 50020f230000064a 50020f200000064a 0x0(Disk device)
2 1047cd 1000cd 50020f2300004251 50020f2000004251 0x0(Disk device)
3 104800 0 210100e08b208900 200100e08b247212 0x1f(Unknown
Type,Host Bus Adapter)
```
In this example, the first host HBA port is identified as 210100e08b208900. Record the WWN number for use in ["To Set Up Access for the Desired Host HBA Ports" on](#page-83-0) [page 60.](#page-83-0)

#### ▼ To Obtain the WWN for the Second Host HBA Port

**1. On the host, use the** luxadm disp **command with the logical path of the second LUN/slice to obtain its physical path.**

Lines "4." through "6." of the format command output show the logical device names for the ...a8bf controller card. Use the first one with "s2" to indicate the entire LUN/slice (c4t6d0s2) and add it to complete the logical device name path (/dev/rdsk/c4t6d0s2).

```
host# luxadm disp /dev/rdsk/c4t6d0s2
DEVICE PROPERTIES for disk: /dev/rdsk/c4t6d0s2
    Status(Port B):O.K.
    Vendor:SUN
    Product ID:T400
    WWN(Node):50020f230000a74d
    WWN(Port B):50020f230000a8bf
    Revision:0200
    Serial Num:Unsupported
    Unformatted capacity:136588.000 MBytes
    Write Cache: Enabled
    Read Cache: Enabled
      Minimum prefetch:0x0
      Maximum prefetch:0x0
    Device Type:Disk device
    Path(s):
    /dev/rdsk/c4t6d0s2
/devices/ssm@0,0/pci@1d,700000/pci@1/SUNW,qlc@4/fp@0,0/ssd@w50020f230000a8bf,0
```
The physical LUN/slice path in this example is:

/devices/ssm@0,0/pci@1d,700000/pci@1/SUNW,qlc@4/fp@0,0 /ssd@w50020f230000a8bf,0.

- **2. Replace the** /ssd@w50020f230000a8bf,0 **portion of the physical LUN/slice path with** :devctl **to obtain the physical HBA controller path:** /devices/ssm@0,0/pci@1d,700000/pci@1/SUNW,qlc@4/fp@0,0:devctl
- **3. On the host, use the** luxadm **command with the** -e dump\_map **option and the physical HBA controller path to display the WWN for the second HBA port.**

**Note –** The luxadm –e dump\_map command can only be used with Fibre Channel controller ports.

```
host# luxadm -e dump_map
/devices/ssm@0,0/pci@1d,700000/pci@1/SUNW,qlc@4/fp@0,0:devctl
Pos Port ID Hard Addr Port WWN Node WWN Type
0 1044d5 1000d5 50020e230000091b 50020e200000091b 0x0(Disk device)
1 1046d1 1000d1 50020e230000064c 50020e200000064c 0x0(Disk device)
2 1047cd 1000cd 50020e2300004251 50020e2000004251 0x0(Disk device)
3 104800 0 210000e08b04aa9a 200100e08b247212 0x1f(Unknown
Type,Host Bus Adapter)
```
In this example, the second HBA port is identified as 210000e08b04aa9a. Record the WWN number for use in ["To Set Up Access for the Desired Host HBA Ports" on](#page-83-0) [page 60.](#page-83-0)

- <span id="page-83-0"></span>▼ To Set Up Access for the Desired Host HBA Ports
	- **1. On the array, use the** lun default **command to remove the read/write permission from all slices.**

This allows setting a specific permission for an HBA port for LUN masking.

6120:/:<#> **lun default all\_lun none**

**Note –** If you have existing slices and you want to retain their permissions, do not run this command.

- **2. Use the** lun perm **command to:**
	- Set the LUN 0 permission as desired (read/write in the example below).
	- Set up access to the desired application host HBA port WWN with the named permission.

6120:/:<#> **lun perm lun 0 rw wwn 210100e08b208900** (first HBA port WWN)

**3. Verify the result with the** lun perm list **command.**

```
6120:/:<#> lun perm list
Lun Slice WWN Group Name Group Perm WWN Perm Effective Perm
-----------------------------------------------------------------------------
0 4 210100e08b208900 -- -- rw rw
0 5 default -- - -- none none
0 6 default --  --  --  none none
1 1 default --  --  none none
2 2 default -- - -- none none
3 3 default -- - -- none none
--------------------------------------------------------------------------
```
**4. Repeat Steps 2 and 3 for each LUN.**

When you are finished with all LUNs, restore the data onto the slices.

#### <span id="page-84-0"></span>▼ To Create a Volume Slice

**1. Use the** volslice create **command to create slice 1 with a size of 5 Gbytes on volume 2.**

**Note –** If you issue the volslice create command without any parameters, you will be interactively prompted to specify the parameters.

```
6120:/:<#> volslice create s1 -z 5GB v2
1 out of Max. 64 slices created, 63 available.
```
**Note –** When you create a slice, the actual size of the slice is rounded to the nearest stripe boundary.

**2. Use the** volslice list **command to list the details of volume 2 to verify the slice.**

6120:/:<#> **volslice list -v v2** Slice Slice Num Start blk Size blks volume - - 0 1023 v2 s1 0 1024 4966680 v2  $4966680$   $87418240$   $v2$ 

### <span id="page-85-0"></span>▼ To Remove a Volume Slice

● **Use the** volslice remove **command to either remove a specified slice or remove all slices of a specified volume.**

```
6120:/:<#> volslice remove s4
WARNING - The slice will be deleted.
Continue ? [N]: Y
6120:/:<#> volslice remove -v v1
WARNING - All slices in the given volume will be deleted.
Continue ? [N]: Y
```
### ▼ To Label a Slice

For the Solaris operating system to recognize a slice, it must be labeled with the format command. Whenever you create a slice, label it using the following procedure. For more information on the format command, see the format(1M) man page.

To change the label of a slice:

**1. On the array, type** vol stat **to verify that the volume is mounted.**

#### **2. On the data host, type** format **at the root prompt.**

Specify the disk number when prompted. In this example, the array is shown as disk number 2. It can be identified by the SUN-T400-0200 label.

**format** Searching for disks...done AVAILABLE DISK SELECTIONS: 0. c0t2d0 <SUN-T400-0200 cyl 34901 alt 2 hd 128 sec 256> disk8 /pci@70,2000/pci@2/SUNW,qlc@4/fp@0,0/ssd@w50020f230000b230,0 1. c0t2d1 <SUN-T400-0200 cyl 34901 alt 2 hd 128 sec 256> disk9 /pci@70,2000/pci@2/SUNW,qlc@4/fp@0,0/ssd@w50020f230000b230,1 2. c0t4d0 <SUN-T400-0200 cyl 34901 alt 2 hd 128 sec 256> disk10 /pci@70,2000/pci@2/SUNW,qlc@4/fp@0,0/ssd@w50020f230000b37f,0 3. c0t4d1 <SUN-T400-0200 cyl 34901 alt 2 hd 128 sec 256> disk11 /pci@70,2000/pci@2/SUNW,qlc@4/fp@0,0/ssd@w50020f230000b37f,1 4. c0t6d0 <SUN-T400-0200 cyl 34901 alt 2 hd 128 sec 256> disk12 /pci@70,2000/pci@2/SUNW,qlc@4/fp@0,0/ssd@w50020f230000b28e,0 5. c0t6d1 <SUN-T400-0200 cyl 34901 alt 2 hd 128 sec 256> disk13 /pci@70,2000/pci@2/SUNW,qlc@4/fp@0,0/ssd@w50020f230000b28e,1 6. c0t8d0 <SUN-T400-0200 cyl 34901 alt 2 hd 128 sec 256> disk14 /pci@70,2000/pci@2/SUNW,qlc@4/fp@0,0/ssd@w50020f230000b719,0 7. c0t8d1 <SUN-T400-0200 cyl 34901 alt 2 hd 128 sec 256> disk15 /pci@70,2000/pci@2/SUNW,qlc@4/fp@0,0/ssd@w50020f230000b719,1 8. c1t1d0 <SUN-T400-0200 cyl 34901 alt 2 hd 128 sec 256> disk8 /pci@71,2000/pci@2/SUNW,qlc@4/fp@0,0/ssd@w50020f230000af55,0 9. c1t1d1 <SUN-T400-0200 cyl 34901 alt 2 hd 128 sec 256> disk9 /pci@71,2000/pci@2/SUNW,qlc@4/fp@0,0/ssd@w50020f230000af55,1 10. c1t3d0 <SUN-T400-0200 cyl 34901 alt 2 hd 128 sec 256> disk10 /pci@71,2000/pci@2/SUNW,qlc@4/fp@0,0/ssd@w50020f230000afdf,0 11. c1t3d1 <SUN-T400-0200 cyl 34901 alt 2 hd 128 sec 256> disk11 /pci@71,2000/pci@2/SUNW,qlc@4/fp@0,0/ssd@w50020f230000afdf,1 12. c1t5d0 <SUN-T400-0200 cyl 34901 alt 2 hd 128 sec 256> disk12 /pci@71,2000/pci@2/SUNW,qlc@4/fp@0,0/ssd@w50020f230000b723,0 13. c1t5d1 <SUN-T400-0200 cyl 34901 alt 2 hd 128 sec 256> disk13 /pci@71,2000/pci@2/SUNW,qlc@4/fp@0,0/ssd@w50020f230000b723,1 14. c3t2d0 <SUN18G cyl 7506 alt 2 hd 19 sec 248> /sbus@7d,0/SUNW,fas@1,8800000/sd@2,0 15. c3t3d0 <SUN18G cyl 7506 alt 2 hd 19 sec 248> /sbus@7d,0/SUNW,fas@1,8800000/sd@3,0 Specify disk (enter its number): **2** selecting c0t4d0 [disk formatted]

- If the volume had been labeled previously using the format command, the next display is the FORMAT MENU. If the FORMAT MENU is displayed, continue to the next step.
- If the volume had not been labeled previously using the format command, you will be prompted with the question: Disk not labeled. Label it now? If so, answer y at the prompt and press Return. The FORMAT MENU is displayed.
- **3. Type** type **to select a drive type.**

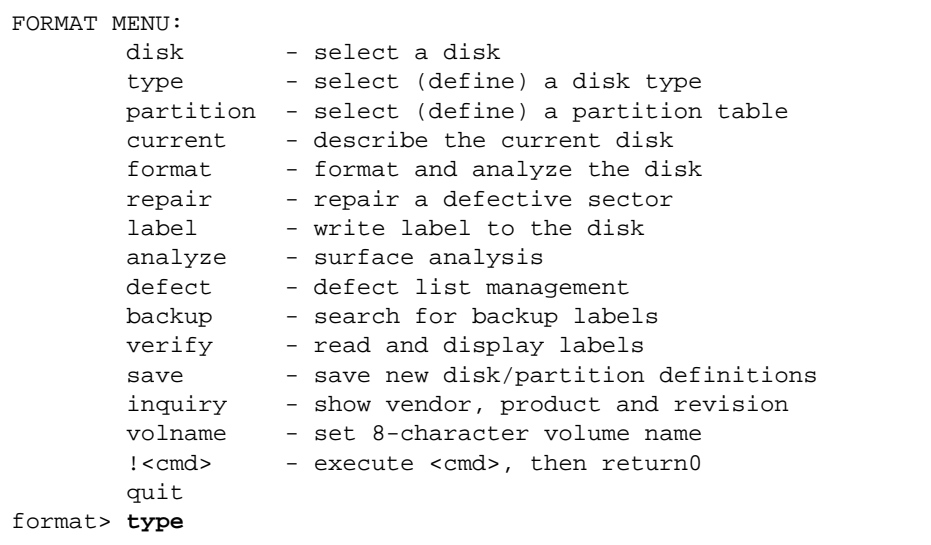

**4. Type** 0 **to choose the** Auto configure **option.**

Select the Auto configure option regardless of which drive types are displayed by the type option. For further information on partitioning, see the Solaris format(1M) man page.

```
AVAILABLE DRIVE TYPES:
        0. Auto configure
         1. Quantum ProDrive 80S
         2. Quantum ProDrive 105S
         3. CDC Wren IV 94171-344
         4. SUN0104
         5. SUN0207
         6. SUN0327
         7. SUN0340
         8. SUN0424
         9. SUN0535
         10. SUN0669
         11. SUN1.0G
         12. SUN1.05
         13. SUN1.3G
         14. SUN2.1G
         15. SUN2.9G
         16. SUN-T400-0100
              17. other
Specify disk type (enter its number)[16]: 0
c1t1d0: configured with capacity of 33.34GB
<SUN-T400-0200 cyl 34145 alt 2 hd 16 sec 128>
selecting c1t1d0
[disk formatted]
```
**5. Type** label **and answer** y **when prompted to continue.**

```
format> label
Ready to label disk, continue? y
```
# <span id="page-89-0"></span>Specifying LUN Mapping

This section describes LUN mapping. For more information on the individual commands, see ["CLI Commands" on page 181.](#page-204-0)

This section contains the following topics:

- ["To Display the LUN Map" on page 66](#page-89-1)
- ["To Add an Entry to the LUN Map" on page 66](#page-89-2)
- ["To Remove an Entry From the LUN Map" on page 67](#page-90-1)

## <span id="page-89-1"></span>▼ To Display the LUN Map

**1. Use the** lun map list **command to display the LUN map.**

```
6120:/:<#> lun map list
Lun No Slice No
0 0
1 1
2 2
3 3
```
#### <span id="page-89-2"></span>▼ To Add an Entry to the LUN Map

**1. Use the** lun map add **command to map LUN 4 to slice 3.**

```
6120:/:<#> lun map add lun 4 slice 3
```
**2. Use the** lun map list **command to verify the result.**

```
6120:/:<#> lun map list
Lun No Slice No
0 0
1 1
2 2
3 4
4 3
```
#### <span id="page-90-1"></span>▼ To Remove an Entry From the LUN Map

**1. Use the** lun map rm **command to remove LUN mapping from LUN 4 to slice 3.**

```
6120:/:<#> lun map rm lun 4 slice 3
```
**2. Use the** lun map list **command to verify the result.**

```
6120:/:<#> lun map list
Lun No Slice No
0 0
1 1
2 2
3 4
```
# <span id="page-90-0"></span>Specifying LUN Masking

LUN masking is a key component of building large storage systems. It eases storage administration while allowing for a more secure environment.

Each host bus adapter (HBA) port is assigned a unique world wide name (WWN) by the HBA manufacturer. A WWN is composed of 16 alphanumeric characters. After the HBA is installed on a host, the host system software (for example, the luxadm administration program in the Sun Enterprise Network Array in the Solaris OS) can be used to identify the WWN for each HBA port.

The array controller firmware does not recognize (*register*) a WWN until the WWN is recorded by the lun perm or hwwn add commands.

WWNs can be assigned to a specific LUN or LUNs. WWNs can also be grouped and assigned to a specific LUN or LUNs. This is referred to as *LUN masking*. LUN masking requires the verification of each host I/O by checking the host WWN against the LUN permissions. This allows for configuration planning for increased security.

For more information on the individual commands, see ["CLI Commands" on](#page-204-0) [page 181.](#page-204-0)

This section contains the following topics:

- ["To Find the Default LUN Permissions and System-Assigned WWNs" on page 68](#page-91-0)
- ["To Set a Specific LUN Permission" on page 68](#page-91-1)
- ["To View All Registered WWNs" on page 69](#page-92-0)
- ["To Change the Default LUN Permissions" on page 70](#page-93-0)
- ["To Define a Host WWN Group" on page 71](#page-94-0)
- ["To Set the Permissions of a LUN for All Members of a Group" on page 72](#page-95-0)
- ["To Remove the Registered Status of a WWN" on page 73](#page-96-0)
- ["To Remove a WWN From a Specific Group" on page 74](#page-97-0)
- ["To Remove All WWNs From a Specific Group" on page 74](#page-97-1)

## <span id="page-91-0"></span>To Find the Default LUN Permissions and System-Assigned WWNs

● **Use the** lun perm list **command to find the default LUN permissions.** For each LUN, the default access permissions are followed by any exceptions.

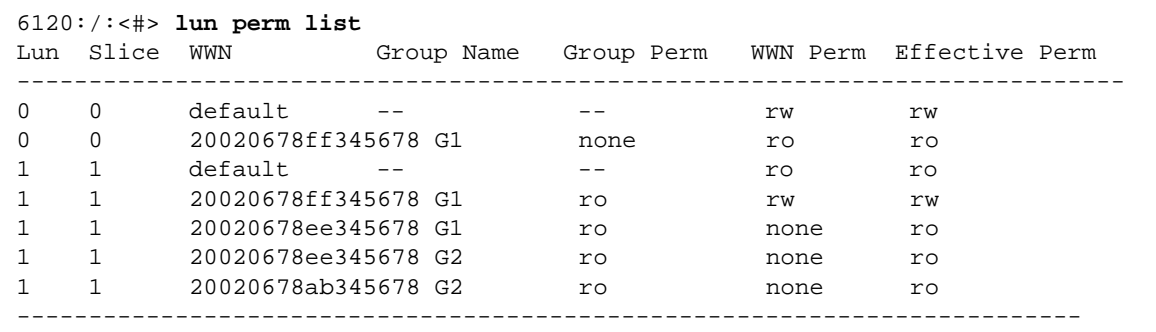

### <span id="page-91-1"></span>▼ To Set a Specific LUN Permission

**1. Use the** lun perm **command to set up LUN 2 with read/write access to WWN 20020da445678901.**

6120:/:<#> **lun perm lun 2 rw wwn 20020da445678901**

**Note –** The lun perm command "registers" the specified WWN, if it is not already registered.

**2. Use the** lun perm list **command to verify the result.**

| $6120$ :/:<#> lun perm list wwn 20020da445678901<br>WWN Perm Effective Perm |          |                        |            |            |      |      |
|-----------------------------------------------------------------------------|----------|------------------------|------------|------------|------|------|
| Lun                                                                         | Slice    | WWN                    | Group Name | Group Perm |      |      |
|                                                                             | 0        | default                |            |            | none | none |
| $\Omega$                                                                    | $\Omega$ | $20020da445678901 - -$ |            |            | rw   | ΥW   |
|                                                                             |          | default                |            |            | none | none |
|                                                                             |          | $20020da445678901 - -$ |            |            | rw   | rw   |
| 2                                                                           | 2        | default                |            |            | none | none |
|                                                                             | 2        | $20020da445678901 - -$ |            |            | ΥW   | rw   |
|                                                                             |          |                        |            |            |      |      |

#### <span id="page-92-0"></span>▼ To View All Registered WWNs

**1. Use the** lun wwn list **command.**

```
6120:/:<#> lun wwn list
List of all registered WWNs
------------------------------------
20020da445678901
20020da445678901
```
#### Setting LUN Permission with Host Multipathing

**Note –** If you are not using Sun StorEdge Traffic Manager, see the documentation for your multipathing solution.

The arrays are redundant devices that automatically reconfigure whenever a failure occurs on an array internal component. To allow for the automatic reconfiguration to take effect, a host-based software solution (for example, Sun StorEdge Traffic Manager Software or VERITAS Dynamic Multipathing (DMP)) and a redundant data path are also required. This redundant path is referred to as *host multipathing*. See [FIGURE 4-2](#page-93-1).

During normal operation, data I/O takes place on the host channel connected to the controller that owns the LUNs. This path is a *primary path*. During fail-over operation, the multipathing software directs all I/Os to the alternate channel's controller. This path is the *fail-over path*.

When a controller card in the master controller unit fails, the alternate master controller unit becomes the master. When the failed controller is replaced, the new controller immediately boots, goes online, and the original master controller unit becomes the alternate master controller unit. The former alternate master controller unit retains master controller unit status until the next array reboot.

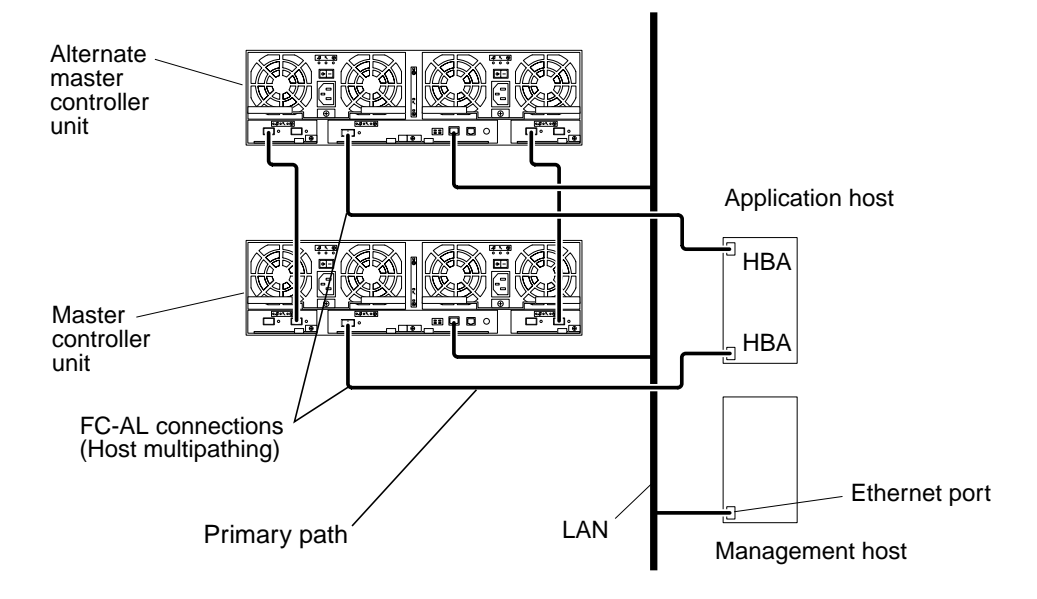

<span id="page-93-1"></span>**FIGURE 4-2** Host Multipathing Configuration

When a system is configured to incorporate both LUN masking and host multipathing, you must ensure that all WWNs of all HBAs (or, if applicable, both ports being used on a single HBA) are set with the same permissions to permit the desired fail-over communications. The easiest way to do this is to group the WWNs with a common group name and then set the permission for that group. See ["To](#page-94-0) [Define a Host WWN Group" on page 71](#page-94-0) and ["To Set the Permissions of a LUN for](#page-95-0) [All Members of a Group" on page 72](#page-95-0).

### <span id="page-93-0"></span>To Change the Default LUN Permissions

**1. Use the** lun default **command to establish the default permission to LUN 3 as read only.**

```
6120:/:<#> lun default lun 3 ro
```
**Note –** The lun default command changes the permissions of only nonregistered WWNs.

**2. Use the** lun perm list **command to verify the result.**

```
6120:/:<#> lun perm list lun 3
Lun Slice WWN Group Name Group Perm WWN Perm Effective Perm
                   -----------------------------------------------------------------------------
3 \qquad 3 \qquad default - - - - none none
3 3 20020678ff345678 -- -- ro ro
```
#### <span id="page-94-0"></span>▼ To Define a Host WWN Group

If all HBAs on a host will share the same access permissions, you can use this procedure to define a host WWN group. The two methods are shown merely as an example.

**Note –** If you issue the hwwn add command without any parameters, you will be interactively prompted to specify the parameters.

- **1. Use the** hwwn add **command to add the WWN 20020678ef345678 to group** node1
	- Interactively

```
6120:/:<#> hwwn add
Please enter Group Name: node1
Please enter WWN: 20020678ef345678
Add more WWN? [n]: N
```
■ Manually

```
6120:/:<#> hwwn add node1 wwn 20020321ff345678
```
**Note –** The hwwn add command registers the specified WWN, if it is not already registered. The permission of the existing group also becomes the permission of the added WWN.

**2. Use the** lun perm list **command to verify the result.**

| Lun      | Slice    | $6120$ :/:<#> lun perm list grp node1<br>WWN | Group Name | Group Perm |      | WWN Perm Effective Perm |
|----------|----------|----------------------------------------------|------------|------------|------|-------------------------|
| 0        | 0        | default                                      |            |            | rw   | ΥW                      |
| $\Omega$ | $\Omega$ | 20020678ff345678 node1                       |            | none       | ro   | ro                      |
|          |          | default                                      |            |            | ro   | ro                      |
|          |          | 20020678ff345678 node1                       |            | ro.        | rw   | ΥW                      |
|          |          | 20020678ff345678 node1                       |            | ro.        | none | ΥW                      |
|          | 2        | default                                      |            |            | rw   | none                    |
|          |          |                                              |            |            |      |                         |

## <span id="page-95-0"></span>▼ To Set the Permissions of a LUN for All Members of a Group

With a host WWN defined for a group, this procedure can be used to set permissions using the host WWN group name.

**1. Use the** lun perm list **command to display the current LUN permissions.**

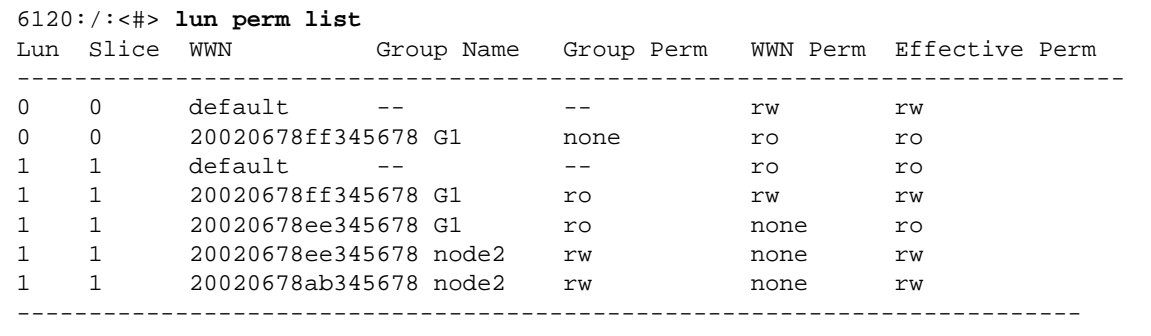

**2. Use the** lun perm **command to set read-only permissions on LUN 1 for group** node2**.**

6120:/:<#> **lun perm lun 1 ro grp node2**

**3. Use the** lun perm list **command to verify the result.**

| $6120$ :/:<#> lun perm list |       |                        |            |            |          |                |
|-----------------------------|-------|------------------------|------------|------------|----------|----------------|
| Lun                         | Slice | WWN                    | Group Name | Group Perm | WWN Perm | Effective Perm |
|                             |       |                        |            |            |          |                |
| $\Omega$                    | 0     | default                |            |            | rw       | ΥW             |
| 0                           | 0     | 20020678ff345678 G1    |            | none       | ro       | ro             |
|                             |       | default                |            |            | ro       | ro             |
|                             |       | 20020678ff345678 G1    |            | ro         | rw       | rw             |
|                             |       | 20020678ee345678 G1    |            | ro         | none     | ro             |
|                             |       | 20020678ee345678 node2 |            | ro         | none     | ro             |
|                             |       | 20020678ab345678 node2 |            | ro         | none     | ro             |
|                             |       |                        |            |            |          |                |

#### <span id="page-96-0"></span>▼ To Remove the Registered Status of a WWN

**1. Use the** lun wwn list **command to display the registered WWNs.**

```
6120:/:<#> lun wwn list
List of all registered WWNs
----------------------------------------
2002067890123456
2002078901234567
2002089012345678
2002090123456789
```
**2. Use the** lun wwn rm **command to remove the 2002067890123456 WWN.**

```
6120:/:<#> lun wwn rm wwn 2002067890123456
2002067890123456 will get default access right.
Do you want to remove? (Y/N)[n]:Y
```
**3. Use the** lun wwn list **command to verify the result.**

```
6120:/:<#> lun wwn list
List of all registered WWNs
----------------------------------------
2002078901234567
2002089012345678
2002090123456789
```
#### <span id="page-97-0"></span>▼ To Remove a WWN From a Specific Group

**1. Use the** hwwn list **command to display all the WWN(s) in a specified group.**

```
6120:/:<#> hwwn list node1
WWN in this group node1
---------------------------
20020678ef345678
20020321ff345678
---------------------------
** Total 2 entries **
```
**2. Use the** hwwn rm **command to remove both WWNs from the group "node1."**

6120:/:<#> **hwwn rm node1 wwn 20020678ef345678** 6120:/:<#> **hwwn rm node1 wwn 20020321ff345678**

**Note –** If you issue the hwwn rm command without any parameters, you will be interactively prompted to specify the parameters.

### <span id="page-97-1"></span>▼ To Remove All WWNs From a Specific Group

**1. Use the** hwwn listgrp **command to display all registered group names.**

```
6120:/:<#> hwwn listgrp
Group Name
-----------------------------
node1
node2
node3
-----------------------------
** Total 3 entries **
```
**2. Use the** hwwn list **command to display all WWN(s) in a specified group.**

```
6120:/:<#> hwwn list node1
WWN in this group node1
---------------------------
20020678ef345678
20020321ff345678
---------------------------
** Total 2 entries **
```
**3. Use the** hwwn rmgrp **command to remove all WWN(s) from a specified group.**

6120:/:<#> **hwwn rmgrp node1**

**4. Use the** hwwn list **command to verify the results.**

```
6120:/:<#> hwwn list node1
WWN in this group node1
---------------------------
---------------------------
** Total 0 entries **
```
# Monitoring the Array

This chapter describes how to use the CLI to monitor the array. You can check array status by using a variety of CLI commands. This chapter discusses how to monitor the following:

- ["To Determine Failover" on page 78](#page-101-0)
- ["To Check the Drive Status" on page 79](#page-102-0)
- ["To Check the Hot-Spare" on page 79](#page-102-1)
- ["To Check Data Parity" on page 80](#page-103-0)
- ["To Check the Battery" on page 81](#page-104-0)
- ["To Display the FRU Information" on page 82](#page-105-0)
- ["to Check the FRU Status" on page 83](#page-106-0)

#### <span id="page-101-0"></span>▼ To Determine Failover

**1. To determine which controller unit is the master or alternate master controller unit, type** sys stat**.**

The following example shows a 2x2 HA configuration in a normal state:

```
6120:/:<#> sys stat
Unit State Role Partner
----- --------- ------ -------
 1 ONLINE Master 2
 2 ONLINE AlterM 1
```
In a failover state, unit 2 assumes the role of master unit and unit 1 is disabled, as shown in the following example:

```
6120:/:<#> sys stat
Unit State Role Partner
----- --------- ------ -------
  1 DISABLED Slave
  2 ONLINE Master
```
**2. To display how paths are mapped from the host ports to the volume, type** port listmap**.**

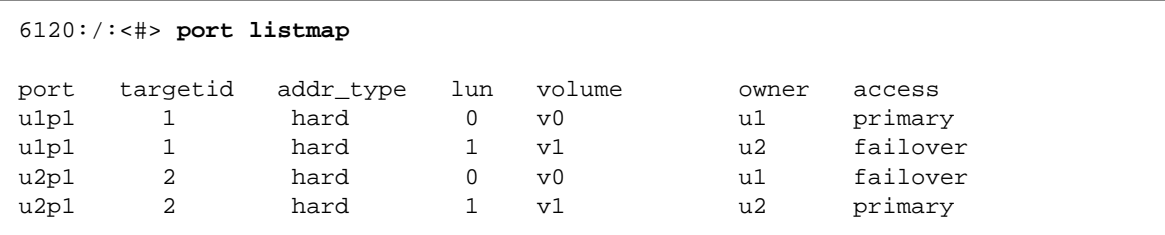

#### <span id="page-102-0"></span>▼ To Check the Drive Status

● **Use the** vol stat **command to check drive status codes.**

```
6120:/:<#> vol stat
v0: mounted
   u1d01: mounted
   u1d02: mounted
   u1d03: mounted
   u1d04: mounted
   u1d05: mounted
   u1d06: mounted
   Standby: u1d14: mounted
v1: mounted
   u2d01: mounted
   u2d02: mounted
   u2d03: mounted
   u2d04: mounted
   u2d05: mounted
   u2d06: mounted
   Standby: u2d14: mounted
```
## <span id="page-102-1"></span>▼ To Check the Hot-Spare

**1. Use the** vol list **command to check the location of the hot spare (standby) drive.**

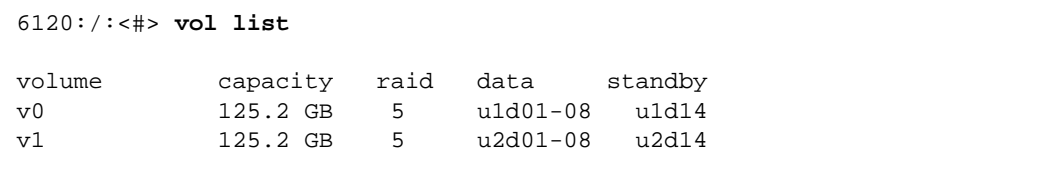

**2. Use the** vol stat **command to check the status of the hot spare drive.**

```
6120:/:<#> vol stat
v0: mounted
   u1d01: mounted
   u1d02: mounted
   u1d03: mounted
   u1d04: mounted
   u1d05: mounted
   u1d06: mounted
   Standby: u1d14: mounted
```
#### <span id="page-103-0"></span>▼ To Check Data Parity

**Note –** Check data parity before performing tape-backup overwrite cycles, approximately once every 30 days.

● **Use the** vol verify **command to perform a parity check of the drives.**

```
6120:/:<#> vol verify [fix] volume-name
```
where *volume-name* is the name of the volume to verify.

**Note –** The volume name is a name internal to the array and to the Sun StorEdge Configuration Service. The name is not seen by the host.

The [fix] option corrects parity errors on RAID 5 volumes and corrects mirrored data errors on RAID 1 volumes. If fix is *not* specified, then vol verify will report errors, but not correct them. If the fix option is specified and an error is detected, the vol verify command will regenerate parity from the existing data on the RAID 5 volume.

**Note –** The vol command is not reentrant. Therefore, you cannot run other vol commands on the array until the vol verify operation has completed.

See ["To Perform Volume Verification" on page 23](#page-46-0) for more information on checking parity.

### <span id="page-104-0"></span>▼ To Check the Battery

**1. Use the** id read **command to display information about battery life.** (Unit number  $n = 1$  or 2; power cooling unit number  $n = 1$  or 2.)

```
6120:/:<#> id read unbn
Description: ASSY, T4 BATTERY, 14 SLOT
      Short Name: T4-14_Bat
   Serial Number: 001194
    Part Number: 3704861
     Dash Level: 01
       Rev Level: 01
     Vendor Name: 0x076
Manufacture Loc: TIJUANA, MEXICO
       Timestamp: Thu Nov 07 22:49:45 GMT 2002
```
**2. Use the** refresh -s **command to check the status of a battery refresh cycle.**

The following example shows a normal battery status (no refresh cycle):

```
6120:/:<#> refresh -s
Current Date and Time: Wed Feb 12 09:45:20 GMT 2003
Next Scheduled Refresh: Sun Feb 16 02:00:29 GMT 2003
Battery State Warranty Expiration
------- ------------------- ----------------------------
u1b1 Normal Sat Jan 01 00:00:00 GMT 2005
u1b2 Normal Sat Jan 01 00:00:00 GMT 2005
u2b1 Normal Sat Jan 01 00:00:00 GMT 2005
u2b2 Normal Sat Jan 01 00:00:00 GMT 2005
u3b1 Normal Sat Feb 05 12:18:44 GMT 2005
u3b2 Normal Sat Feb 05 12:18:44 GMT 2005
u4b1 Normal Sat Jan 01 00:00:00 GMT 2005
u4b2 Normal Sat Jan 01 00:00:00 GMT 2005
```
## <span id="page-105-0"></span>▼ To Display the FRU Information

● **Use the** fru list **command to display FRU vendor information, serial number, and firmware levels.**

In the event of a FRU failure, fru list output is helpful in verifying correct FRU replacement because it contains the serial numbers. The following example shows fru list output for an array.

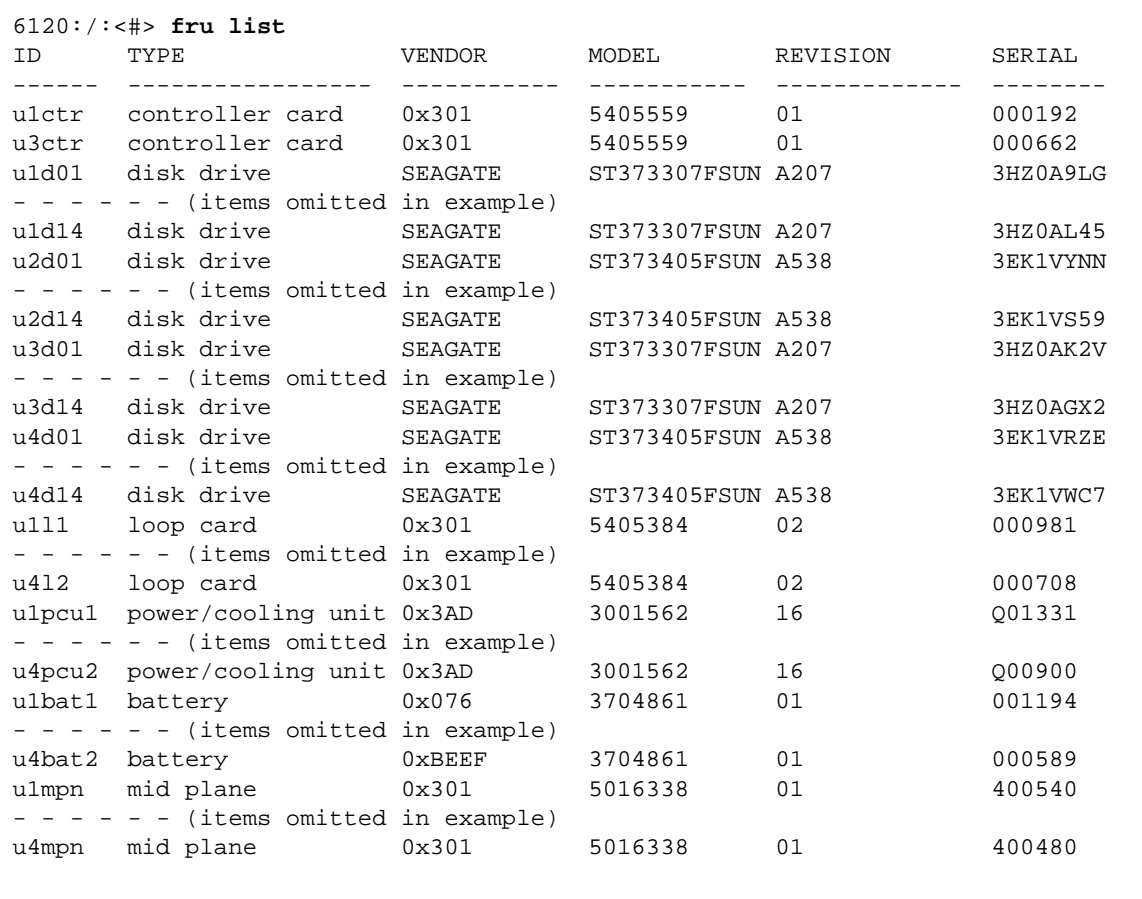

## <span id="page-106-0"></span>▼ to Check the FRU Status

#### ● **Use the** fru stat **command to provide a status of each FRU.**

Possible FRU states and definitions are listed in [TABLE 5-1](#page-107-0)

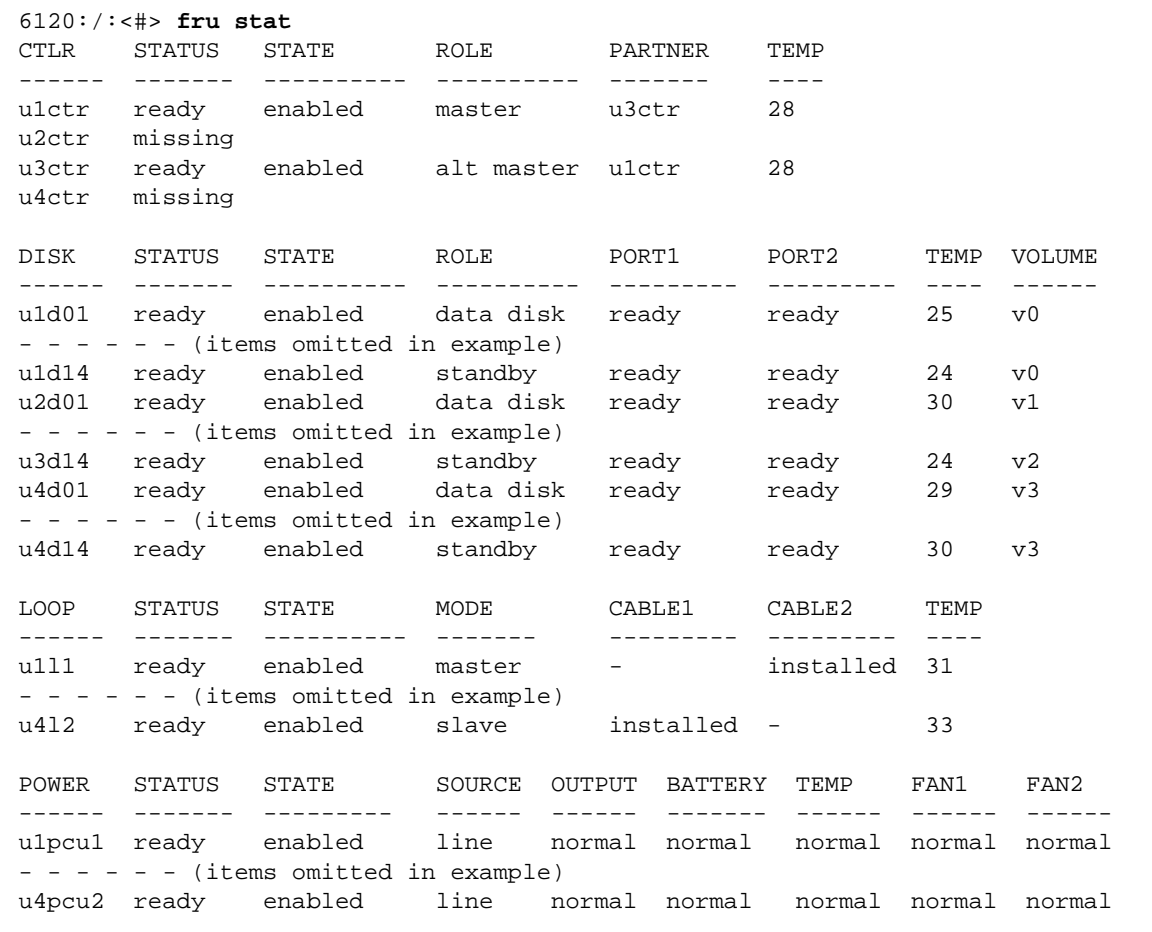

| <b>FRU</b>             | Status     | <b>State</b> | <b>Definition</b>                                                                                                    |  |  |
|------------------------|------------|--------------|----------------------------------------------------------------------------------------------------|--|--|
| <b>Controller Card</b> |            |              | <b>Status and State Conditions</b>                                                                                                    |  |  |
|                        | absent     | disabled     | Controller not in tray                                                                                                    |  |  |
|                        | ready      | disabled     | Disabled or disabling                                                                                                    |  |  |
|                        | offline    | disabled     | Reset or resetting                                                                                                    |  |  |
|                        | booting    | enabled      | <b>Booting</b>                                                                                                    |  |  |
|                        | ready      | enabled      | Online                                                                                                    |  |  |
| <b>Disk Drive</b>      |            |              | <b>Status and State Conditions</b>                                                                                                    |  |  |
|                        | ready      | enabled      | Online                                                                                                    |  |  |
|                        | fault      | enabled      | Problem with the drive; check LED                                                                                                    |  |  |
|                        | missing    | enabled      | Drive is missing                                                                                                    |  |  |
|                        | Role       |              | <b>Disk Drive Assignment</b>                                                                                                    |  |  |
|                        | data disk  |              | Part of volume                                                                                                    |  |  |
|                        | unassigned |              | Not in volume                                                                                                    |  |  |
|                        | standby    |              | Standby disk for volume. (Must be<br>drive number 14)                                                                                                    |  |  |
|                        | Port       |              | Drive Port Condition <sup>1</sup>                                                                                                    |  |  |
|                        | ready      |              | Corresponding drive port online                                                                                                    |  |  |
|                        | not ready  |              | Drive port not ready. Expect ready<br>soon.                                                                                                    |  |  |
|                        | bypass     |              | This drive port is being bypassed; use<br>another. (It is possible that the<br>interconnect card with corresponding<br>loop to drive is down.)                                    |  |  |
|                        | unknown    |              | Drive port state is not known. (Occurs<br>only in HA configurations when<br>drive's corresponding interconnect<br>card is down and interconnect card on<br>partnered unit is up.) |  |  |

<span id="page-107-0"></span>**TABLE 5-1** Possible FRU States and Definitions
| <b>FRU</b>                       | Status         | <b>State</b> | <b>Definition</b>                                                                               |
|----------------------------------|----------------|--------------|-------------------------------------------------------------------------------------------------|
| Interconnect<br>(Loop) Card      |                |              | <b>Status and State Conditions</b>                                                              |
|                                  | ready          | enabled      | Online                                                                                          |
|                                  | missing        |              | Interconnect card not installed                                                                 |
|                                  | offline        |              | Interconnect card offline                                                                       |
|                                  | fault          |              | Interconnect card has fault condition                                                           |
| Power and<br><b>Cooling Unit</b> |                |              | <b>Status and State Conditions</b>                                                              |
|                                  | ready          | enabled      | Online                                                                                          |
|                                  | ready          | substituted  | Battery refresh in progress                                                                     |
|                                  | missing        |              | Power and cooling unit not installed                                                            |
|                                  | fault          | enabled      | Problem in power and cooling unit.<br>For example: fan fault, output fault,<br>overtemperature. |
|                                  | fault          | disabled     | Power and cooling unit offline                                                                  |
|                                  | <b>Source</b>  |              | <b>Power Source</b>                                                                             |
|                                  | line           |              | Powered from power cord                                                                         |
|                                  | battery        |              | Powered from battery                                                                            |
|                                  |                |              | Power and cooling unit not installed                                                            |
|                                  | Output         |              | <b>Power and Cooling Unit Condition</b>                                                         |
|                                  | normal         |              | Online                                                                                          |
|                                  | fault          |              | Fault condition                                                                                 |
|                                  | $-$            |              | Power and cooling unit not installed                                                            |
|                                  | <b>Battery</b> |              | <b>Battery Condition</b>                                                                        |
|                                  | normal         |              | Battery is healthy, PCU is operating<br>from AC line.                                           |
|                                  | active         |              | Battery is supplying power to the<br>PCU; AC line has probably failed.                          |
|                                  | charge         |              | Battery is charging and not being<br>tested.                                                    |
|                                  | in test        |              | Battery is undergoing health check.                                                             |
|                                  | failed         |              | Battery failed testing and needs to be<br>replaced                                              |
|                                  | missing        |              | Battery is not installed.                                                                       |

**TABLE 5-1** Possible FRU States and Definitions *(Continued)*

| <b>FRU</b> | <b>Status</b> | <b>State</b> | <b>Definition</b>                                              |
|------------|---------------|--------------|----------------------------------------------------------------|
|            | off           |              | The PCU is off.                                                |
|            | fault         |              | A PCU fault was detected.                                      |
|            | disabled      |              | The PCU has been disabled.                                     |
|            | margin        |              | None of the defined states applies.<br>PCU has been margined.  |
|            | unknown       |              | Should never be seen. Indicates an<br>internal software error. |
|            | --            |              | Power and cooling unit not installed                           |
|            | Temp          |              | <b>Temperature Condition</b>                                   |
|            | normal        |              | Normal operating temperature                                   |
|            | fault         |              | Power and cooling unit<br>overtemperature condition            |
|            |               |              | Power and cooling unit not installed                           |

**TABLE 5-1** Possible FRU States and Definitions *(Continued)*

1 Each drive has two ports, and each port corresponds to an interconnect card. If one interconnect card fails, then all drives on that loop will bypass that particular port, and the interconnect card that is still online will start controlling all drives using the other port.

# Servicing the Array

This chapter explains how to perform basic troubleshooting for the Sun StorEdge 6120 array and how to service the array field-replaceable units (FRUs) in either a Sun StorEdge 6020 or 6120 array. This chapter also includes upgrade procedures for array files and is organized as follows:

- ["Troubleshooting the Array" on page 87](#page-110-0)
- ["Servicing FRUs" on page 99](#page-122-0)
- ["Upgrading Array Firmware and System Files" on page 121](#page-144-0)

# <span id="page-110-0"></span>Troubleshooting the Array

This section explains how to perform basic troubleshooting procedures on the Sun StorEdge 6120 array. If you are unable to determine the problem using the tools described in this section, contact your Sun Service representative to run detailed diagnostics on the array.

This section is organized as follows:

- ["Analyzing the Problem" on page 87](#page-110-1)
- ["Determining FRU Failures" on page 98](#page-121-0)
- ["Determining Channel Connection Failures" on page 98](#page-121-1)

## <span id="page-110-1"></span>Analyzing the Problem

Begin the problem analysis by checking one or more of the following:

■ ["Host-Generated Message" on page 88](#page-111-0)

- ["Telnet Session" on page 88](#page-111-1)
- ["LEDs" on page 88](#page-111-2)

### <span id="page-111-0"></span>Host-Generated Message

The data host sees the array as 1 to 64 logical volumes. A host-generated message might indicate that the host cannot communicate with the array through the Fibre Channel-Arbitrated Loop (FC-AL) channel or that too many channel errors are occurring. To see details of problems internal to the array, use a diagnostics tool that is installed on your management console, such as the Storage Automated Diagnostic Environment. Refer to the documentation for the Storage Automated Diagnostic Environment that is listed in the "Related Documentation" table in the Preface of this book for more information about this software tool and how to use it.

In an array configuration where multipathing failover has been established, the failure of a channel path or array controller causes the host to redirect I/O from the failed channel to the second FC-AL connection.

### <span id="page-111-1"></span>Telnet Session

The Telnet session is a direct network link to the array unit by means of the CLI. You can run individual commands to query and repair the unit from this interface. The Telnet session requires access to the unit's IP address. You can run the CLI from any host that is part of the same network.

You can quickly determine the status of the array from the CLI. You can also examine the syslog file of the array file system through the CLI. The syslog file contains a record of events that have occurred in the unit.

For information about how to set up the array for message logging, see ["Configuring](#page-53-0) [the Array for Remote System Logging" on page 30.](#page-53-0) For information about interpreting the syslog file, see ["Troubleshooting" on page 143](#page-166-0). For information about how to use the telnet CLI commands to monitor array activity, see ["CLI](#page-204-0) [Commands" on page 181.](#page-204-0)

#### <span id="page-111-2"></span>LEDs

The array incorporates a number of Service Indicator Standard (SIS) light-emitting diodes (LEDs) that are used to assist in determining the status of the array as well as in repairing it. The array unit and each array FRU have SIS LEDs, which have the following general meanings:

- Green indicates that the unit or FRU is operating properly.
- Yellow or amber indicates that the unit or FRU requires service.
- Blue means that it is safe to remove the unit or FRU and to replace it.
- White indicates the location of the array unit.

A white, or locator, LED is implemented on the front and back of the array. No other FRU within the array has a white LED. The white LED is used to lead the service person to the correct array. LEDs on FRUs within the array indicate to a service person the FRU that requires service and the FRU's current status. This section contains information about the LEDs for the array and each array FRU. This section includes illustrations of the LED locations, and tables of LED descriptions for all types of LED indicators.

#### *Array Unit LEDs*

The array contains SIS LEDs that are visible from the front and back of the array unit [\(FIGURE 6-1](#page-113-0)).

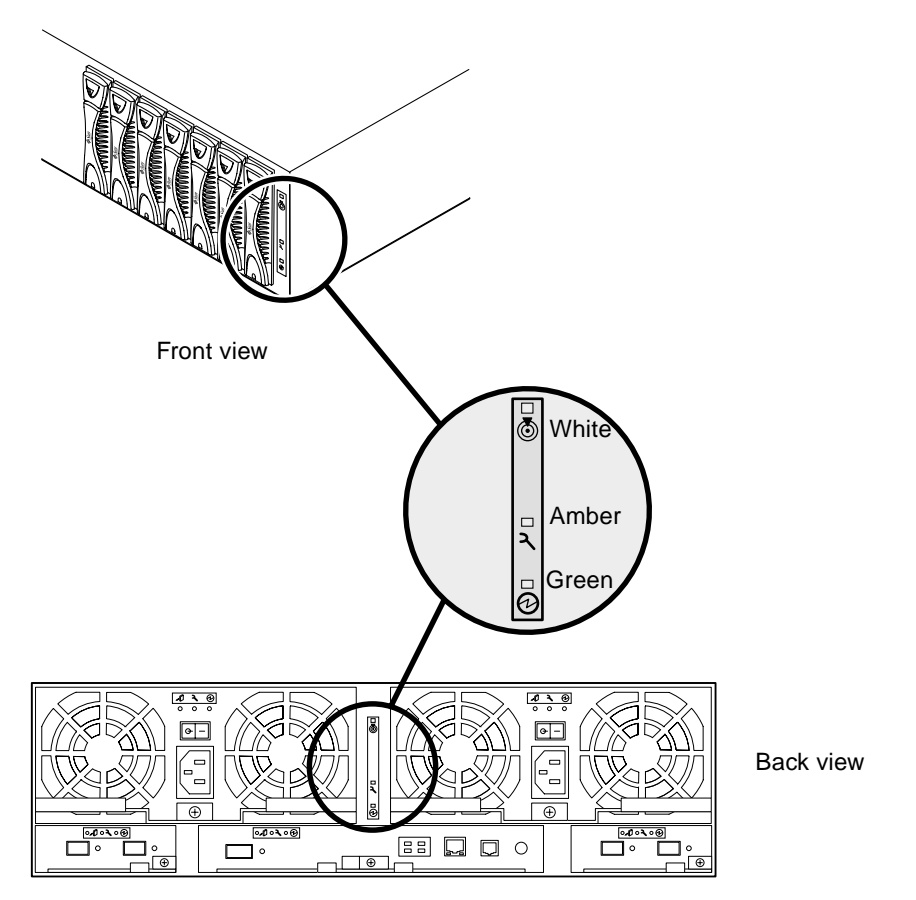

<span id="page-113-0"></span>**FIGURE 6-1** Array Unit SIS LEDs

[TABLE 6-1](#page-113-1) lists the possible conditions of the LEDs and describes each state.

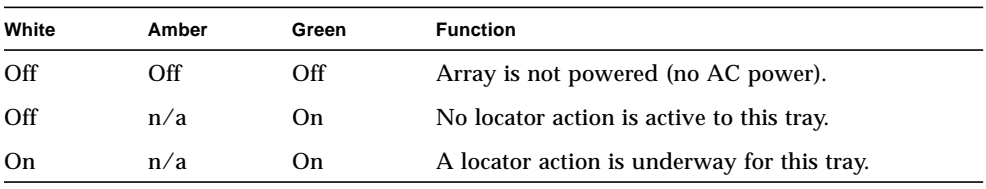

<span id="page-113-1"></span>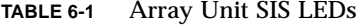

| White                     | Amber             | Green | <b>Function</b>                                                                                                 |
|---------------------------|-------------------|-------|----------------------------------------------------------------------------------------------------|
| n/a                       | Off               | On    | Array is powered on to standby or to full power<br>and no service action is required.                           |
| n/a                       | On                | On    | A service action is required for an included FRU<br>and the array is powered on to standby or to full<br>power. |
| $Fast$ blink <sup>1</sup> | <b>Fast blink</b> | On    | Array is performing power-on test or tray LED<br>check.                                                         |

**TABLE 6-1** Array Unit SIS LEDs

1 Fast blink is measured as four blinks per second.

### *Disk Drive LEDs*

Each disk drive has three SIS LEDs, viewable from the front of the array only, as shown in the following figure.

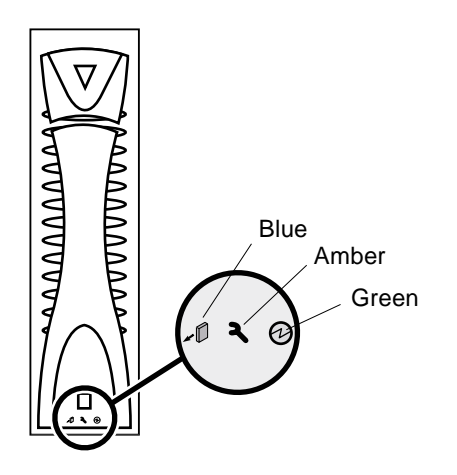

**FIGURE 6-2** Disk Drive LEDs

[TABLE 6-2](#page-114-0) lists the possible conditions of the LEDs and describes each state.

**TABLE 6-2** Disk Drive LEDs

<span id="page-114-0"></span>

| <b>Blue</b> | Amber | Green | <b>Function</b>                                                             |
|-------------|-------|-------|-----------------------------------------------------------------------------|
| Off         | Off   | Off   | Drive not mated or not powered on.                                          |
| On          | Off   | Off   | OK to remove; not ready; software deconfigured;<br>drive mated, powered on. |

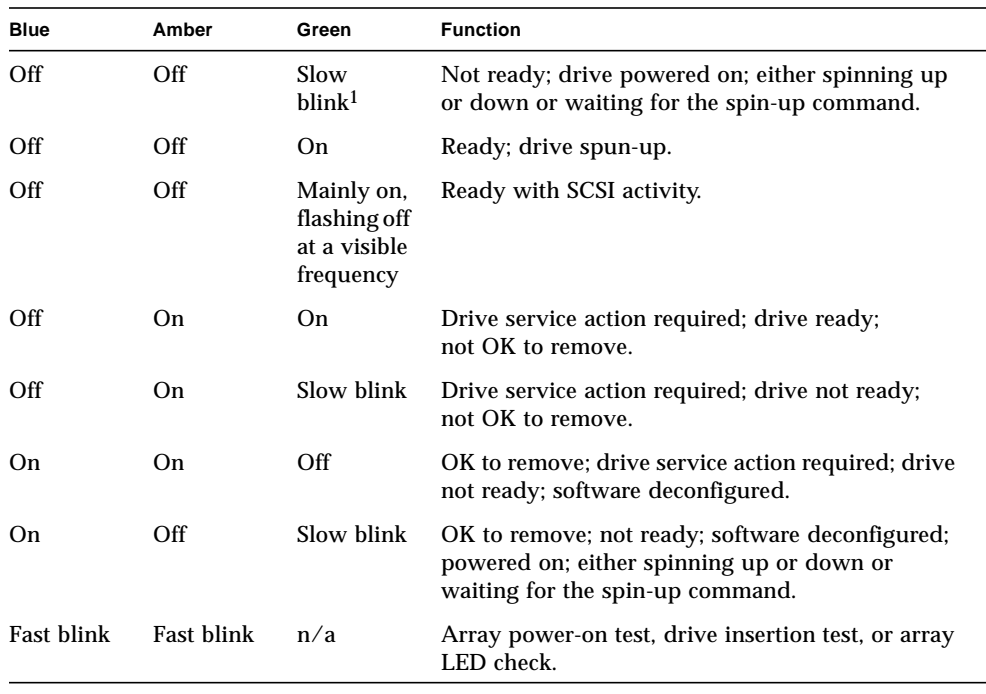

#### **TABLE 6-2** Disk Drive LEDs *(Continued)*

1 Slow blink is measured as one second on and one second off. Fast blink is measured as four blinks per second.

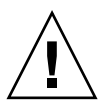

**Caution –** During a data reconstruction on the disk drive, the blue SIS LED will light indicating a "ready to replace" state for the drive. Do not remove the drive at this time as this is a false LED signal.

*Power and Cooling Unit LEDs*

Each power and cooling unit has three SIS LEDs, viewable from the back of the array [\(FIGURE 6-3](#page-116-1)).

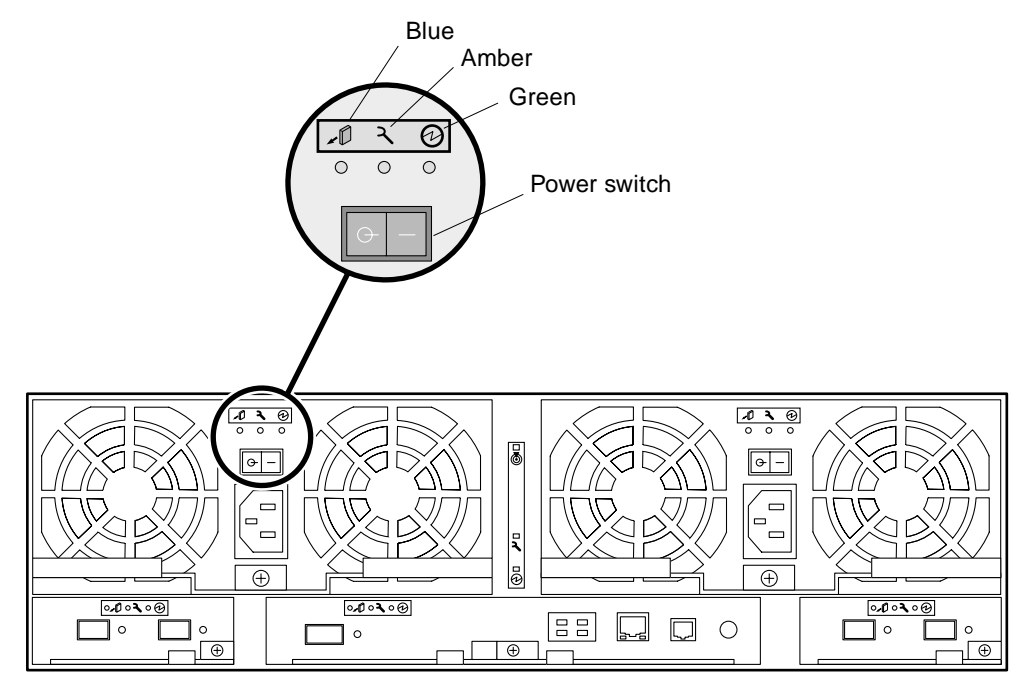

<span id="page-116-1"></span>**FIGURE 6-3** Power and Cooling Unit LEDs

[TABLE 6-3](#page-116-0) lists the possible conditions of the LEDs and describes each state.

<span id="page-116-0"></span>

| IABLE 6-3   | Power and Cooling Unit LEDS |                         |                                                                              |
|-------------|-----------------------------|-------------------------|------------------------------------------------------------------------------|
| <b>Blue</b> | Amber                       | Green                   | <b>Function</b>                                                              |
| Off         | Off                         | Off                     | PCU not mated; no AC power, or normal state for<br>PCU in standby.           |
| Off         | Off                         | On.                     | PCU ready; all voltages at rated value.                                      |
| Off         | Off                         | Fast blink <sup>1</sup> | PCU ready, battery power available, and all DC<br>voltages within tolerance. |
| Off         | O <sub>n</sub>              | On                      | PCU service action is required; PCU ready.                                   |
| Off         | On                          | Off                     | PCU service action is required; PCU not ready.                               |
|             |                             |                         |                                                                              |

**TABLE 6-3** Power and Cooling Unit LEDs

| <b>Blue</b>       | Amber      | Green      | <b>Function</b>                                                                               |
|-------------------|------------|------------|-----------------------------------------------------------------------------------------------|
| On                | On         | Off        | OK to remove; PCU service action is required;<br>PCU not ready; PCU is software deconfigured. |
| On                | Off        | Off        | OK to remove; PCU is software deconfigured; no<br>service action required.                    |
| <b>Fast blink</b> | Fast blink | Fast blink | Array power-on test, PCU insertion test, or array<br>LED test.                                |

**TABLE 6-3** Power and Cooling Unit LEDs *(Continued)*

1 Fast blink is measured as four blinks per second.

#### *Interconnect Card LEDs*

Each interconnect card has three SIS LEDs and two channel-status LEDs viewable from the back of the array ([FIGURE 6-4](#page-117-0)).

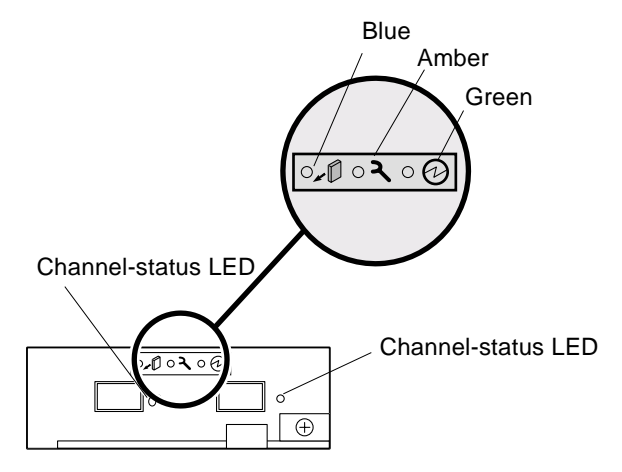

<span id="page-117-0"></span>**FIGURE 6-4** Interconnect Card LEDs

<span id="page-118-0"></span>

| <b>Blue</b>             | Amber             | Green      | <b>Function</b>                                                                                                    |
|-------------------------|-------------------|------------|----------------------------------------------------------------------------------------------------|
| Off                     | Off               | Off        | Interconnect card not mated or no standby power.                                                                                        |
| Off                     | Off               | On.        | Ready; standby power OK.                                                                                                    |
| Off                     | On.               | On.        | Interconnect card service action required;<br>interconnect card ready.                                                                  |
| Off                     | On.               | Off        | Interconnect card service action required;<br>interconnect card not ready.                                                              |
| On                      | Off               | Off        | OK to remove; not ready; software deconfigured.                                                                                         |
| On                      | On.               | Off        | OK to remove; interconnect card service action<br>required; interconnect card not ready; interconnect<br>card is software deconfigured. |
| Fast blink <sup>1</sup> | <b>Fast blink</b> | Fast blink | Array power-on test, interconnect card insertion<br>test, or array LED check.                                                           |

**TABLE 6-4** Interconnect Card SIS LEDs

1 Fast blink is measured as four blinks per second.

[TABLE 6-5](#page-118-1) lists the possible conditions and states for the interconnect card channel status LEDs.

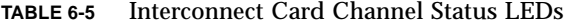

<span id="page-118-1"></span>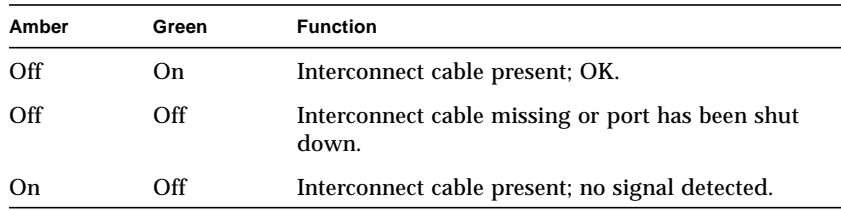

### *Controller Card LEDs*

Each controller card has three SIS LEDs, an FC-AL channel-status LED, and an Ethernet channel-status LED viewable from the back of the array [\(FIGURE 6-5](#page-119-0) and [FIGURE 6-6](#page-119-1)).

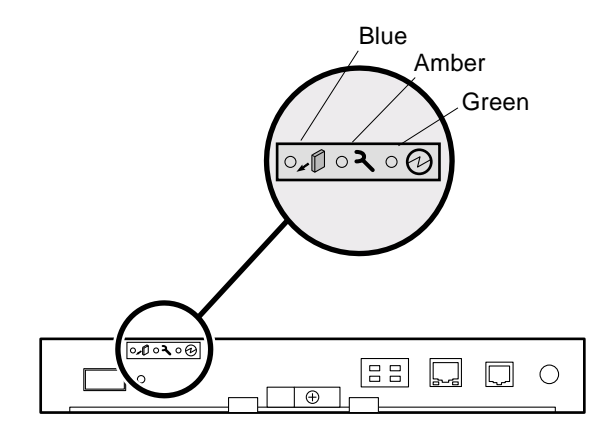

**FIGURE 6-5** Controller Card SIS LEDs

<span id="page-119-0"></span>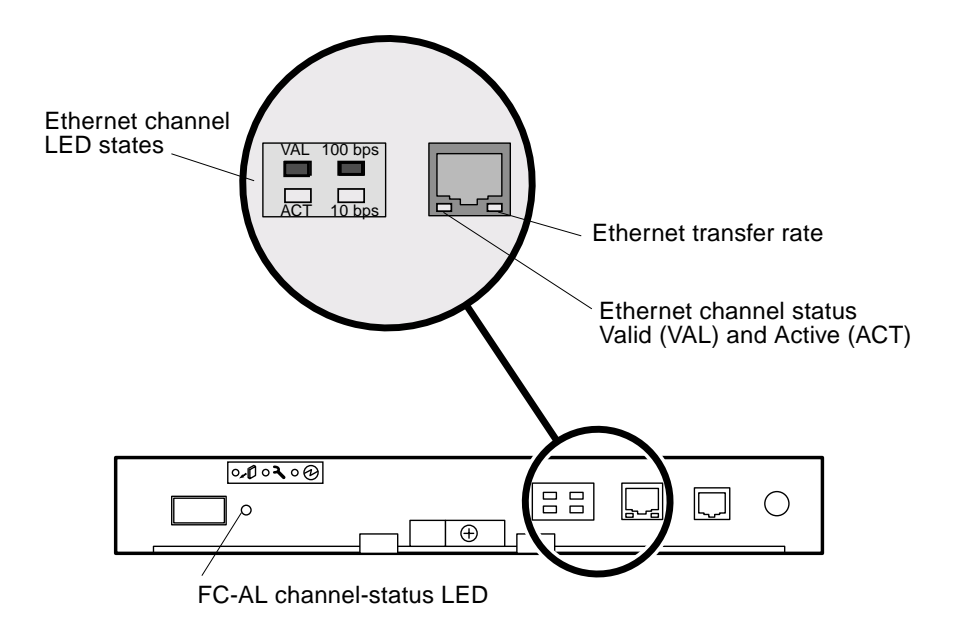

<span id="page-119-1"></span>**FIGURE 6-6** Controller Card Communication Channel LEDs

[TABLE 6-6](#page-120-0) lists the possible conditions of the controller card SIS LEDs and describes each state.

<span id="page-120-0"></span>

| <b>Blue</b>             | Amber             | Green | <b>Function</b>                                                                                                    |
|-------------------------|-------------------|-------|----------------------------------------------------------------------------------------------------|
| Off                     | Off               | Off   | Controller not mated, not powered, or not booted.                                                                  |
| Off                     | Off               | On.   | Controller ready.                                                                                                  |
| Off                     | On.               | On.   | Controller service action required; controller<br>ready.                                                           |
| Off                     | On.               | Off   | Controller service action required; controller not<br>ready.                                                       |
| On                      | On                | Off   | OK to remove; controller service action required;<br>controller not ready; controller is software<br>deconfigured. |
| On.                     | Off               | Off   | OK to remove; controller not ready; software<br>deconfigured.                                                      |
| Fast blink <sup>1</sup> | <b>Fast blink</b> | n/a   | Array power-on test, controller insertion test, or<br>array LED check.                                             |

**TABLE 6-6** Controller Card SIS LEDs

1 Fast blink is measured as four blinks per second.

[TABLE 6-7](#page-120-1) lists the possible conditions of the FC-AL channel-status LED and describes each state.

<span id="page-120-1"></span>**TABLE 6-7** FC-AL Channel-Status LEDs

| Green | Amber | <b>Function</b>                                             |
|-------|-------|-------------------------------------------------------------|
| Off   | Off   | Port disabled.                                              |
| Off   | On.   | Port enabled; no signal detected or Laser Fault             |
| On    | Off   | Port enabled; signal detected.                              |
| Blink | Off   | Port enabled; signal detected; transferring<br>information. |

[TABLE 6-8](#page-121-2) lists the possible conditions of the Ethernet channel-status LEDs and describes each state.

| <b>LED</b>        | Green | <b>Function</b>              |
|-------------------|-------|------------------------------|
| <b>VAL/ACT</b>    | Off   | Link invalid.                |
|                   | On    | Link valid.                  |
|                   | Blink | Link valid and active.       |
| 100 bps or 10 bps | On    | 100 Mbps communication speed |
|                   | Off   | 10 Mbps communication speed  |

<span id="page-121-2"></span>**TABLE 6-8** Ethernet Channel Status LEDs

## <span id="page-121-0"></span>Determining FRU Failures

FRU failures are reported by an alarm or message notification from the tool that is used to monitor the array, such as the Storage Automated Diagnostic Environment tool. The failed FRU displays a blinking amber LED. FRU failures can be found also in the syslog output of the array activity.

Before replacing a FRU based on an LED indicator, verify its failure by using one of the diagnostics tools such as the Storage Automated Diagnostic Environment or the array CLI commands.

## <span id="page-121-1"></span>Determining Channel Connection Failures

Host-to-array channel failures occur when the connection between the array and the host is either severed or intermittent. Errors in the host data channel are outside the scope of the array. To determine failures in the data path, you must use host-based application diagnostics such as the Storage Automated Diagnostic Environment.

Refer to the documentation of the selected diagnostic tool for information about identifying data channel failures.

# <span id="page-122-0"></span>Servicing FRUs

This section contains information about removing and replacing the FRUs in an array.

This section contains the following information:

- ["Preparing for Service" on page 99](#page-122-1)
- ["Removing and Replacing Components" on page 99](#page-122-2)

## Preparing for Service

- <span id="page-122-1"></span>**1. Read the** *Sun StorEdge 6120 Array Regulatory and Safety Compliance Manual* **for basic safety information before performing service procedures.**
- **2. Follow these guidelines to help prevent damaging FRUs:**
	- Wear a grounding wrist strap.
	- Before handling a FRU, discharge any static electric charge by touching a ground surface.
	- Do not remove a FRU from its antistatic protective bag until it is ready for installation.
	- When removing a FRU from the array, immediately place it in an antistatic bag and packaging.
	- Handle a FRU only by its edges and avoid touching the circuitry.
	- Do not slide a FRU over any surface.
	- Remove all plastic, vinyl, and foam from the work area.
	- Limit body movement (which builds up static electricity) during FRU installation.

## <span id="page-122-2"></span>Removing and Replacing Components

This section contains instructions for servicing the following array FRUs:

- ["Disk Drives" on page 100](#page-123-0)
- ["Power and Cooling Units" on page 102](#page-125-0)
- ["UPS Battery" on page 106](#page-129-0)
- ["Interconnect Cards" on page 109](#page-132-0)
- ["Controller Card" on page 111](#page-134-0)
- ["Chassis" on page 114](#page-137-0)

## Disk Drives

<span id="page-123-0"></span>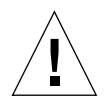

**Caution –** Replace only one disk drive in an array at a time to ensure that no data is lost. Ensure that the disk drive is fully reenabled before replacing another disk drive in the same array.

The default configuration for the array is to automatically spin up and reenable a replaced disk drive, and then automatically copy the data. Disk drive spinup takes about 30 seconds, and reconstruction of the data on the disk drive can take one or more hours, depending on system activity.

Replacement disk drives in either a Sun StorEdge 6020 or 6120 array must have either equal or greater storage capacity than the drives used in the volume. Drive capacities available include 36 Gbyte, 73 Gbyte, and 146 Gbyte.

**Note –** In some cases, if disk drives are removed and replaced on a powered-off or incompletely booted array, the internal system-monitoring facilities might not correctly detect the drive replacement. Therefore, replace disk drives only on powered-on, fully booted arrays.

**Note –** Even if the LED indicates a drive failure, you should always verify the FRU status using either the Storage Automated Diagnostic Environment or array CLI before replacing the drive.

**Note –** Use this procedure if you are removing a diskless drive bracket and adding a new drive in its place.

### ▼ To Remove and Replace a Disk Drive

#### **1. Observe static electricity precautions.**

**2. Locate the disk drive that needs to be replaced.**

Disk drives are numbered from 1 to 14, starting on the left side of the array [\(FIGURE 6-7](#page-124-0)).

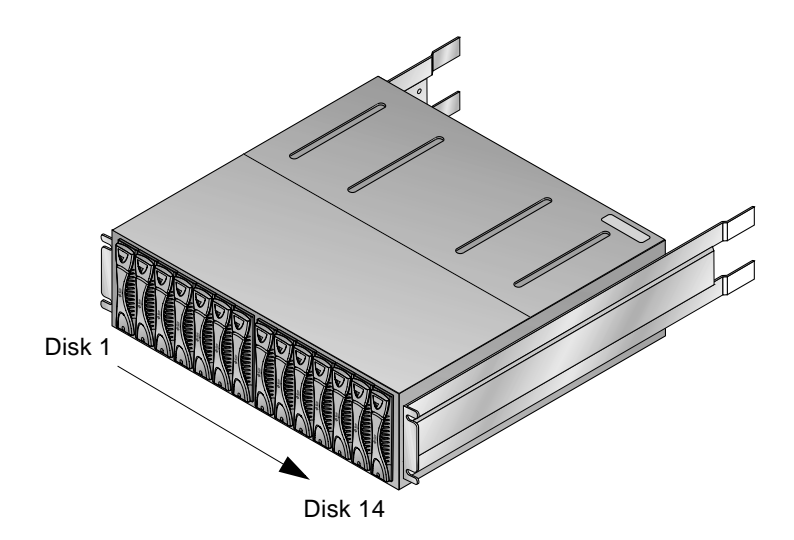

**FIGURE 6-7** Disk Drive Numbering

<span id="page-124-0"></span>**3. Push down on the latch release to open the drive latch handle (**[FIGURE 6-8](#page-124-1)**).**

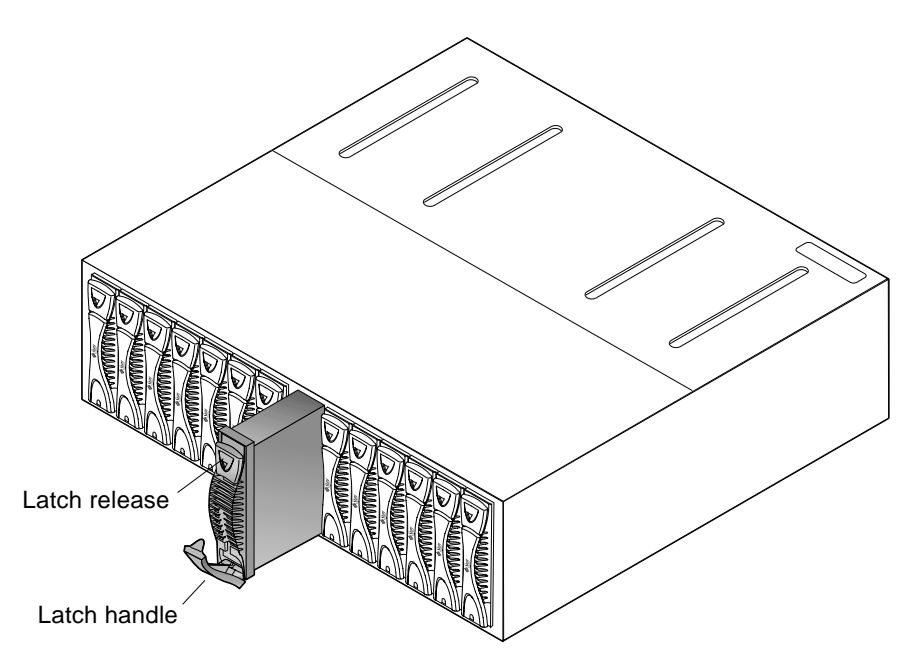

<span id="page-124-1"></span>**FIGURE 6-8** Removing a Disk Drive

#### **4. Use the latch handle to slowly pull out the disk drive about one inch.**

Wait 30 seconds before pulling the drive out completely, giving the disk drive time to spin down.

**5. Remove the disk drive from the array.**

After removing the failed drive or a diskless drive bracket, wait for approximately one minute after the drive has been removed before inserting a new replacement drive. This allows the system enough time to correctly determine that the failed drive has been removed and internal drive states get updated correctly.

- **6. Push in the latch handle on the removed disk drive to protect it from damage.**
- **7. Push the latch release to open the handle on the disk drive to be installed.**
- **8. Insert the new disk drive gently on the middle of the rails and push it in until it is seated with the midplane connector.**
- **9. Push in on the drive handle to firmly secure the drive.**

The handle will click into place when the drive is fully inserted.

**10. Use the** fru stat **command to view the drive status and to ensure there are no errors.**

See ["fru" on page 192](#page-215-0) for more information about the fru stat command. You can also use the Storage Automated Diagnostic Environment to verify the drive status. Refer to the documentation for the Storage Automated Diagnostic Environment that is listed in the "Related Documentation" table in the Preface of this book for more information about this software tool and how to use it.

## <span id="page-125-0"></span>Power and Cooling Units

The power and cooling unit has two active power sources: *standby* and *primary power*. Standby power, which is used to power the microcontroller on the interconnect card, is activated when AC power is present. Primary power, which is used to power all remaining circuits and disk drives, is activated when AC or battery power is present and the power switch is on.

Each power and cooling unit has a power switch in the upper center of the unit. Turning off the power on a power and cooling unit affects only that power and cooling unit. Therefore, to power off all primary power to the unit, both power switches on both power and cooling units must be turned off. After the switches are turned off, system primary power does not actually turn off until the controller has performed an orderly shutdown, including writing any data cache to disk. This process can take up to two minutes.

Separate power cords are used for the connector on each power and cooling unit to provide redundant cabling. The power cords need to be connected to alternate AC power sources on separate power grids for full redundancy.

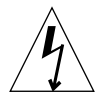

**Caution –** Do not handle the power and cooling unit when the power cord is connected. Line voltages are present within the power and cooling unit when the power cord is connected, even if the power switch is in the Off position.

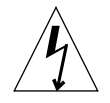

**Caution** – At the rear of the power and cooling unit is a recessed PC card connector. Do not touch this connector or allow any metal object to touch it. The power and cooling unit contains the UPS battery backup, which can be replaced as a separate FRU.

**Note –** Even if the LED indicates a power and cooling unit failure, you should always verify the FRU status by using either the Storage Automated Diagnostic Environment or the array CLI.

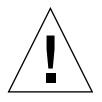

**Caution –** To ensure correct airflow for system cooling, both power and cooling units must be in the installed position for normal operation. A failed power and cooling unit should be removed only when a replacement power and cooling unit is available to be inserted.

<span id="page-126-0"></span>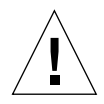

**Caution –** Replace only one power and cooling unit at a time to prevent system interruption.

- To Replace a Power and Cooling Unit
- **1. Power off the power and cooling unit by pressing the power switch (**[FIGURE 6-9](#page-127-0)**).** Make sure that the blue SIS LED is lit.

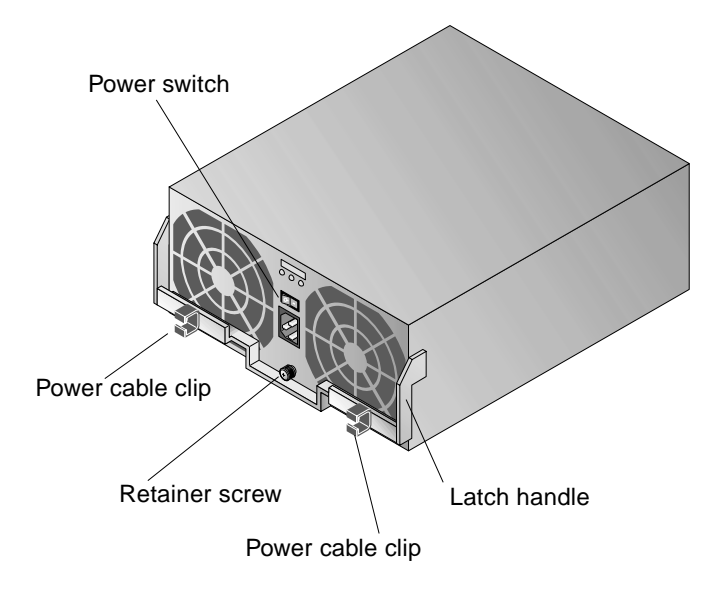

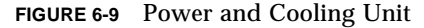

- <span id="page-127-0"></span>**2. Disconnect the power cable from the AC outlet and from the power and cooling unit, in that order.**
- **3. Remove the power cable from the cable clip on the power and cooling unit (**[FIGURE 6-9](#page-127-0)**).**
- **4. Loosen the Phillips retainer screw to unlock the power and cooling unit latch handle.**
- **5. Pull up on the latch handle to release the power and cooling unit from its connector** [\(FIGURE 6-10\)](#page-128-0)**.**

Pull the power and cooling unit straight out of the array.

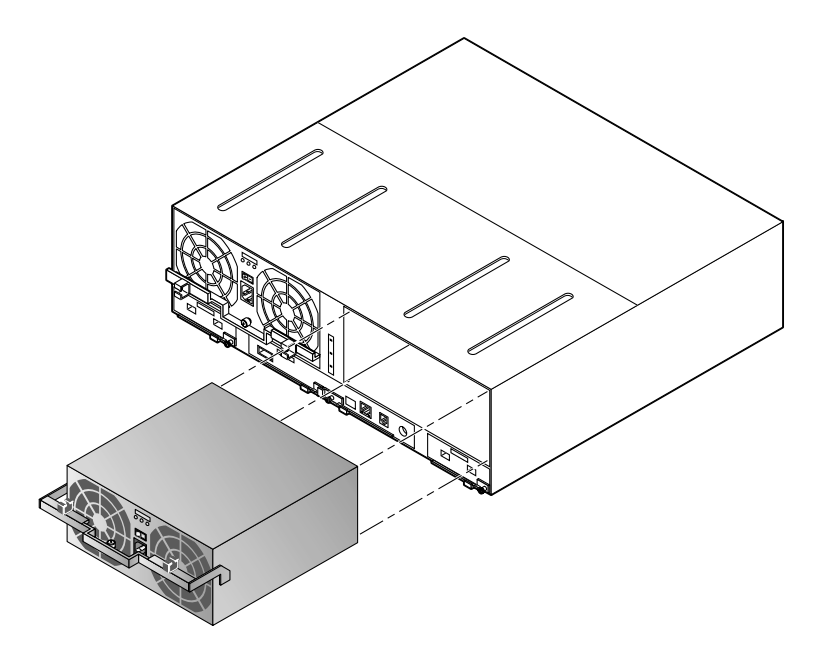

**FIGURE 6-10** Removing the Power and Cooling Unit

- <span id="page-128-0"></span>**6. Insert the new power and cooling unit until the latch handle touches the chassis.**
- **7. Push the latch handle down and secure the Phillips retainer screw to lock the latch handle.**

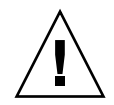

**Caution –** Make sure the power switch is in the Off position (-) before connecting power cords.

- **8. Insert the power cord into the power and cooling unit connector.**
- **9. Insert the power cable into the cable clip.**
- **10. Connect the power cord to the AC outlet.**

When the power and cooling unit receives AC power, the SIS LEDs will flash.

- **11. Press the power and cooling unit power switch to the On position.**
- **12. Verify that the power and cooling unit SIS LED is green, indicating that it is receiving power.**

It can take several seconds for the green LED to light.

**13. Check the power and cooling unit status by using the** fru stat **command or the Storage Automated Diagnostic Environment.**

See ["fru" on page 192](#page-215-0) for more information about the fru stat command. Refer to the documentation for the Storage Automated Diagnostic Environment that is listed in the "Related Documentation" table in the Preface of this book for more information about this software tool and how to use it.

### <span id="page-129-0"></span>UPS Battery

The UPS battery is located within the power and cooling unit. The battery provides backup in case of a complete AC power failure, and it sustains power to the array long enough to flush cache data to the drives.

During a power failure, if the battery is flushing cache data to the drives, battery power becomes depleted. After AC power is available, the battery recharges. While the battery is recharging, write-behind cache mode is disabled and write-through cache mode is enabled until the battery is fully recharged. The battery recharge could take up to several hours, depending on the length of the power outage and the amount of cache data that was flushed to the drives.

The battery service life is two years. When the battery approaches the end of its life span, warning messages are sent to the syslog file. The first message is sent 45 days before the end of the life span, followed by a warning message every 5 days thereafter. Replace the power and cooling unit that contains the battery as soon you receive these warning messages.

You can view information about the battery, including the life span, using the CLI. See ["To Check the Battery" on page 81](#page-104-0) for more information about this feature.

### ▼ To Remove and Replace the UPS Battery

**1. Remove the power and cooling unit from the array.**

Follow the instructions in ["To Replace a Power and Cooling Unit" on page 103](#page-126-0).

- **2. Turn the power and cooling unit over and place it on a flat surface so that the bottom is facing up.**
- **3. Remove the four Phillips screws that secure the UPS battery to the power and cooling unit (**[FIGURE 6-11](#page-130-0)**).**

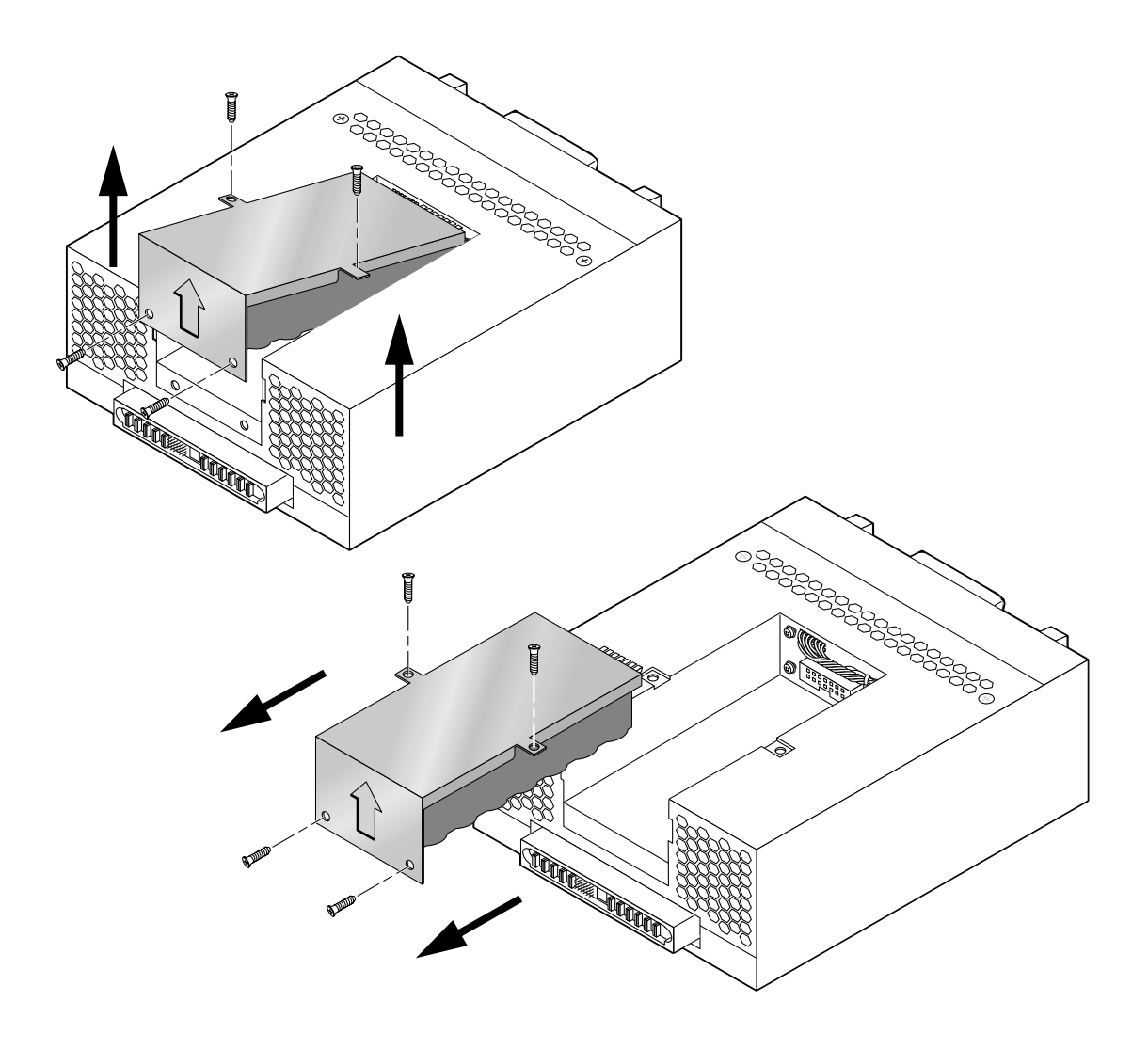

**FIGURE 6-11** Removing the UPS Battery

<span id="page-130-0"></span>**4. Lift the battery up and out at an angle to disconnect it.**

Set the old battery aside for recycling.

**5. Slide the new battery in at a slight angle, matching the male connector on the battery with the female connector on the power and cooling unit (**[FIGURE 6-12](#page-131-0)**).**

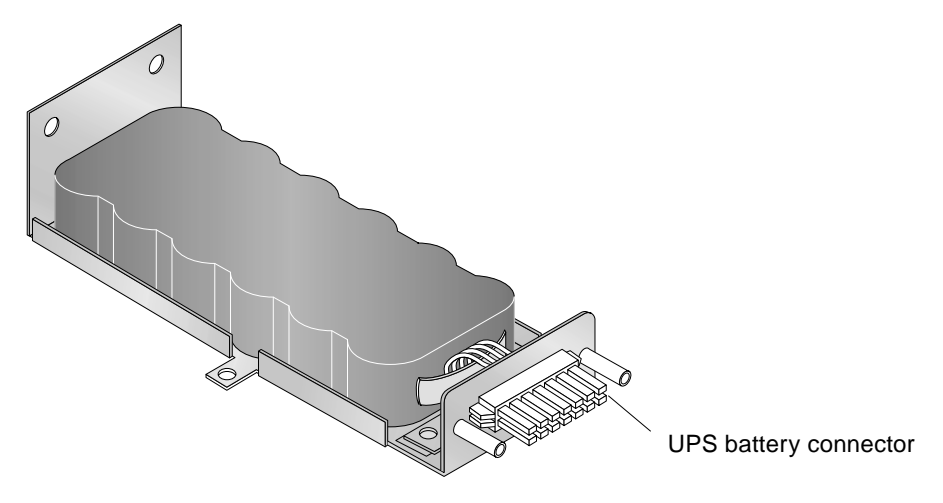

**FIGURE 6-12** UPS Battery

- <span id="page-131-0"></span>**6. Secure the four screws that hold the battery in place.**
- **7. Replace the power and cooling unit in the array.**

Tighten the Phillips retainer screw to secure the power and cooling unit latch handle.

- **8. Press the power switch to the On position.**
- **9. Verify that the power and cooling unit SIS LED is green, indicating that it is receiving power.**

It can take several seconds for the green LED to light.

**10. Check the power and cooling unit status using the** fru stat **command or the Storage Automated Diagnostic Environment.**

See ["fru" on page 192](#page-215-0) for more information about the fru stat command. Refer to the documentation for the Storage Automated Diagnostic Environment that is listed in the "Related Documentation" table in the Preface of this book for more information about this software tool and how to use it.

## <span id="page-132-0"></span>Interconnect Cards

The interconnect cards contain the interface circuitry and two connectors on each card for interconnecting multiple Sun StorEdge 6020 or 6120 arrays. The interconnect card also contains the environmental monitor for the array. If an interconnect card or cable fails, the array continues to function using the remaining interconnect card and cable.

The interconnect cards in an array are assigned a *master* and *slave* status, similar to the controller card. If you unplug or remove the master interconnect card from the unit and then put it back, the new status is reported as "slave." The corresponding interconnect card that was the slave then becomes the master. You can view the status of the interconnect cards using the fru stat command on the array. There is no performance impact to the array if the interconnect cards change status, and it is not necessary to alter the state back to the original master-and-slave configuration.

**Note –** If the interconnect card LED indicates an interconnect card failure, you should always verify the FRU status using either the Storage Automated Diagnostic Environment or array CLI

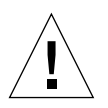

**Caution –** Use the interconnect cables to cable only Sun StorEdge 6020 or 6120 arrays together using the interconnect card connectors. Do *not* use these cables for any other FC-AL connection.

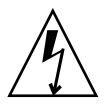

**Caution –** The interconnect card FRUs are extremely sensitive to static electricity. Use proper grounding wrist straps and antistatic procedures when handling these FRUs. See ["Preparing for Service" on page 99](#page-122-1) for a list of static electricity precautions.

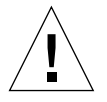

**Caution –** Replace one interconnect card at a time. Follow the procedure as described to ensure that there is no interruption in system operation or loss of data.

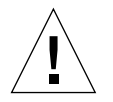

**Caution –** To prevent interruption of system operation during interconnect card replacement, make sure that you remove only the failed interconnect card. Leave the second interconnect card intact in the array. Removing both interconnect cards at the same time in a controller unit causes the array to shut down immediately.

## ▼ To Replace an Interconnect Card

**1. Ensure that the interconnect card to be replaced is showing failure status.**

Use either the Storage Automated Diagnostic Environment or the array CLI to check FRU status.

**2. Observe static electricity precautions, as described in ["Preparing for Service" on](#page-122-1) [page 99](#page-122-1).**

If you have a single controller unit configuration, proceed to [Step 4.](#page-133-1)

**3. Squeeze the connector clip to remove the interconnect cable from the failed interconnect card and from the other array unit to which it connects.**

Mark the connector with either 1 or 2.

<span id="page-133-1"></span>**4. Loosen the Phillips retaining screw to unlock the latch handle (**[FIGURE 6-13](#page-133-0)**).**

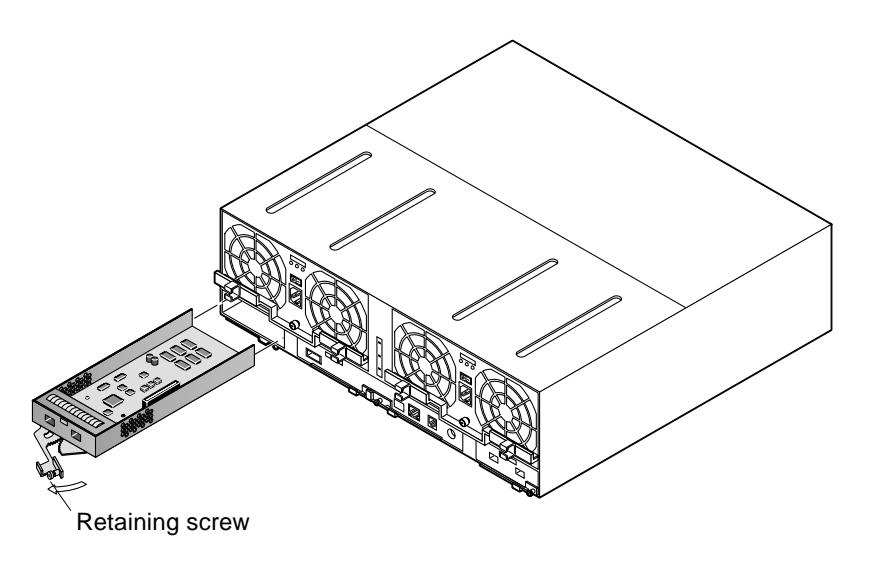

**FIGURE 6-13** Removing the Interconnect Card

<span id="page-133-0"></span>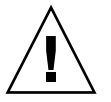

**Caution –** The latch handle on the interconnect card is operated by a gear at the base of the card. To avoid injury, keep your fingers away from this gear when removing the card and opening or closing the latch handle.

- **5. Pull the latch handle out to release the interconnect card from its connector and pull the card out of the chassis.**
- **6. Insert the new interconnect card all the way in the chassis, making sure that the card sits on the frame.**
- **7. Lock the new interconnect card in place by pushing in on the latch handle.**
- **8. Tighten the retaining screw.**
- **9. Reconnect the interconnect cable to the interconnect card and to the other array unit.**
- **10. Verify that the LEDs on the interconnect card show that it has initialized properly.**
- **11. Check the interconnect card status using the** fru stat **command or using the Storage Automated Diagnostic Environment.**

See ["fru" on page 192](#page-215-0) for more information about the fru stat command. Refer to the documentation for the Storage Automated Diagnostic Environment that is listed in the "Related Documentation" table in the Preface of this book for more information about this software tool and how to use it.

## <span id="page-134-0"></span>Controller Card

The controller card is redundant in a Sun StorEdge 6120 HA array configuration that is, when the array is connected to another array that contains a controller card.

In an HA array configuration, if there is a controller card failure in a master unit, the controller fails over to the alternate master, which then assumes master controller status. After the failed controller card is replaced in the master unit, that unit assumes the role of alternate master. The new master unit (previously the alternate master) retains all the necessary information, such as the unit IP address, to continue functioning without system interruption. You can return the HA array configuration back to its original, prefailover configuration of master and alternate master by performing a reset command.

In a 1x1, 1x2, or 1x3 array configuration, system activity is interrupted until the controller card is replaced and is back online. When a controller card is replaced, the array automatically downloads the previous settings to the new controller card. The array is fully functional after the new controller card is installed and the controller is online.

A controller card can be replaced without system interruption only if the array is part of an HA array configuration.

**Note –** If the controller card LED indicates a controller card failure, you should always verify the FRU status by using either the Storage Automated Diagnostic Environment or the array CLI command.

## ▼ To Replace the Controller Card:

#### **1. Observe static electricity precautions.**

See ["Preparing for Service" on page 99](#page-122-1) for precautions.

#### **2. Ensure that the controller card is showing failure status.**

Use either the Storage Automated Diagnostic Environment or the array CLI to check FRU status.

- **3. Remove the Ethernet cable from the Ethernet connector.**
- **4. Remove the fiber-optic cable from the FC-AL connector.**
- **5. Loosen the Phillips retaining screw to unlock the latch handles (**[FIGURE 6-14](#page-135-0)**).**

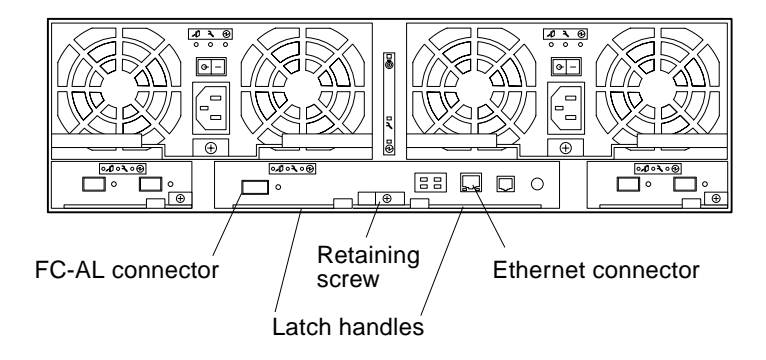

**FIGURE 6-14** Controller Card

<span id="page-135-0"></span>**6. Pull the latch handles to release the controller card from the connector and remove it from the array (**[FIGURE 6-15](#page-136-0)**).**

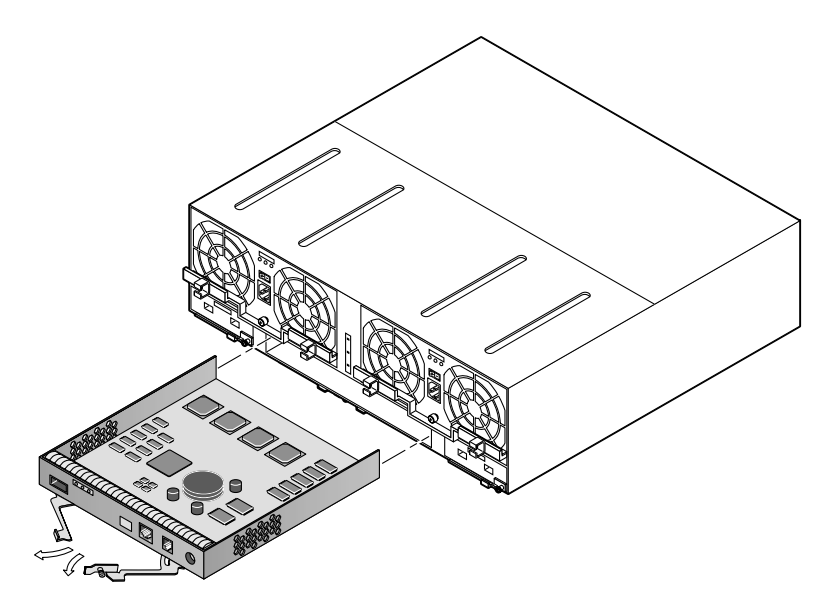

**FIGURE 6-15** Removing the Controller Card

- <span id="page-136-0"></span>**7. Insert the new controller card all the way in the chassis.**
- **8. Push in the latch handles to secure the controller card with the connector.**
- **9. Tighten the retaining screw.**
- **10. Insert the fiber-optic cable into the FC-AL connector.**
- **11. Insert the Ethernet cable into the Ethernet connector.**
- **12. Check the controller LEDs to determine when the controller is operational.** When the controller is operational, the SIS LED is green.

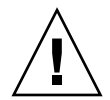

**Caution –** During a controller boot process, if the Power-On-Self-Test or Built-In-Self-Test firmware detects a fatal problem with the controller, the system prevents the controller from going online. If this happens, the amber LED, which normally indicates a controller failure, will not light. After installing a new controller board, allow enough time for the controller to boot and follow with an inspection by using the Storage Automated Diagnostic Environment to verify controller online status.

**13. Check the controller card status using the** fru stat **command or using the Storage Automated Diagnostic Environment.**

See ["fru" on page 192](#page-215-0) for more information about the fru stat command. Refer to the documentation for the Storage Automated Diagnostic Environment that is listed in the "Related Documentation" table in the Preface of this book for more information about this software tool and how to use it.

## <span id="page-137-0"></span>Chassis

The array chassis rarely needs to be replaced. However, the chassis part number is available in case you need to replace the midplane and chassis. (These must be replaced together, because they are factory aligned.)

Any problems with the midplane are usually due to an electrical short or a bent or broken pin connector. These problems first appear as a failure of another FRU component, such as an interconnect failure or drive failure. If replacing the FRU that appears to be failed does not correct the problem, then examine the midplane connector that the FRU connects to for bent or broken pins. If nothing is obvious, install another spare FRU to verify that it is not a failed FRU component causing the problem. If you have eliminated all possibility of a FRU component failure and the problem still remains, it is likely a midplane failure.

**Caution –** This procedure should be performed only by a trained, qualified service provider. If you suspect a midplane failure or need to replace a damaged chassis, contact your Sun service representative to perform this procedure.

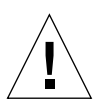

**Caution –** Replacing an array chassis interrupts array operation.

**Note –** If the array is part of an HA array configuration, access to all volumes in the HA array is unavailable during this midplane replacement procedure. Assess the impact of unmounting volumes and stopping applications prior to starting this procedure.

## To Replace a Chassis and Midplane

**1. Perform full backups of data on affected arrays for all accessible volumes.**

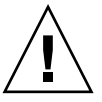

**Caution –** This procedure involves disassembling the array hardware and reassembling it. Make sure you back up all data on the array before proceeding to avoid data loss.

- **2. From the data host, halt all channel activity going to all volumes in that array and in arrays connected to it.**
	- **a. Notify all applications to stop accessing any affected volumes by unmounting the volume(s) or stopping the application if necessary.**
	- **b. Verify that all drive activity has stopped.**

The drive LEDs become solid green, indicating that the drives are idle.

**3. If any volume manager software is running, such as Solaris Volume Manger software or VERITAS Volume Manager, disable transactions to the volumes that reside on the array midplane that you are replacing and to all other volumes in that HA array configuration.**

Consult the appropriate volume manager documentation for information about disabling the data host's access to the array volumes.

**4. Remove power by typing:**

```
:/:<1> shutdown
Shutdown the system, are you sure? [N]: y
```
**Note –** After removing power, the fans in the power and cooling unit will continue to operate as long as the AC power cable is connected, even when power switches are in the Off position.

**5. Press the power switch on the power and cooling units to the Off (-) position (**[FIGURE 6-16](#page-138-0)**).**

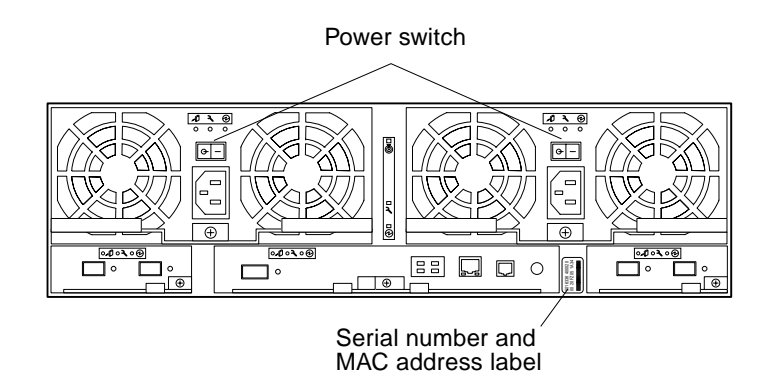

<span id="page-138-0"></span>**FIGURE 6-16** Array—Back View

All arrays connected to the failed array power off automatically.

#### <span id="page-139-1"></span>**6. Disconnect all external cables from the failed array.**

Disconnect all power, interconnect, FC-AL, and Ethernet cables.

**Note –** If the array is part of an HA array configuration, note the placement of the host FC-AL connections and loop cables. You will need this information in [Step 11.](#page-141-0)

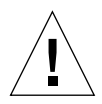

**Caution –** Use two people to lift and move the array. It can weight up to 90 lbs (41 kg).

- **7. Remove the chassis from the cabinet.**
	- **a. Remove the four Phillips screws at the back of the chassis and the four at the front that secure the array to the side rails in the cabinet (**[FIGURE 6-17](#page-139-0)**).**

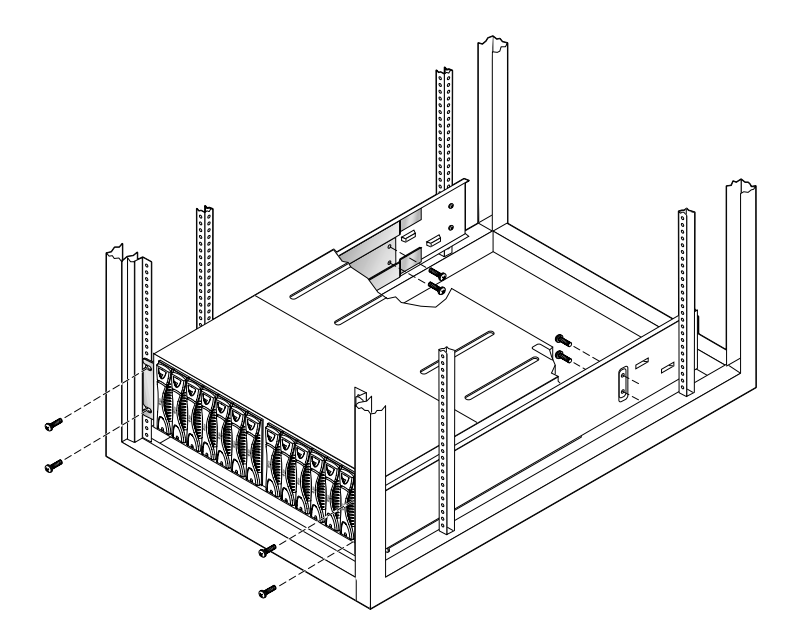

<span id="page-139-0"></span>**FIGURE 6-17** Removing the Mounting Screws

**b. Slide the chassis out of the cabinet (**[FIGURE 6-18](#page-140-0)**).**

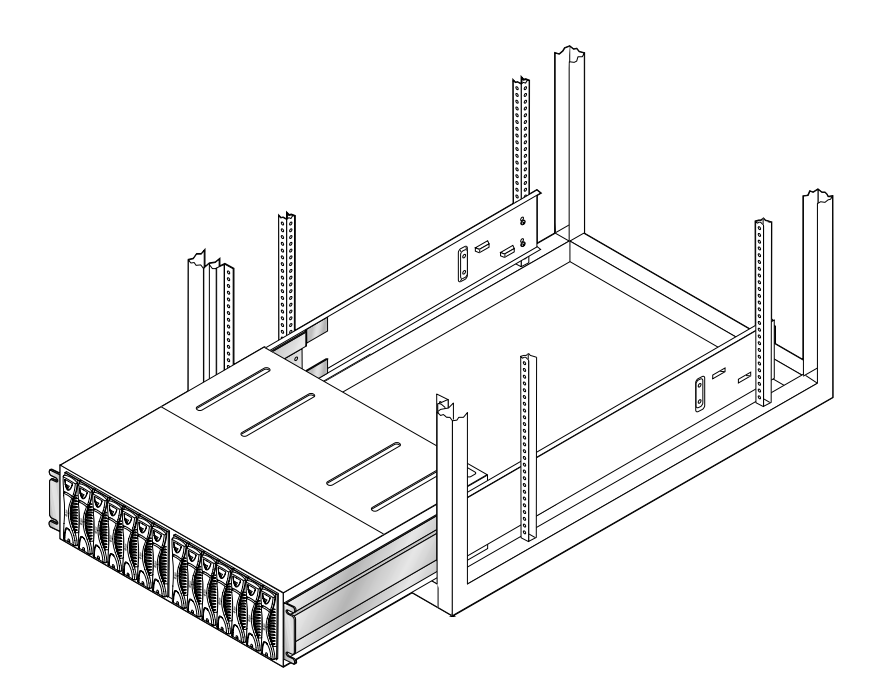

**FIGURE 6-18** Removing the Chassis

**8. Move the failed array to an area where both the front and back can be easily accessed.**

<span id="page-140-0"></span>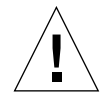

**Caution –** FRUs are extremely sensitive to static electricity. Use proper antistatic wrist strap and procedures when handling any FRU. Observe all static electricity precautions as described in ["Preparing for Service" on page 99](#page-122-1).

**9. Remove all FRU components from the failed array and put them into the new chassis, making sure they are placed in the same location.**

**Note –** When removing disk drives, label each one with its slot position in the unit so that you can replace the drives in the correct slots.

**a. Unlock each FRU by loosening the Phillips retaining screw that secures the latch handles, and pull out the handles to release the FRU from the midplane connectors.**

The disk drives do not have retaining screws.

**b. Pull the FRU straight out.**

#### **c. Lock the FRU back into place in the new chassis by pushing in and securing the latch handle(s).**

Be sure to tighten the retaining screw for each FRU.

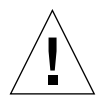

**Caution –** Maintain disk positions or data could be lost.

#### **10. Move the replacement chassis back into place.**

If you are installing the chassis in a cabinet, align the new chassis with the side rails and slide the chassis into the cabinet. Replace the four screws at the back of the chassis and the four screws at the front to secure the chassis to the cabinet.

#### <span id="page-141-0"></span>**11. Connect all cables previously removed, but** *do not* **power on the array(s).**

**Note –** If the array is part of an HA array configuration, make sure that the host FC-AL cables are recabled to the same Sun StorEdge 6020 or 6120 array FC-AL connections that they were removed from as you noted in [Step 6.](#page-139-1) Also ensure that loop cables are properly recabled.

#### **12. Contact the appropriate Contract Administrator (CA) of the Contracts Verification Group (CVG) to relay the system serial number and new chassis information.**

**13. On the** rarp **server, update the** /etc/ethers **file.**

Replace the MAC address entry of the failed chassis with the MAC address of the new chassis. For example:

**8:0:20:6d:93:7e** *array-name*

In this example:

- $\blacksquare$  8:0:20:6d:93:7e is the new MAC address
- *array-name* is the name of the old array.

**Note –** If the failed unit was an alternate master, the unit's MAC address might not be in the /etc/ethers file. In this case, no file changes are required.

**14. Verify that the** /etc/hosts **file contains the previous IP address and array name.** For example:

*nnn.nnn.nnn.nnn array-name*

In this example, *nnn.nnn.nnn.nnn* is the IP address assigned previously.

**15. Verify that the** /etc/nsswitch.conf **file on the** rarp **server references the local system files.**

To ensure that the Solaris software environment uses the changes made to the /etc/ethers and /etc/hosts files, edit the host and ethers entries in the /etc/nsswitch.conf file so that the files parameter appears before the [NOTFOUND=return] statements. For example:

```
hosts: nis files [NOTFOUND=return]
ethers: nis files [NOTFOUND=return]
```
**16. Ensure that the** rarp **daemon is running on the** rarp **server:**

rarpserver# **ps -eaf | grep rarpd**

**17. If the** rarp **daemon is not already running on the** rarp **server, start it by typing:**

```
rarpserver# /usr/sbin/in.rarpd -a &
```
**18. Verify that AC power is present on each power and cooling unit in the chassis.**

The AC indicator light on each power and cooling unit is amber.

**19. Press the power switch to the On position to restore power.**

[FIGURE 6-16](#page-138-0) shows the power switch location. The AC indicator lights on the power and cooling units are solid green.

After you power on, the array's previous IP address is reassigned to the new MAC address.

Allow time to complete the boot cycle. When all LEDs are green, proceed to the next step.

#### **20. Check the LEDs at the front and back of the unit to ensure that all components are receiving power and are functional.**

While the drives are spinning up, the LEDs blink. The array boot time takes up to several minutes, after which all LEDs are solid green, indicating that the unit is receiving power and there is no drive activity.

**Note –** The batteries in the power and cooling units recharge after powering on the unit. While the batteries are recharging, write-behind cache is disabled.

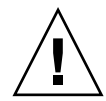

**Caution –** During a controller boot process, if the Power-On-Self-Test or Built-In-Self-Test firmware detects a fatal problem with the controller, the system prevents the controller from going online. If this happens, the amber LED, which normally indicates a controller failure, will not light. After installing a new controller board, allow enough time for the controller to boot and follow with an inspection using the Storage Automated Diagnostic Environment tool to verify controller online status.

#### **21. Use the CLI to verify that all components are functioning properly.**

To verify status using the CLI, open a Telnet session to the disk array and verify volume and FRU status.

:/:<1> **fru stat** :/:<2> **vol stat**

Note that when the midplane is replaced, the data host volume's worldwide name (WWN) changes. The WWN is derived from the midplane serial number. Because the volume WWN is part of the volume's device path on the data host, the device path definition on the data host changes. Therefore, you must reconfigure the data host to recognize the new WWNs.

**22. Configure the data host to recognize the new WWNs by typing the following command on the data host:**

datahost# **devfsadm**

**Note –** Any applications specifically dependent on the volume's device path also need to be changed. Refer to each application's documentation for instructions.

#### **23. Execute a** format **(1M) command on the data host to verify that the Sun StorEdge 6120 arrays are seen.**

The Sun StorEdge 6120 array volumes are now usable by the data host and can be mounted or reenabled with the appropriate volume manager software.
# Upgrading Array Firmware and System Files

This section explains how to upgrade the array firmware and system files located on the Sun StorEdge 6120 array controller card, interconnect card, and disk drives. There are two types of upgrades:

- A *live upgrade* is performed while the array is operational and is processing I/O data. Live firmware upgrades are used to upgrade the controller card firmware, interconnect card firmware, and system files on Sun StorEdge 6120 HA array configurations where there are two active controller cards in the array.
- *Offline upgrades* are performed when the array is not processing I/O data; all array activity must be halted during the upgrade. Offline upgrades are used for single controller array configurations such as a 1x1, 1x2, or 1x3 array configurations, and for all disk drive firmware upgrades in both single-array controller unit configurations and HA array configurations.

This section is organized as follows:

- ["Live Upgrades" on page 121](#page-144-0)
- ["Offline Upgrades" on page 129](#page-152-0)

## <span id="page-144-0"></span>Live Upgrades

Use the procedures in this section to upgrade controller card firmware, interconnect card firmware, and system files on Sun StorEdge 6120 HA array configurations only.

**Note –** To upgrade disk drive firmware on Sun StorEdge 6120 HA array configurations, you must perform an *offline* upgrade. See ["Offline Upgrades" on](#page-152-0) [page 129](#page-152-0) for instructions

This section is organized as follows:

- ["Preparing for the Live Upgrade" on page 122](#page-145-0)
- ["Transferring Patches and Files to the Array" on page 124](#page-147-0)
- ["Upgrading the Controller Card Firmware" on page 124](#page-147-1)
- ["Upgrading the Interconnect Card Firmware" on page 127](#page-150-0)
- ["Completing and Verifying the Live Upgrade" on page 128](#page-151-0)

## Preparing for the Live Upgrade

- <span id="page-145-0"></span>**1. Make sure there are two active controller cards in the configuration to perform the live firmware upgrade: a master controller unit and an alternate master controller unit.**
- **2. Verify that the controller unit ownership is operating in the default mode, where the bottom array is the master controller unit and the top array is the alternate master controller unit.**

```
:/:<36> sys stat
Unit State Role Partner
----- --------- ------ -------
 1 ONLINE Master 2
 2 ONLINE AlterM 1
```
**3. Make sure that the multipathing host software, such as the VERITAS DMP agent in VERITAS Volume Manager or Sun StorEdge Traffic Manager, is configured correctly and is running on the host system.**

Refer to the multipathing software documentation that came with your multipathing software for instructions.

- **4. Before you begin the firmware download, verify that the arrays and their associated back-end loops are in an optimal state.**
	- **a. Use the** proc list **command to make sure there are no volume reconstructions underway.**
	- **b. Type** port listmap **to display the current mappings between the host interface ports and the array volumes, and to ensure that no ports are operating in a failover state.**
	- **c. Type** refresh -s **to check the battery status and to ensure that no battery refresh operations are underway.**
	- **d. Type the** fru stat **command to display the status of all array FRUs to ensure that they all are functioning properly.**
- **5. Disable any monitoring software, such as the Storage Automated Diagnostic Environment, to avoid triggering false alerts during the upgrade.**
- <span id="page-145-1"></span>**6. Display current array system settings by using the** sys list **command, and record the array setting information.**

You will be modifying system settings during the upgrade procedure and will need to return them to their previous state after the upgrade.

**7. View the** sys list **command from [Step 6](#page-145-1) and make sure the** mp\_support **setting is set to** rw **or** mpxio **to enable multipathing.**

<span id="page-146-0"></span>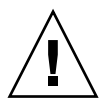

**Caution –** If multipathing is not enabled, the system is not configured for a failover operation. Before continuing with a live firmware upgrade, make sure the configuration is set up for multipathing support.

- **8. Make backup copies of the following array files if they have been modified for your array configuration:**
	- /etc/hosts
	- /etc/bat.conf
	- /etc/syslog.conf

You might need to restore these files to the array after completing the upgrade procedure as these files are over-written during the upgrade, and any previous modifications will be lost.

**9. Use the** set **command to verify that the array bootmode is set to** auto**.**

For example:

```
:/:<52>set
bootmode auto
bootdelay 3
ip nnn.nnn.nnn.nnn
netmask 255.255.255.0
gateway nnn.nnn.nnn.nnn
tftphost nnn.nnn.nnn.nnn
tftpfile null
hostname qatest
timezone
logto *
loglevel 3
rarp on
mac 00:03:ba:27:ca:64
```
**10. Turn off local system logging on the array to avoid sending false alerts through facilities that monitor the syslog. Type:**

:/:<53>**set logto 1**

### <span id="page-147-0"></span>Transferring Patches and Files to the Array

**Note –** You must have a root password to log in to the array and set it. If you do not have a root password, you must establish one before proceeding for this procedure to work correctly.

The latest controller and interconnect card firmware images and the array system files are available on the SunSolve™ web site:

```
http://www.sunsolve.sun.com
```
- **1. Navigate to the Patch Portal and select one of the available patch utilities, such as PatchPro.**
- **2. Use the patch program to locate and download the Sun StorEdge 6120 array patch image.**
- **3. Refer to the patch README file for specific patch installation instructions.**

The 6120.sh script is included with the patch image and provides an interactive utility that transfers the necessary files and binaries from the patch directory on the host to the array that is being upgraded.

After downloading the array patch and running the  $6120$ . sh script, you must install the firmware image on the individual components as described in the following sections.

## Upgrading the Controller Card Firmware

- <span id="page-147-1"></span>**1. Start a Telnet session from the management host to the array if you are not already in a Telnet session.**
- **2. On the array, use the** ep download **command to install the new controller firmware:**

:/:<1> **ep download** *xxxx***.bin**

where *xxxx* bin is the name of the controller firmware file.

**3. Disable cache mirroring and disable the master controller unit by typing:**

```
:/:<2> sys mirror off; disable u1
```
Disabling the master controller unit ends the current Telnet session.

- **4. Start a new Telnet session with the array.**
- **5. Display the controller status and verify that the master controller unit has been disabled by typing:**

```
:/:<3> sys stat
Unit State Role Partner
----- --------- ------ -------
 1 OFFLINE Master 2
 2 ONLINE AlterM 1
```
**6. Enable the** u1 **controller by typing:**

:/:<4> **enable u1**

It can take a few minutes for the u1 controller to completely boot and become available to the host system.

**7. Verify that the master controller unit is enabled by typing:**

```
:/:<5> sys stat
Unit State Role Partner
----- --------- ------ -------
 1 ONLINE AlterM 2
 2 ONLINE Master 1
```
**8. Using the host-based multipathing software, verify that the** u1 **controller is back online and that a failback operation to the path associated with the** u1 **controller has occurred.**

You must determine that the path to the u1 controller has been completely restored before continuing this procedure. For example, if you are using Sun StorEdge Traffic Manager software on the Solaris 9 operating environment, you can use the iostat -X command to determine the state of physical paths to a storage device. For specific instructions, refer to the documentation that came with your multipathing tool.

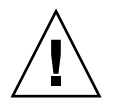

**Caution –** Failure to confirm a proper failback of I/Os to the master controller unit before continuing this procedure can result in a temporary loss of access to data on the array.

**9. Once data path failback to the** u1 **controller has completed, disable the** u2 **controller by typing:**

```
:/:<6> disable u2
```
The Telnet connection to the array terminates, and host path failover of all I/O paths to the u1 controller begins.

- **10. Start a new Telnet session with the array.**
- **11. Verify that the** u2 **controller has been disabled by typing:**

```
:/:<1> sys stat
Unit State Role Partner
----- --------- ------ -------
 1 ONLINE Master 2
 2 OFFLINE AlterM 1
```
**12. Enable the** u2 **controller by typing:**

:/:<2> **enable u2**

- **13. Verify that a host-side failback operation has occurred:**
	- **a. Use the array** port listmap **command to confirm LUN ownership.**
	- **b. Use the host-based multipathing software to verify that I/O has failed back to its primary paths.**
- **14. Reenable cache mirroring on the array by typing:**

:/:<3> **sys mirror auto**

**15. Verify that the new controller firmware is loaded and running by typing:**

```
:/:<4> ver
6120 Release 3.0.2 Fri Feb 21 16:04:37 PST 2003 (nnn.nnn.nnn.nnn)
Copyright (C) 1997-2003 Sun Microsystems, Inc.
All Rights Reserved.
```
The controller firmware is displayed in the ver output as Release 3.0.2.

### <span id="page-150-0"></span>Upgrading the Interconnect Card Firmware

**Note –** The firmware for the interconnect card is also referred to as *loop card* firmware. In the screen output, the term *loop* refers to the interconnect card.

This procedure explains how to upgrade interconnect (loop) card firmware on an active Sun StorEdge 6120 HA array configuration.

- **1. Make sure you have completed the steps in ["Preparing for the Live Upgrade" on](#page-145-0) [page 122.](#page-145-0)**
- **2. Determine which interconnect cards in the array configuration require a firmware upgrade by typing:**

```
:/:<11>lpc version
      LOOP A LOOP B
Enclosure 1 6.19 6.23
Enclosure 2 6.23 6.23
Enclosure 3 6.23 6.19
Enclosure 4 6.23 6.23
```
In this example, only interconnect cards u1l1 and u3l2 require a firmware upgrade from version 6.19 to version 6.23.

<span id="page-150-1"></span>**3. Use the** lpc **command to download the firmware to all Loop A interconnect cards that require an update.**

Using the example in the previous step, type:

:/:<12>**lpc download u1l1** *filename***.bin**

where *filename*. bin is the filename of the interconnect card firmware image.

<span id="page-150-2"></span>**4. Reboot each interconnect card on Loop A for which you downloaded the new firmware image.**

Using the example in the previous step, type:

:/:<13>**lpc reboot u1l1**

<span id="page-151-1"></span>**5. Verify that the updated Loop A interconnect cards are running the correct new firmware image.**

For example:

```
:/:<15>lpc version
    LOOP A LOOP B
Enclosure 1 6.23 6.23
Enclosure 2 6.23 6.23
Enclosure 3 6.23 6.19
Enclosure 4 6.23 6.23
```
- **6. Verify that Loop A is up and functional before proceeding.**
- **7. Follow [Step 3](#page-150-1) through [Step 5](#page-151-1) to install the firmware image to all Loop B interconnect cards that require an upgrade.**

### Completing and Verifying the Live Upgrade

<span id="page-151-0"></span>**1. Reenable system logging to the previous settings by using the** set logto \* **command.**

The command restores array logging to settings specified in the array's /etc/syslog.conf configuration file.

- **2. Restore all system settings that you changed during the upgrade procedure back to the previous settings that you recorded in [Step 6](#page-145-1) of ["Preparing for the Live](#page-145-0) [Upgrade" on page 122](#page-145-0).**
- **3. Copy back the system files that you backed up in [Step 8](#page-146-0) of ["Preparing for the Live](#page-145-0) [Upgrade" on page 122](#page-145-0).**

Only do this if the system files that you started with had been previously modified and customized for your array configuration. Otherwise, skip this step.

- **4. Verify that the array configuration is operating correctly by viewing the output of the following array commands:**
	- proc list
	- port listmap
	- fru stat
	- fru list
- **5. Reenable any remote monitoring tools, such as the Storage Automated Diagnostic Environment, that you disabled before beginning the upgrade.**

This completes the live upgrade procedure.

## <span id="page-152-0"></span>Offline Upgrades

Use the procedures in this section to upgrade the controller card firmware, interconnect card firmware, and system files on 1x1, 1x2, or 1x3 Sun StorEdge 6120 array configurations. This section also includes an offline firmware upgrade procedure for disk drive firmware on all array configurations.

**Note –** Disk drive firmware upgrades can be performed only on Sun StorEdge 6120 arrays or HA array configurations that have been taken offline; that is, all data I/O activity has been halted between the array and the host.

This section is organized as follows:

- ["Preparing for the Offline Upgrade" on page 129](#page-152-1)
- ["Transferring Patches and Files to the Array" on page 130](#page-153-0)
- ["Upgrading the Controller Card Firmware" on page 131](#page-154-0)
- ["Upgrading the Interconnect Card Firmware" on page 132](#page-155-0)
- ["Upgrading the Disk Drive Firmware" on page 133](#page-156-0)
- ["Completing and Verifying the Upgrade" on page 134](#page-157-0)

Preparing for the Offline Upgrade

- <span id="page-152-1"></span>**1. Halt all I/O activity between the data host and the array(s).**
- **2. Verify that the arrays and their associated back-end loops are in an optimal state before beginning the firmware download as follows:**
	- **a. Use the** proc list **command to make sure no volume reconstructions are underway.**
	- **b. Use the** refresh -s **command to check battery status and to make sure no battery refresh operations are underway.**
	- **c. Use the** fru stat **command to display the status of all array FRUs and to ensure they are all functioning properly.**
- **3. Disable any monitoring software, such as the Storage Automated Diagnostic Environment, to avoid triggering false alerts during the upgrade.**
- <span id="page-152-2"></span>**4. Display current array system settings by using the** sys list **command, and record the array setting information.**

You will be modifying system settings during the upgrade procedure and will need to return them to their previous state after the upgrade.

- <span id="page-153-1"></span>**5. Make backup copies of the following array files if they have been modified for your array configuration:**
	- /etc/hosts
	- /etc/bat.conf
	- /etc/syslog.conf

You might need to restore these files to the array after completing the upgrade procedure as these files are over-written during the upgrade, and any previous modifications will be lost.

**6. Use the** set **command to verify that the array bootmode is set to** auto**.**

For example:

```
:/:<52>set
bootmode auto
bootdelay 3
ip nnn.nnn.nnn.nnn
netmask 255.255.255.0
gateway nnn.nnn.nnn.nnn
tftphost nnn.nnn.nnn.nnn
tftpfile null
hostname qatest
timezone
logto *
loglevel 3
rarp on
mac 00:03:ba:27:ca:64
```
**7. Turn off local system logging on the array to avoid sending false alerts through facilities that monitor the syslog by typing:**

:/:<53>**set logto 1**

### <span id="page-153-0"></span>Transferring Patches and Files to the Array

**Note –** You must have a root password to log in to the array and set it. If you do not have a root password, you must establish one before proceeding for this procedure to work correctly.

The latest controller and interconnect card firmware images and the array system files are available on the SunSolve™ web site:

http://www.sunsolve.sun.com

- **1. Navigate to the Patch Portal and select one of the available patch utilities, such as PatchPro.**
- **2. Use the patch program to locate and download the Sun StorEdge 6120 array patch image.**

**Note –** The patch image does not include disk drive firmware patches. To download the latest drive firmware patches, use the patch program on the SunSolve web site to search for Sun StorEdge 6120 array disk drive firmware. The patch program provides the latest array drive firmware levels and a README file with drive firmware upgrade information. Download the drive firmware to a host connected to the array, and then ftp the drive firmware files to the array system. See ["Upgrading](#page-156-0) [the Disk Drive Firmware" on page 133](#page-156-0) to install the drive firmware.

#### **3. Refer to the patch README file for specific patch installation instructions.**

The 6120.sh script is included with the patch image and provides an interactive utility that transfers the necessary files and binaries from the patch directory on the host to the array that is being upgraded.

After downloading the array patch and running the  $6120$ . sh script, you must install the firmware image on the individual components as described in the following sections.

### Upgrading the Controller Card Firmware

- <span id="page-154-0"></span>**1. Start a Telnet session from the management host to the array if you are not already in a Telnet session.**
- **2. On the array, use the** ep download **command to install the new controller firmware:**

:/:<1> **ep download** *xxxx***.bin**

where *xxxx*.bin is the file name of the controller firmware image.

#### **3. Reboot the array by typing:**

:/:<2> **reset -y**

It can take a few minutes for the u1 controller to completely boot and become available to the host system.

**4. Verify that the new controller firmware is loaded and running by typing:**

```
:/:<1>ver
6120 Release 3.0.2 Fri Feb 21 16:04:37 PST 2003 (nnn.nnn.nnn.nnn)
Copyright (C) 1997-2003 Sun Microsystems, Inc.
All Rights Reserved.
```
The controller firmware is displayed in the ver output as Release 3.0.2.

### <span id="page-155-0"></span>Upgrading the Interconnect Card Firmware

**Note –** The firmware for the interconnect card is also referred to as *loop card* firmware. In the screen output, the term *loop* refers to the interconnect card.

- **1. Make sure you have completed the steps in ["Preparing for the Offline Upgrade"](#page-152-1) [on page 129](#page-152-1).**
- **2. Determine which interconnect cards in the array configuration require a firmware upgrade by typing:**

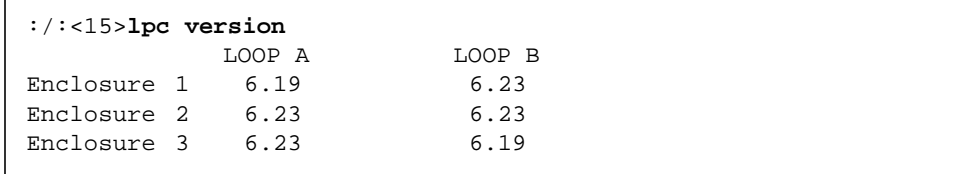

In this example, only interconnect cards u1l1 and u3l2 require a firmware upgrade from version 6.19 to version 6.23.

**3. Use the** lpc **command to download the firmware to all Loop A interconnect cards that require an update.**

Using the example in the previous step, type:

:/:<12>**lpc download u1l1** *filename***.bin**

where *filename*.bin is the filename of the interconnect card firmware image.

**4. Reboot each interconnect card on Loop A for which you downloaded the new firmware image.**

Using the example in the previous step, type:

:/:<13>**lpc reboot u1l1**

- **5. Follow [Step 3](#page-150-1) and [Step 4](#page-150-2) to install the firmware image to all Loop B interconnect cards that require an upgrade.**
- **6. Verify that the updated Loop A and Loop B interconnect cards are running the correct new firmware image.**

For example:

```
:/:<15>lpc version
         LOOP A LOOP B
Enclosure 1 6.23 6.23
Enclosure 2 6.23 6.23
Enclosure 3 6.23 6.23
```
Upgrading the Disk Drive Firmware

- <span id="page-156-0"></span>**1. Make sure you have completed the steps in ["Preparing for the Offline Upgrade"](#page-152-1) [on page 129](#page-152-1).**
- **2. Copy the disk drive firmware image to the array as explained in ["Transferring](#page-153-0) [Patches and Files to the Array" on page 130.](#page-153-0)**

**3. In a Telnet session with the array, install the firmware using the** disk **command:**

```
:/:<1>disk download u1d1-14 filename
```
where:

- u1 is the array unit
- d1-14 are disk drives 1 through 14
- *filename* is the file name of the disk drive firmware image
- **4. Use the** disk version **command to view the firmware level of each disk drive in the array.**
- **5. Verify that the drives are online and ready using the** fru stat **command.**

Completing and Verifying the Upgrade

<span id="page-157-0"></span>**1. Restore system logging to the previous settings by using the** set logto \* **command.**

The command restores array logging to the settings specified in the array's /etc/syslog.conf configuration file.

- **2. Restore all system settings that you changed during the upgrade procedure back to the previous settings that you recorded in [Step 4](#page-152-2) of ["Preparing for the Offline](#page-152-1) [Upgrade" on page 129](#page-152-1).**
- **3. Copy back all system files that you backed up in [Step 5](#page-153-1) of ["Preparing for the](#page-152-1) [Offline Upgrade" on page 129.](#page-152-1)**

Only do this if the system files that you started with had been previously modified and customized for your array configuration. Otherwise, skip this step.

- **4. Verify that the array configuration is operating correctly by viewing the output of the following array commands:**
	- proc list
	- port listmap
	- fru stat
	- fru list
- **5. Reenable any remote monitoring tools, such as the Storage Automated Diagnostic Environment, that you disabled before beginning the upgrade.**

This completes the offline upgrade procedure.

# Changing the Array Configuration

This chapter discusses various configuration changes to an array. The main sections are:

- ["Converting a Single Array" on page 135](#page-158-0)
- ["Adding Expansion Units" on page 138](#page-161-0)

# <span id="page-158-0"></span>Converting a Single Array

These procedures assume the following:

- $\blacksquare$  All reconfigurations are performed while the system is offline from accepting I/O from the host system (I/O has been quiesced).
- System reconfigurations involve power cycling of storage arrays.
- Data stored on the arrays will need to be evacuated before any reconfiguration procedures start. During the reconfiguration process, all existing volumes (storage pools) will be deleted and recreated.

**Note –** All telnet CLI connections are made to the CLI that resides in the appropriate Sun StorEdge 6120 array.

## ▼ To Convert a Controller Unit into an Expansion Unit

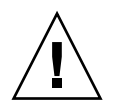

**Caution –** This procedure will result in unrecoverable data on the tray being converted from a controller unit to an expansion unit. Before proceeding, be sure to evacuate all data on the tray to some other media (for example, tape or another storage system).

- **1. Connect to the telnet CLI of the array controller that is managing the array.**
- **2. Obtain a list of volumes with the** vol list **command.**

6120:/: **vol list**

**3. Unmount the volumes with the** vol unmount **command.**

6120:/: **vol unmount** *name*

**4. Remove all volumes from the configuration using the** vol remove **command.** 

6120:/: **vol remove** *name*

**5. Unconfigure the unit to be converted to an expansion tray by running the following command:**

6120:/: **unconfig u**<*encid*>

- **6. Power off the tray (or array system if this unit is part of a larger configuration).**
- **7. Disconnect the host-side Fibre Channel connectors from the array controller.**
- **8. Physically remove the controller card from the unit.**
- **9. Install the controller card slot dummy panel.**

The newly created expansion unit is ready to use.

## ▼ To Convert an Expansion Unit into a Controller Unit

**Note –** This procedure assumes the expansion unit to be converted has already been removed from its array system and is now a standalone expansion unit that is ready to be converted to a controller unit.

- **1. Verify that the expansion unit is powered off.**
- **2. Verify that the network LAN to which the expansion unit is to be connected has a RARP server with the expansion unit's MAC address already configured.**

Refer to the *Sun StorEdge 6120 Array Installation Guide* for specific instructions on establishing the MAC address on the host.

- **3. Remove the array controller slot dummy panel.**
- **4. Install a new array controller.**
- **5. Connect the controller card to the host with the FC cable and to the LAN with the Ethernet cable.**
- **6. Power on the array.**
- **7. Connect to the new array controller unit using the telnet CLI.**
- **8. Clear all system labels by executing the following command on the new array controller unit:**

6120:/: **boot -w**

The new array controller unit reboots.

**Note –** Following execution of the boot -w command, the array password is reset to the default password, which is blank.

**Note –** If the boot -w command seems to hang, wait for at least five minutes before doing anything else. You can start another telnet CLI session and do a reset of the system. Once the storage array comes back up, then repeat the boot -w command to ensure that it executes completely.

# <span id="page-161-0"></span>Adding Expansion Units

This procedure describes adding expansion units to an array.

The procedure assumes the following:

- $\blacksquare$  All reconfigurations are performed while the system is offline from accepting I/O from the host system (I/O has been quiesced).
- System reconfiguration involves power cycling of storage arrays.
- Data stored on the arrays will need to be evacuated before any reconfiguration procedure starts. During the reconfiguration process, all existing volumes (storage pools) will be deleted and recreated.

## ▼ To Add Expansion Units to an Array

**Note –** This procedure uses, as a working example, a 2x2 HA configuration and demonstrates the addition of two expansion units, which results in a 2x4 HA configuration.

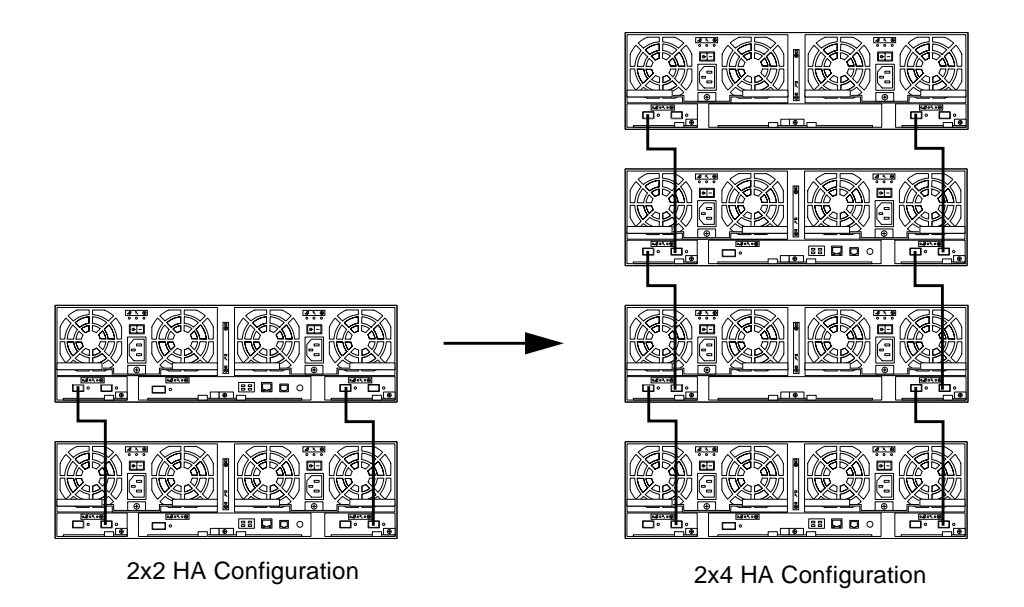

**FIGURE 7-1** Conversion From a 2x2 HA Configuration to a 2x4 HA Configuration

- **1. Quiesce all I/O from hosts using the storage system.**
- **2. As a precaution, back up all user data to an alternate media location.**

This is not required, but is considered to be good practice.

**3. Halt all monitoring applications to prevent erroneous alerts from being generated.**

**Note –** The next two steps are only required if expanding an array that has two array controllers. If adding trays to a single-controller configuration, proceed directly to [Step 6](#page-162-0).

- **4. Disable the alternate master controller unit using the** disable u2 **command.**
- **5. Run** unconfig u2 **specifying the alternate master controller unit that will be relocated to a new tray added to the configuration.**
- <span id="page-162-0"></span>**6. Shutdown the 2x2 storage array using the** shutdown **command from the telnet CLI interface.**
- **7. After the 2x2 storage array has shut down, turn off power on all PCUs on the array by pressing the power switches on the PCUs.**

Proceed to the next step after the blue LED have been illuminated on the PCUs. [\(FIGURE 7-2](#page-162-1) depicts the base configuration being converted).

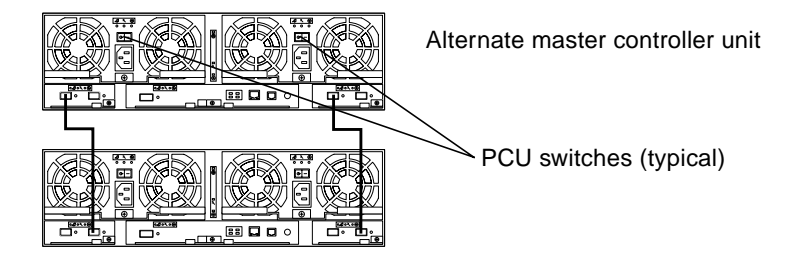

**FIGURE 7-2** Base Configuration Before Conversion

<span id="page-162-1"></span>**8. Remove power cords from all PCUs in the original 2x2 storage array.** Verify all LEDs on the back of all trays are turned off before proceeding. **9. Add new expansion units to the top of the existing 2x2 storage array. (See** [FIGURE 7-3](#page-163-0)**.)**

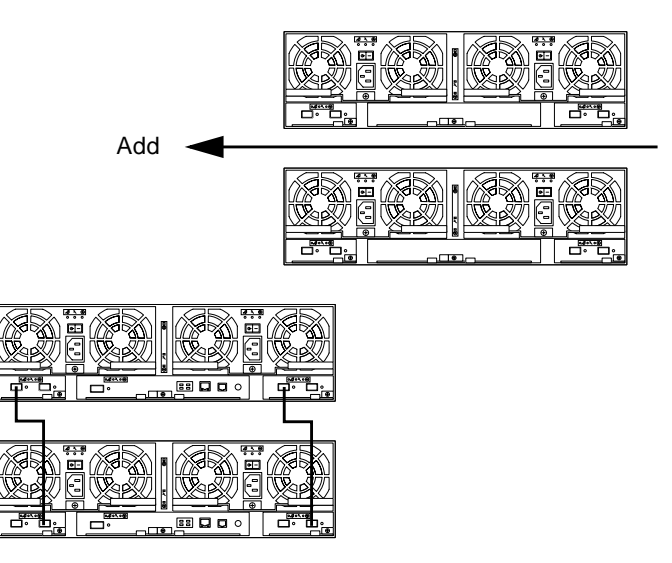

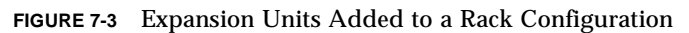

<span id="page-163-0"></span>**10. Once the expansion units have been added, move the array controller board from the former alternate master unit to the tray above it.**

This results in an even number of expansion units above each array controller unit.

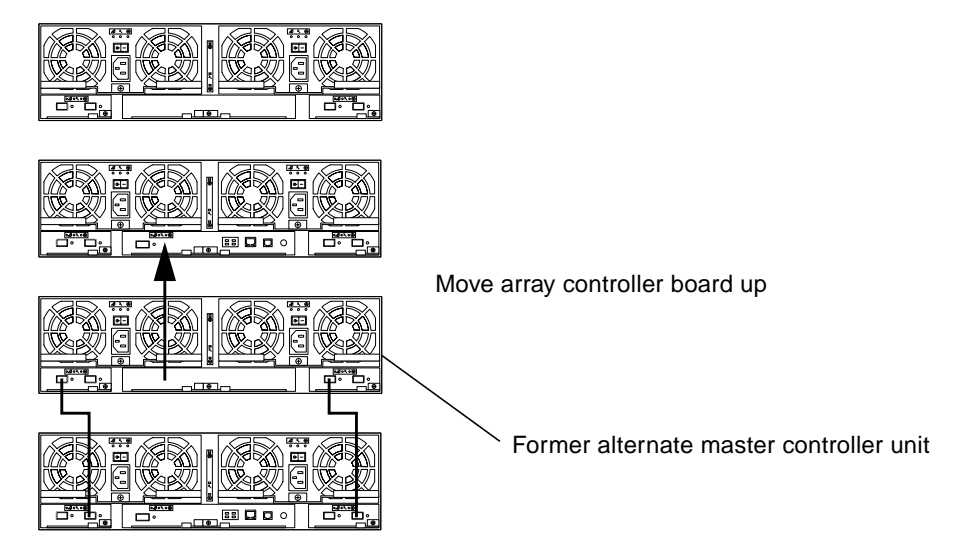

**FIGURE 7-4** Move the Array Controller Board

**11. Reconnect interconnect cables to include the new expansion unit trays.**

Interconnect card cable connections to the new trays are connected as shown in [FIGURE 7-5](#page-164-0).

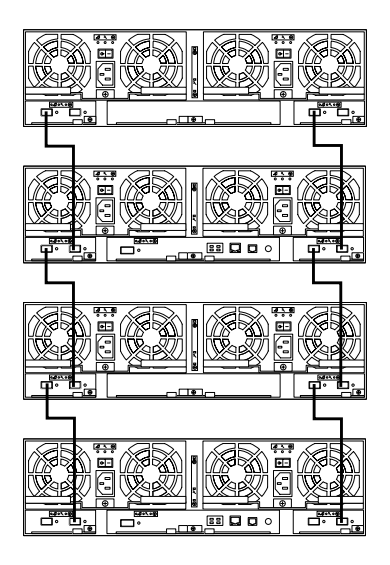

**FIGURE 7-5** Connect the Interconnect Cables for the New Configuration

- <span id="page-164-0"></span>**12. Connect power cables to all the trays.**
- **13. Connect Ethernet and host Fibre Channel cables to the new tray that received the array controller board.**
- **14. Power up the newly configured storage array.**

**Note –** Wait while the system boots, which might take several minutes.

- **15. Verify that the** fru list **command can see the newly installed expansion units.**
- **16. Verify overall system health with the** fru stat **command.** Be sure all drives in all trays are optimal.
- **17. Obtain a list of volumes with the** vol list **command.**

6120:/: **vol list**

**18. Perform a** vol verify **command on each existing volume in the configuration to ensure volume integrity.**

6120:/: **vol verify** *name*

# Troubleshooting

This chapter contains a list of errors that can be reported by the array in the syslog file, along with error definitions.

Topics in this chapter include:

- ["Error Message Syntax" on page 143](#page-166-0)
- ["Error Message Listing" on page 145](#page-168-0)
- ["Warning Message Listing" on page 152](#page-175-0)
- ["Command-Line Error Messages" on page 166](#page-189-0)
- ["Examples" on page 177](#page-200-0)

# <span id="page-166-0"></span>Error Message Syntax

Error message syntax consists of the following three components:

- ["Message Types" on page 144](#page-167-0)
- ["FRU Identifiers" on page 144](#page-167-1)
- ["Error Message Listing" on page 145](#page-168-0)

These components are described in the following subsections, which include a listing of syslog error and warning messages.

## <span id="page-167-0"></span>Message Types

A syslog daemon exists in the hardware controller that records system messages and provides remote monitoring. The four possible levels of messages are listed in [TABLE 7-1](#page-167-2) in order of their severity.

<span id="page-167-2"></span>**TABLE 7-1** Message Types

| <b>Message Type</b> | <b>Definition</b>                                                                                                    |  |
|---------------------|----------------------------------------------------------------------------------------------------|--|
| Error               | Indicates a critical system event requiring immediate user<br>intervention or attention. For example, an overtemperature<br>condition exists or a detected FRU is being removed. |  |
| Warning             | Indicates a possible event requiring eventual user intervention. For<br>example, a FRU has been disabled.                                                                        |  |
| Notice              | Indicates a system event that may be a side effect of other events or<br>may be a normal condition. For example, the power switch is<br>turned off.                              |  |
| Information         | Indicates a system event that has no consequence on the running<br>health of the system. For example, notification of a of a proper<br>functioning FRU.                          |  |

## <span id="page-167-1"></span>FRU Identifiers

The syntax of the error message uses a FRU identifier to refer to a particular FRU in an array. This identifier contains a unit constant  $(u)$ , the unit number  $(n)$ , the FRU constant ( $ctr$  for controller card,  $pcu$  for power and cooling unit, 1 for interconnect card, d for disk drive), and the FRU number (*n*).

**TABLE 7-2** FRU Identifiers

| <b>FRU</b>             | <b>Identifier</b>                       | <b>Unit Number</b>                                                      |
|------------------------|-----------------------------------------|-------------------------------------------------------------------------|
| Controller card        | uencidetr                               | encid = unit number $(1 \text{ to } 2)$                                 |
| Power and cooling unit | $u$ <i>encid</i> <sub>pcu</sub> $[1 2]$ | encid = unit number $(1 to 6)$<br>$n = pcu$ number $(1, 2)$             |
| Interconnect card      | uencid $1\left[1\right 2$ ]             | encid = unit number $(1 to 6)$<br>$n =$ interconnect card number (1, 2) |
| Disk drive             | $u$ encid $dn$                          | encid = unit number $(1 to 6)$<br>$n =$ disk drive number (1 to 14)     |

# Error Message Listing

[TABLE 7-3](#page-168-1) lists possible error messages.

#### <span id="page-168-1"></span>**TABLE 7-3** Error Messages

<span id="page-168-0"></span>

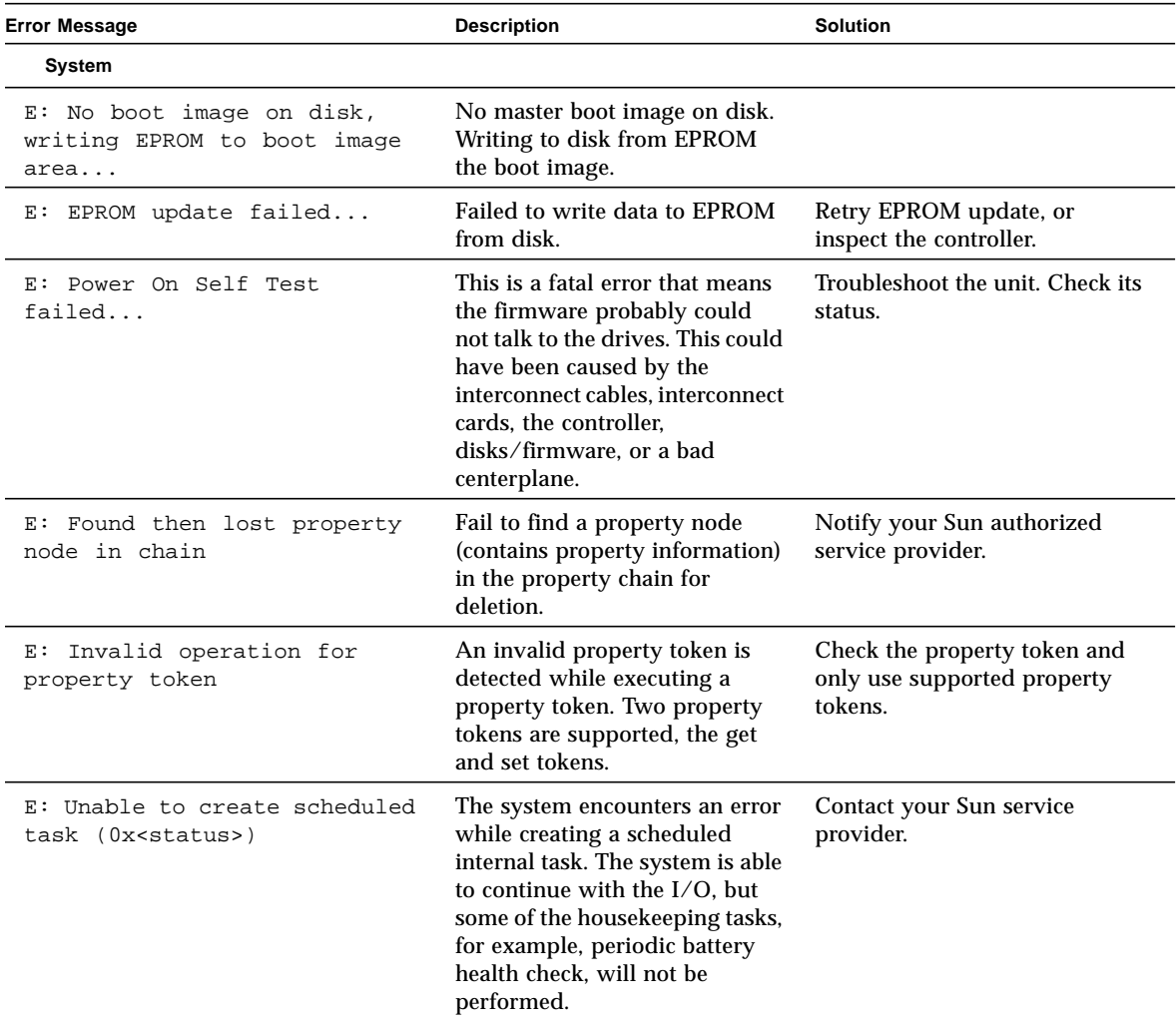

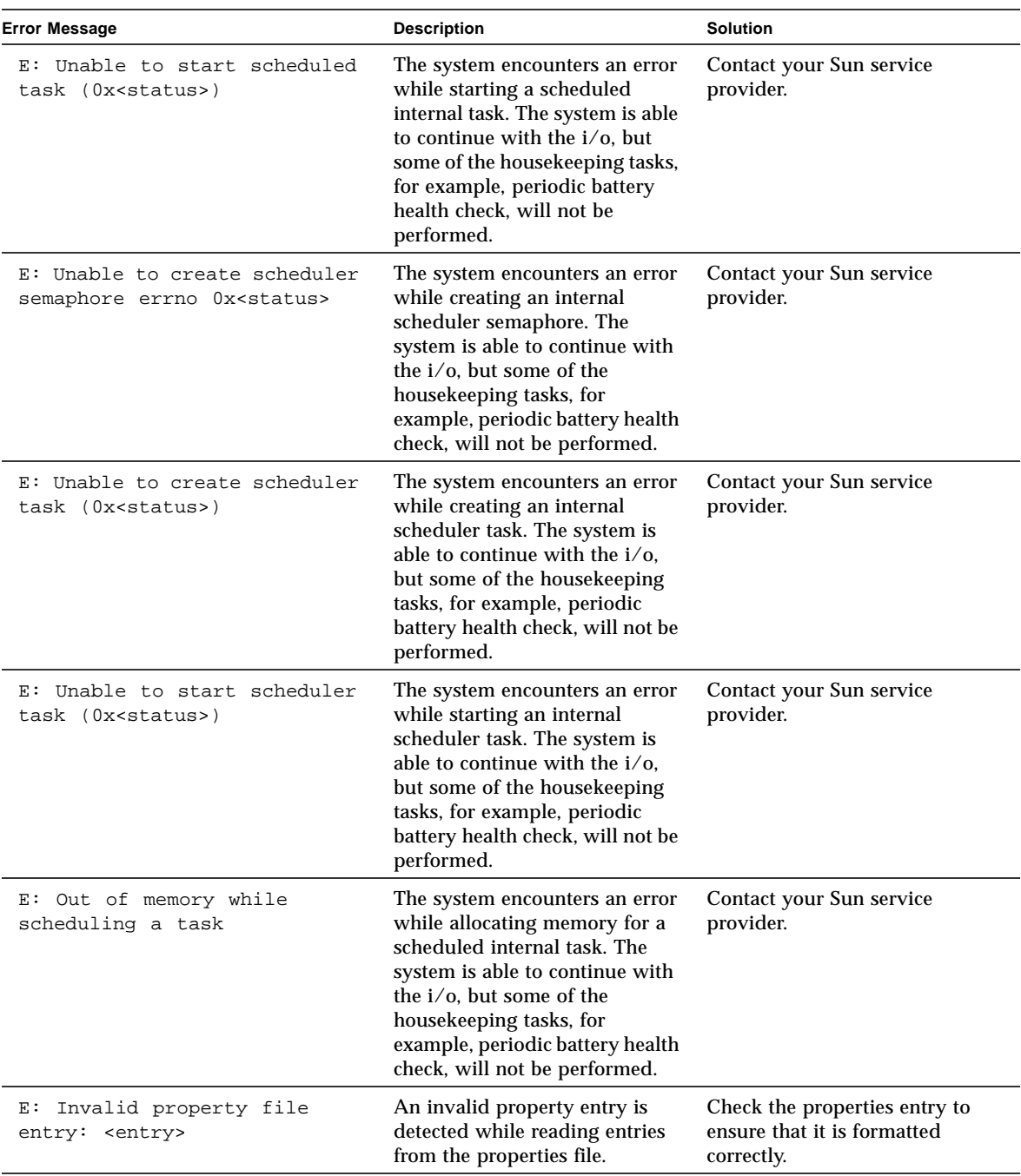

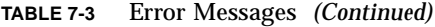

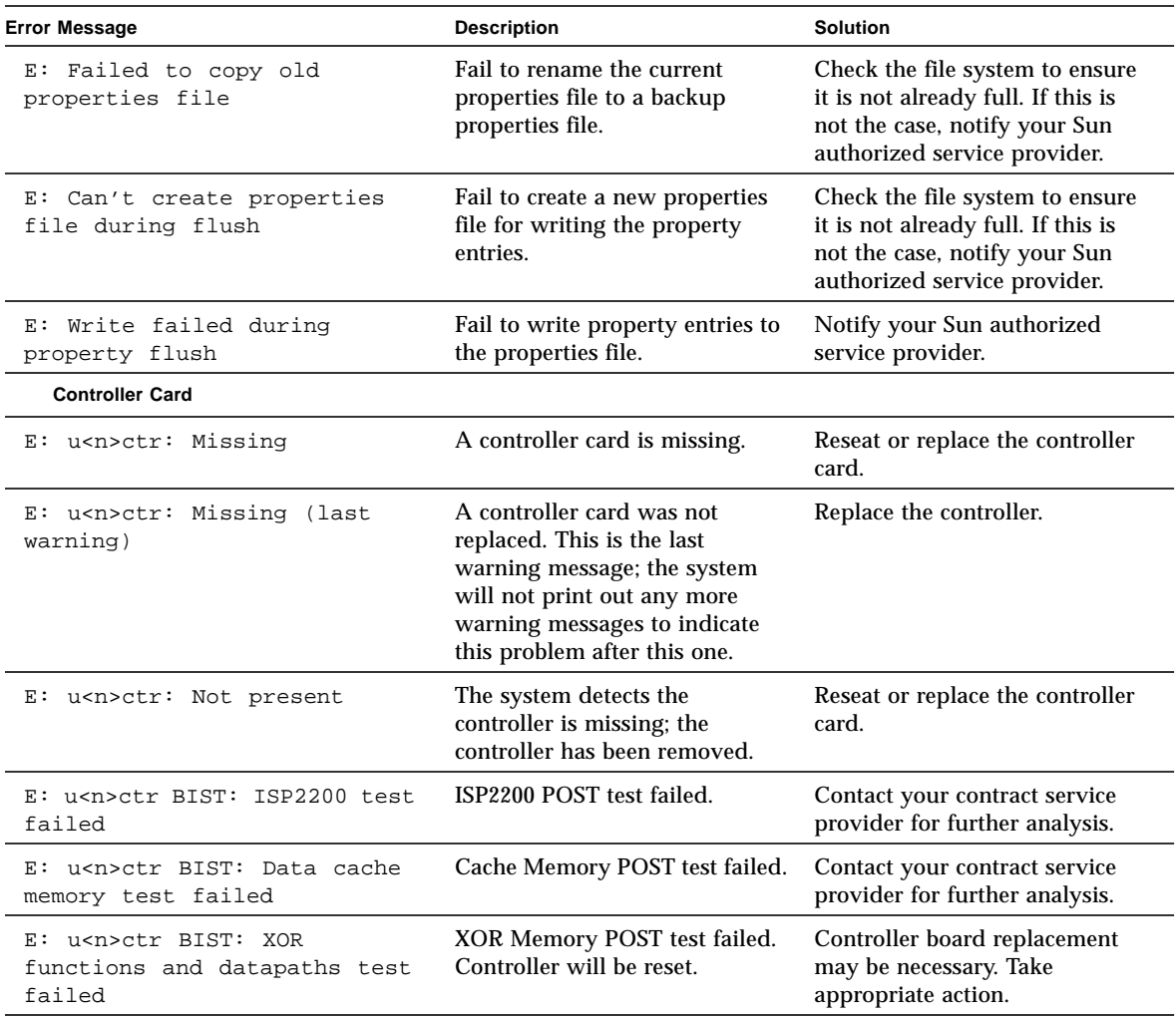

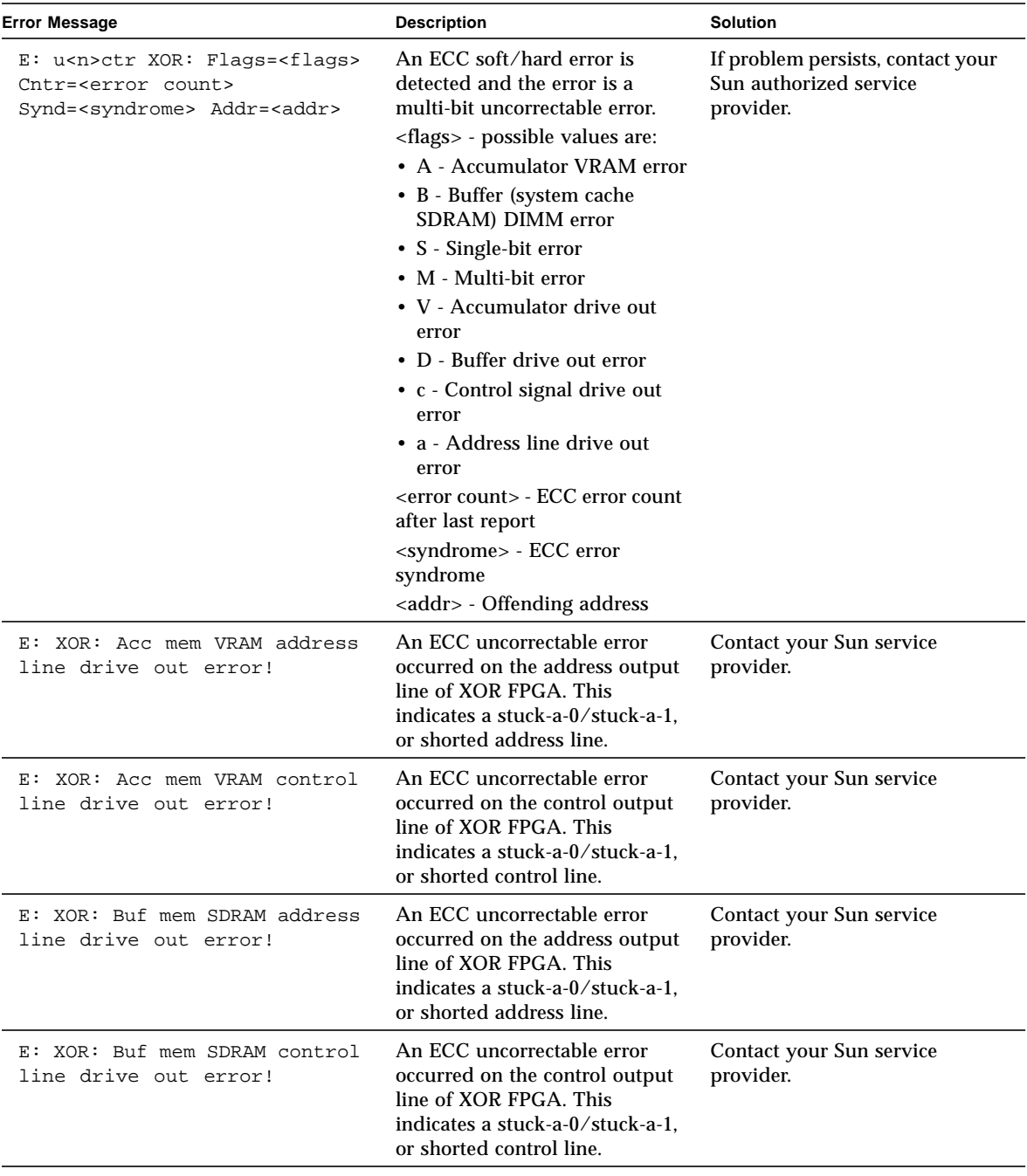

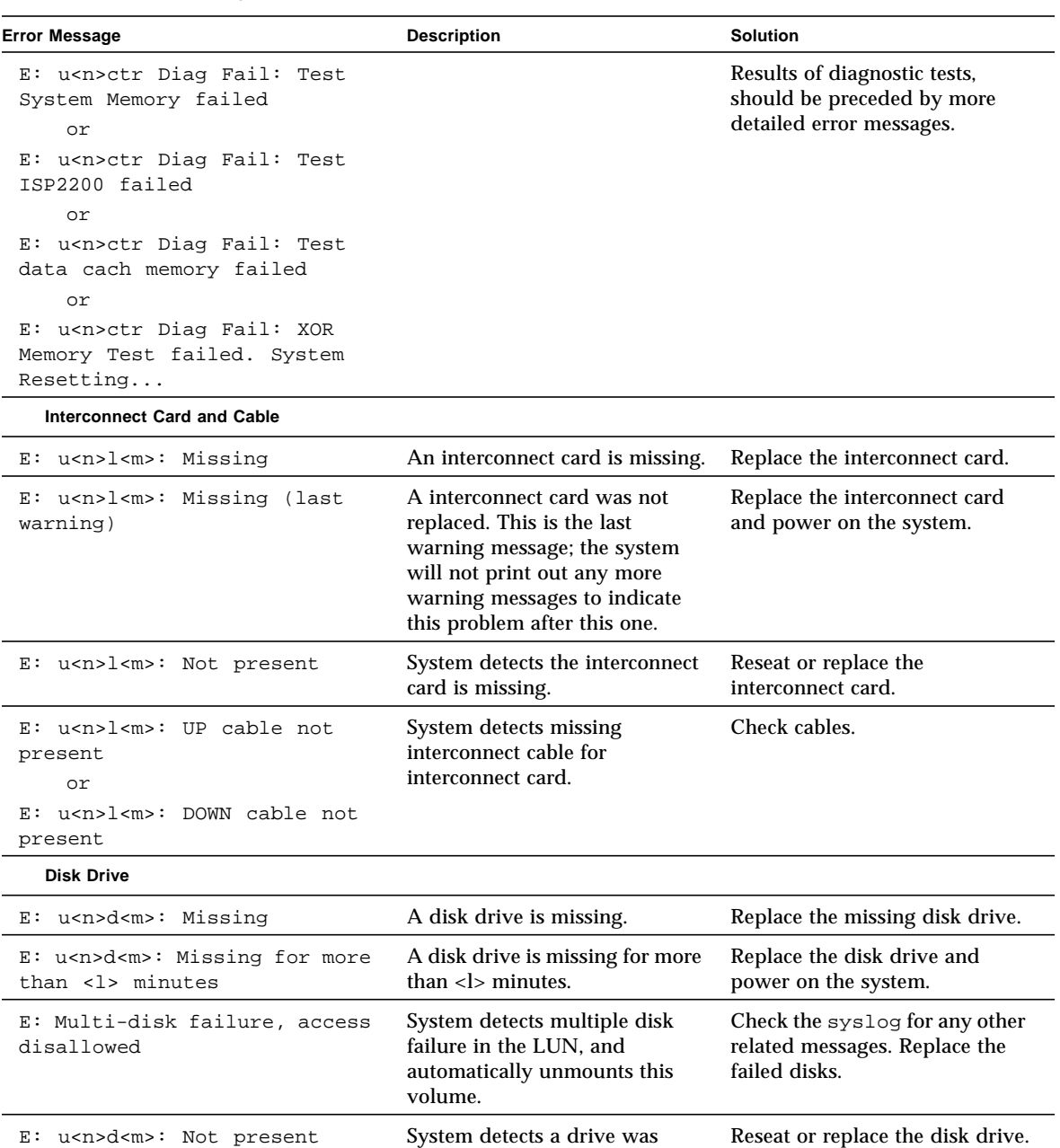

removed.

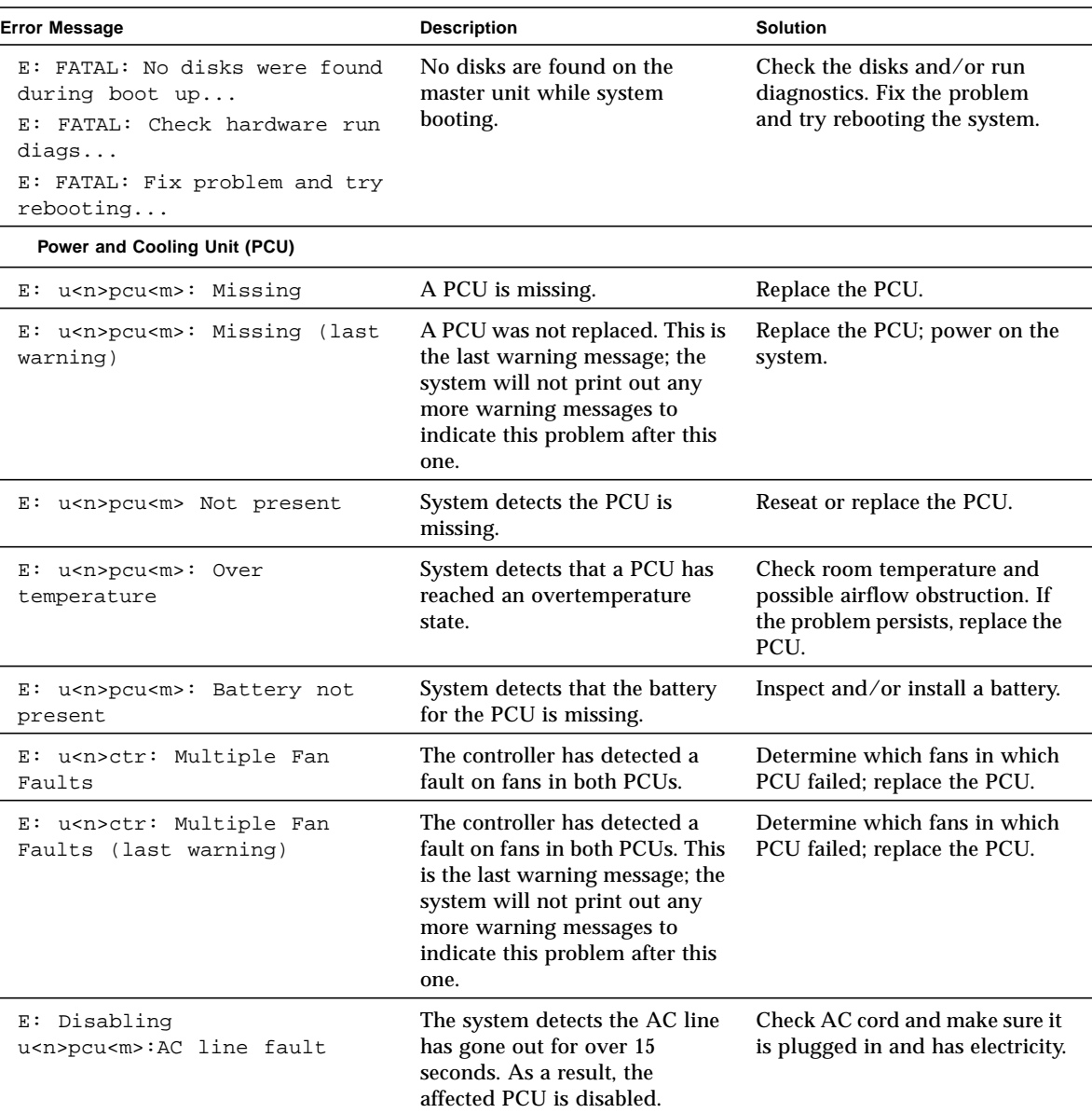

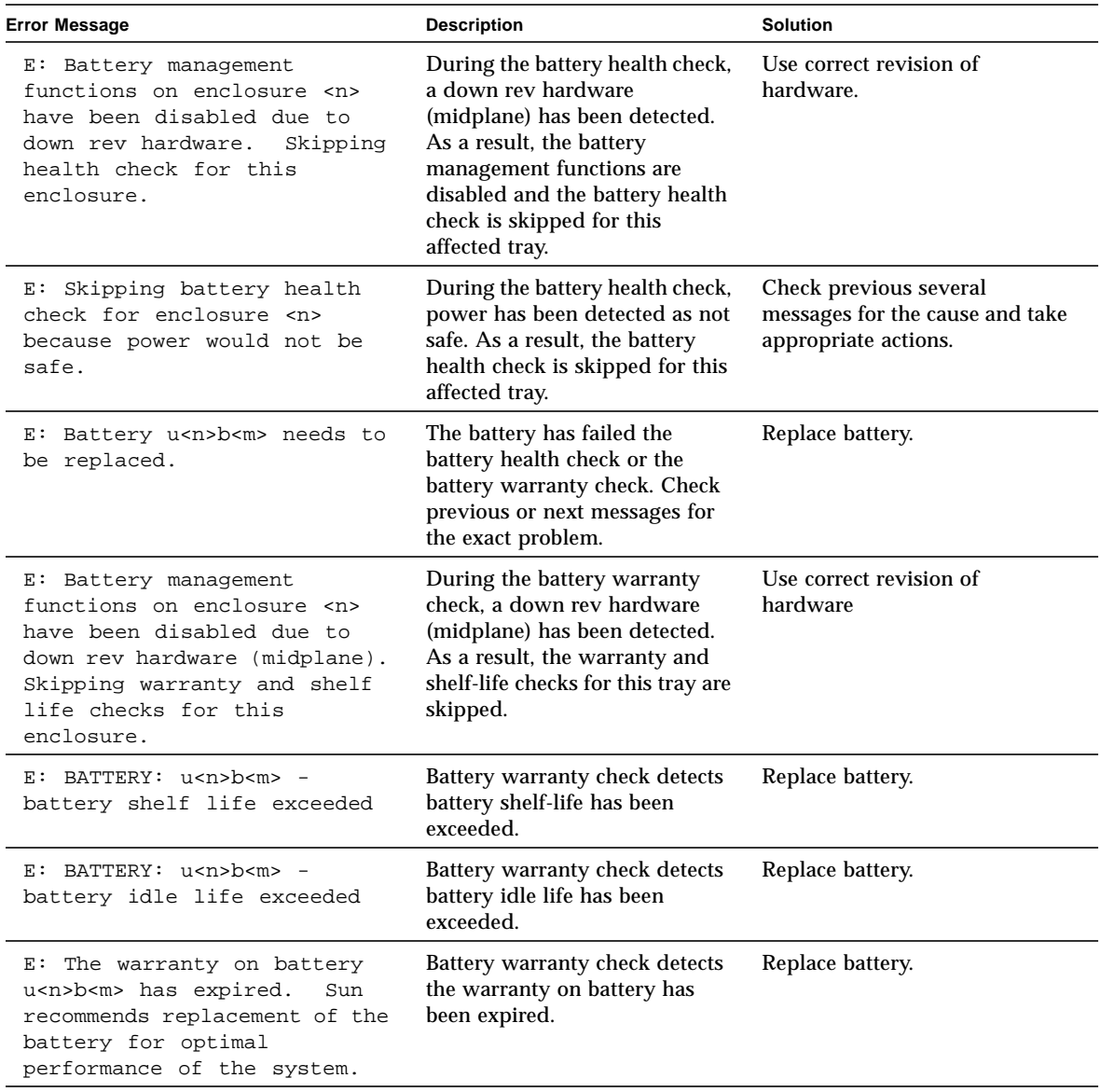

# Warning Message Listing

[TABLE 7-4](#page-175-1) lists possible warning messages, which are divided into FRU categories and System.

<span id="page-175-1"></span>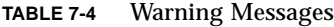

<span id="page-175-0"></span>

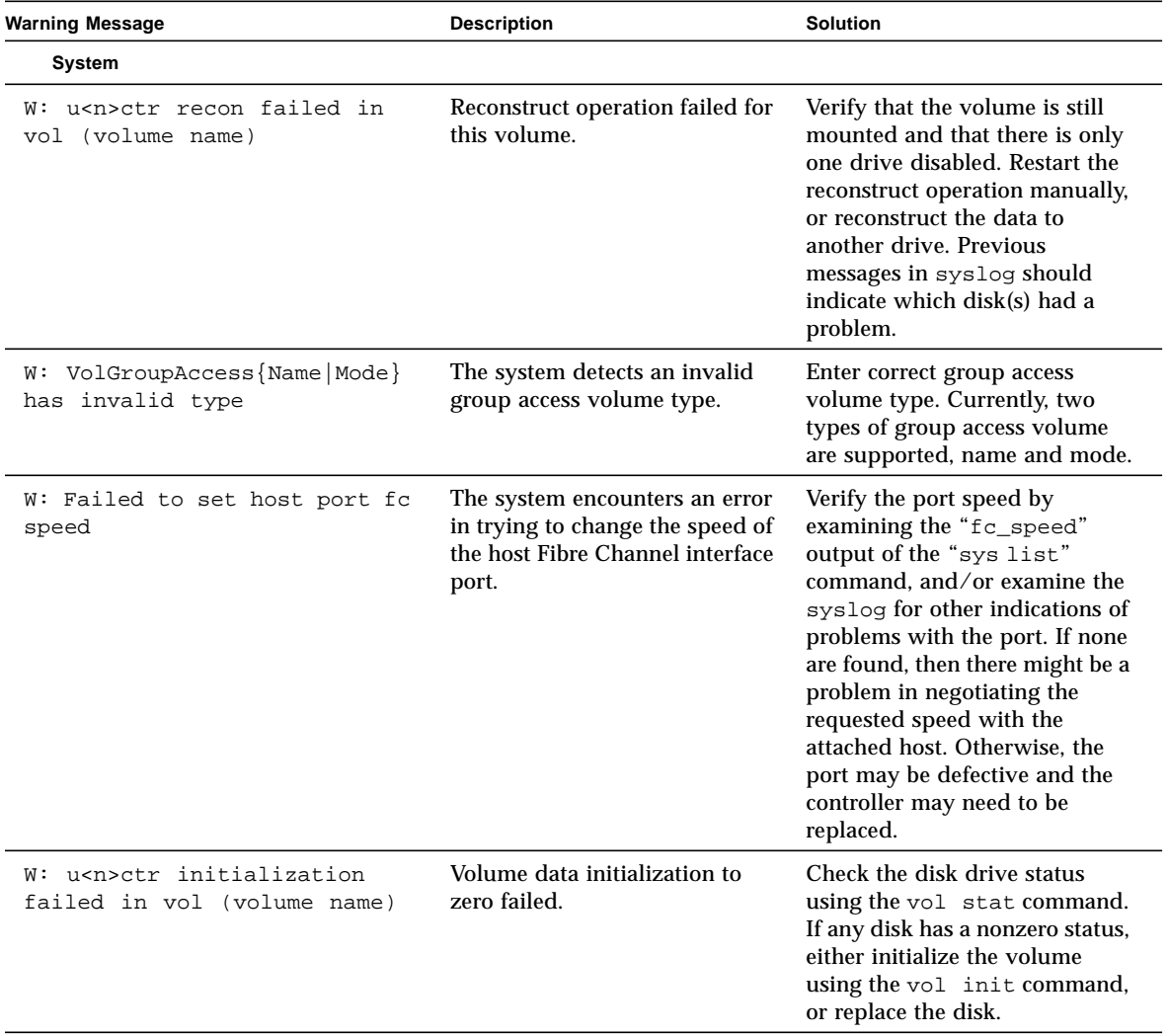

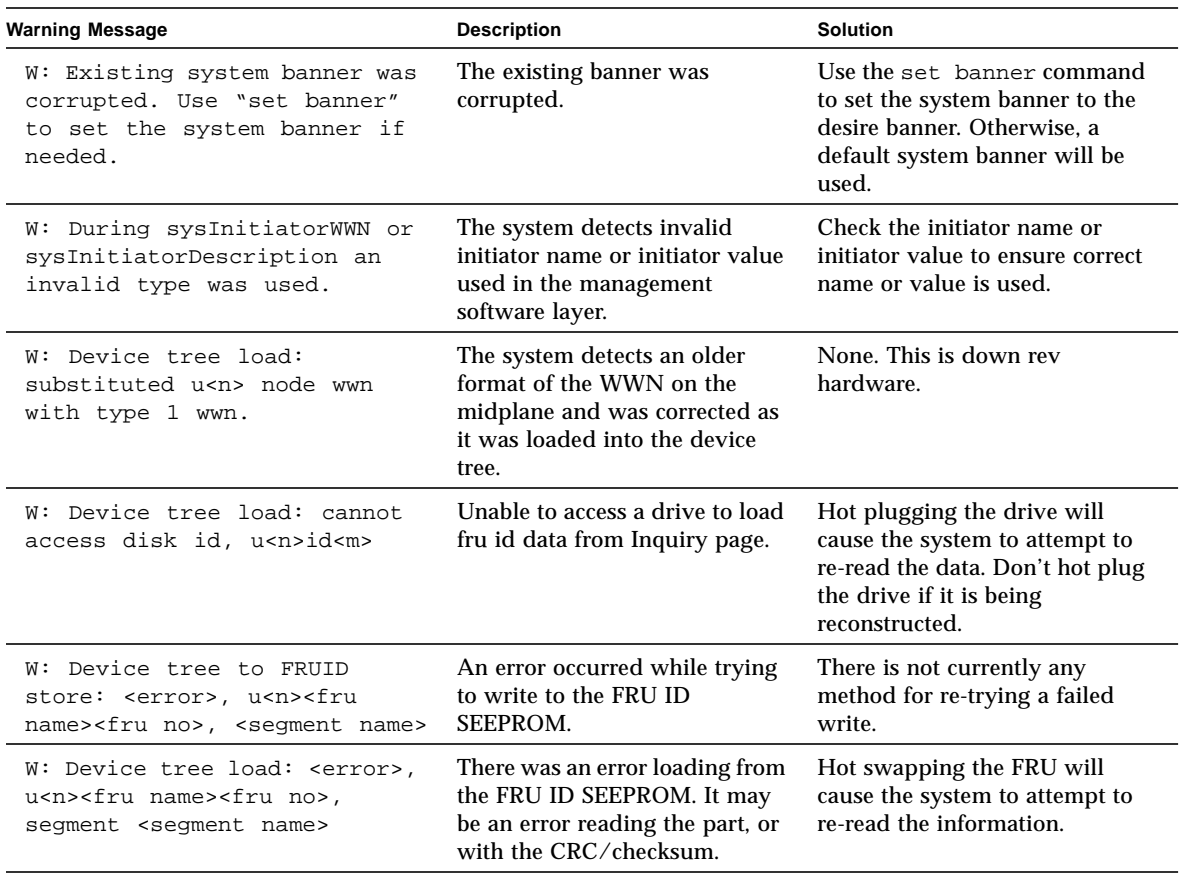

### **TABLE 7-4** Warning Messages *(Continued)*

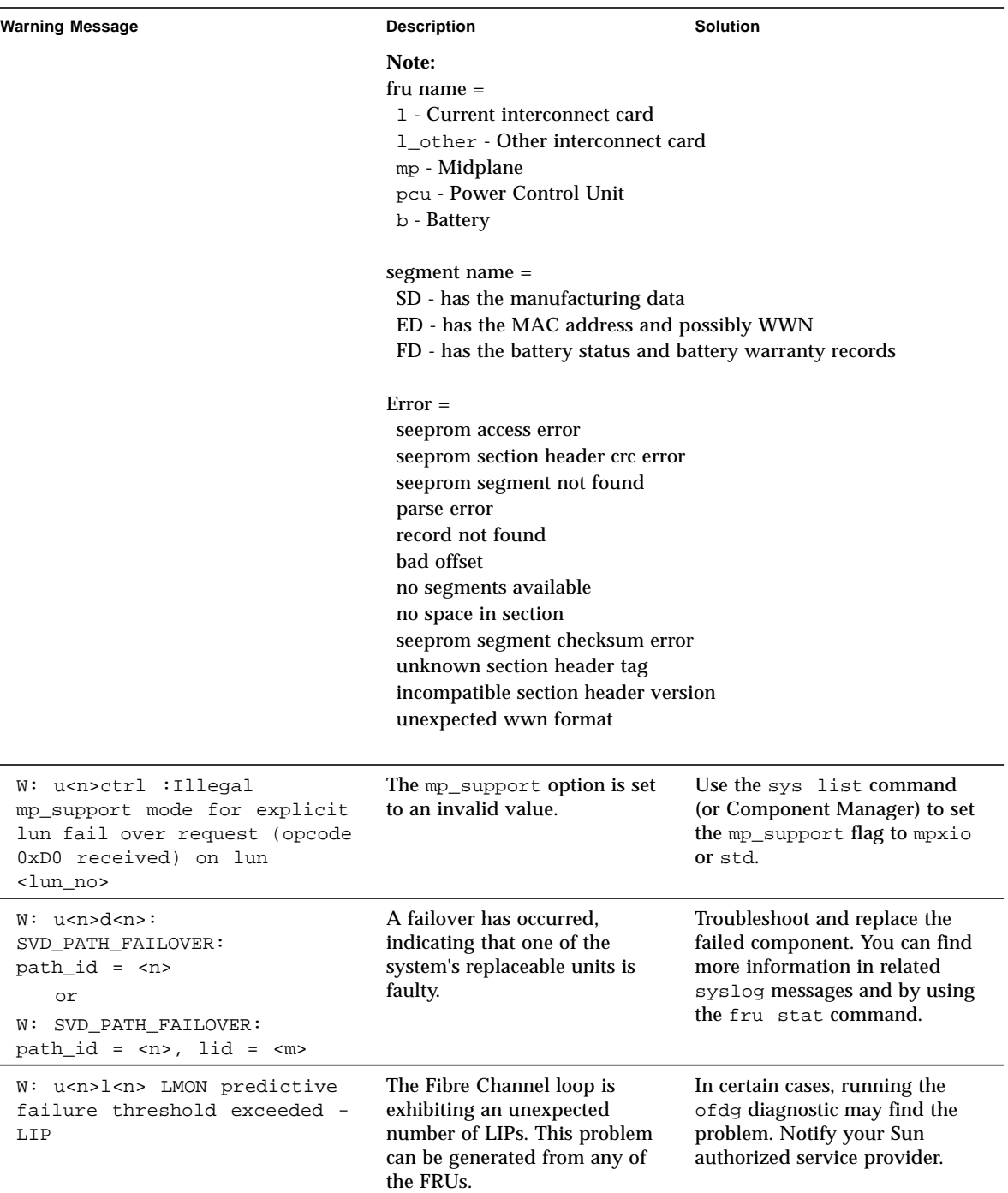

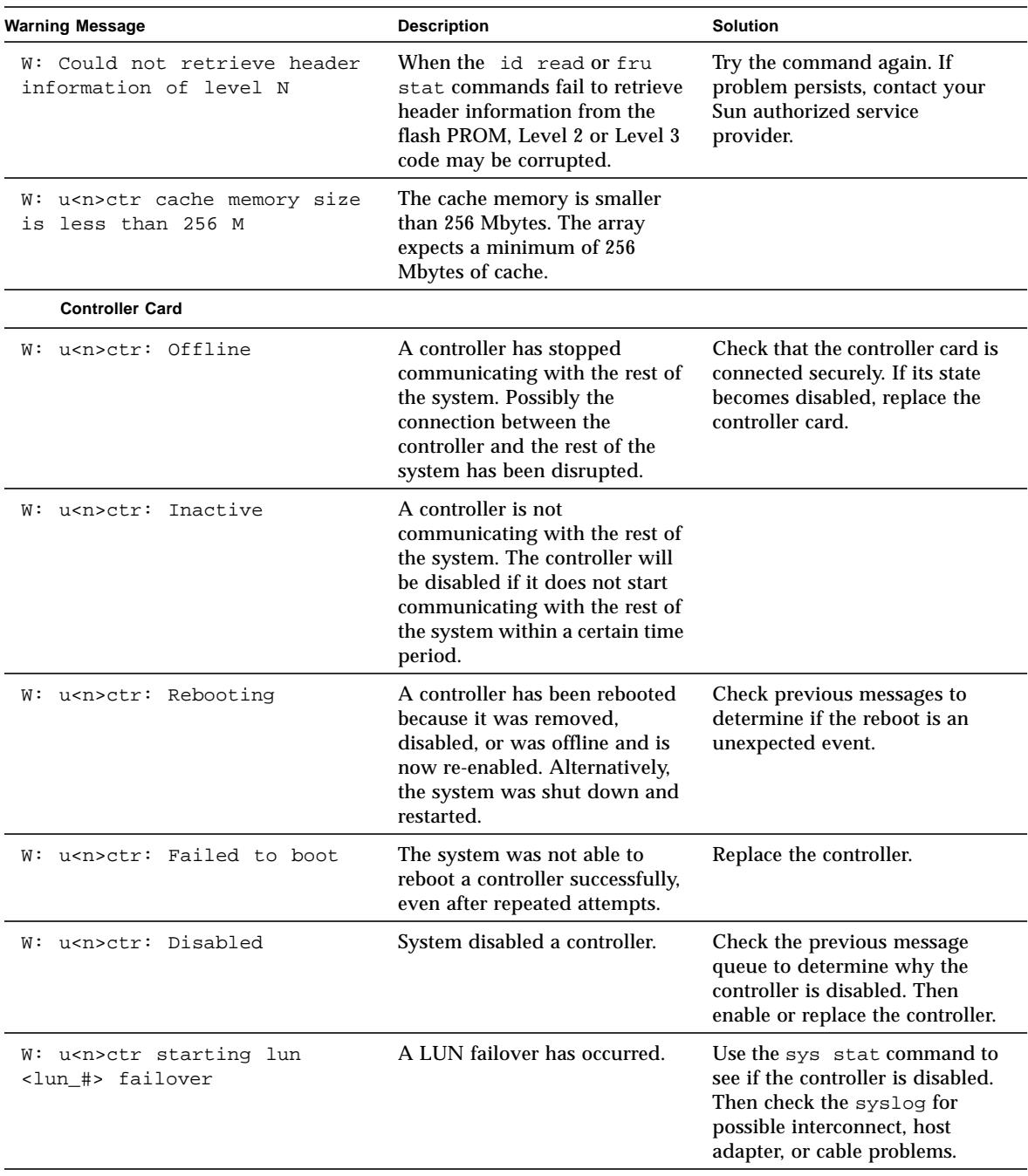

### **TABLE 7-4** Warning Messages *(Continued)*

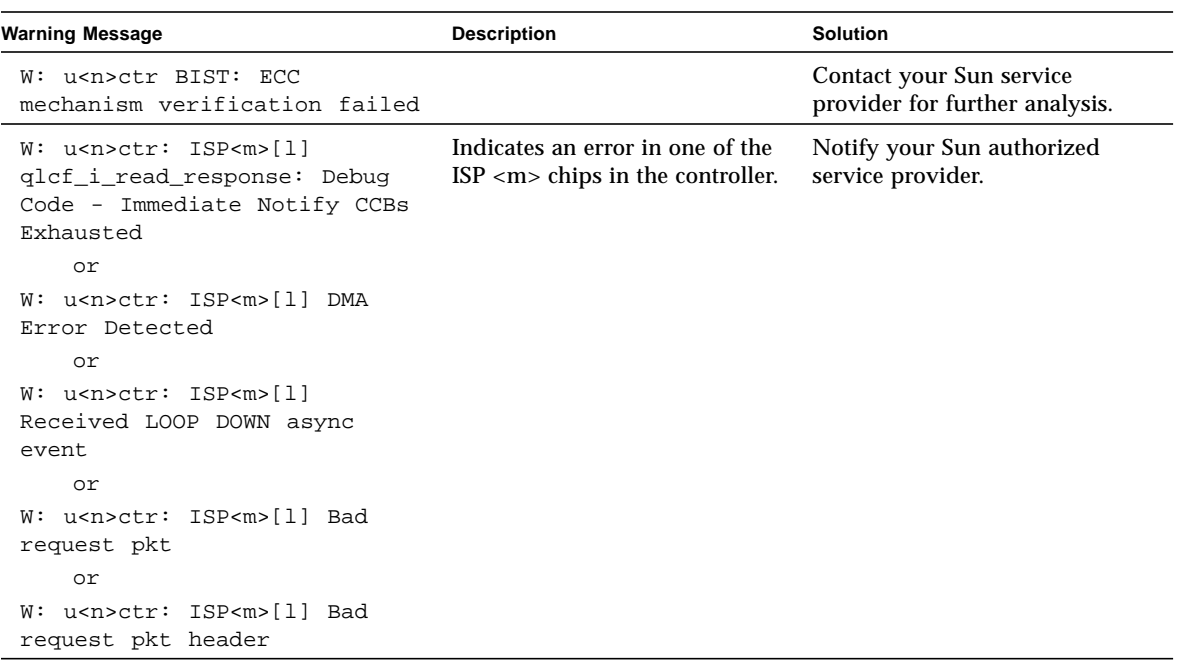

#### **TABLE 7-4** Warning Messages *(Continued)*
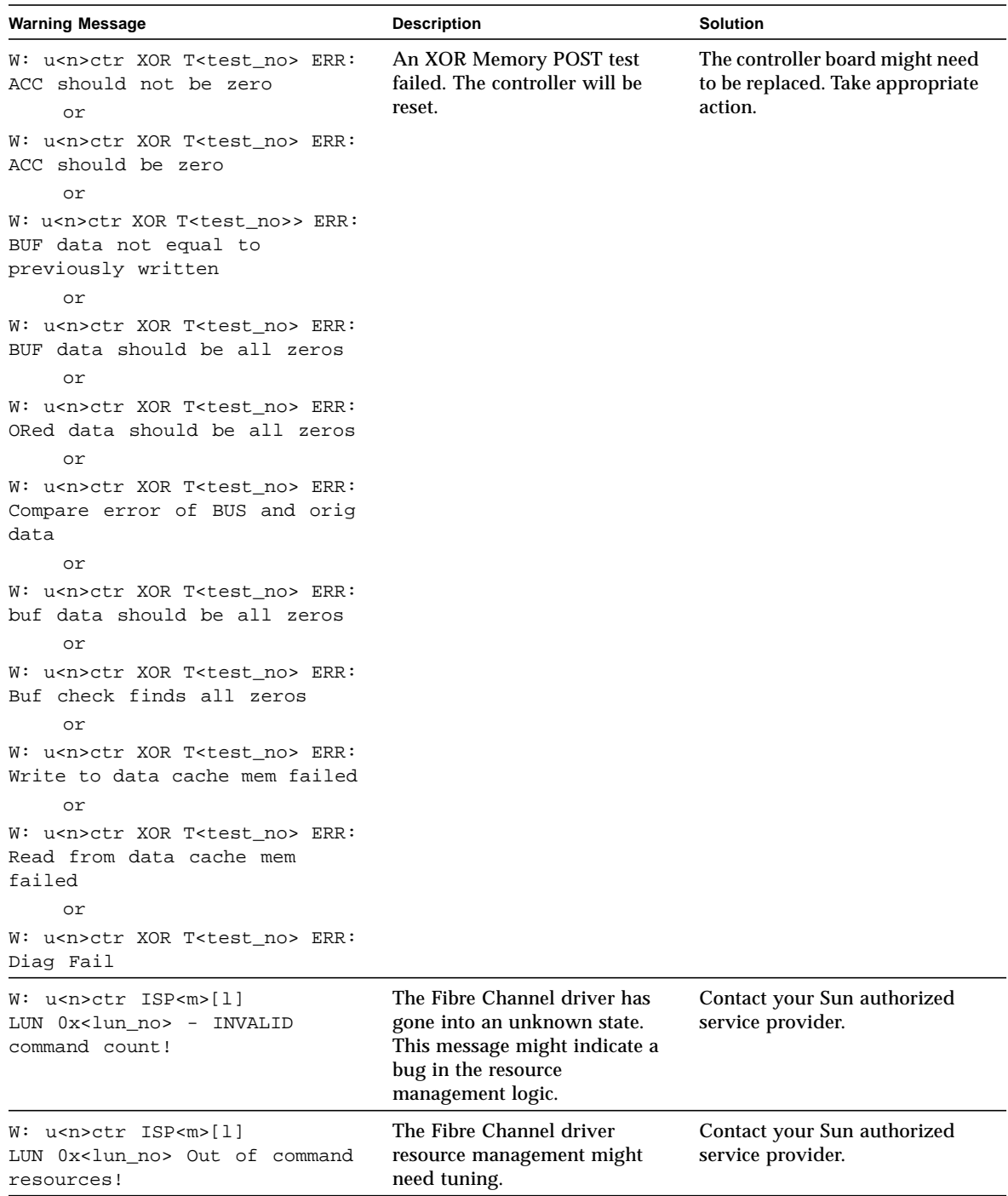

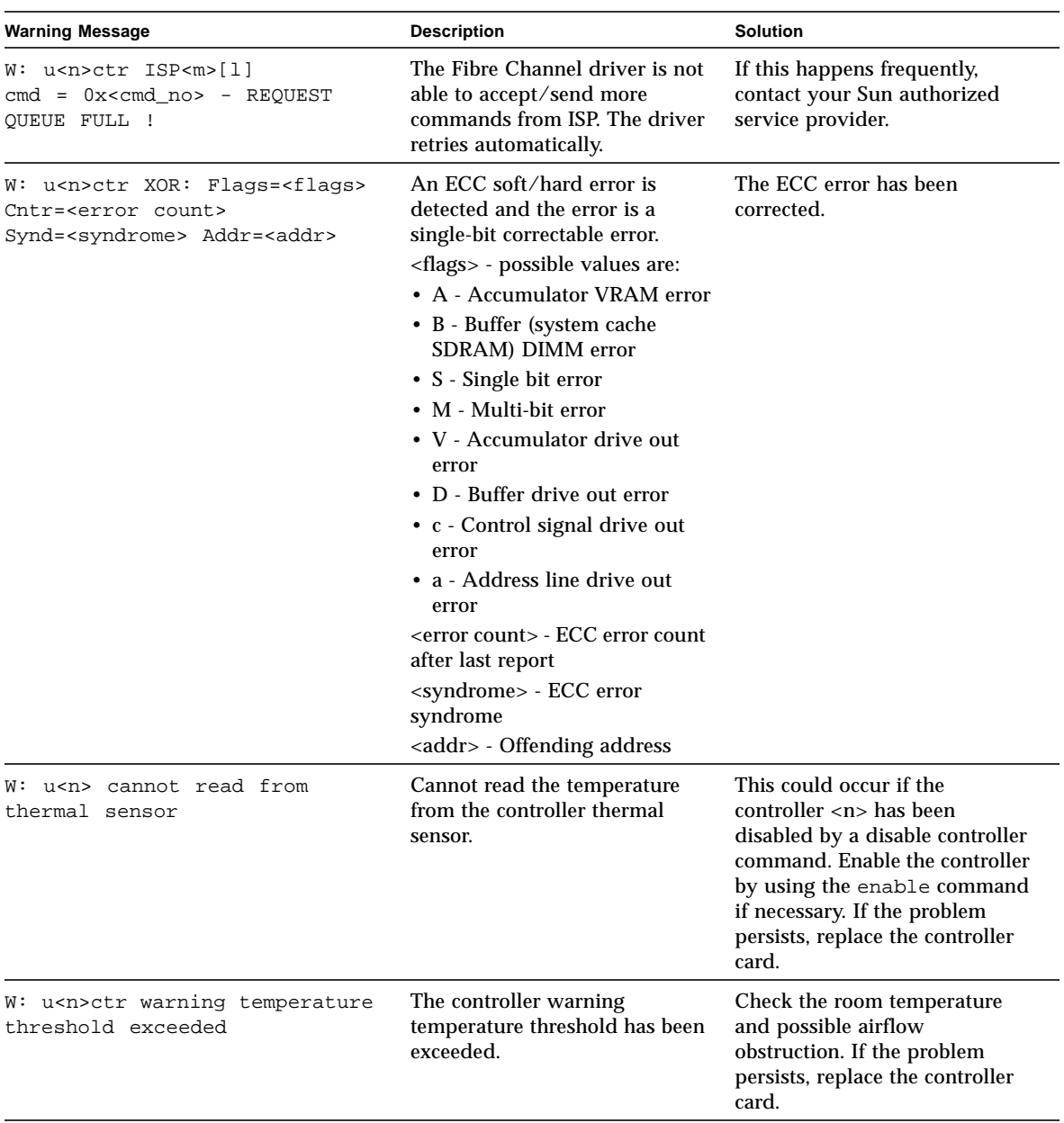

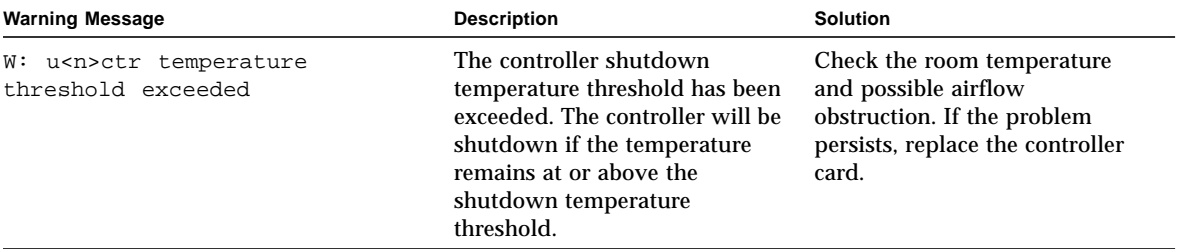

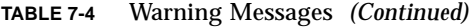

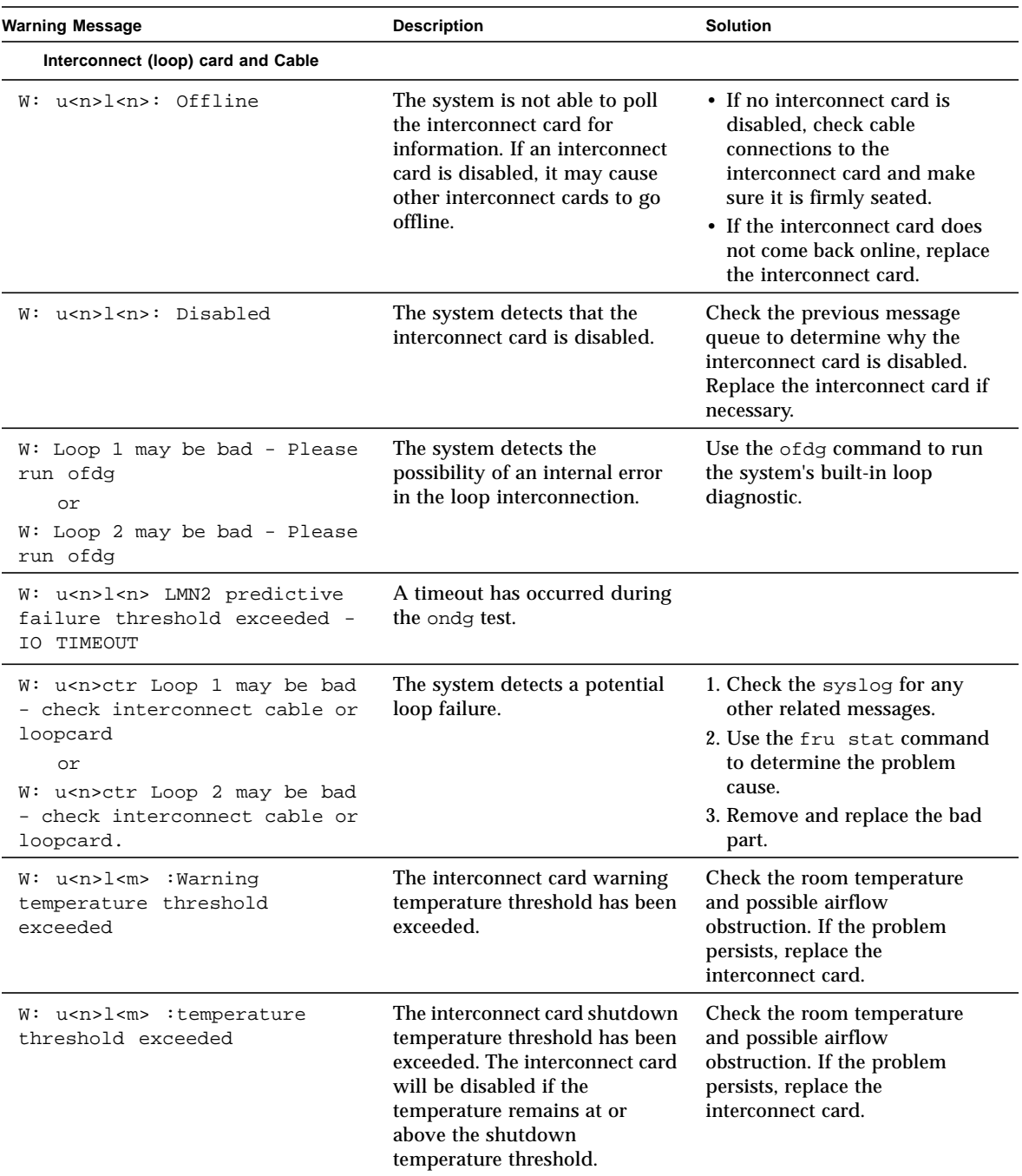

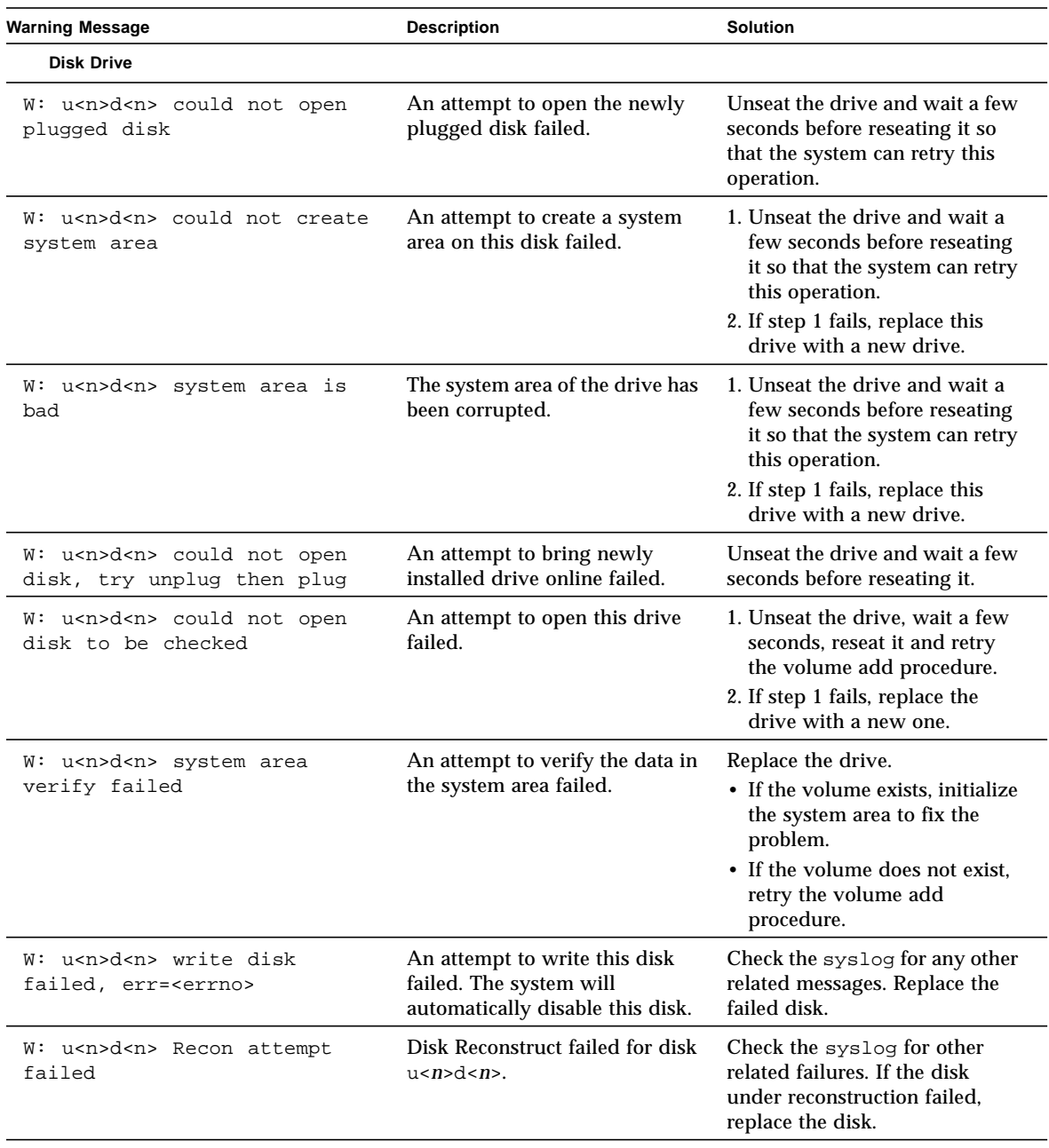

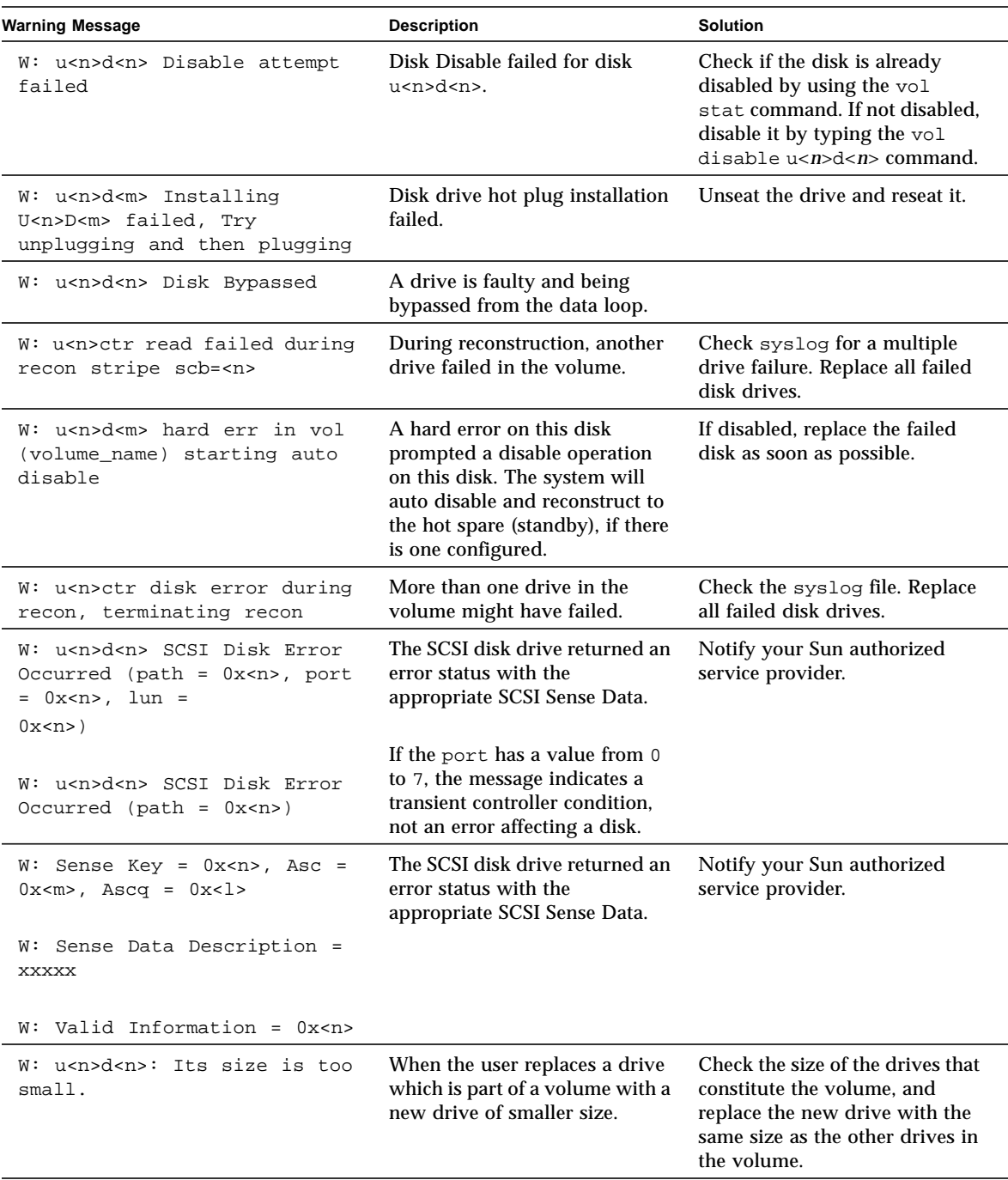

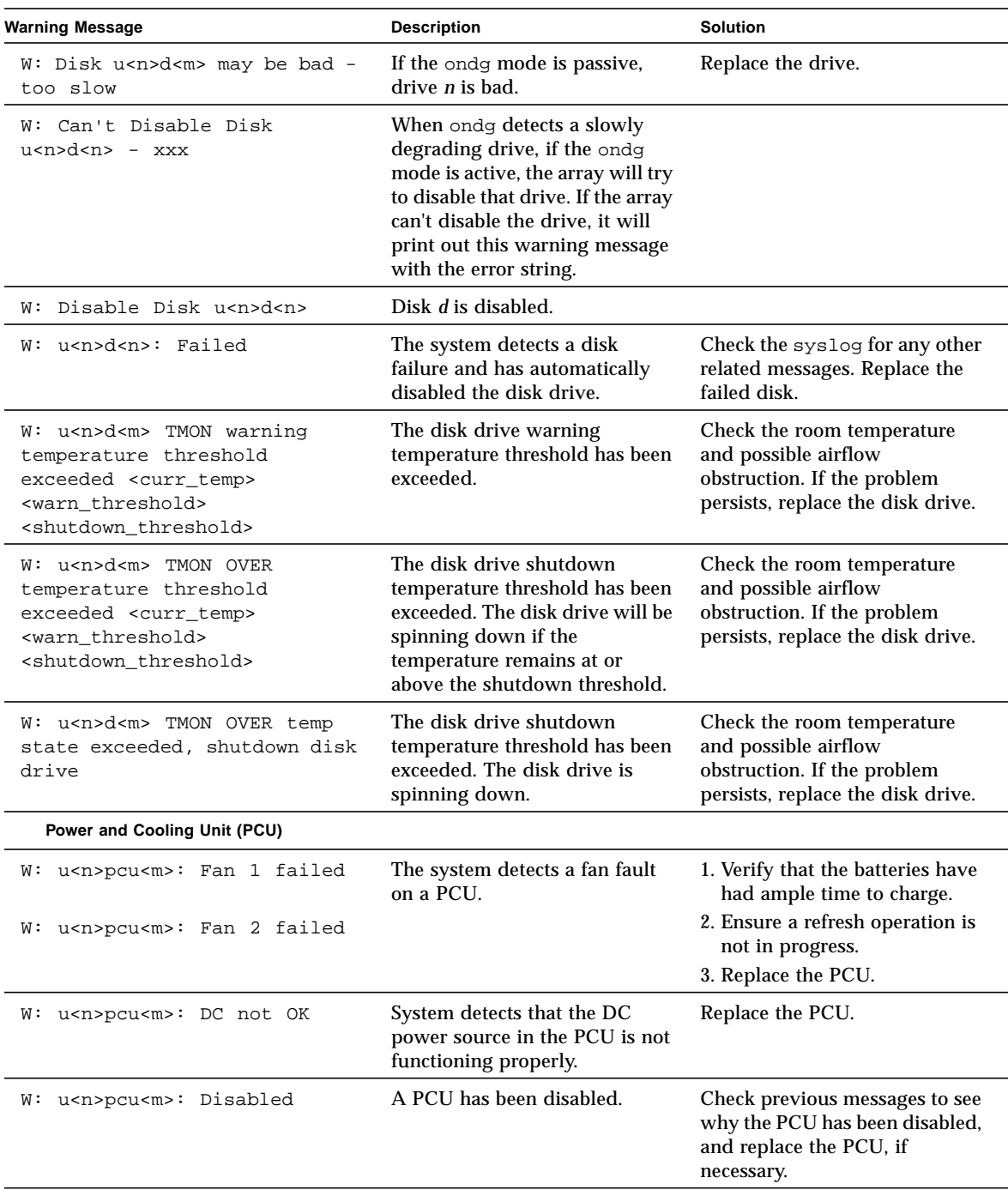

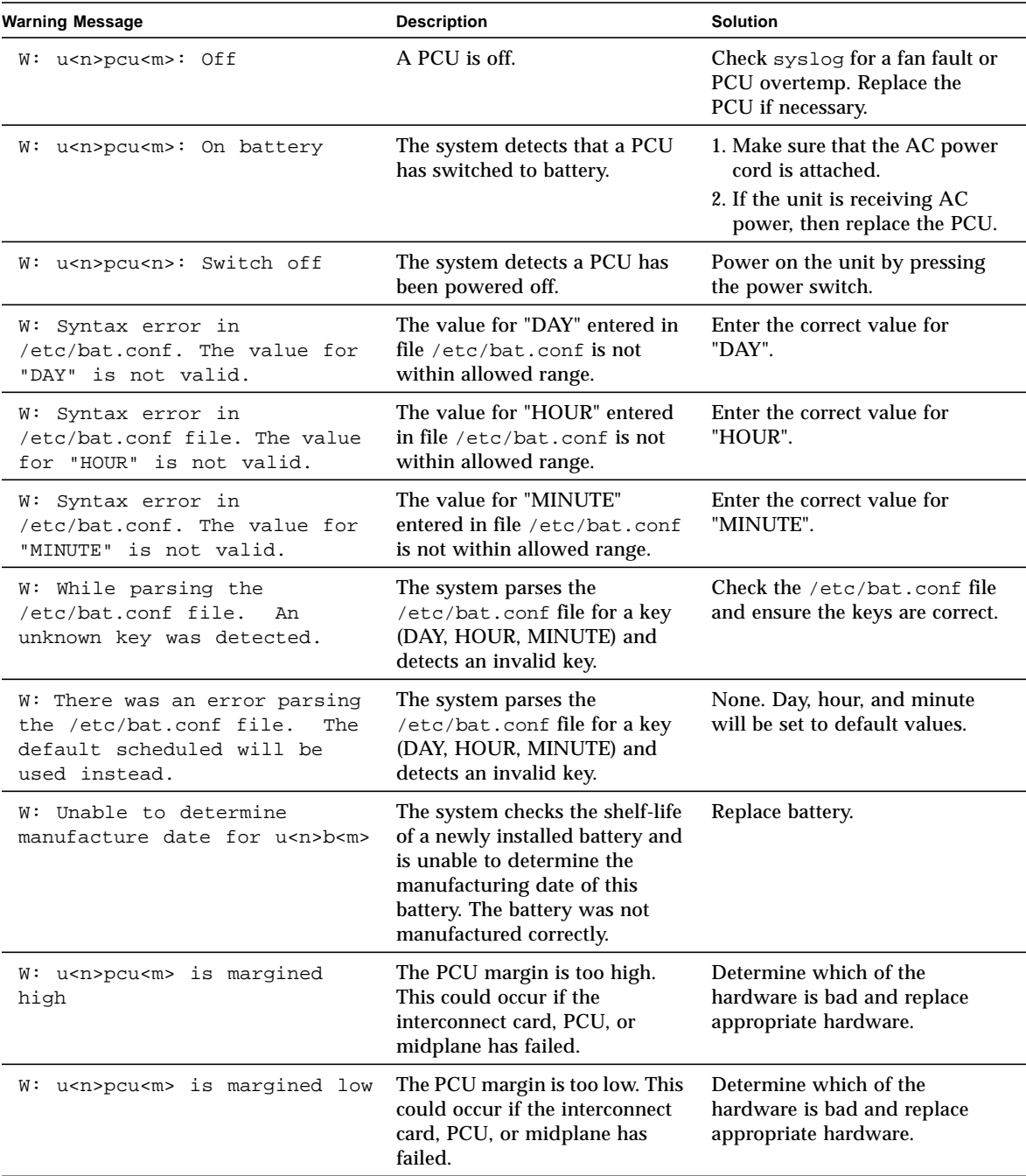

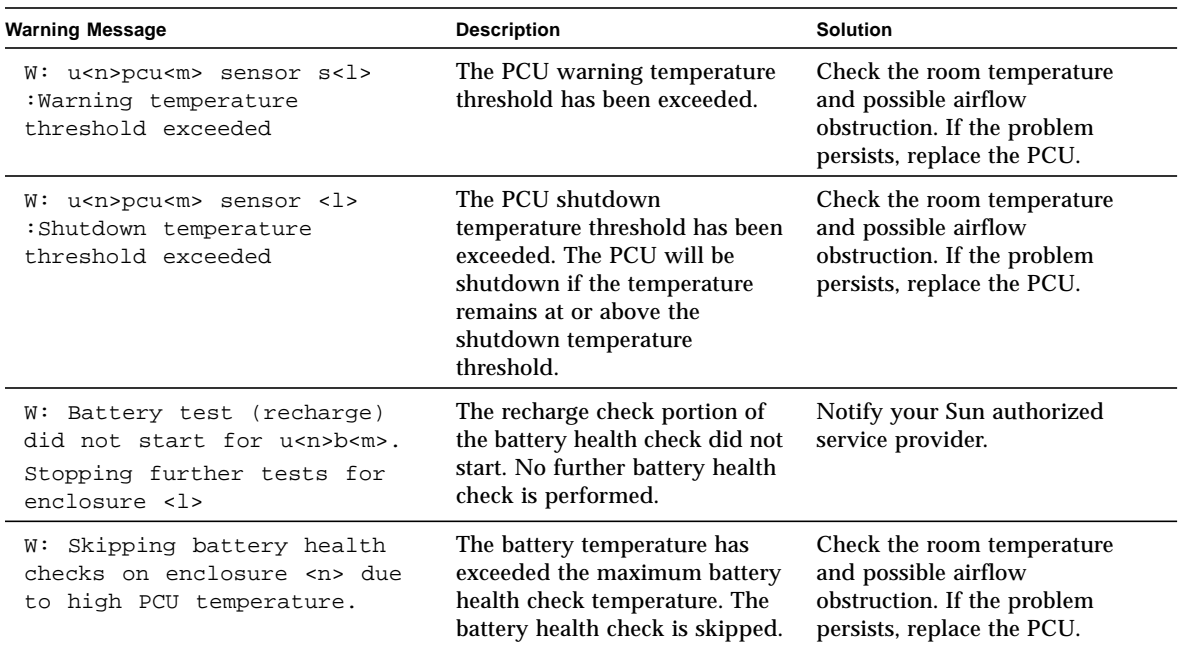

# Command-Line Error Messages

The array issues a variety of error messages to the command line, indicating an incorrectly entered command or invalid operation. When you enter a command by itself, or the error is syntactic (for example, missing an argument or using the wrong format), the array displays the command synopsis. Otherwise, the array displays an error message consisting of a name in capital letters, a numerical code in hexadecimal digits, and a text message.

The following tables list the errors that the array displays. [TABLE 7-5](#page-189-0) lists the types of errors and the numerical range associated with each.

<span id="page-189-0"></span>**TABLE 7-5** CLI Error Message Types

| <b>Type of Error</b>                               | <b>Numerical Range</b> | <b>Description</b>                                         |
|----------------------------------------------------|------------------------|------------------------------------------------------------|
| Logical volume manager<br>(LVM) driver error codes | $0x10001 - 0x1000A$    | Disk drive-related errors                                  |
| Virtual Node ("VN") error<br>codes                 | $0x200000 - 0x200025$  | Errors related to yol and other command-line<br>operations |
| Port error codes                                   | $0x300000 - 0x300006$  | Errors related to the port command                         |
| Sys error codes                                    | 0x400000               | Only one error, indicating an incorrect value              |
| FRU error codes                                    | $0x500001 - 0x500076$  | Errors related to field replaceable units (FRUs)           |
| pSOS operating system errors                       | 00000001-C000FFFF      | pSOS errors (embedded operating system)                    |

## RAID Errors and Other Common Errors

Volume-related errors (VN\_ERRORs) are the most common error messages displayed. [TABLE 7-6](#page-189-1) lists the names and values of these errors.

<span id="page-189-1"></span>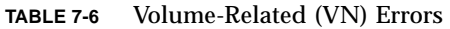

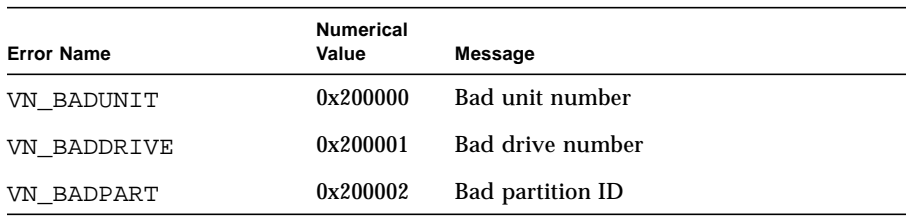

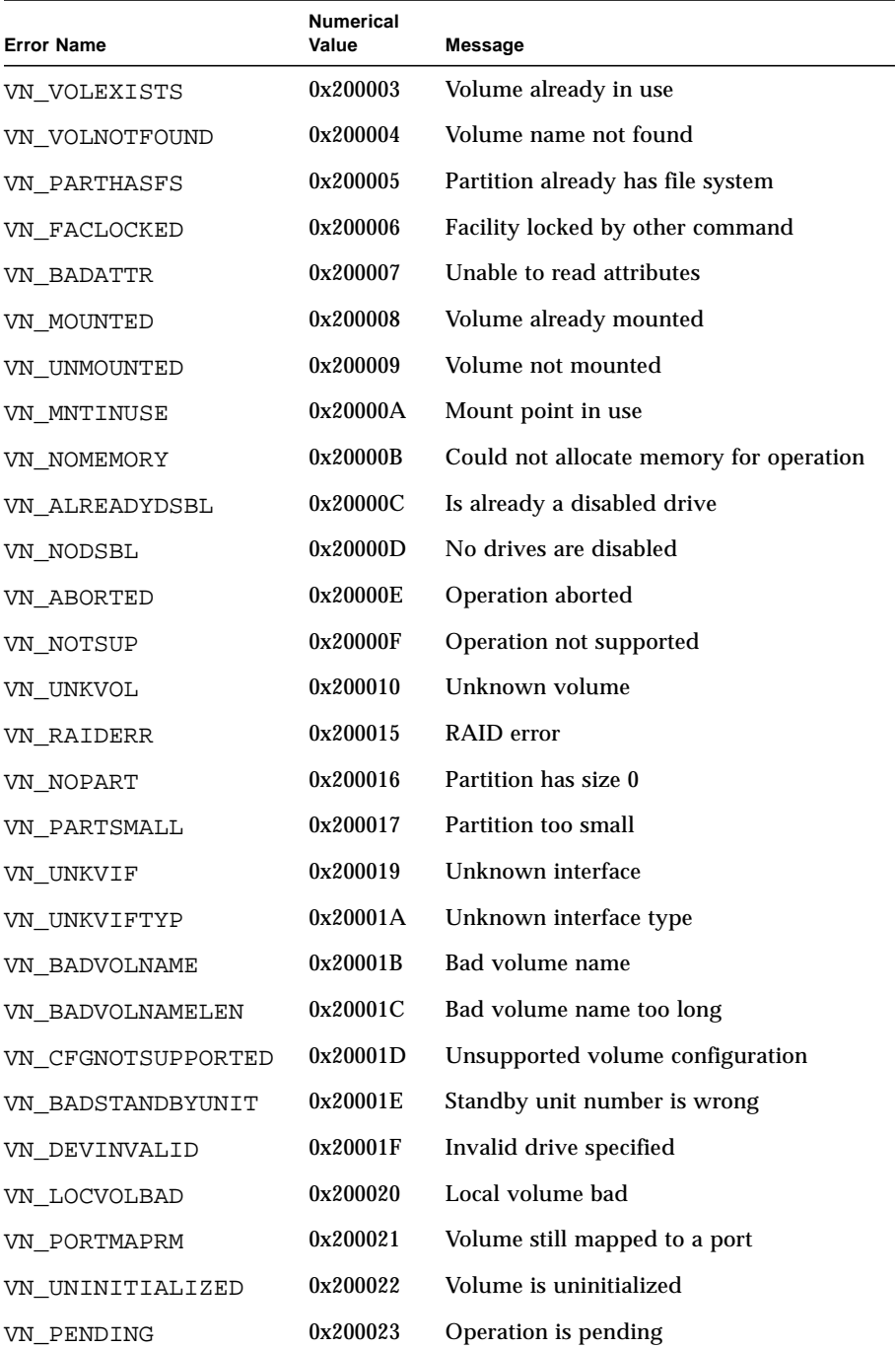

### **TABLE 7-6** Volume-Related (VN) Errors *(Continued)*

#### **TABLE 7-6** Volume-Related (VN) Errors *(Continued)*

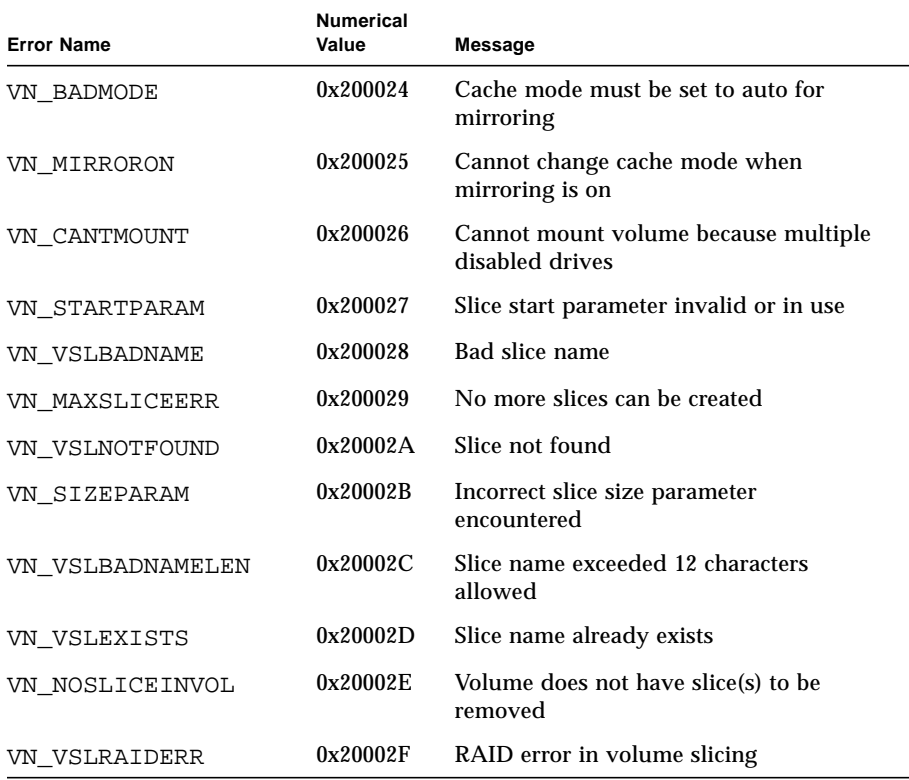

Some of these errors are generated more often than others, such as VN\_MOUNTED, VN\_UNMOUNTED, VN\_MNTINUSE, VN\_CFGNOTSUPPORTED, VN\_DEVINVALID, VN\_LOCVOLBAD, VN\_UNITIALIZED, VN\_BADMODE, and VN\_MIRRORON. In particular, VN\_RAIDERR, code 0x200015, can result from a variety of scenarios and this warrants attention. The array uses a specific protocol for carrying out commands, and this protocol uses the RAID error as a general error message to be sent to the user. As such, the RAIDERR may result from any of a number of software or hardware conditions. Some cases involve problems related to the user configuration, which can be remedied easily. Other cases are more subtle and are related to the function of the array's internal software. Detailed information for specific instances of the RAID error can be found in the syslog; an overview of the scenarios are provided here.

## Categories of RAID Errors

The following is a list of the categories that the array's embedded protocol uses for RAID errors and a few of the cases within each category. Each category code, which can be useful in reference to the syslog, is included. Though not exhaustive, this list provides a general breakdown of common RAID error generators:

- 1. Command Incomplete (0x1A): The command was not executed correctly internally. The software responded to the command with too much or too little information. In certain cases, the command might simply be paused and will resume.
- 2. Partial (conditional) Success  $(0x19)$ : This category includes the following cases:
	- a. Aborting a nonexistent command: A user has issued a command, then tried to abort it after the command is executed.
	- b. Retry error: The command was retried one or more times.
	- c. Target error: A volume is offline or disabled.
- 3. Invalid Response (part of the category above; 0x19): The software did not provide a valid response to the user command. These cases are more specific than the Command Incomplete category.
	- a. Invalid information type (parameter): The software responded with the wrong type of information.
	- b. Error in information returned: The information returned in response to the command is erroneous. This case implies an embedded software error.
	- c. Function failed: The command failed to retrieve the appropriate information.
	- d. Zero size: The command accessed a volume with zero size.
- 4. Command Aborted(0x18): The command is aborted, often because of a time-out. A command aborts when a component in the system freezes or if a connection is defective.
- 5. Command Exception (0x17): This category includes cases where the command cannot be executed. This error type is generated when a disabled, unavailable, or invalid drive or volume is specified. For example, after using a hot spare (standby) to reconstruct the data on a drive, you cannot refer to it again as a hot spare.
	- a. Invalid name/address: Either the user or the internal software used a volume or disk drive name that is invalid or does not match the current configuration.
	- b. Invalid command fields: The command is no longer supported or the internal software used a command opcode that is unsupported.
	- c. Missing fields: The user or the internal software issued a command with missing information.
	- d. Drive (module) errors: The disk drive referenced may be unattached, disabled, substituted, or in the process of being reconstructed.
- 6. Machine Exception (0x16): This category includes cases where there is a hardware error, or where other commands are being executed, thereby giving a busy response.
	- a. Drive fatal error: There is an error internal to a referenced drive.
	- b. Auto reconstruct or disable attempted: A drive that is being reconstructed or disabled is specified.
	- c. Queue full or busy response: The command cannot be executed because the system is busy processing other commands.
	- d. Unknown host: The specified host address is invalid or unreachable.
	- e. Single drive errors: A drive referenced by the command was not detected, the connection could not be opened, or the sysarea on the drive could not be created. This case implies that the drive or the connection to it is faulty. Alternatively, a retry of a command accessing a disk could fail to execute.
	- f. Multiple disk failure: An error occurred involving more than one drive.
	- g. Standby already in use: (This error resembles the one in the Command Exception category). In this case, the drive is busy processing a previous command. This case applies when the command is complete and if the drive configuration has changed as a result.
	- h. Volume (LUN) errors: A volume may be inaccessible, or its configuration may be corrupted and represented as nonvalid.
- 7. Intervention Required (0x14): Here, an error results when a volume is mounted or unmounted, in contrast to what is expected. Alternatively, a physical connection might be broken and should be reinstated (by replacing the appropriate FRUs).

RAID errors can result from invalid command arguments or from a system problem. The error might refer to the configuration of a volume or an individual drive. For example, you can encounter the error while reconfiguring the array with volumes that have been added but not mounted, or the problem might be related to the hardware or an embedded component.

In general, RAID errors can be diagnosed by checking the status of the volumes mounted on the array. Often, an existing but unmounted volume can trigger the error. Other times, a conflict occurs when a new version of the binary is downloaded while previous volumes are still being used.

## Investigating RAID Errors

Some guidelines for investigating RAID errors include:

**1. Check the state of the current volumes with the** vol stat **command.**

- If the volumes are unmounted, try remounting them and then resetting the system using the reset command.
- If you are unable to remount the volumes, try removing all the volumes, resetting the system, then adding them back before remounting them.

#### **2. Check the host connection to the array.**

On hosts running the Solaris OS, the format command should match the number of volumes present on the array. If the number of volumes listed do not match, see the troubleshooting instructions. Specifically, the T400 entries listed by the format command should be recognized and labeled, and the number of these entries should equal the number of volumes mounted on the array.

**3.** If you suspect that a hardware problem is causing the RAID error, use the frue list **and** fru stat **commands to check the status of the components.**

It might also be worthwhile to check the cables and connections between partnergroup units and between the host and the array units.

More detail regarding the error might be available in the syslog, in which case note the date and time of the error for lookup. However, most common cases can be handled as described above.

## Port Errors

[TABLE 7-7](#page-194-0) lists the port error messages that can be displayed.

| <b>Error Name</b> | <b>Numerical Value</b> | <b>Message</b>                     |
|-------------------|------------------------|------------------------------------|
| PRT UNKNOWPORT    | 0x300000               | bad port number                    |
| PRT ALREADYMAPPED | 0x300001               | port is already mapped unmap first |
| PRT INVALIDNAME   | 0x300002               | volume name is not correct         |
| PRT VOLNOTFOUND   | 0x300003               | volume name not found              |
| PRT INVALID       | 0x300004               | port number is incorrect           |
| PRT LUNNOTMAPPED  | 0x300005               | this lun is not mapped             |
| PRT ACCESSINVALID | 0x300006               | need to specify the access mode    |

<span id="page-194-0"></span>**TABLE 7-7** Port Errors

## Interconnect Card and Other FRU Errors

[TABLE 7-8](#page-195-0) lists the various FRU-related errors that you can encounter. These include various power and cooling unit fault conditions, missing disks, and interconnect card errors.

| <b>Error Name</b> | <b>Numerical Value</b> | <b>Message</b>                     |
|-------------------|------------------------|------------------------------------|
| PS1_NOTEXIST      | 0x500001               | Power Supply 1 Not Present         |
| PS2_NOTEXIST      | 0x500002               | Power Supply 2 Not Present         |
| PS1_NOBATT        | 0x500003               | Power Supply 1 Battery Not Present |
| PS2_NOBATT        | 0x500004               | Power Supply 2 Battery Not Present |
| PS1_DISABLED      | 0x500005               | Power Supply 1 Disabled            |
| PS2_DISABLED      | 0x500006               | Power Supply 2 Disabled            |
| PS1_DISABLE       | 0x500007               | Power Supply 1 Shutting off        |
| PS2_DISABLE       | 0x500008               | Power Supply 2 Shutting off        |
| PS1_FAN1FAIL      | 0x500011               | Power Supply 1 Fan 1 Failed        |
| PS2_FAN1FAIL      | 0x500012               | Power Supply 2 Fan 1 Failed        |
| PS1_FAN2FAIL      | 0x500013               | Power Supply 1 Fan 2 Failed        |
| PS2_FAN2FAIL      | 0x500014               | Power Supply 2 Fan 2 Failed        |
| PS1_OVERTEMP      | 0x500015               | Power Supply 1 Over Temperature    |
| PS2_OVERTEMP      | 0x500016               | Power Supply 2 Over Temperature    |
| PS1_SWOFF         | 0x500017               | Power Supply 1 Switch Off          |
| PS2_SWOFF         | 0x500018               | Power Supply 2 Switch Off          |
| PS1_DCNOK         | 0x500019               | Power Supply 1 DC Not OK           |
| PS2_DCNOK         | 0x50001A               | Power Supply 2 DC Not OK           |
| PS1_ONBATT        | 0x500021               | Power Supply 1 On Battery          |
| PS2_ONBATT        | 0x500022               | Power Supply 2 On Battery          |
| PS1_FANHIGH       | 0x500023               | Power Supply 1 Fan High            |
| PS2_FANHIGH       | 0x500024               | Power Supply 2 Fan High            |
| PS1_REFBATT       | 0x500025               | Power Supply 1 Refresh Battery     |
| PS2 REFBATT       | 0x500026               | Power Supply 2 Refresh Battery     |
| DK1_NOTEXIST      | 0x500031               | Disk 1 Not Present                 |

<span id="page-195-0"></span>**TABLE 7-8** Unit-Related Errors (Interconnect Card and Other FRUs)

| <b>Error Name</b> | <b>Numerical Value</b> | Message             |
|-------------------|------------------------|---------------------|
| DK2_NOTEXIST      | 0x500032               | Disk 2 Not Present  |
| DK3_NOTEXIST      | 0x500033               | Disk 3 Not Present  |
| DK4_NOTEXIST      | 0x500034               | Disk 4 Not Present  |
| DK5_NOTEXIST      | 0x500035               | Disk 5 Not Present  |
| DK6_NOTEXIST      | 0x500036               | Disk 6 Not Present  |
| DK7_NOTEXIST      | 0x500037               | Disk 7 Not Present  |
| DK8_NOTEXIST      | 0x500038               | Disk 8 Not Present  |
| DK9_NOTEXIST      | 0x500039               | Disk 9 Not Present  |
| DK10_NOTEXIST     | 0x50003a               | Disk 10 Not Present |
| DK11_NOTEXIST     | 0x50003b               | Disk 11 Not Present |
| DK12_NOTEXIST     | 0x50003c               | Disk 12 Not Present |
| DK13_NOTEXIST     | 0x50003d               | Disk 13 Not Present |
| DK14_NOTEXIST     | 0x50003e               | Disk 14 Not Present |
| DK_NONE           | 0x50003f               | No Disk Present     |
| DK1_BYPASSED      | 0x500041               | Disk 1 Bypassed     |
| DK2_BYPASSED      | 0x500042               | Disk 2 Bypassed     |
| DK3_BYPASSED      | 0x500043               | Disk 3 Bypassed     |
| DK4_BYPASSED      | 0x500044               | Disk 4 Bypassed     |
| DK5_BYPASSED      | 0x500045               | Disk 5 Bypassed     |
| DK6_BYPASSED      | 0x500046               | Disk 6 Bypassed     |
| DK7_BYPASSED      | 0x500047               | Disk 7 Bypassed     |
| DK8_BYPASSED      | 0x500048               | Disk 8 Bypassed     |
| DK9_BYPASSED      | 0x500049               | Disk 9 Bypassed     |
| DK10_BYPASSED     | 0x50004a               | Disk 10 Bypassed    |
| DK11_BYPASSED     | 0x50004b               | Disk 11 Bypassed    |
| DK12_BYPASSED     | 0x50004c               | Disk 12 Bypassed    |
| DK13_BYPASSED     | 0x50004d               | Disk 13 Bypassed    |
| DK14_BYPASSED     | 0x50004e               | Disk 14 Bypassed    |
| DK1_NOTREADY      | 0x500051               | Disk 1 Not Ready    |
| DK2_NOTREADY      | 0x500052               | Disk 2 Not Ready    |

**TABLE 7-8** Unit-Related Errors (Interconnect Card and Other FRUs) *(Continued)*

| <b>Error Name</b> | <b>Numerical Value</b> | <b>Message</b>                      |
|-------------------|------------------------|-------------------------------------|
| DK3_NOTREADY      | 0x500053               | Disk 3 Not Ready                    |
| DK4_NOTREADY      | 0x500054               | Disk 4 Not Ready                    |
| DK5_NOTREADY      | 0x500055               | Disk 5 Not Ready                    |
| DK6_NOTREADY      | 0x500056               | Disk 6 Not Ready                    |
| DK7_NOTREADY      | 0x500057               | Disk 7 Not Ready                    |
| DK8_NOTREADY      | 0x500058               | Disk 8 Not Ready                    |
| DK9_NOTREADY      | 0x500059               | Disk 9 Not Ready                    |
| DK10_NOTREADY     | 0x50005a               | Disk 10 Not Ready                   |
| DK11_NOTREADY     | 0x50005b               | Disk 11 Not Ready                   |
| DK12_NOTREADY     | 0x50005c               | Disk 12 Not Ready                   |
| DK13_NOTREADY     | 0x50005d               | Disk 13 Not Ready                   |
| DK14_NOTREADY     | 0x50005e               | Disk 14 Not Ready                   |
| CT_NOTEXIST       | 0x500061               | <b>Controller Not Present</b>       |
| CT_QLOGNRDY       | 0x500062               | Qlogic Chip Not Ready               |
| CT_SEL_ID         | 0x500063               | Select ID Changed                   |
| LP_VSC_ERR        | 0x500064               | VSC7120 Loop Failed                 |
| LC1_OFFLINE       | 0x500065               | Interconnect card 1 Offline         |
| LC2_OFFLINE       | 0x500066               | Interconnect card 2 Offline         |
| LP_CABLE1         | 0x500067               | Cable 1 Not Present                 |
| LP_CABLE2         | 0x500068               | <b>Cable 2 Not Present</b>          |
| LC1_NSTART        | 0x500069               | Interconnect card 1 Failed to Start |
| LC2_NSTART        | 0x50006A               | Interconnect card 2 Failed to Start |
| CT_NOALTLP        | 0x50006B               | No Alternate Loop                   |
| LP_SWITCH1        | 0x500071               | Switch to Loop 1                    |
| LP_SWITCH2        | 0x500072               | Switch to Loop 2                    |
| LP_MUX_ISO        | 0x500073               | Loop Mux Changed to Isolated        |
| LP_MUX_TOP        | 0x500074               | Loop Mux Changed to Top             |
| LP_MUX_MID        | 0x500075               | Loop Mux Changed to Middle          |
| LP_MUX_BOT        | 0x500076               | Loop Mux Changed to Bottom          |

**TABLE 7-8** Unit-Related Errors (Interconnect Card and Other FRUs) *(Continued)*

## Other Errors

You will rarely see other types of errors, such as logical volume manager (LVM) errors (range 0x10001-0x1000A) and operating system errors (range 00000001– C000FFFF). The tftp error (numerical values 10060001-10060005) is an exception that you can see when you try to download a new binary. The tftp errors are usually generated due to one of the following reasons:

- The permissions for the file to be downloaded are too restrictive. In general, binaries should be world readable and executable.
- The checksum for the binary file to be downloaded is erroneous.
- The array units have not been recognized by the network. In this case, a system administrator should make sure that the IP addresses of the arrays are entered in the network database.

[TABLE 7-9](#page-198-0) lists pSOS errors.

| <b>Error Type</b>          | <b>Numerical Value</b> |
|----------------------------|------------------------|
| $pSOS+$                    | 0000'0001_0000'0FFF    |
| (reserved)                 | 0000'1000 0000'1FFF    |
| embedded file system       | 0000'2000 0000'2FFF    |
| pREPC+                     | 0000'3000 0000'3FFF    |
| (reserved)                 | 0000'4000 0000'4FFF    |
| $pNA+$ , $pRPC+$ , $pX11+$ | 0000'5000 0000'5FFF    |
| (reserved)                 | 0000'6000 0000'FFFF    |
| Networking libraries       | 0110'0000 01FF'FFFF    |
| <b>MMUlib</b>              | 0120'0000 0120'00FF    |
| (reserved)                 | 0120'0100 1000'FFFF    |
| serial driver              | 1001'0000 1001'FFFF    |
| tick timer driver          | 1002'0000 1002'FFFF    |
| (reserved)                 | 1003'0000 1003'FFFF    |
| RAM disk driver            | 1004'0000 1004'FFFF    |
| (reserved)                 | 1005'0000 1005'FFFF    |
| <b>TFTP</b> driver         | 1006'0000 1006'FFFF    |
| SLIP driver                | 1007'0000 1007'FFFF    |

<span id="page-198-0"></span>**TABLE 7-9** Embedded Operating System and Driver Errors

| <b>Error Type</b> | <b>Numerical Value</b>     |
|-------------------|----------------------------|
| (reserved)        | 1008'0000 1004'FFFF        |
| SCSI driver       | 1050'0000 105F'FFFF        |
| (reserved)        | <b>1060'0000 FFFF'FFFF</b> |

**TABLE 7-9** Embedded Operating System and Driver Errors *(Continued)*

# Examples

This section contains examples for different types of messages.

- [Error Messages](#page-200-0)
- [Warning Messages](#page-200-1)
- [Notice](#page-202-0)

## <span id="page-200-0"></span>Error Messages

This section provides examples of the types of errors that may be encountered and the corresponding error message.

## FRU Level Errors

■ Example 1

A power and cooling unit (PCU) has an overtemperature condition.

E: u<n>pcu<n>: Over temperature

### ■ Example 2

The power and cooling unit (PCU) is flagged as not being present.

E: u<n>pcu<n>: Not present

## <span id="page-200-1"></span>Warning Messages

This section provides examples of the types of errors that may occur and the corresponding warning messages.

## Unrecoverable Drive Error

Data drive u1d4 error occurred while using interconnect path 0.

```
Jan 25 00:09:20 ISR1[1]: W: uld4 SCSI Disk Error Occurred (path = 0x0)
Jan 25 00:09:20 ISR1[1]: W: Sense Key = 0x4, Asc = 0x15, Ascq = 0x1
Jan 25 00:09:20 ISR1[1]: W: Sense Data Description = Mechanical Positioning Error
```
This example shows the decode of the prior SCSI sense key information (from the data drive) regarding the drive error. In this case, the drive error was a "Mechanical Position Error."

Jan 25 00:09:21 WXFT[1]: W: u1d4 hard err in vol (n1) starting auto disable

This message indicates that drive u1d4 was disabled as a result of the previous error. The unit will continue to operate with a disabled drive, with possible performance degradation. A repair action must be planned. However, since the drive automatically disabled, the repair can be deferred.

## Recoverable Drive Error

Feb 04 22:39:11 ISR1[1] : W: u1d1 SCSI Disk Error Occurred (path = 0x1)

- W: u1d1 indicates the failing drive.
- $\blacksquare$  path = 0x1 indicates that the error was detected while using the interconnect served by interconnect card 2 (path  $0x0$  is interconnect served by interconnect card 1).

```
Feb 04 22:39:11 ISR1[1] : W: Sense key = 0x1, Asc 0x47, Ascq = 0x1
Feb 04 22:39:11 ISR1[1] : W: Sense Data Description = Recovered Data With Retries
```
- **■** Sense key  $(N \text{ (hex)}) = RECOVERED ERROR. \text{ indicates that the last command$ completed successfully after some recovery action was performed.
- The meaning of Asc and Ascq is decoded in the second line.
- Recovered Data With Retries is the decode of the most important information contained in the Sense key message of the previous line.

## <span id="page-202-0"></span>Notice

Feb 25 21:47:03 LPCT[1]: N: u1pcu2: Refreshing battery

- N: is the Notice level message.
- u1pcu2 is unit 1, power and cooling unit 2.
- Refreshing battery indicates that the battery refresh is in progress.

# CLI Commands

This chapter contains descriptions of the commands supported by the array.

Topics in this chapter include:

- ["Displaying Commands" on page 181](#page-204-0)
- ["FRU Identifiers" on page 182](#page-205-0)
- ["Complete List of CLI Commands" on page 184](#page-207-0)
- ["CLI Commands" on page 187](#page-210-0)

# <span id="page-204-0"></span>Displaying Commands

Follow these directions to display commands and their syntax.

## ▼ To Display Commands

● **To view the available commands on the array, type** help **at the prompt.**

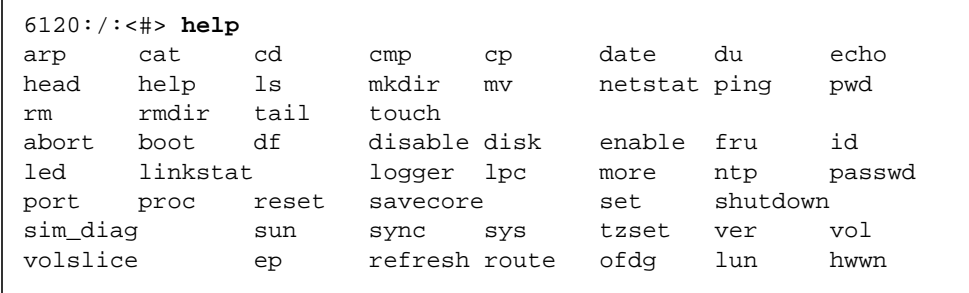

- ▼ To Display Command Syntax
	- **Type** *command-name* help **on the array, to display the syntax of a command.**

```
6120:/:<#> id help
usage: id read u<encid>
         id read u<encid>c1
         id read u<encid>l<1|2>
         id read u<encid>pcu<1|2>
         id read u<encid>b<1|2>
```
## ▼ To Display Command Summary

● **Type** help *command-name* **on the array to display a summary of the command.**

```
6120:/:<#> help id
id - read fru id (not reentrant, not locked)
```
## <span id="page-205-0"></span>FRU Identifiers

Many commands use a FRU identifier to refer to a particular FRU in an array. This identifier contains a unit constant (u), the unit number (e*ncid*), the FRU constant (ctr for controller card, pcu for power and cooling unit, bat for battery, l for interconnect card, and d for disk drive) and the FRU number (*n*).

**TABLE 7-10** FRU Identifiers

| <b>FRU</b>             | <b>Identifier</b>                       | <b>Unit Number</b>                                       |
|------------------------|-----------------------------------------|----------------------------------------------------------|
| Controller card        | uencid $\circ$                          | encid = unit number $(1-8)$                              |
| Power and cooling unit | $u$ <i>encid</i> <sub>pcu</sub> $[1 2]$ | encid = unit number $(1-8)$<br>$n = pcu$ number $(1, 2)$ |

| <b>Identifier</b> | <b>Unit Number</b>                                                   |
|-------------------|----------------------------------------------------------------------|
| uencidbat $[1 2]$ | encid = unit number $(1-8)$<br>$n =$ battery number $(1, 2)$         |
| uencid $1$ [1 2]  | encid = unit number $(1-8)$<br>$n =$ interconnect card number (1, 2) |
| uenciddn          | encid = unit number $(1-8)$<br>$n =$ disk drive number (1 to 14)     |
|                   |                                                                      |

**TABLE 7-10** FRU Identifiers

**Note –** Commands support 8 units, while 6 are currently being supplied.

# <span id="page-207-0"></span>Complete List of CLI Commands

[TABLE 7-11](#page-207-1) lists all the commands described in this chapter. Note that not all command options are listed separately in this table.

| Command | <b>Command Option</b> | Page Number                |
|---------|-----------------------|----------------------------|
| abort   |                       | "abort" on page 187        |
| arp     |                       | "arp" on page 252          |
| boot    |                       | "boot" on page 188         |
| cat     |                       | "cat" on page 252          |
| cd      |                       | "cd" on page 253           |
| cmp     |                       | "cmp" on page 253          |
| cp      |                       | "cp" on page 253           |
| date    |                       | "date" on page 254         |
| disable |                       | "disable" on page 189      |
| disk    |                       | "disk" on page 190         |
| du      |                       | "du" on page 254           |
| df      |                       | "df" on page 254           |
| echo    |                       | "echo" on page 254         |
| enable  |                       | "enable" on page 191       |
| ep      |                       | "ep" on page 191           |
| fru     |                       | "fru" on page 192          |
| head    |                       | "head" on page 255         |
| help    |                       | "help" on page 198         |
| hwwn    |                       | "hwwn" on page 198         |
|         | hwwn list             | "hwwn list" on page 199    |
|         | hwwn listgrp          | "hwwn listgrp" on page 199 |
|         | hwwn add              | "hwwn add" on page 200     |
|         | hwwn rm               | "hwwn rm" on page 201      |
|         | hwwn rmgrp            | "hwwn rmgrp" on page 202   |

<span id="page-207-1"></span>**TABLE 7-11** CLI Commands Listed in Alphabetical Order for the Array

| Command  | <b>Command Option</b> | Page Number                  |
|----------|-----------------------|------------------------------|
| id       |                       | "id" on page 202             |
| led      |                       | "led" on page 205            |
| linkstat |                       | "linkstat" on page 205       |
| logger   |                       | "logger" on page 206         |
| lpc      |                       | "lpc" on page 206            |
| ls       |                       | "1s" on page 255             |
| lun      |                       | "lun" on page 208            |
|          | lun map list          | "lun map list" on page 208   |
|          | lun map add           | "lun map add" on page 210    |
|          | lun map rm            | "lun map rm" on page 210     |
|          | lun map rm all        | "lun map rm all" on page 211 |
|          | lun perm list         | "lun perm list" on page 212  |
|          | lun perm              | "lun perm" on page 213       |
|          | lun default           | "lun default" on page 215    |
|          | lun wwn list          | "lun wwn list" on page 216   |
|          | lun wwn rm            | "lun wwn rm" on page 216     |
|          | lun wwn rm all        | "lun wwn rm all" on page 217 |
| mkdir    |                       | "mkdir" on page 255          |
| more     |                       | "more" on page 256           |
| mv       |                       | "mv" on page 256             |
| ofdg     |                       | "ofdg" on page 221           |
| netstat  |                       | "netstat" on page 256        |
| ntp      |                       | "ntp" on page 218            |
|          | ntp stats             | "ntp stats" on page 219      |
|          | ntp poll              | "ntp poll" on page 220       |
|          | ntp interval          | "ntp interval" on page 220   |
|          | ntp server            | "ntp server" on page 221     |
| passwd   |                       | "passwd" on page 257         |
| ping     |                       | "ping" on page 257           |
| port     |                       | "port" on page 222           |

**TABLE 7-11** CLI Commands Listed in Alphabetical Order for the Array *(Continued)*

| Command  | <b>Command Option</b> | Page Number                   |
|----------|-----------------------|-------------------------------|
| proc     |                       | "proc" on page 224            |
| pwd      |                       | "pwd" on page 257             |
| refresh  |                       | "refresh" on page 225         |
| reset    |                       | "reset" on page 226           |
| rm       |                       | "rm" on page 257              |
| rmdir    |                       | "rmdir" on page 258           |
| route    |                       | "route" on page 258           |
| savecore |                       | "savecore" on page 227        |
| set      |                       | "set" on page 228             |
|          | set timezone          | "set timezone" on page 230    |
| shutdown |                       | "shutdown" on page 236        |
| sim_diag |                       | "sim_diag" on page 237        |
| sun      |                       | "sun" on page 237             |
| sync     |                       | "sync" on page 259            |
| sys      |                       | "sys" on page 237             |
|          | sys fc_topology       | "sys fc_topology" on page 240 |
| tail     |                       | "tail" on page 259            |
| tzset    |                       | "tzset" on page 241           |
| touch    |                       | "touch" on page 260           |
| ver      |                       | "ver" on page 242             |
| vol      |                       | "vol" on page 242             |
| volslice |                       | "volslice" on page 246        |
|          | volslice create       | "volslice create" on page 247 |
|          | volslice list         | "volslice list" on page 248   |
|          | volslice remove       | "volslice remove" on page 250 |

**TABLE 7-11** CLI Commands Listed in Alphabetical Order for the Array *(Continued)*

# <span id="page-210-0"></span>CLI Commands

This section describes the commands supported by the Sun StorEdge 6020 and 6120 arrays. For additional command information, see ["Displaying Commands" on](#page-204-0) [page 181.](#page-204-0)

Whenever possible, a command is introduced with its summary statement as provided by entering:

```
6120:/: help command-name
```
Commands whose usage is not unique to the array, such as a Solaris OS or a UNIX command, are documented in ["Other Commands" on page 252](#page-275-2).

Array-specific commands are accompanied by more detailed usage statements.

**Note –** Commands are listed as either reentrant commands or as not reentrant. A reentrant command can be run in multiple telnet sessions, or CLI windows, to the same array.

#### <span id="page-210-1"></span>abort

#### **Description**

Summary: Abort the tray (not reentrant, not locked).

The abort command allows the operator to force a crash dump to be taken on the current controller, or the controller given by unit number. After the crash dump is taken, the controller is immediately reset.

**Note –** This command is to be used by authorized service personnel only!

#### **Usage**

```
abort [-y] [u<1-8>]
```
#### **Parameters**

**TABLE 7-12** abort Command Options and Parameters

| Parameter | <b>Function</b>                                                 |
|-----------|-----------------------------------------------------------------|
| $-v$      | The -y option is used to inhibit the abort confirmation prompt. |

This command may be issued from either controller of a high-availability (HA) configuration.

#### <span id="page-211-0"></span>boot

#### **Description**

Summary: Boot system (not reentrant, not locked).

Boots the RAID software according to the boot mode configured with the set command.

#### **Usage**

boot -f *disk-no.* boot -i *filename*.bin boot -s boot -w

#### **Parameters**

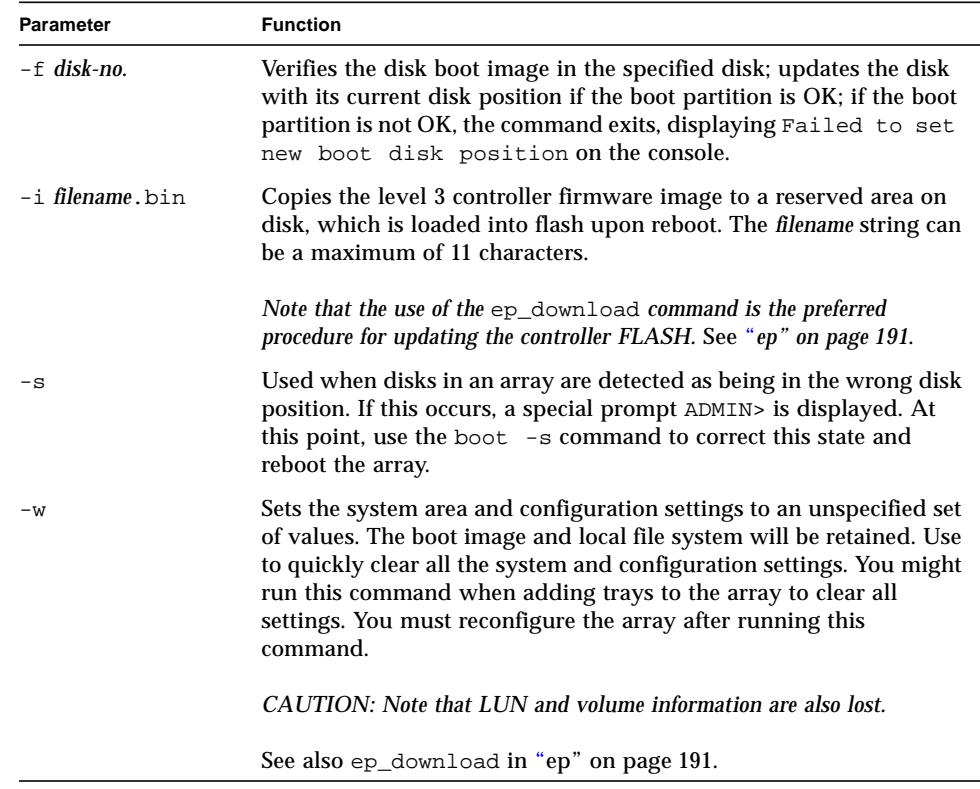

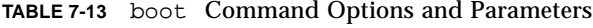

### <span id="page-212-0"></span>disable

### **Description**

Summary: Disable certain FRUs (not reentrant, not locked).

Takes the specified FRU offline. If you disable a disk drive that has a hot spare configured to it, the hot spare will replace the disabled drive until you replace the disabled drive. A disabled FRU responds only to an enable command.

#### **Usage**

disable u*encid* disable u*encid*l[1|2] disable u*encid*d[1-14]

#### **Parameters**

| <b>Parameter</b> | <b>Function</b>                                       |
|------------------|-------------------------------------------------------|
| uencid           | Tray. See "FRU Identifiers" on page 182.              |
|                  | Interconnect card. See "FRU Identifiers" on page 182. |
| d                | Disk drive. See "FRU Identifiers" on page 182.        |

**TABLE 7-14** disable Command Options and Parameters

### <span id="page-213-0"></span>disk

## **Description**

Summary: Disk administration (not reentrant, not locked).

Controls, displays, and configures disks.

#### **Usage**

disk version *drives*[1-14]

disk download *drives filename*

#### **Parameters**

#### **TABLE 7-15** disk Command Options and Parameters

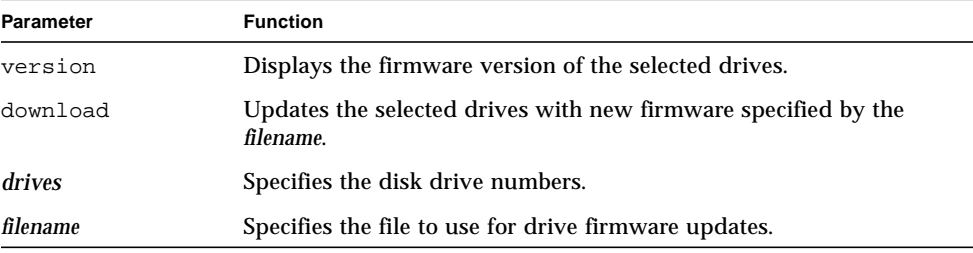

```
6120:/:<#> disk version u1d3
DISK VENDOR PRODUCT REVISION SERIAL_NO FW_REV ROM_REV
----------------------------------------------------------------------
u1d03 SEAGATE ST373307FSUN72G A207 3HZ0AMYN 073004A2 00000000
pass
```
#### <span id="page-214-0"></span>enable

#### **Description**

Summary: Enable certain FRUs (not reentrant, not locked).

Enables specific FRUs. See ["disable" on page 189](#page-212-0).

#### **Usage**

```
enable uencid
enable uencidl[1|2]
enable uencidd[1-14]
```
#### **Parameters**

**TABLE 7-16** enable Command Options and Parameters

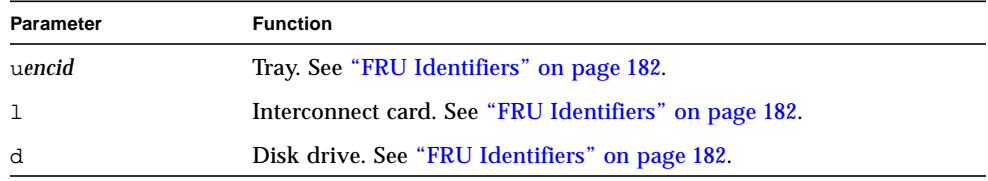

<span id="page-214-1"></span>ep

#### **Description**

Summary: Program the flash eeprom (not reentrant, not locked).

Updates the controller FLASH with new firmware specified by *filename*. Using this command is the preferred method for updating controller FLASH.

#### **Usage**

ep download *filename*

#### **Parameters**

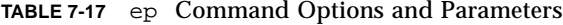

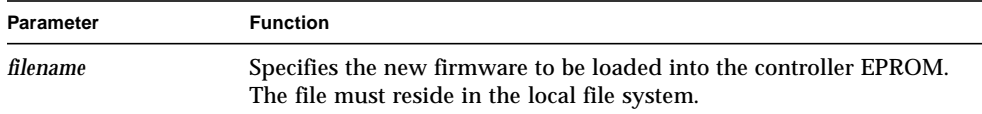

## **Example**

```
6120:/:<#> ep download t4l3_303.bin
Erasing Flash...done
Programming Flash...........................................done
Done with writing EPROM code of controller 1
Start writing EPROM code of controller 2
Done with writing EPROM code of controller 2
6120: / : <5>
```
#### <span id="page-215-0"></span>fru

#### **Description**

Summary: Display the field-replaceable unit (FRU) information (not reentrant, not locked).

#### **Usage**

```
fru l[ist]
fru list sys
fru list [u<1-8>]
fru list [u<1-8>]c[1]
fru list [u<1-8>]d[<1-14>]
fru list [u<1-8>]1[<1-2>]
fru list [u<1-8>]pcu[<1-2>]
fru list [u<1-8>]bat[<1-2>]
```
```
fru list [u<1-8>]mpn[1]
fru s[tat]
fru stat sys
fru stat [u<1-8>]
fru stat [u<1-8>]c[1]
fru stat [u<1-8>]d[<1-14>]
fru stat [u<1-8>]1[<1-2>]
fru stat [u<1-8>]pcu[<1-2>]
fru st[atistic]
fru statistic sys
fru statistic [u<1-8>]
fru statistic [u<1-8>]d[<1-14>]
fru statistic [u<1-8>]p[1] [clear]
fru statistic [u<1-8>]v[<1-2>] [clear]
fru myuid
```
**TABLE 7-18** fru Command Options and Parameters

| <b>Parameter</b>                     | <b>Function</b>                                                                                     |
|--------------------------------------|----------------------------------------------------------------------------------------------------|
| fru list<br>fru list fruid           | Displays fruid type, vendor, model, version, and serial # for<br>all FRUs, or for a specific fruid. |
| fru stat<br>fru stat fruid           | Displays hardware status for all FRUs or for a specific fruid.                                      |
| fru [stat list] sys                  | Displays operational status of each unit $(u<1-8)$ .                                                |
| fru statistic<br>fru statistic fruid | Displays I/O statistics for all FRUs or for a specific fruid.                                       |
| fru statistic sys                    | Displays overall $I/O$ statistics for the array.                                                    |
| fru myuid                            | Displays the current controller.                                                                    |
| $u<1-8$ , d, l, pcu, bat             | See "FRU Identifiers" on page 182.                                                                  |
| c[1]                                 | Controller card.                                                                                    |
| mpn[1]                               | Midplane card.                                                                                      |

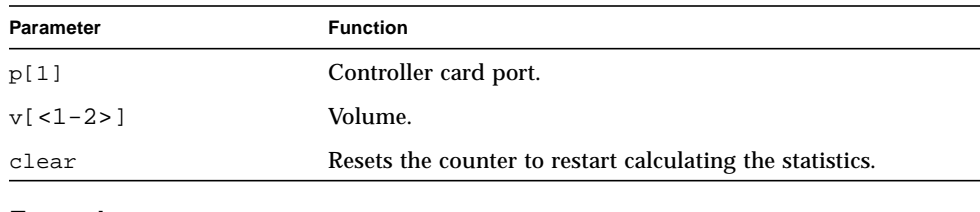

## **TABLE 7-18** fru Command Options and Parameters

**Examples**

6120:/:<#> **fru myuid** u1

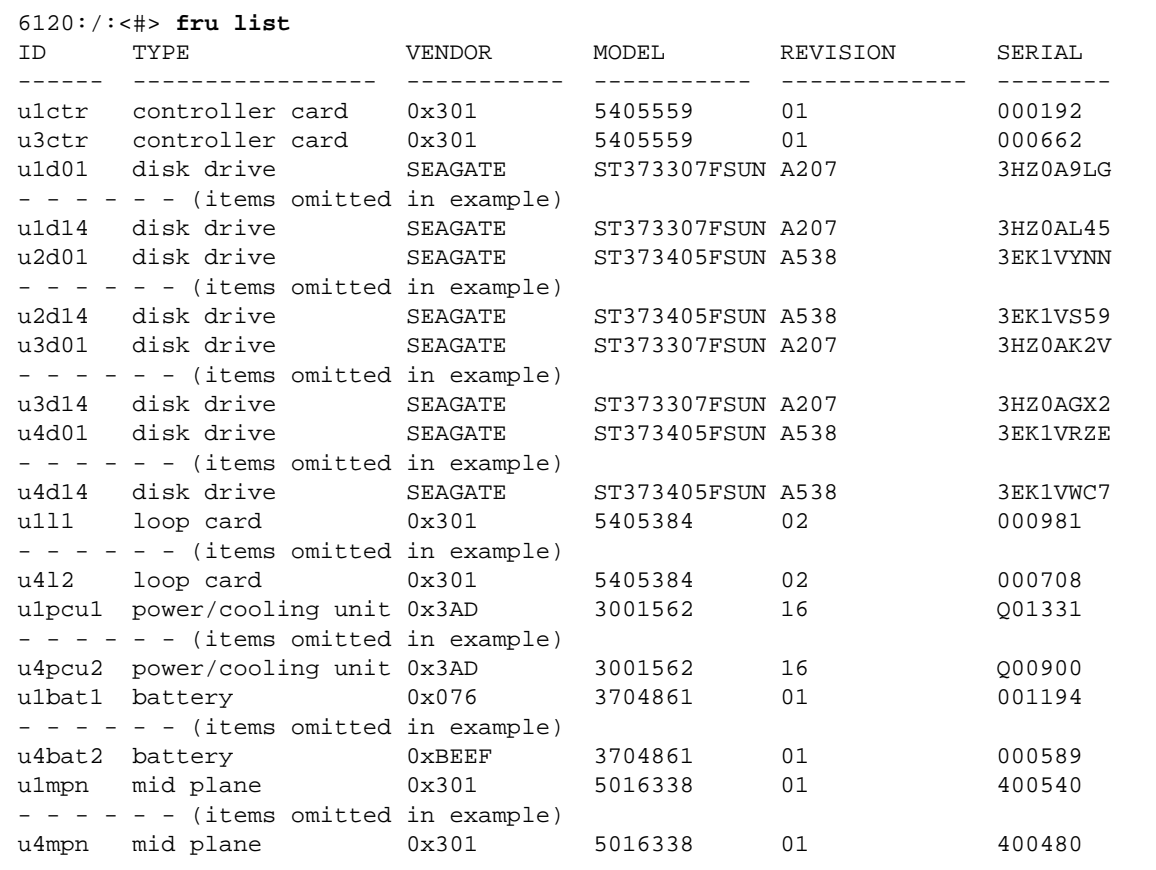

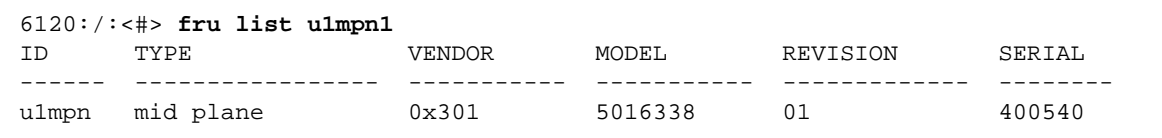

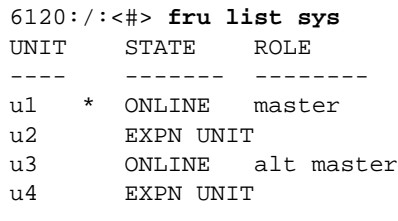

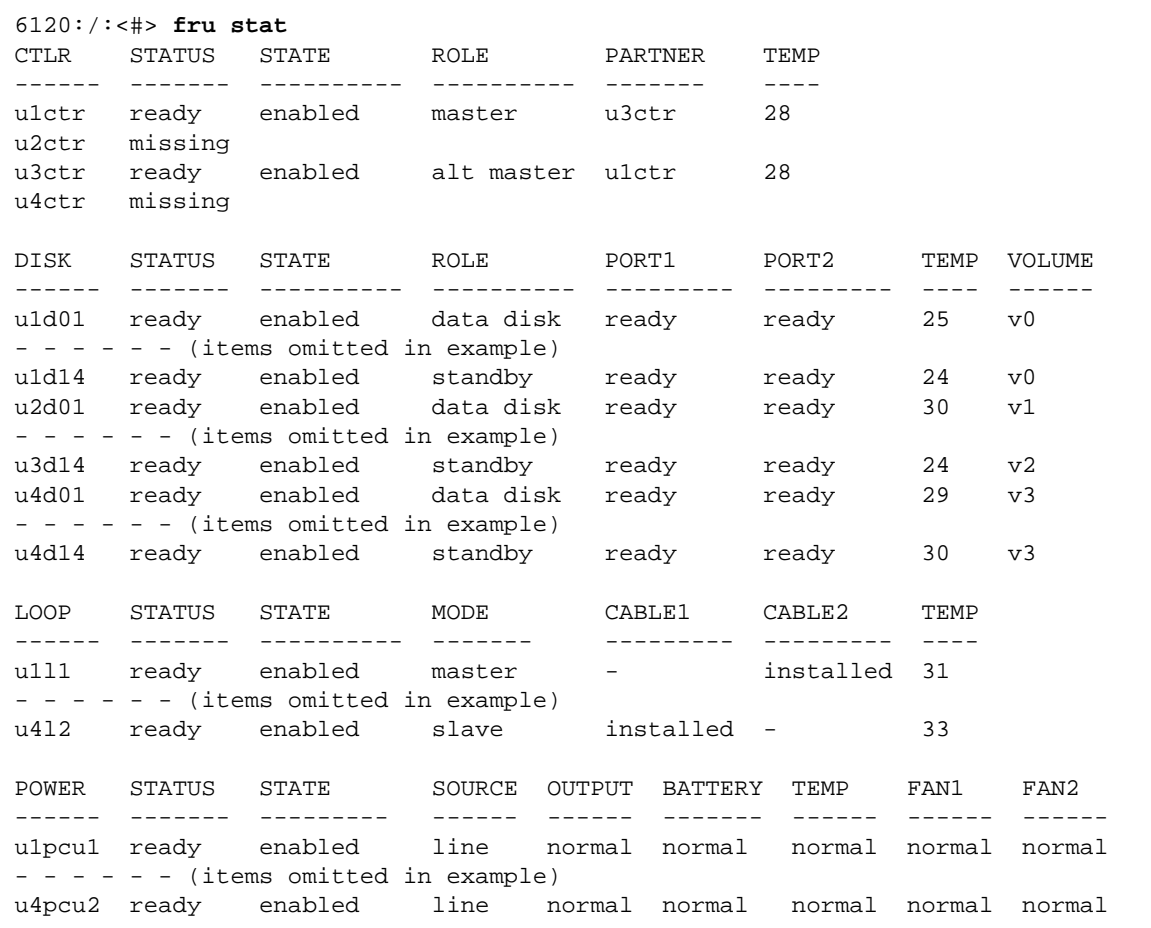

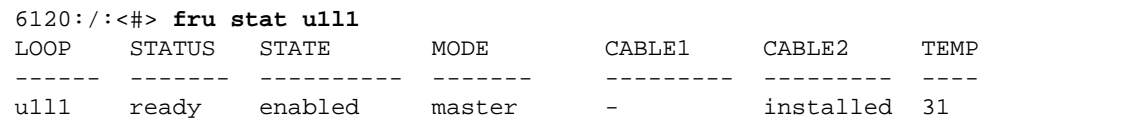

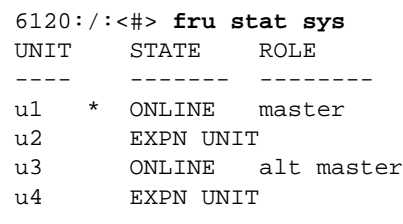

6120:/:<#> **fru statistic** SYSTEM CMD RCVD CMD COMP WR REQ RD REQ WR BLKS RD BLKS ------ -------- -------- -------- -------- -------- ------- t400 11a70389 230523e9 0a018bb4 07801b10 9631a1f8 59aac592 PORT CMD RCVD CMD COMP WR REQ RD REQ WR BLKS RD BLKS ------ -------- -------- -------- -------- -------- ------- u1p1 11838daf 11838daf 0a018bb0 07801b10 962fa1f0 59aac592 u3p1 0000c2fb 0000c2fb 00000000 00000fdc 00000000 000010b1 VOLUME WR REQ RD REQ WR BLKS RD BLKS SOFT ERR FIRM ERR HARD ERR NAME ------ -------- -------- -------- -------- -------- -------- -------- --- u1vol1 03040837 025d3d2c 2c8ca95b 1e0e4a1e 00000000 00000000 00000000 v0 u2vol1 052bb5d4 03d64c59 41adfa3a 27100d27 00000000 00000000 00000000 v1 u3vol1 01590c51 0133b65e 15bef312 0fea719d 00000000 00000000 00000000 v2 u4vol1 0078c158 0018db2d 12380b51 04a1fcb0 00000000 00000000 00000000 v3 DISK WR REQ RD REQ ERROR RETRY LOOP UP LOOP DN ------ -------- -------- -------- -------- -------- ------- u1d01 0098a241 0029174e 00000000 00000001 00000003 00000000  $- - - - - (items omitted in example)$ u1d14 0000c7ae 000799ed 00000000 00000003 00000003 00000000 u2d01 0058135d 007b3fe2 00000000 00000001 00000003 00000000  $- - - - -$  (items omitted in example) u2d14 00000002 0000000e 00000000 00000001 00000003 00000000 u3d01 004de640 000dffff 00000000 00000003 00000003 00000000  $- - - - -$  (items omitted in example) u3d14 00000002 0000000e 00000000 00000003 00000003 00000000 u4d01 000cf21e 00067cb0 00000000 00000003 00000003 00000000  $- - - - - (items omitted in example)$ u4d14 00000002 00000008 00000000 00000003 00000003 00000000

6120:/:<#> **fru statistic u1v1** VOLUME WR REQ RD REQ WR BLKS RD BLKS SOFT ERR FIRM ERR HARD ERR NAME ------ -------- -------- -------- -------- -------- -------- -------- --- u1vol1 03040837 025d3d2c 2c8ca95b 1e0e4a1e 00000000 00000000 00000000 v0

6120:/:<#> **fru statistic sys** SYSTEM CMD RCVD CMD COMP WR REQ RD REQ WR BLKS RD BLKS ------ -------- -------- -------- -------- -------- ------- t400 11a7074d 230523e9 0a018bb4 07801b10 9631a1f8 59aac592

# **Description**

Displays commands with help text explanations.

The help command is a *reentrant command*. A reentrant command is one that can be run in multiple telnet sessions (CLI windows) to the same array.

#### **Usage**

*command* help

### **Parameters**

**TABLE 7-19** help Command Options and Parameters

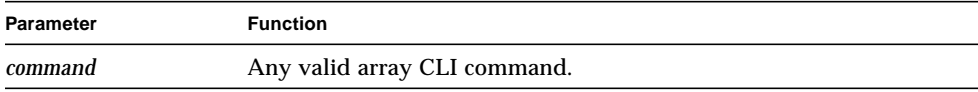

## hwwn

**Note –** Each of the commands listed in the usage section of this section is described in its own section.

### **Description**

Summary: Add or remove grouping of host port WWN (World Wide Name) (not reentrant, not locked).

### **Usage**

hwwn add *grp-name* wwn *wwn-no.* {Add WWN to group named *grp-name*} hwwn rm *grp-name* wwn *wwn-no.* {Remove WWN from group named *grp-name*} hwwn list {list all the WWNs in all the groups} hwwn list *grp-name* {list all the WWNs in this group} hwwn rmgrp *grp-name* {remove all the WWNs in this group} hwwn listgrp {list all the registered group names}

## help

## hwwn list

### **Description**

Lists all the WWNs in a specified group.

#### **Usage**

hwwn list *grp-name*

### **Parameters**

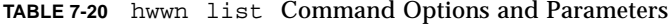

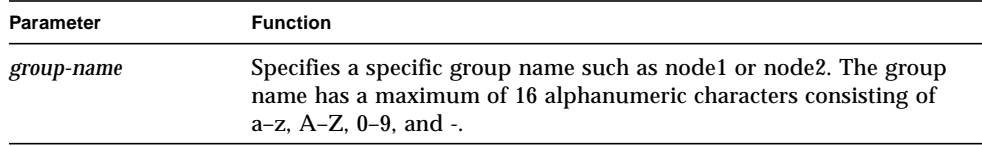

## **Example**

```
6120:/:<#> hwwn list node1
WWN in this group node1
---------------------------
20020678ef345678
20020321ff345678
---------------------------
** Total 2 entries **
```
## hwwn listgrp

### **Description**

Lists all the registered group names.

#### **Usage**

hwwn listgrp

**Note –** If all WWNs have been removed from a group, that group is not displayed in the output of any LUN masking command except this one. An empty group is always displayed in the output of the hwwn listgrp command.

```
6120:/:<#> hwwn listgrp
Group Name
-----------------------------
node1
node2
node3
-----------------------------
** Total 3 entries **
```
### hwwn add

#### **Description**

Adds a WWN to an existing group. If a specified group name does not exist, the firmware creates a new group with that name and adds the WWN to it.

The maximum number of groups that can exist is 128.

### **Usage**

hwwn add

hwwn add *group-name* wwn *wwn-no.*

**Note –** If you issue the hwwn add command without any parameters, you will be interactively prompted to specify the parameters.

### **Parameters**

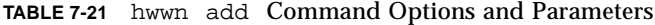

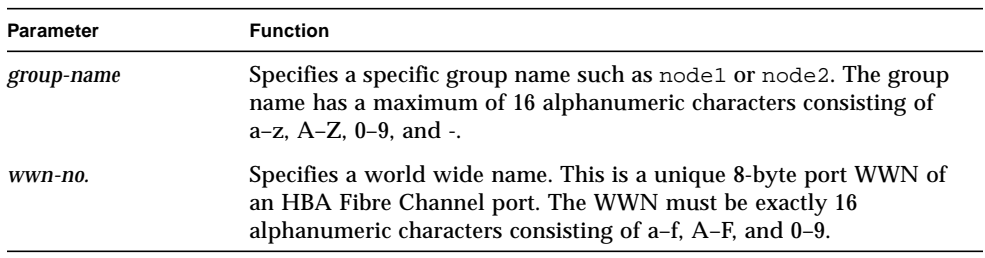

This example shows the interactive and manual methods to add the WWN 20020678ef345678 to group node1.

```
6120:/:<#> hwwn add
Please enter Group Name: node1
Please enter WWN: 20020678ef345678
Add more WWN? [n]: N
6120:/:<#> hwwn add node1 wwn 200206788ef345678
```
### hwwn rm

#### **Description**

Removes one or more WWN(s) from a specific group.

#### **Usage**

hwwn rm

hwwn rm *group-name* wwn *wwn-no.*

**Note –** If you issue the hwwn rm command without any parameters, you will be interactively prompted to specify the parameters.

#### **Parameters**

**TABLE 7-22** hwwn rm Command Options and Parameters

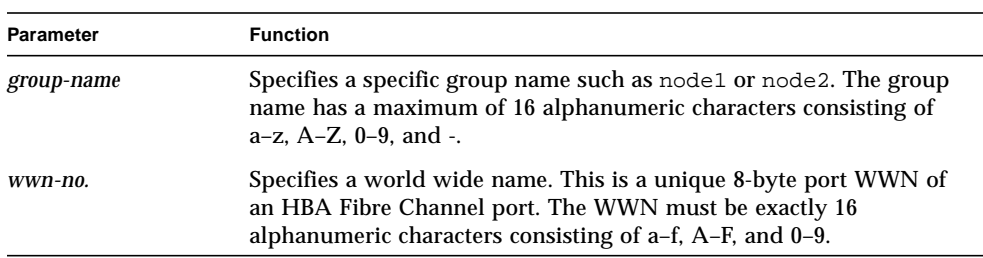

This example shows the interactive and manual methods to remove the 20020678ef345678 and 20020321ff345678 WWNs from group node1.

```
6120:/:<#> hwwn rm
Please enter Group Name: node1
Please enter WWN: 20020678ef345678
More WWN [n]: Y
Please enter WWN: 20020321ff345678
More WWN [n]: N
6120:/:<#> hwwn rm node1 wwn 20020678ef345678
6120:/:<#> hwwn rm node1 wwn 20020321ff345678
```
### hwwn rmgrp

### **Description**

Removes a specific group name and all its associated WWNs.

### **Usage**

hwwn rmgrp *group-name*

### **Parameters**

**TABLE 7-23** hwwn rmgrp Command Options and Parameters

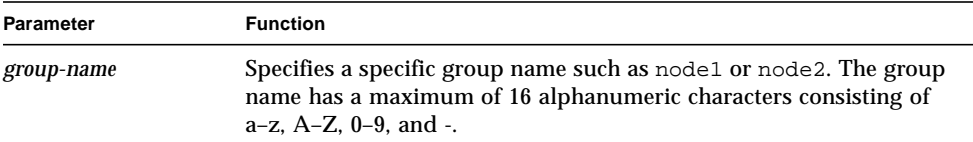

### **Example**

6120:/:<#> **hwwn rmgrp node2**

## id

### **Description**

Summary: Read FRU id (not reentrant, not locked).

Displays the FRU identification summary.

## **Usage**

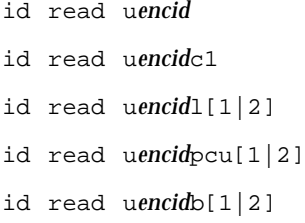

## **Parameters**

**TABLE 7-24** id Command Options and Parameters

| Parameter   | <b>Function</b>                                         |
|-------------|---------------------------------------------------------|
|             | uencid, $pcu$ , 1, c See "FRU Identifiers" on page 182. |
| $\mathbf b$ | <b>Battery</b>                                          |
| c1          | Controller card.                                        |

## **Examples**

```
6120:/:<#> id read u1
    Description: ASSY, T4 MIDPLANE, 14 SLOT
     Short Name: T4-14_MdPn
  Serial Number: 400540
    Part Number: 5016338
     Dash Level: 01
       Rev Level: 01
    Vendor Name: 0x301
Manufacture Loc: Milpitas,CA,USA
       Timestamp: Wed Nov 20 00:48:45 GMT 2002
             MAC: 00:03:ba:27:d7:99
             WWN: 50:00:3b:a3:00:27:d7:99
```

```
6120:/:<#> id read u1b1
    Description: ASSY, T4 BATTERY, 14 SLOT
      Short Name: T4-14_Bat
   Serial Number: 001194
    Part Number: 3704861
     Dash Level: 01
      Rev Level: 01
     Vendor Name: 0x076
Manufacture Loc: TIJUANA, MEXICO
       Timestamp: Thu Nov 07 22:49:45 GMT 2002
```

```
6120:/:<#> id read u1c1
     Description: ASSY, T4 CONTROLLER, 14 SLOT
      Short Name: T4-14_Ctlr
   Serial Number: 000192
    Part Number: 5405559
     Dash Level: 01
      Rev Level: 01
    Vendor Name: 0x301
Manufacture Loc: Milpitas,CA,USA
       Timestamp: Thu Dec 26 17:33:57 GMT 2002
            MAC: 00:03:ba:27:c8:85
```
## **Description**

Summary: Set light-emitting diodes (LED) on FRUs (not reentrant, not locked).

## **Usage**

led [-e *encid*] [-f *fru\_str* -l *led\_str* [-i index] | -t]

## **Parameter**

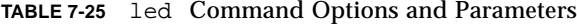

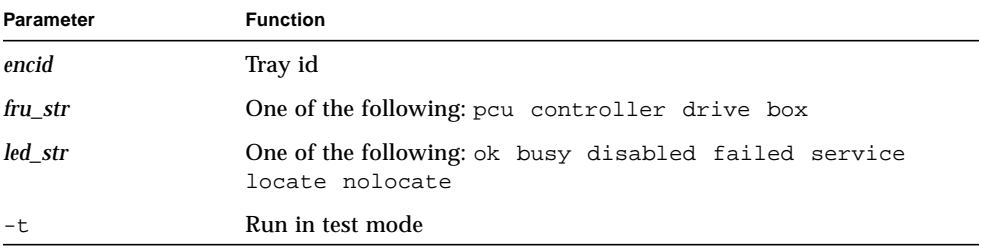

## linkstat

## **Description**

Summary: Report link statistics (not reentrant, not locked).

## **Usage**

```
linkstat u{1|2}ctr {0|1|2}
```
## **Example**

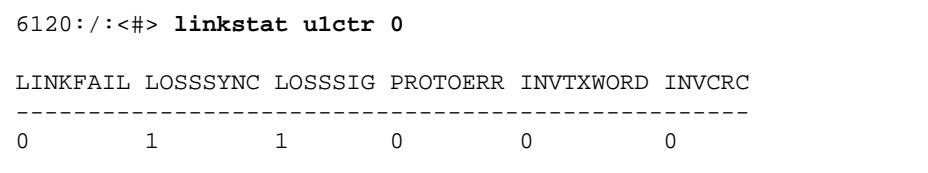

led

### logger

#### **Description**

Summary: Log a message to syslog (not reentrant, not locked).

Generates messages to the syslog in the unit.

#### **Usage**

logger [-f <*file* | **-**>] [-p *facility.priority*] [*message*]

### **Parameters**

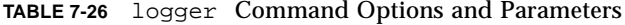

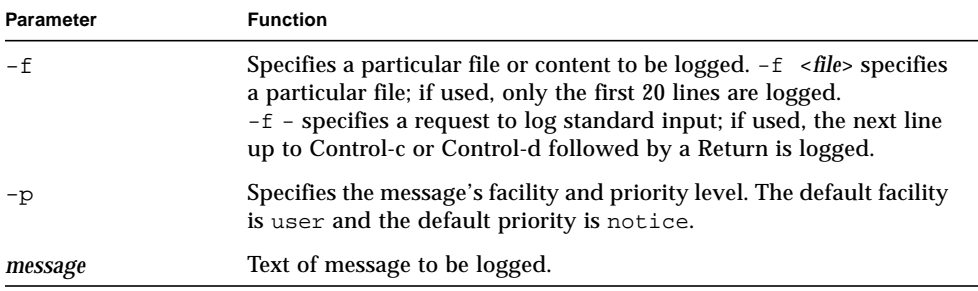

#### **Example**

This example shows text being written to the syslog facility as a warning and writes the following entry into the syslog:

Oct 26 14:44:56 sh01[1]: W: this is a test

6120:/:<#> **logger -p syslog.warning this is a test**

## lpc

### **Description**

Summary: Get interconnect card property (not reentrant, not locked).

Used to display and upgrade interconnect cards.

#### **Usage**

lpc version

```
lpc download uencidl[1|2] filename
```

```
lpc reboot uencidl[1|2]
```
**TABLE 7-27** lpc Command Options and Parameters

| <b>Function</b>                                                                                                    |
|----------------------------------------------------------------------------------------------------|
| Displays each interconnect card's firmware version.                                                                 |
| Downloads new interconnect card firmware. You must reboot the<br>card after a download with the lpc reboot command. |
| Executes soft reset to the selected interconnect card.                                                              |
| See "FRU Identifiers" on page 182.                                                                                  |
| File name of new firmware to download.                                                                              |
|                                                                                                    |

## **Example**

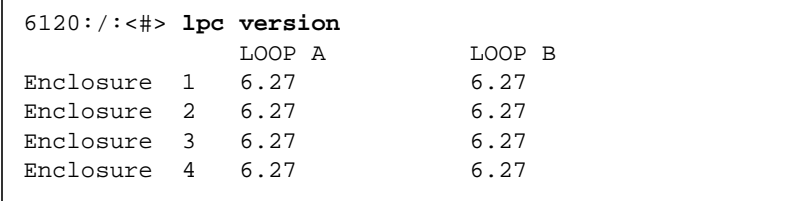

```
6120:/:<#> lpc download u1l1 lpc14_6.27.bin
Start Downloading Image .............
Done
6120:/:<#> lpc download u2l1 lpc14_6.27.bin
Start Downloading Image ............
Done
```

```
6120:/:<#>lpc reboot u1l1
6120:/:<#>lpc reboot u2l1
```
**Note –** Each of the commands listed in the usage statement of this section is described in its own section.

#### **Description**

Summary: Display or modify the lun mapping or access right information (not reentrant, not locked).

**Note –** A volume can be made into 64 slices, numbered 0 to 63. LUN numbers allowed are 0 to 255. Any single LUN number can be mapped to any single slice number.

### **Usage**

lun map add lun *lun-no.* slice *slice-no.* lun map rm lun *lun-no.* [slice *slice-no.*] lun map rm all lun map list [lun *lun-no.* | slice *slice-no.*] lun perm <all\_lun|lun *lun-no.*> <rw|ro|none> <all\_wwn|wwn *wwn*|grp *grp\_name*> lun perm list [lun *lun-no.*| wwn *wwn* | grp *grp\_name*] lun default <all\_lun|lun *lun-no.*> <rw|ro|none> lun wwn list lun wwn rm all lun wwn rm wwn *wwn-no.*

#### lun map list

#### **Description**

Without any options, this command lists all current LUN and slice mapping entries. With an option, it displays the corresponding LUN/slice pair complement for a specific slice number or for a LUN number.

```
lun map list
lun map list slice slice-no.
lun map list lun lun-no.
```
**TABLE 7-28** lun map list Command Options and Parameters

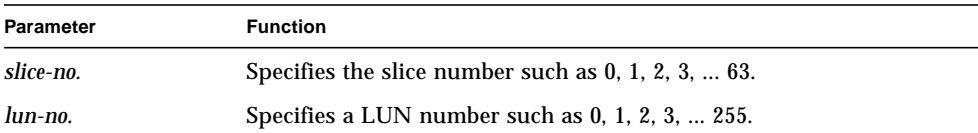

#### **Example**

■ The first example lists all current LUN and slice mapping entries.

```
6120:/:<#> lun map list
Lun No Slice No
---------------------------
0 0
1 1
2 2
- - - - - (items omitted in example)63 63
---------------------------
** Total 64 entries **
```
■ The second example gives the LUN mapping to slice 4.

```
6120:/:<#> lun map list slice 04
Lun No Slice No
---------------------------
4 4
```
■ The third example gives the slice mapping to LUN 3.

```
6120:/:<#> lun map list lun 03
Lun No Slice No
---------------------------
3 3
```
### lun map add

#### **Description**

Maps a LUN to a slice number. A slice must be mapped to a corresponding LUN before it can be accessed by any HBA.

#### **Usage**

lun map add lun *lun-no.* slice *slice-no.*

### **Parameters**

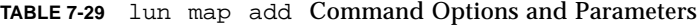

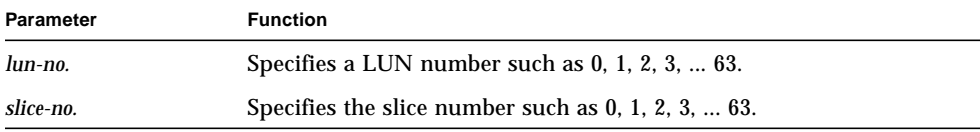

#### **Example**

The following example maps LUN 8 to slice 3. This assumes LUN 8 has not been previously assigned.

6120:/:<#> **lun map add lun 8 slice 3**

#### lun map rm

#### **Description**

Removes the mapping between a specified LUN and its corresponding slice. You are asked to confirm the removal before the command is executed.

**Note –** Removing the mapping between LUNs and slices terminates host system access to the slices.

### **Usage**

lun map rm lun *lun-no* lun map rm lun *lun-no.* slice *slice-no.*

| <b>Parameter</b> | <b>Function</b>                                              |  |
|------------------|--------------------------------------------------------------|--|
| lun-no.          | Specifies a LUN number such as $0, 1, 2, 3, \ldots 255$ .    |  |
| slice-no.        | Specifies the slice number such as $0, 1, 2, 3, \ldots 63$ . |  |

**TABLE 7-30** lun map rm Command Options and Parameters

#### **Example**

■ In the first example, lun 8 is mapped to slice 3. This command removes the existing LUN mapping to lun 8. You don't have to specify the slice.

```
6120:/:<#> lun map rm lun 8
Remove the mapping, are you sure? [N]:
```
■ Also in the second example, lun 8 is mapped to slice 3. The command removes LUN mapping from lun 8 to slice 3. If lun 8 is not mapped to slice 3, an error message is displayed, for example: Error : Current lun 8 maps to slice 8

```
6120:/:<#> lun map rm lun 8 slice 3
Remove the mapping, are you sure? [N]:
```
### lun map rm all

#### **Description**

Removes all current LUN mappings.

**Note –** Removing the mapping between LUNs and slices terminates host system access to the slices.

#### **Usage**

```
lun map rm all
```
### **Example**

```
6120:/:<#> lun map rm all
```
## lun perm list

#### **Description**

Lists the accessibility of LUNs based on specified criteria.

## **Usage**

lun perm list lun perm list lun *lun-no.* lun perm list wwn *wwn-no.* lun perm list grp *group-name*

### **Parameters**

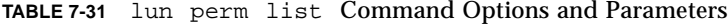

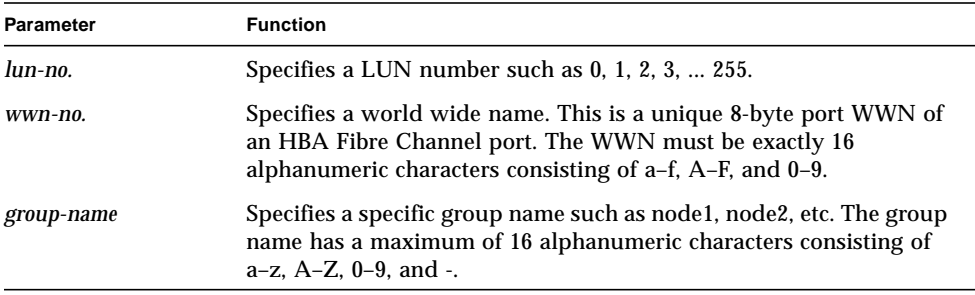

## **Example**

■ The first example lists all permissions for all LUNs. For each LUN, the default access permissions are followed by any exceptions.

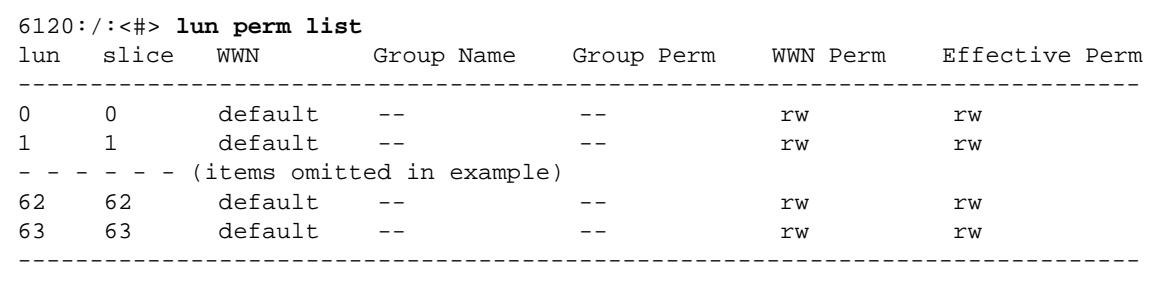

■ The second example lists all WWNs that can access LUN 0.

```
6120:/:<#> lun perm list lun 0
List of WWNs and their access right to lun 0
lun slice WWN Group Name Group Perm WWN Perm Effective Perm
------------------------------------------------------------------------------
0 0 default -- - -- rw rw
```
■ The third example lists all LUN's accessibility for WWN 20020678ff345678.

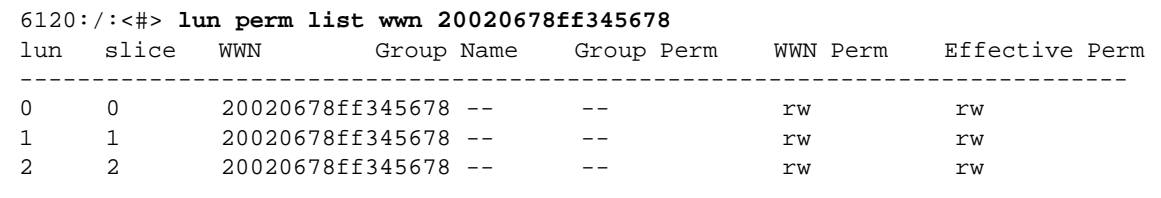

This WWN is not defined in any group.

■ The fourth example lists all the permissions for members of group G1.

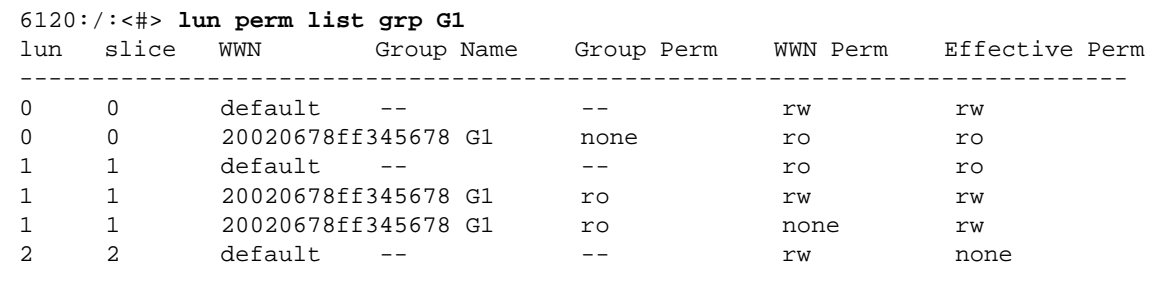

lun perm

### **Description**

By default, no LUN access is given to any HBA. This command is used to grant LUN access to:

- A single HBA (specified by its WWN)
- A group of HBAs
- All HBAs

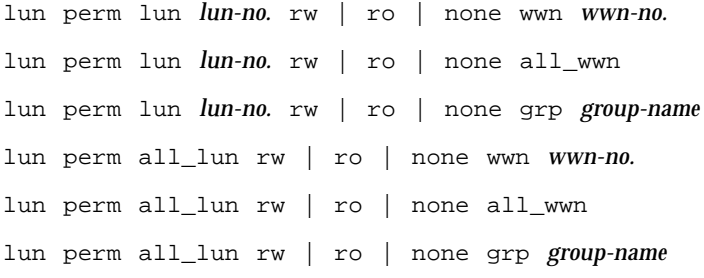

| <b>Parameter</b> | <b>Function</b>                                                                                                    |
|------------------|----------------------------------------------------------------------------------------------------|
| lun-no.          | Specifies a LUN number such as $0, 1, 2, 3, \ldots 255$ .                                                                                                    |
| all lun          | Specifies all LUNs.                                                                                                    |
| rw               | Specifies read and write permission.                                                                                                    |
| ro               | Specifies read-only permission.                                                                                                    |
| none             | Specifies no access permission. The host cannot see the LUN.                                                                                                    |
| wwn-no.          | Specifies a world wide name. This is a unique 8-byte port WWN of<br>an HBA Fibre Channel port. The WWN must be exactly 16<br>alphanumeric characters consisting of a-f, A-F, and 0-9. |
| all wwn          | Specifies all world wide names.                                                                                                    |
| group-name       | Specifies a specific group name such as node1, node2, etc. The group<br>name has a maximum of 16 alphanumeric characters consisting of<br>$a-z$ , $A-Z$ , $0-9$ , and $-z$            |

**TABLE 7-32** lun perm Command Options and Parameters

## **Example**

■ The first example sets up LUN 3 with read/write access to WWN 20020da445678901.

6120:/:<#> **lun perm lun 3 rw wwn 20020da445678901**

■ The second example sets up LUN 2 with no access to all WWNs.

```
6120:/:<#> lun perm lun 2 none all_wwn
```
■ The third example sets up all LUNs with read-only access to group node1.

```
6120:/:<#> lun perm all_lun ro grp node1
```
lun default

### **Description**

Sets up the LUN default permission. The default permission for an unregistered LUN is none.

### **Usage**

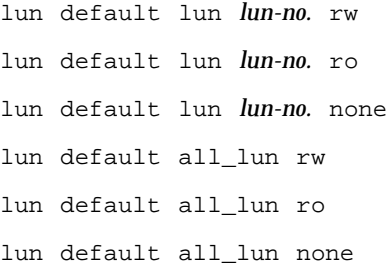

### **Parameters**

**TABLE 7-33** lun default Command Options and Parameters

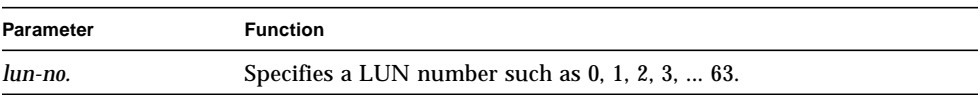

### **Example**

■ The first example sets up the read and write default permission for LUN 3.

```
6120:/:<#> lun default lun 3 rw
```
■ The second example sets up the read-only default permission for all LUNs.

```
6120:/:<#> lun default all_lun ro
```
### lun wwn list

### **Description**

Lists all registered WWNs.

## **Usage**

lun wwn list

## **Example**

```
6120:/:<#> lun wwn list
List of all registered WWNs
----------------------------------------
2002067890123456
2002078901234567
2002089012345678
2002090123456789
```
## lun wwn rm

## **Description**

Removes the specified WWN from the system database.

### **Usage**

lun wwn rm wwn *wwn-no.*

## **Parameters**

**TABLE 7-34** lun wwn rm Command Options and Parameters

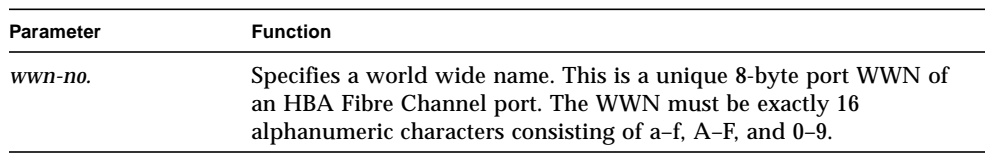

In this example, running the lun wwn list command shows the registered WWNs. The first WWN is then removed with the lun wwn rm command. The result is then verified.

```
6120:/:<#> lun wwn list
List of all registered WWNs
----------------------------------------
2002067890123456
2002078901234567
2002089012345678
2002090123456789
6120:/:<#> lun wwn rm wwn 2002067890123456
2002067890123456 will get default access right.
Do you want to remove? (Y/N)[n]:Y
6120:/:<#> lun wwn list
List of all registered WWNs
----------------------------------------
2002078901234567
2002089012345678
2002090123456789
```
lun wwn rm all

## **Description**

Removes all registered WWNs from the system database. The default LUN access permission applies to all unregistered WWNs.

```
lun wwn rm all
```
In this example, running the lun wwn list command shows the registered WWNs. The WWNs are then removed with the lun wwn rm all command. The result is then verified.

```
6120:/:<#> lun wwn list
List of all registered WWNs
----------------------------------------
2002067890123456
2002078901234567
2002089012345678
2002090123456789
6120:/:<#> lun wwn rm all
Are you sure? (Y/N)[n]:Y
6120:/:<#> lun wwn list
List of all registered WWNs
----------------------------------------
```
## ntp

**Note –** Each of the commands listed in the usage statement of this section is described in its own section.

#### **Description**

Summary: Display or modify NTP settings (not reentrant, not locked).

Displays:

- The NTP server IP address
- $\blacksquare$  The polling on/off status
- The polling interval in minutes

```
ntp -v
ntp stats
ntp server [dotted decimal]
ntp poll [off | unicast]
ntp interval [1..60]
```
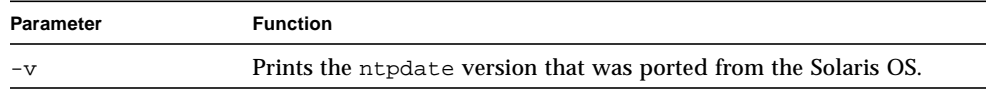

## **Example**

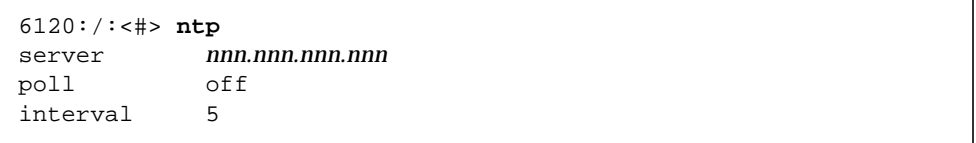

## ntp stats

## **Description**

Displays:

- The time of the last poll
- The NTP server IP address
- The adjustment made to the array internal clock
- The clock set success statement

### **Usage**

ntp stats

### **Example**

```
6120:/:<#> ntp stats
lastpoll Tue Feb 19 21:07:32 GMT 2002
server nnn.nnn.nnn.nnn
offset + 0.00413176
status Successfully adjusted the time.
```
## ntp poll

## **Description**

Turns NTP polling on and off.

## **Usage**

ntp poll unicast ntp poll off

#### **Parameters**

**TABLE 7-35** ntp poll Command Options and Parameters

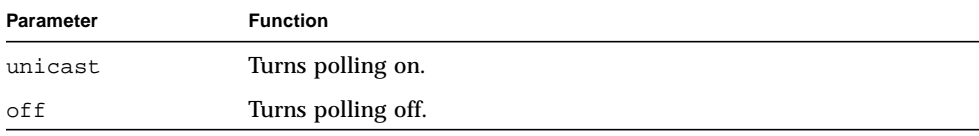

## **Example**

6120:/:<#> **ntp poll unicast**

## ntp interval

## **Description**

Sets the polling interval from 1 to 60 minutes. The default is 10 minutes.

### **Usage**

ntp interval *time*

### **Parameters**

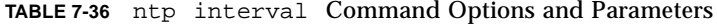

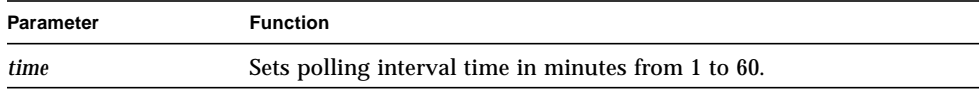

```
6120:/:<#> ntp interval 5
```
#### ntp server

#### **Description**

Establishes the server that is running the Network Time Protocol daemon in the array firmware.

#### **Usage**

ntp server *IP\_address*

### **Parameters**

**TABLE 7-37** ntp server Command Options and Parameters

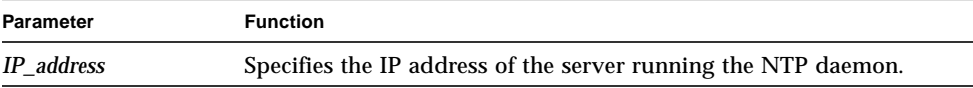

#### **Example**

6120:/:<#> **ntp server** *nnn.nnn.nnn.nnn*

### ofdg

### **Description**

Summary: Offline loop diagnostics (not reentrant, not locked).

A utility to perform back-end loop diagnostics. All non-u1 disks must be assigned to a volume to perform this diagnostic. Test output is displayed in the syslog file. This test does not detect missing interconnect cables.

**Note –** This command is to be used by authorized service personnel only!

Do not run this command while online. Be sure that the system is offline before running the ofdg command.

## **Usage**

ofdg [-y] health\_check ofdg [-y] fast\_test u*encid*l[1 | 2] ofdg [-y] fast\_find u*encid*l[1 | 2] ofdg [-y] find u*encid*l[1 | 2]

### **Parameters**

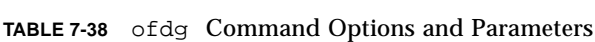

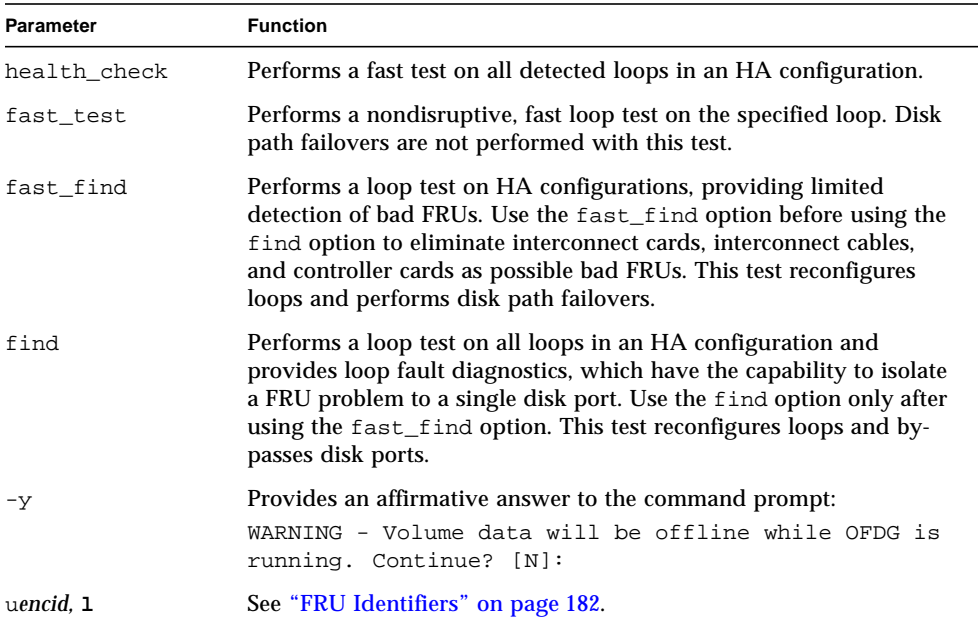

#### port

## **Description**

Summary: Configure the interface port (not reentrant, not locked).

This is a port management utility.

```
port list
port set port targetid target-id-value | s[oft]
```

```
port host port sun | other
```
port listmap [*port*]

## **Parameters**

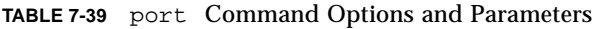

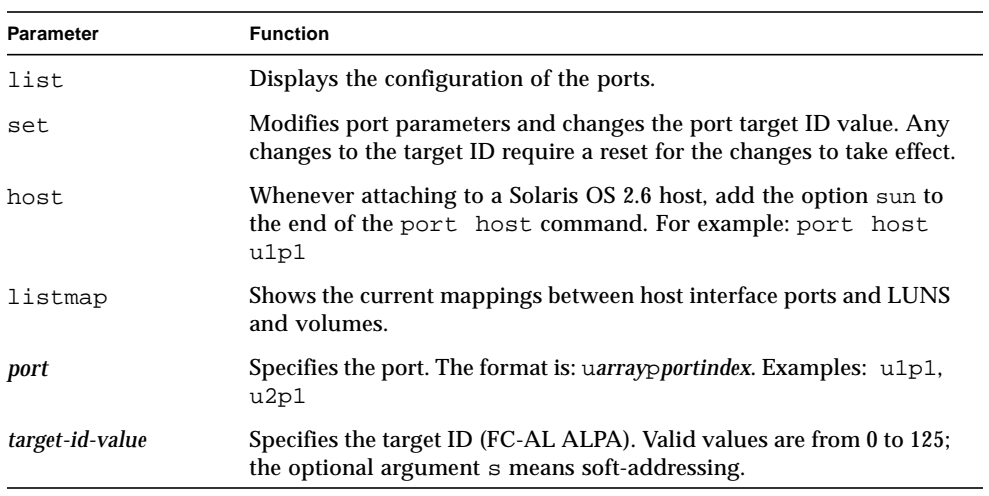

```
6120:/:<#> port list
port targetid addr_type status host wwn
u1p1 1 hard online sun 20030003ba27d799
u3p1 3 hard online sun 2003000000000003
```

```
6120:/:<#> port listmap
port targetid addr_type lun volume owner access
u1p1 1 hard 0 v0 u1 primary
u1p1 1 hard 1 v0 u1 primary
u1p1 1 hard 2 v0 u1 primary
- - - - - - (items omitted in example)
u3p1 3 hard 60 v3 u1 primary
u3p1 3 hard 61 v3 u1 primary
u3p1 3 hard 62 v3 u1 primary
u3p1 3 hard 63 v3 u1 primary
```
6120:/:<#> **port set u1p1 targetid 6**

#### proc

### **Description**

Summary: Display or kill pending vol command (not reentrant, not locked).

Displays the status of outstanding vol processes.

### **Usage**

proc list [*cmd-ref* | *vol-name*] proc kill *cmd-ref* | *vol-name*

| <b>Parameter</b> | <b>Function</b>                                                                                                    |
|------------------|----------------------------------------------------------------------------------------------------|
| list             | Displays the command reference number of an active vol init,<br>vol verify or vol recon command currently in progress. |
| k11              | Terminates the active vol init, vol verify or vol recon<br>command by specifying its command reference number.         |
| $cmd-ref$        | Specifies the command reference number.                                                                                |
| vol-name         | Specifies the volume name.                                                                                             |

**TABLE 7-40** proc Command Options and Parameters

#### refresh

#### **Description**

Summary: Start/stop battery refreshing or display its status (not reentrant, not locked).

Starts the battery refresh operation on all power and cooling unit 1 batteries, followed by all power and cooling unit 2 batteries. This operation consists of discharging and recharging each power and cooling unit battery. Battery refresh takes several hours for each power and cooling unit.

An automatic battery refresh cycle is performed once every 28 days; the cycle frequency is specified in the  $/etc/bat.comf$  file on the array. A manual battery refresh cycle is not required. During this cycle, one battery is always fully charged. A battery refresh cycle will not begin unless both batteries are in optimal condition.

```
refresh -c
refresh -s
refresh -i
refresh -k
```

| <b>Parameter</b> | <b>Function</b>                                                                                |
|------------------|------------------------------------------------------------------------------------------------|
| $-c$             | Starts the refresh cycle.                                                                      |
| $-S$             | Reports the refresh cycle status.                                                              |
| – i              | Directs the scheduler to reload the battery configuration file. For<br>field service use only. |
| $-k$             | Kills the current refreshing task.                                                             |

**TABLE 7-41** refresh Command Options and Parameters

## **Example**

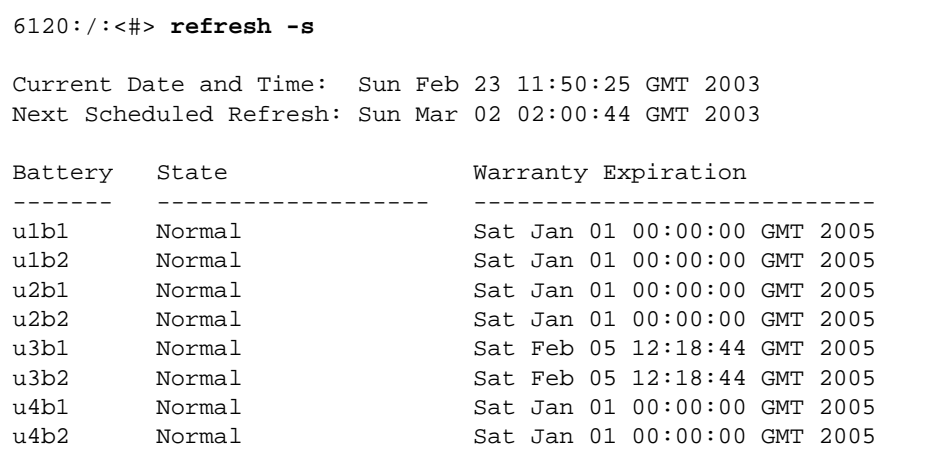

### reset

## **Description**

Summary: Reset system (reentrant, not locked).

Use the sync command before a reset command. See ["sync" on page 259.](#page-282-0) This command can take several minutes to run.

## **Usage**

reset [-y]

| <b>Parameter</b> | <b>Function</b>                               |
|------------------|-----------------------------------------------|
| $-7$             | Answers "yes" when prompted to perform reset. |

**TABLE 7-42** reset Command Options and Parameters

### savecore

#### **Description**

Summary: Manage crash dump images (not reentrant, not locked).

The savecore command manages dump images, and allows these images to be uploaded to the external host given by the array's tftphost variable using the Trivial File Transfer Protocol (TFTP). In a high-availability configuration, the savecore command may only be executed from the master controller.

**Note –** Stage-2 dumps residing on disks in the alternate master are accessible from the master controller.

**Note –** This command is to be used by authorized service personnel only!

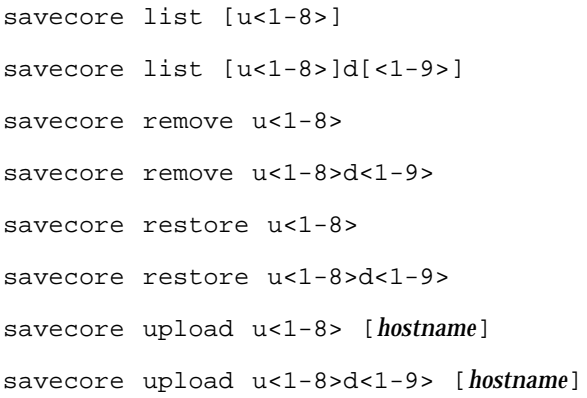

#### **Description**

Summary: Display or modify the set information (not reentrant, not locked).

Sets and displays the boot parameters. Without any parameters, the set command shows the values of the parameters.

```
6120:/:<#> set
bootmode auto
bootdelay 3
ip nnn.nnn.nnn.nnn
netmask 255.255.255.0
gateway nnn.nnn.nnn.nnn
tftphost nnn.nnn.nnn.nnn
tftpfile t4l3_300b19.bin
hostname array00
timezone GMT00
logto /syslog (* in nvram)
loglevel 3
rarp on
mac 00:03:ba:27:d7:99
```
#### **Usage**

```
set bootmode auto | tftp | none
set bootdelay seconds
set ip dotted-decimal
set netmask dotted-decimal
set gateway dotted-decimal
set tftphost dotted-decimal
set tftpfile string39
set hostname string39
set timezone string80
set logto 1|*| /filename
set loglevel 0|1|2|3|4
set rarp on | off
set banner string81 | default
```
set
# **Parameters**

**Note –** If you change the array's network settings, make sure that your network's physical connectivity and settings match these new array settings.

| <b>Parameter</b> | <b>Function</b>                                                                                                    |  |
|------------------|----------------------------------------------------------------------------------------------------|--|
| bootmode         | Defines how the array is booted:                                                                                                    |  |
|                  | • Use auto boot for loading the RAID software from the local<br>drives. This is the default mode.                                                                                                    |  |
|                  | • If bootmode is using tftp, use tftphost and tftpfile. (Field<br>service procedure only.)                                                                                                    |  |
|                  | • If bootmode is set to none, use system EPROM command line.<br>(Field service procedure only.)                                                                                                    |  |
| bootdelay        | Specifies the delay time, in seconds, to start a system boot. This<br>command is used for troubleshooting only.                                                                                        |  |
|                  | The default bootdelay parameter for the array is set to a value of 3. To<br>avoid problems with booting the array, do not reset the bootdelay<br>parameter to a higher value than the default setting. |  |
| ip               | Specifies the network IP address. The value is expressed in dotted<br>decimal notation (for example, nnn.nnn.nnn.nnn).                                                                                 |  |
| netmask          | The subnet mask for the network. The value is expressed in dotted<br>decimal notation (for example, 255.255.255.0).                                                                                    |  |
| gateway          | The default gateway on the network. The value is expressed in<br>dotted decimal notation (for example, nnn.nnn.nnn.nnn).                                                                               |  |
| tftphost         | The IP address of the server from which a tftp boot should be<br>performed. (Field service procedure only.)                                                                                            |  |
| tftpfile         | The file name on the tftpboot server that contains the RAID<br>software. The value is a string of up to 39 characters. (Field service<br>procedure only.)                                              |  |
| hostname         | The user-assigned name of the array.                                                                                                    |  |

**TABLE 7-43** set Command Options and Parameters

| <b>Parameter</b> | <b>Function</b>                                                                                                    |
|------------------|----------------------------------------------------------------------------------------------------|
| logto            | The file where messages are to be logged:                                                                                                    |
|                  | • If logto is set to 1, logging occurs only through the serial port;<br>log messages are not sent to the /syslog file.                                                                                                    |
|                  | • If logto is set to *, and an /etc/syslog.conf entry specifies<br>an output file name that already exists, the array appends new log<br>information to the end of that output file. If the output file<br>specified in /etc/syslog.conf doesn't exist, the array creates a<br>new file with that name. If the output file does not exist and<br>cannot be created, the entry will be ignored.                                                                                    |
|                  | Note: If there are changes to the /etc/syslog.conf file, you<br>must type set logto * for those changes to take effect.                                                                                                    |
|                  | • If logto is set to / filename, and the specified file name does not<br>exist, the array creates a new file with that name. If the file name<br>already exists, the array appends new log information to the end<br>of the existing file. If the file name does not exist and cannot be<br>created, the array will attempt to open or create the default<br>syslog file /syslog. If both /filename and /syslog cannot be<br>opened, logging occurs through the serial port only. |
| loglevel         | The level of messages to be logged $(0=none, 1=errors, 2=$<br>warnings/errors, 3=notices/warnings/errors, 4=<br>informational/notices/warnings/errors).                                                                                                    |
| timezone         | See TABLE 7-45 for a list of timezone entries.                                                                                                    |
| rarp             | If enabled and connected to a rarp server, sets the IP address.                                                                                                    |

**TABLE 7-43** set Command Options and Parameters *(Continued)*

# set timezone

# **Description**

Sets the time zone of the Server that is running the NTP daemon. The time zone region codes are provided in [TABLE 7-45](#page-254-0).

# **Usage**

set timezone :*region*

# **Parameters**

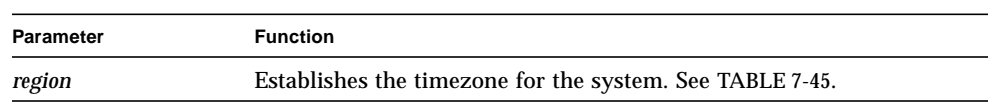

# **TABLE 7-44** set timezone Command Options and Parameters

# **Example**

6120:/:<#> **set timezone :America/Los\_Angeles**

# <span id="page-254-0"></span>**TABLE 7-45** Olson Time Zone Regions

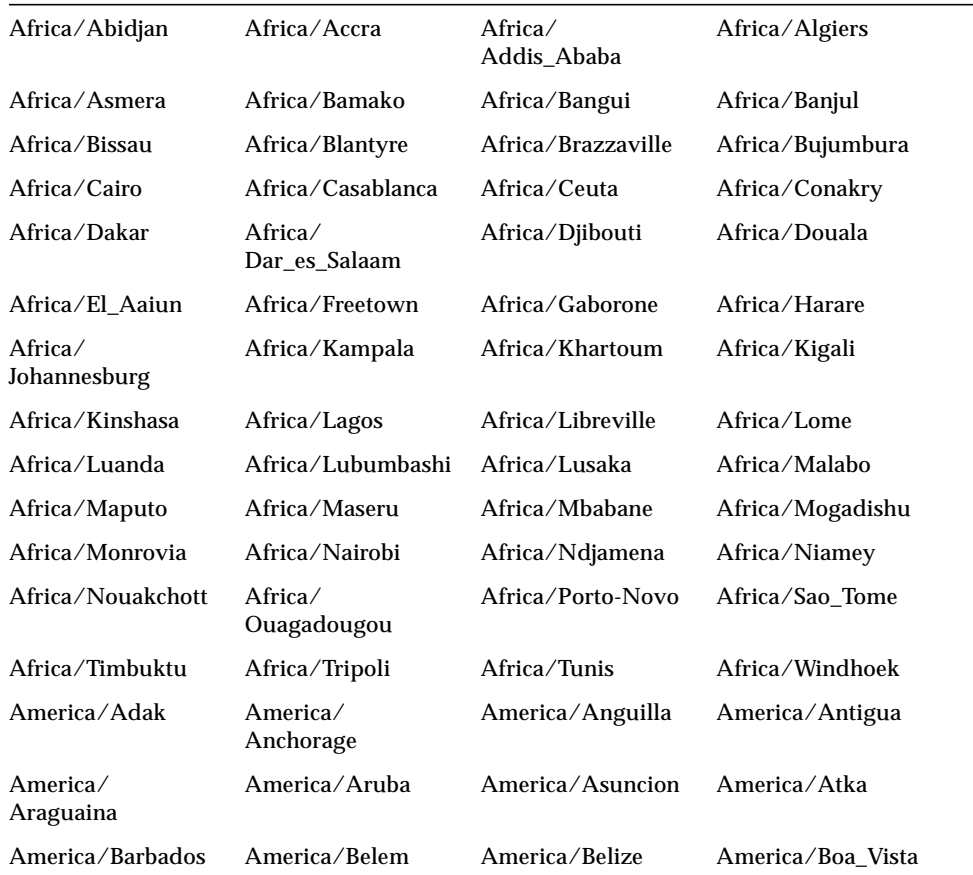

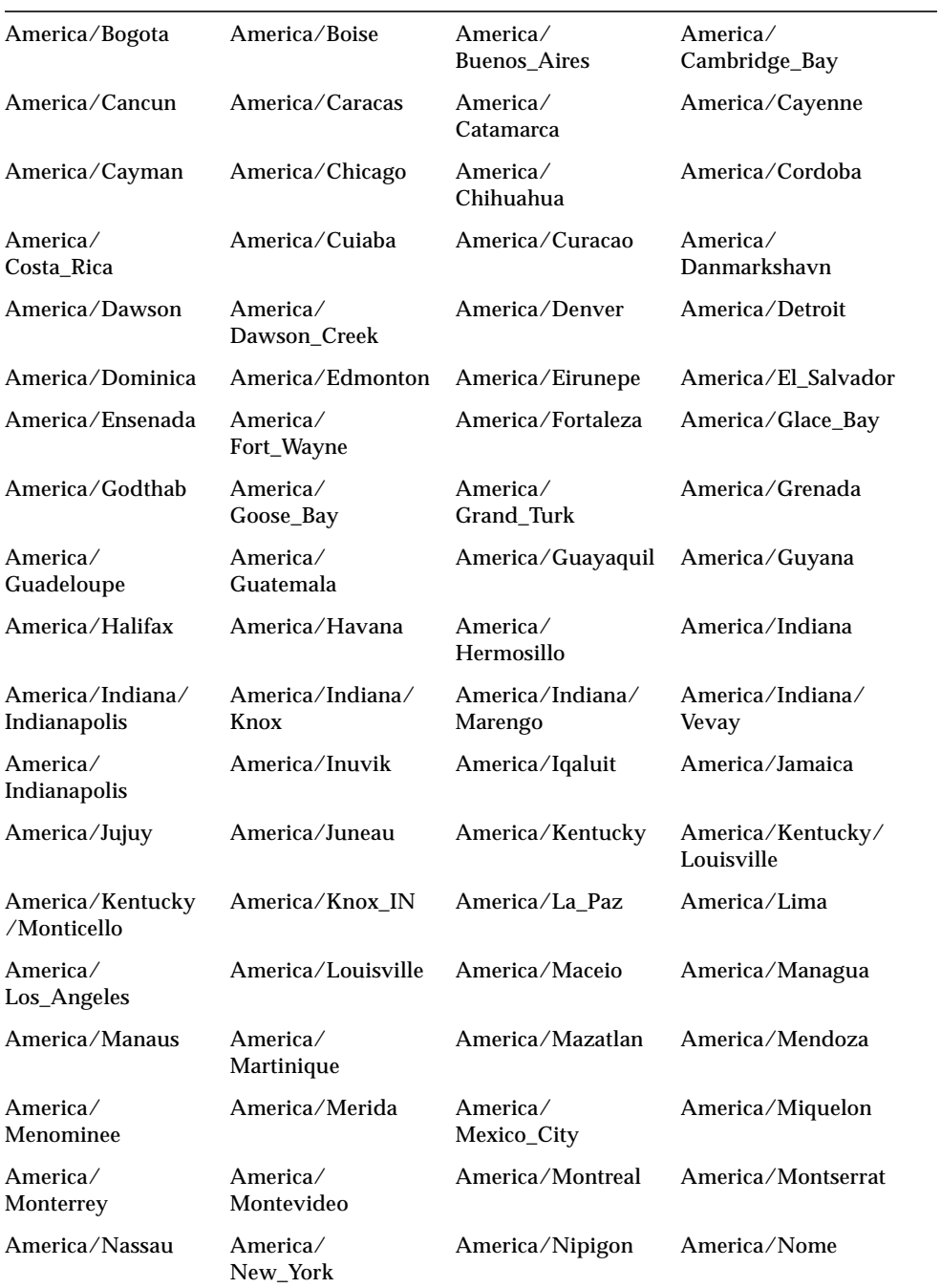

# **TABLE 7-45** Olson Time Zone Regions *(Continued)*

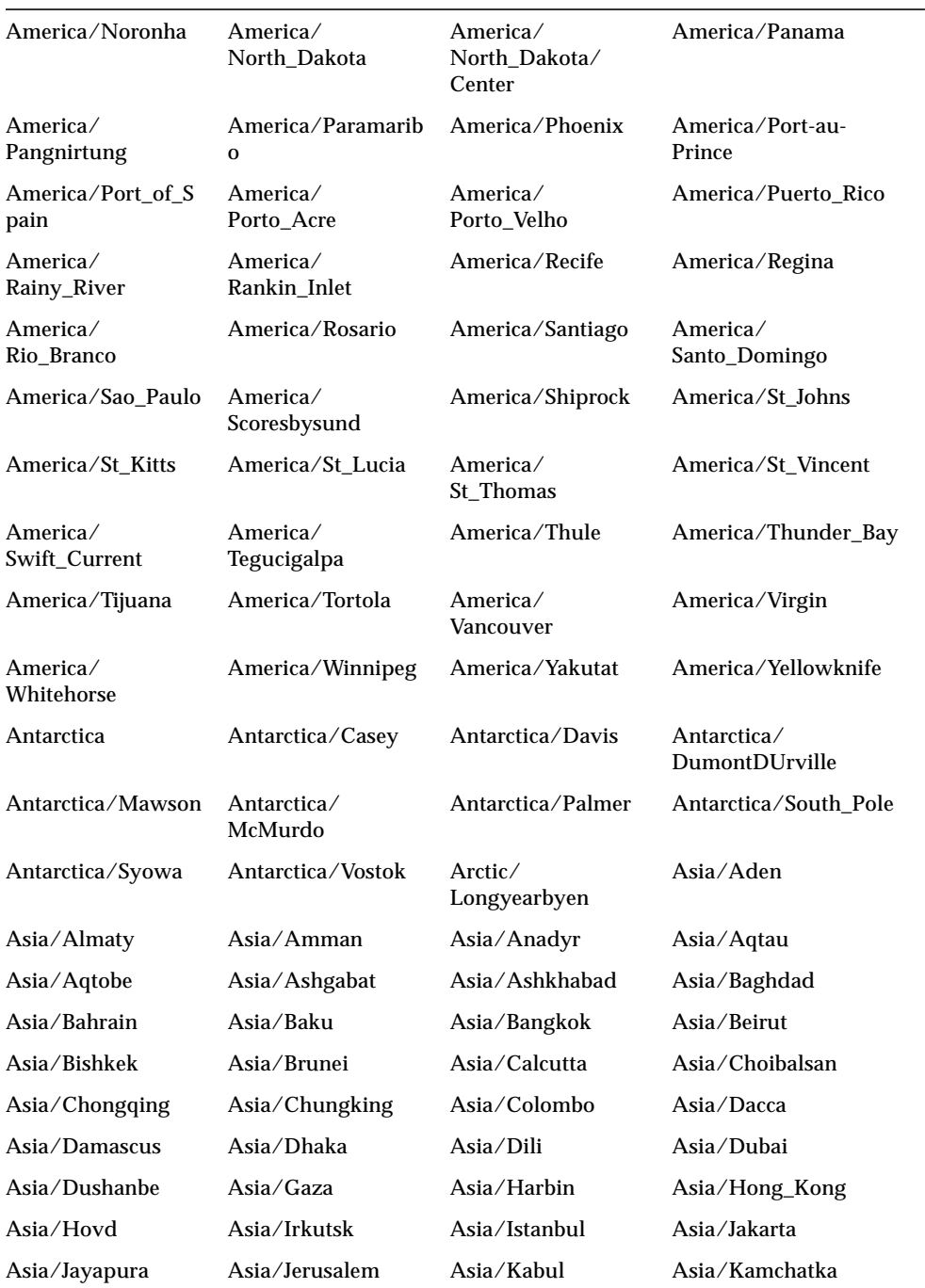

# **TABLE 7-45** Olson Time Zone Regions *(Continued)*

| Asia/Karachi             | Asia/Kashgar              | Asia/Katmandu              | Asia/Krasnoyarsk             |
|--------------------------|---------------------------|----------------------------|------------------------------|
| Asia/<br>Kuala_Lumpur    | Asia/Kuching              | Asia/Kuwait                | Asia/Macao                   |
| Asia/Magadan             | Asia/Manila               | Asia/Muscat                | Asia/Nicosia                 |
| Asia/Novosibirsk         | Asia/Omsk                 | Asia/Phnom_Penh            | Asia/Pontianak               |
| Asia/Pyongyang           | Asia/Qatar                | Asia/Rangoon               | Asia/Riyadh                  |
| Asia/Riyadh87            | Asia/Riyadh88             | Asia/Riyadh89              | Asia/Saigon                  |
| Asia/Sakhalin            | Asia/Samarkand            | Asia/Seoul                 | Asia/Shanghai                |
| Asia/Singapore           | Asia/Taipei               | Asia/Tashkent              | Asia/Tbilisi                 |
| Asia/Tehran              | Asia/Tel_Aviv             | Asia/Thimbu                | Asia/Thimphu                 |
| Asia/Tokyo               | Asia/<br>Ujung_Pandang    | Asia/Ulaanbaatar           | Asia/Ulan_Bator              |
| Asia/Urumqi              | Asia/Vientiane            | Asia/Vladivostok           | Asia/Yakutsk                 |
| Asia/Yekaterinburg       | Asia/Yerevan              | Atlantic/Azores            | Atlantic/Bermuda             |
| Atlantic/Canary          | Atlantic/<br>Cape_Verde   | Atlantic/Faeroe            | Atlantic/Jan_Mayen           |
| Atlantic/Madeira         | Atlantic/Reykjavik        | Atlantic/<br>South_Georgia | Atlantic/St_Helena           |
| Atlantic/Stanley         | Australia                 | Australia/ACT              | Australia/Adelaide           |
| Australia/Brisbane       | Australia/<br>Broken Hill | Australia/Canberra         | Australia/Darwin             |
| Australia/Hobart         | Australia/LHI             | Australia/<br>Lindeman     | Australia/Lord_Howe          |
| Australia/<br>Melbourne  | Australia/NSW             | Australia/North            | Australia/Perth              |
| Australia/<br>Queensland | Australia/South           | Australia/Sydney           | Australia/Tasmania           |
| Australia/Victoria       | Australia/West            | Australia/<br>Yancowinna   | Brazil/Acre                  |
| Brazil/DeNoronha         | Brazil/East               | Brazil/West                | <b>CET</b>                   |
| CST <sub>6</sub> CDT     | Canada/Atlantic           | Canada/Central             | Canada/East-<br>Saskatchewan |
| Canada/Eastern           | Canada/Mountain           | Canada/<br>Newfoundland    | Canada/Pacific               |
| Canada/<br>Saskatchewan  | Canada/Yukon              | Chile/Continental          | Chile/EasterIsland           |

**TABLE 7-45** Olson Time Zone Regions *(Continued)*

| Cuba                  | <b>EET</b>             | <b>EST</b>            | <b>EST5EDT</b>      |
|-----------------------|------------------------|-----------------------|---------------------|
| Egypt                 | Eire                   | Etc/GMT               | $Etc/GMT+0$         |
| $Etc/GMT+1$           | $Etc/GMT+10$           | $Etc/GMT+11$          | $Etc/GMT+12$        |
| $Etc/GMT+2$           | $Etc/GMT+3$            | Etc/GMT+4             | Etc/GMT+5           |
| $Etc/GMT+6$           | $Etc/GMT+7$            | $Etc/GMT+8$           | $Etc/GMT+9$         |
| Etc/GMT-0             | $Etc/GMT-1$            | $Etc/GMT-10$          | $Etc/GMT-11$        |
| Etc/GMT-12            | $Etc/GMT-13$           | $Etc/GMT-14$          | $Etc/GMT-2$         |
| Etc/GMT-3             | $Etc/GMT-4$            | $Etc/GMT-5$           | $Etc/GMT-6$         |
| Etc/GMT-7             | $Etc/GMT-8$            | Etc/GMT-9             | Etc/GMT0            |
| Etc/Greenwich         | Etc/UCT                | Etc/UTC               | Etc/Universal       |
| Etc/Zulu              | Europe/<br>Amsterdam   | Europe/Andorra        | Europe/Athens       |
| Europe/Belfast        | Europe/Belgrade        | Europe/Berlin         | Europe/Bratislava   |
| Europe/Brussels       | Europe/Bucharest       | Europe/Budapest       | Europe/Chisinau     |
| Europe/<br>Copenhagen | Europe/Dublin          | Europe/Gibraltar      | Europe/Helsinki     |
| Europe/Istanbul       | Europe/<br>Kaliningrad | Europe/Kiev           | Europe/Lisbon       |
| Europe/Ljubljana      | Europe/London          | Europe/<br>Luxembourg | Europe/Madrid       |
| Europe/Malta          | Europe/Minsk           | Europe/Monaco         | Europe/Moscow       |
| Europe/Nicosia        | Europe/Oslo            | Europe/Paris          | Europe/Prague       |
| Europe/Riga           | Europe/Rome            | Europe/Samara         | Europe/San_Marino   |
| Europe/Sarajevo       | Europe/Simferopol      | Europe/Skopje         | Europe/Sofia        |
| Europe/Stockholm      | Europe/Tallinn         | Europe/Tirane         | Europe/Tiraspol     |
| Europe/Uzhgorod       | Europe/Vaduz           | Europe/Vatican        | Europe/Vienna       |
| Europe/Vilnius        | Europe/Warsaw          | Europe/Zagreb         | Europe/Zaporozhye   |
| Europe/Zurich         | GB                     | <b>GB-Eire</b>        | GMT                 |
| $GMT+0$               | $GMT-0$                | GMT0                  | Greenwich           |
| <b>HST</b>            | Hongkong               | Iceland               | Indian/Antananarivo |
| Indian/Chagos         | Indian/Christmas       | Indian/Cocos          | Indian/Comoro       |
| Indian/Kerguelen      | Indian/Mahe            | Indian/Maldives       | Indian/Mauritius    |
| Indian/Mayotte        | Indian/Reunion         | Iran                  | Israel              |

**TABLE 7-45** Olson Time Zone Regions *(Continued)*

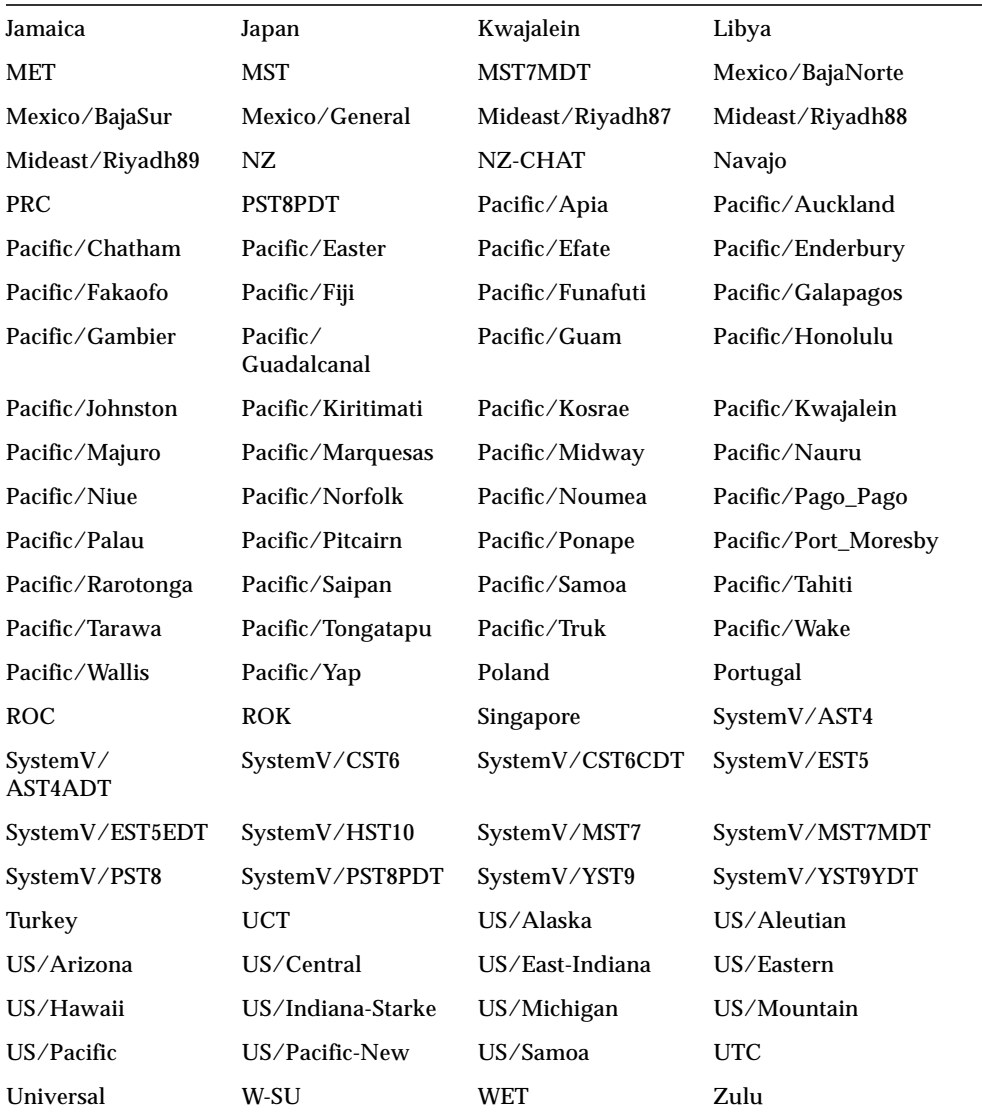

## **TABLE 7-45** Olson Time Zone Regions *(Continued)*

# shutdown

# **Description**

Summary: Shutdown system (not reentrant, not locked).

The shutdown command performs a controlled shutdown of the array and any array connected to it.

shutdown [-y]

# **Parameters**

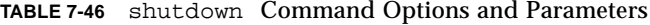

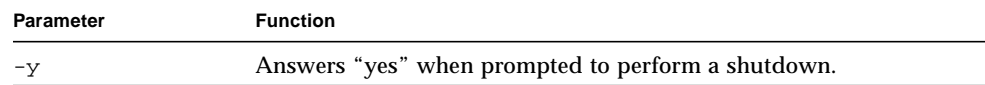

# sim\_diag

#### **Description**

Summary: Display sim\_diag Echo/Loopback command information (not reentrant, not locked).

This is a diagnostic command for use by Sun-authorized personnel.

#### **Usage**

sim\_diag echo <Primary|Alternate> <fabric\_controller> <*payload pattern1*> <*payload pattern2*> <*payload size*>

sim\_diag loopback <Primary|Alternate> <0|1|2> <*Loopback path*> <*payload pattern1*> <*payload pattern2*> <*payload size*> <*iterations*>

#### sun

### **Description**

Summary: Enable access to Sun-only commands (not reentrant, not locked).

This command provides access to Sun-only commands and requires a password. This command is used only by Sun-authorized personnel.

#### sys

#### **Description**

Summary: Display or modify the system information (not reentrant, not locked).

This utility manages system information. See ["Setting Global Parameters" on](#page-40-0) [page 17](#page-40-0) for more information.

```
sys list
sys stat
sys blocksize <4K | 8K | 16k | 32k | 64k>
sys cache <auto | writebehind | writethrough | off>
sys mirror <auto | off>
sys mp_support <none | rw | mpxio | std>
sys naca <off | on>
sys rd_ahead <on | off>
sys recon_rate <high | med | low>
sys fc_topology [<auto | loop | fabric_p2p>]
sys fc_speed [<auto | 1 | 2> <cable | force>]
       cable = change speed on cable pullor next link reset
       force = change speed now
```
# **Parameters**

| Parameter                                              | <b>Function</b>                                                                                                    |
|--------------------------------------------------------|----------------------------------------------------------------------------------------------------|
| Displays the current controller configuration.<br>list |                                                                                                    |
| stat                                                   | Displays the current controller status.                                                                                                    |
| blocksize                                              | Sets the system block size, which equals the stripe unit size. This is<br>the amount of data written to each drive when striping data across<br>drives. The block size can be changed only when there are no<br>volumes defined. |
| cache                                                  | Sets the system caching policy.                                                                                                    |
| mirror                                                 | Turns the cache mirror feature on or off when using dual controllers.                                                                                                    |

**TABLE 7-47** sys Command Options and Parameters

| <b>Parameter</b> | <b>Function</b>                                                                                                    |
|------------------|----------------------------------------------------------------------------------------------------|
| mp_support       | • If mp_support is set to none, multipathing support is disabled.<br>• If mp_support is set to rw, multipathing support is enabled. Use<br>this mode for single-host configurations when using VERITAS<br>Volume Manager with dynamic multipathing (DMP).<br>• If mp_support is set to mpxio, this setting supports Sun<br>StorEdge Traffic Manager software's multipathing utility in single-<br>or multi-host configurations. This setting is required for all high- |
|                  | availability configurations in Sun Cluster environments. This<br>setting can be used with VERITAS.<br>• The std option is reserved.                                                                                                    |
| rd ahead         | Sets the number of sequential read commands before automatically<br>switching to datablock read ahead. Set to off to always perform<br>datablock read ahead.                                                                                                    |
| recon rate       | The disk drive reconstruction rate options: high, medium, or low.<br>Higher recon_rate settings have a greater impact on system<br>performance, but reconstruction is faster.                                                                                                    |
| naca             | Enables IBM/AIX support.                                                                                                    |
| fc_topology      | Fibre Channel topology selection, see TABLE 7-48 for options.                                                                                                    |
| fc_speed         | If set to auto, the array determines the speed of the Fibre Channel<br>automatically. If set to 1 or 2, the speed of the array is set to<br>1Gbit/sec or to 2Gbit/sec. The cable option causes any change in<br>the fc_speed setting to take effect upon the next cable pull or the<br>next link reset. The force option forces the speed setting to change<br>immediately. Note that if you enter sys list, the actual speed is<br>displayed, not the setting.        |

**TABLE 7-47** sys Command Options and Parameters *(Continued)*

# **Example**

This example shows the result of typing sys list.

```
6120:/:<#> sys list
controller : 2.5
blocksize : 16k
cache : auto
mirror : auto
mp_support : mpxio
naca : off
rd_ahead : on
recon_rate : med
sys memsize : 128 MBytes
cache memsize : 1024 MBytes
fc_topology : auto
fc_speed : 2Gb
```
# sys fc\_topology

#### **Description**

Without any parameter, this command displays the current negotiated topology.

With a parameter selected, this command sets the array topology firmware mode.

# **Usage**

sys fc\_topology sys fc\_topology auto sys fc\_topology loop sys fc\_topology fabric\_p2p

# **Parameters**

<span id="page-263-0"></span>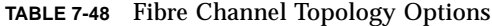

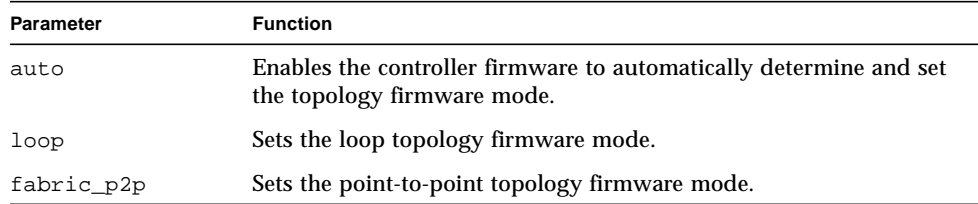

**Note –** When using loop or fabric p2p modes, make sure that the switches are set in the same way.

**Note –** Normally the automatic mode is set. The other modes can be used for special situations or for troubleshooting.

### **Example**

■ This example displays the current negotiated network topology.

```
6120:/:<#> sys fc_topology
Host port u1p1 Current Negotiated Topology=Auto
Point to Point, Port ID=100300
```
■ This example sets up the array topology firmware mode to automatic sense and set.

6120:/:<#> **sys fc\_topology auto**

#### tzset

#### **Description**

Summary: Display or modify the timezone information (not reentrant, not locked).

This is a standard UNIX or Solaris OS command, but it might not support all the functionality of the full command. The usage statement shows supported command options for the array.

#### **Usage**

```
tzset [[+|-]hh00]
```
#### **Description**

Summary: Display software version (not reentrant, not locked).

Displays the current version of controller firmware on an array.

#### **Usage**

ver

#### **Example'**

```
6120 Release 3.0.3 Mon Mar 10 15:47:42 PST 2003 (nnn.nnn.nnn.nnn)
Copyright (C) 1997-2003 Sun Microsystems, Inc.
All Rights Reserved.
```
# vol

# **Description**

Summary: Display or modify the volume information (not reentrant, not locked). This command manages volumes.

# **Usage**

```
vol list [name]
vol stat [name]
vol mode [name]
vol add name data drives raid 0 |1|5 [standby drive]
vol init name data | sysarea
vol mount name
vol unmount name
vol [-y] remove name
vol verify name [fix] [rate <1-8>]
vol recon drive [to-standby | from-standby]
vol disable drive [to-standby]
```
ver

# **Parameters**

| Parameter | <b>Function</b>                                                                                                    |  |
|-----------|----------------------------------------------------------------------------------------------------|--|
| add       | Configures a new volume by assigning it data and hot spare<br>(standby) drives. The data drives cannot already be assigned to any<br>other volume. The hot spare (standby) drive can be shared by<br>multiple volumes.                                                      |  |
| disable   | Marks the specified drive unusable. If the to-standby argument is<br>included, data is first reconstructed onto the hot spare (standby)<br>drive (if available), and then it is disabled. The volume must be<br>mounted for this command.                                   |  |
| init      | Initializes the volume or system area label.<br>Initialization takes about 9.6 seconds per gigabyte of physical disk<br>being configured regardless of RAID level.                                                                                                    |  |
|           | Example times required to initialize a volume:<br>• RAID 5 using five 36Gbyte disks:<br>Time to Initialize:<br>$(36Gbyte * 5 disks) * 9.6sec/Gbyte * 1min/60sec = 29 minutes$<br>Approximate Volume Capacity:<br>$(36Gbyte * 4 disks w/1 drive used for parity) = 144Gbyte$ |  |
|           | • RAID 1 using 5 36Gbyte disks:<br>Time to Initialize:<br>$(36Gbyte * 5 disks) * 9.6sec/Gbyte * 1min/60sec = 29 minutes$<br>Approximate Volume Capacity:<br>$(36Gbyte * 5 disks) / 2 (for mirroring) = 90Gbyte$                                                             |  |
|           | • RAID 0 using 5 36Gbyte disks:<br>Time to Initialize:<br>$(36Gbyte * 5 disks) * 9.6sec/Gbyte * 1min/60sec = 29 minutes$<br>Approximate Volume Capacity:<br>$(36Gbyte * 5 disks) = 180Gbyte$                                                                                |  |
|           | This argument specifies the initialize option to be performed on the<br>selected volume:<br>• data - Initializes the entire data area. This operation will destroy<br>all user data on the volume. It will take several minutes to<br>complete.                             |  |
|           | • sysarea - Initializes the system area with correct private label<br>information. This option is only for qualified service providers.                                                                                                    |  |
| list      | Displays the configuration of the currently assigned volumes.                                                                                                    |  |

**TABLE 7-49** vol Command Options and Parameters

| <b>Parameter</b> | <b>Function</b>                                                                                                    |  |
|------------------|----------------------------------------------------------------------------------------------------|--|
| mode             | Displays cache and mirror settings, and whether the volume is<br>mounted.                                                                                                    |  |
| mount            | Mounts the volume so the host can access it.                                                                                                    |  |
| recon            | Rebuilds (reconstruct) the data of the specified drive. If the<br>to-standby argument is included, data is written to the hot spare<br>(standby) drive. If the from-standby argument is included, data<br>is written back from the hot spare (standby). The volume must be<br>mounted for this command. If necessary, the drive is spun up before<br>reconstruction occurs. Following successful reconstruction, the<br>disabled drive is re-enabled. |  |
| remove           | Deletes a volume by unassigning the data and hot spare (standby)<br>drives assigned to it. The drives can then be assigned to a different<br>volume. The volume must be unmounted before it can be removed.                                                                                                    |  |
| stat             | Displays the operational status of a volume.                                                                                                    |  |
| unmount          | Unmounts the volume to disable access from the host.                                                                                                    |  |
| verify           | Enables an array administrator to execute manual parity checks on<br>existing volumes. The default verification rate is 1 (minimum impact<br>on data host). The verification rate can be set to a value from 1 to 8.<br>Run the vol verify command before performing tape-backup<br>overwrite cycles, approximately once every 30 days.                                                                                                    |  |
|                  | If the fix option is specified and an error is detected, the vol verify<br>command will regenerate parity from the existing data on the<br>volume.                                                                                                    |  |
| -y remove        | Deletes a volume without prompting for verification to remove.                                                                                                    |  |
| name             | Specifies the volume name.                                                                                                    |  |
| drives           | Specifies the set of drives to be assigned to the volume.                                                                                                    |  |

**TABLE 7-49** vol Command Options and Parameters *(Continued)*

# **Examples**

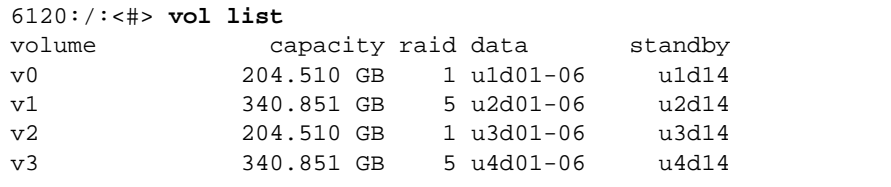

```
6120:/:<#> vol list v0
volume capacity raid data standby
v0 204.510 GB 1 u1d01-06 u1d14
```

```
6120:/:<#> vol stat
v0: mounted
  u1d01: mounted
-- - - - (items omitted in example) u1d06: mounted
   Standby: u1d14: mounted
v1: mounted
 u2d01: mounted
- - - - - (items omitted in example) u2d06: mounted
  Standby: u2d14: mounted
v2: mounted
  u3d01: mounted
- - - - - (items omitted in example) u3d06: mounted
   Standby: u3d14: mounted
v3: mounted
  u4d01: mounted
- - - - - - (items omitted in example)
  u4d06: mounted
   Standby: u4d14: mounted
```

```
6120:/:<#> vol stat v0
v0: mounted
   u1d01: mounted
   u1d02: mounted
   u1d03: mounted
   u1d04: mounted
   u1d05: mounted
   u1d06: mounted
   Standby: u1d14: mounted
```
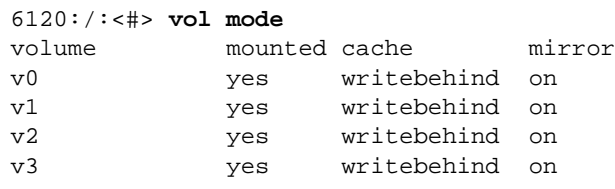

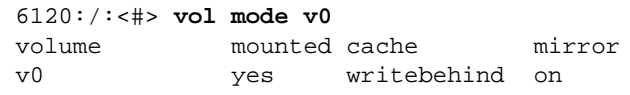

6120:/:<#> **vol add vol-name data u5d1-8 raid 5 standby u5d14**

# volslice

**Note –** Each of the commands listed in the usage statement of this section is described in its own section.

# **Description**

Summary: Display or modify the volume slice info (not reentrant, not locked).

#### **Usage**

```
volslice create [slice-name [-s start] -z size vol-name]
volslice list [slice-name | -v volume-name]
volslice remove slice-name | -v volume-name
```
# volslice create

# **Description**

Creates a volume slice. A maximum of 64 slices is allowed for an array or an array HA configuration.

**Note –** If you issue the volslice create command without any parameters, you will be interactively prompted to specify the parameters.

**Note –** The default permission of a newly created slice is none. You must set the permissions before a host can use it.

**Note –** When you create a slice, the actual size of the slice is rounded to the nearest stripe boundary.

# **Usage**

volslice create volslice create *slice-name* -z *size volume-name* volslice create *slice-name* -s *start* -z *size volume-name*

# **Parameters**

| <b>Parameter</b> | <b>Function</b>                                                                                                    |  |
|------------------|----------------------------------------------------------------------------------------------------|--|
| slice-name       | Specifies the slice name such as s0, s1, s2, and s3. Can be any 12<br>(maximum) alphanumeric characters except a blank space.                                                                                                    |  |
| $-z$ size        | Specifies the size of the block in Mbytes or Gbytes.                                                                                                    |  |
| volume-name      | Specifies the volume name such as $v0$ , $v1$ , $v2$ , and $v3$ .                                                                                                    |  |
| -s start         | In addition to the above options, this parameter can be used to<br>specify the starting block. If it is not specified, the application will<br>find the best fit for the specified slice size on the specified volume<br>and create the slice accordingly. Use the volslice list command<br>to find the starting block of unused space on a slice. |  |

**TABLE 7-50** volslice create Command Options and Parameters

#### **Example**

This example shows the interactive and manual methods to create a slice.

```
6120:/:<#> volslice create
volume capacity raid data standby
v1 50.020 GB 5 u1d1-4 u1d14
v2 50.020 GB 5 u1d5-8 u1d9
Select the volume to be sliced: v1
Slice Slice Num Start Blk Size Blks Capacity Volume
                 0 143709696 50.020 GB v1
Enter the name of slice to be created : s0
Do you want to specify the start block for slice ? [N]: n
Enter size of slice [ < size >gb ] : 5gb
1 out of Max. 64 slices created, 63 available.
6120:/:<#> volslice create s0 -s 1024 -z 5GB v1
1 out of Max. 64 slices created, 63 available.
```
# volslice list

## **Description**

Lists the details of all or specified volumes. If a slice name is provided, the details of that slice are displayed. If a volume name is provided, the details of the slices and unused portion on that volume are shown. With no options specified, the details of all volumes (slices and unused portion) are shown.

volslice list volslice list *slice-name* volslice list -v *volume-name*

# **Parameters**

**TABLE 7-51** volslice list Command Options and Parameters

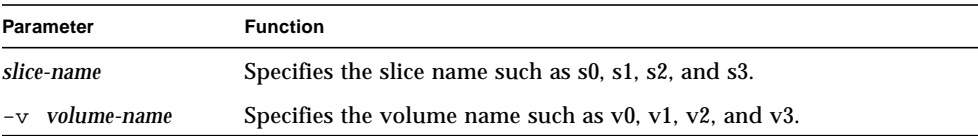

# **Examples**

■ The first example lists the details of all slices (slices and unused portion) on all volumes.

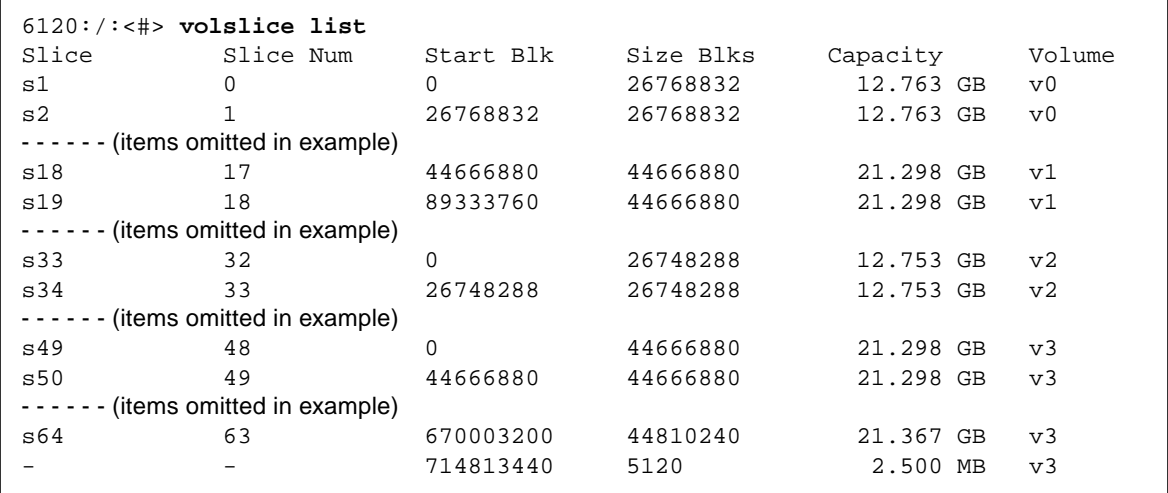

■ The second example lists the details of slice s62.

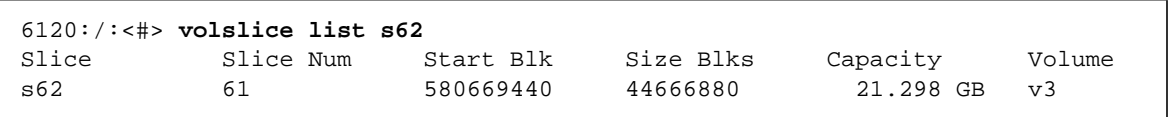

■ The third example lists the details of the slices and unused portion on volume v1.

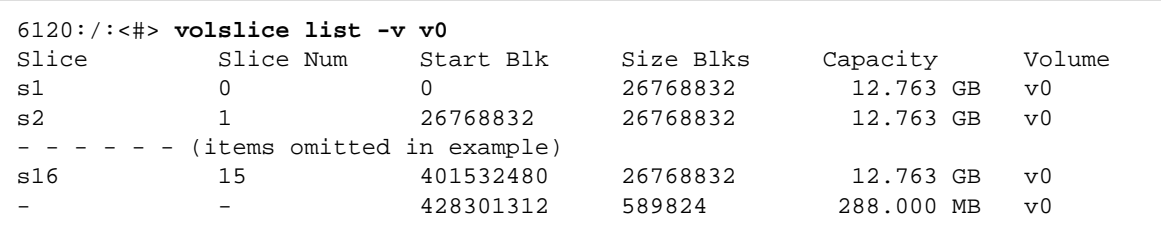

# volslice remove

#### **Description**

Removes a volume slice. If a slice name is provided, the named slice is removed. If a volume name is provided, all slices of that volume are removed, with the underlying volume remaining intact.

This command also causes the slice information to be deleted from the disk and the dynamic data structure. All the Persistent Group Reservations (PGR) and LUN mapping and masking permissions are also deleted for the slice or for all slices in a volume if -v *volume-name* is used.

### **Usage**

volslice remove *slice-name* volslice remove -v *volume-name*

## **Parameters**

**TABLE 7-52** volslice remove Command Options and Parameters

| Parameter        | <b>Function</b>                                                                                            |
|------------------|----------------------------------------------------------------------------------------------------|
| slice-name       | Specifies the slice name such as s0, s1, s2, and s3                                                        |
| $-v$ volume-name | Specifies the volume name such as $v0$ , $v1$ , $v2$ , and $v3$ for which all<br>slices are to be removed. |

# **Example**

■ The first example removes slice name s4.

```
6120:/:<#> volslice remove s4
WARNING - The slice will be deleted.
Continue ? [N]: Y
```
■ The second example removes all slices from volume v1.

```
6120:/:<#> volslice remove -v v1
WARNING - All slices in the given volume will be deleted.
Continue? [N]: Y
```
# Other Commands

The array's telnet CLI includes a number of commands that are very similar to or identical with the same command in UNIX or Solaris. This section documents these commands.

If you need additional information about the command, see the UNIX or Solaris man page.

**Note –** Commands are listed as either reentrant commands or as not reentrant. A reentrant command can be run in multiple telnet sessions, or CLI windows, to the same array.

#### arp

# **Description**

Summary: Display, set, and delete arp table entries (reentrant, not locked).

This is a standard UNIX or Solaris OS command, but it might not support all the functionality of the full command. The usage statement shows supported command options for the Sun StorEdge 6020 and 6120 arrays.

# **Usage**

arp *host* arp -a arp -d *host* arp -s *host ether\_addr* [temp] arp -f *filename*

## cat

# **Description**

Summary: Concatenate and display (reentrant, not locked).

This is a standard UNIX or Solaris OS command, but it might not support all the functionality of the full command. The usage statement shows supported command options for the Sun StorEdge 6020 and 6120 arrays.

```
cat [-benstv] filename...
```
**Note –** Do not use the cat command on a long file because the command cannot be aborted.

#### cd

### **Description**

Summary: Change working directory (reentrant, not locked).

This is a standard UNIX or Solaris OS command, but it might not support all the functionality of the full command.

## cmp

#### **Description**

Summary: Perform a byte-by-byte comparison of two files (reentrant, not locked).

This is a standard UNIX or Solaris OS command, but it might not support all the functionality of the full command. The usage statement shows supported command options for the Sun StorEdge 6020 and 6120 arrays.

#### **Usage**

cmp [-ls] *file1 file2* [*skip1*] [*skip2*]

#### cp

# **Description**

Summary: Copy files (reentrant, not locked).

This is a standard UNIX or Solaris OS command, but it might not support all the functionality of the full command. The usage statement shows supported command options for the Sun StorEdge 6020 and 6120 arrays.

#### **Usage**

cp [-i] *src target*; or: cp [-irR] *src1* ... *srcN directory*

# date

# **Description**

Summary: Display or set the date (reentrant, not locked).

This is a standard UNIX or Solaris OS command, but it might not support all the functionality of the full command. The usage statement shows supported command options for the Sun StorEdge 6020 and 6120 arrays.

# **Usage**

```
date [-u] [yyyymmddhhmm[.ss]]
```
# du

# **Description**

Summary: Display disk blocks usage (reentrant, not locked).

This is a standard UNIX or Solaris OS command, but it might not support all the functionality of the full command. The usage statement shows supported command options for the Sun StorEdge 6020 and 6120 arrays.

# **Usage**

du [-as] [*filename*...]

# df

# **Description**

Summary: Display sysarea file system usage (not reentrant, not locked).

This is a standard UNIX or Solaris OS command, but it might not support all the functionality of the full command. The usage statement shows supported command options for the Sun StorEdge 6020 and 6120 arrays.

# **Usage**

df [-k] [*directory*]

echo

# **Description**

Summary: Echo arguments to the standard output (reentrant, not locked).

This is a standard UNIX or Solaris OS command, but it might not support all the functionality of the full command.

# **Example**

```
6120:/:<#> echo my typing
my typing
qatest:/:<5>
```
# head

# **Description**

Summary: Display the first few lines of the specified files (reentrant, not locked).

This is a standard UNIX or Solaris OS command, but it might not support all the functionality of the full command. The usage statement shows supported command options for the Sun StorEdge 6020 and 6120 arrays.

# **Usage**

```
head [-n] filename...
```
# $\log$

# **Description**

Summary: List the contents of a directory (reentrant, not locked).

This is a standard UNIX or Solaris OS command, but it might not support all the functionality of the full command. The usage statement shows supported command options for the Sun StorEdge 6020 and 6120 arrays.

# **Usage**

```
ls [-1ACFLRadfgilqrs] [filename...]
```
# mkdir

# **Description**

Summary: Make a directory (reentrant, not locked).

This is a standard UNIX or Solaris OS command, but it might not support all the functionality of the full command. The usage statement shows supported command options for the Sun StorEdge 6020 and 6120 arrays.

mkdir [-p] *dirname* ...

#### more

#### **Description**

Summary: View file on console (not reentrant, not locked).

This is a standard UNIX or Solaris OS command, but it might not support all the functionality of the full command. The usage statement shows supported command options for the Sun StorEdge 6020 and 6120 arrays.

#### **Usage**

more *filename*

#### mv

#### **Description**

Summary: Move or rename files (reentrant, not locked).

This is a standard UNIX or Solaris OS command, but it might not support all the functionality of the full command. The usage statement shows supported command options for the Sun StorEdge 6020 and 6120 arrays.

#### **Usage**

mv [-if] *src target*; or: mv [-if] *src1* ... *srcN directory*

#### netstat

#### **Description**

Summary: Show network status (reentrant, not locked).

This is a standard UNIX or Solaris OS command, but it might not support all the functionality of the full command. The usage statement shows supported command options for the Sun StorEdge 6020 and 6120 arrays.

#### **Usage**

netstat [-airs]

passwd

# **Description**

Summary: Change password file information (not reentrant, not locked).

This is a standard UNIX or Solaris OS command, but it might not support all the functionality of the full command.

ping

# **Description**

Summary: Send ICMP ECHO\_REQUEST packets to network hosts (reentrant, not locked).

This is a standard UNIX or Solaris OS command, but it might not support all the functionality of the full command. The usage statement shows supported command options for the Sun StorEdge 6020 and 6120 arrays.

# **Usage**

```
ping host [timeout]
ping -s host [count/timeout]
```
pwd

# **Description**

Summary: Display the pathname of the current working directory (reentrant, not locked).

This is a standard UNIX or Solaris OS command, but it might not support all the functionality of the full command.

rm

# **Description**

Summary: Remove (unlink) files (reentrant, not locked).

This is a standard UNIX or Solaris OS command, but it might not support all the functionality of the full command. The usage statement shows supported command options for the Sun StorEdge 6020 and 6120 arrays.

rm [-rif] *filename*...

# rmdir

#### **Description**

Summary: Remove (unlink) directories (reentrant, not locked).

This is a standard UNIX or Solaris OS command, but it might not support all the functionality of the full command. The usage statement shows supported command options for the Sun StorEdge 6020 and 6120 arrays.

#### **Usage**

rmdir *directory* ...

## route

## **Description**

Summary: Manipulate the route table (not reentrant, not locked).

This is a standard UNIX or Solaris OS command, but it might not support all the functionality of the full command. The usage statement shows supported command options for the Sun StorEdge 6020 and 6120 arrays.

#### **Usage**

route [-cr] route [-af] *path-name* route add [host|net] *destination gateway* route delete [host|net] *destination gateway*

# **Parameters**

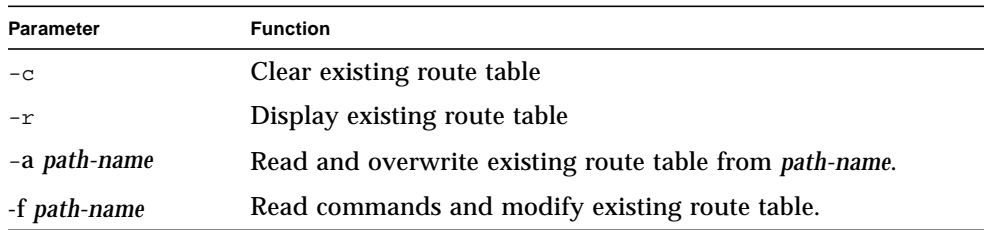

#### sync

#### **Description**

Summary: Write the memory-cached data to disk (not reentrant, not locked).

The sync command executes the sync system primitive. If the system is to be reset, sync must be called to insure file system integrity. See ["reset" on page 226.](#page-249-0) The sync command will flush all previously unwritten system buffers out to disk, thus assuring that all file modifications up to that point will be saved.

This is a standard UNIX or Solaris OS command, but it might not support all the functionality of the full command. The usage statement shows supported command options for the array.

#### **Usage**

sync

# tail

# **Description**

Summary: Display the last part of a file (reentrant, not locked).

This is a standard UNIX or Solaris OS command, but it might not support all the functionality of the full command. The usage statement shows supported command options for the Sun StorEdge 6020 and 6120 arrays.

#### **Usage**

tail [+|-number[lc]] *filename*

# touch

# **Description**

Summary: Update the modification time of a file (reentrant, not locked).

This is a standard UNIX or Solaris OS command, but it might not support all the functionality of the full command. The usage statement shows supported command options for the Sun StorEdge 6020 and 6120 arrays.

# **Usage**

touch [-cf] *filename...*

# Illustrated Parts

This appendix contains part numbers and illustrations of field-replaceable units (FRUs) for the Sun StorEdge 6020 and 6120 arrays.

**TABLE C-1** Illustrated Parts

| <b>FRU</b>                           | <b>Part Number</b> | <b>Figure</b>     |  |
|--------------------------------------|--------------------|-------------------|--|
| Disk drive in canister:              |                    |                   |  |
| • 36 Gbyte, 15K rpm, 1-inch FC-AL    | F540-5322          | <b>FIGURE C-1</b> |  |
| • 73 Gbyte, 10K rpm, 1-inch FC-AL    | F540-5330          |                   |  |
| • 146 Gbyte, 1-inch FCAL             | F540-5471          |                   |  |
| Array controller card (version 2.5)  | F540-5559          | <b>FIGURE C-2</b> |  |
| Array interconnect card (loop card)  | F540-5384          | <b>FIGURE C-3</b> |  |
| Power and cooling unit               | F300-1562          | <b>FIGURE C-4</b> |  |
| UPS battery pack                     | F370-4861          | <b>FIGURE C-5</b> |  |
| Array chassis and midplane           | F540-5318          | <b>FIGURE C-6</b> |  |
| Array interconnect cable             | F530-3211          | <b>FIGURE C-7</b> |  |
| Array power cable (Y-cord)           | F180-2039          | n/a               |  |
| Shielded Ethernet cable (category 5) |                    |                   |  |
| $\cdot$ 1 meter                      | F530-3205          | <b>FIGURE C-7</b> |  |
| $\cdot$ .3 meter                     | F530-3206          |                   |  |
| Array fiber-optic cable .8 meter     | F537-1057          | <b>FIGURE C-7</b> |  |

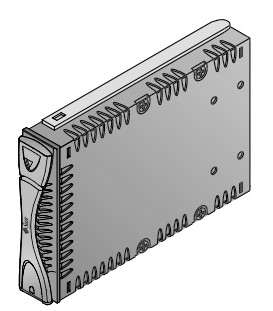

**FIGURE C-1** Disk Drive in Canister

<span id="page-285-0"></span>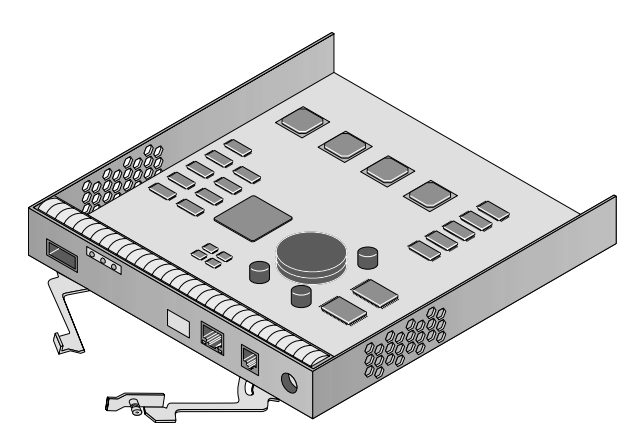

**FIGURE C-2** Array Controller Card, Version 2.5

<span id="page-285-1"></span>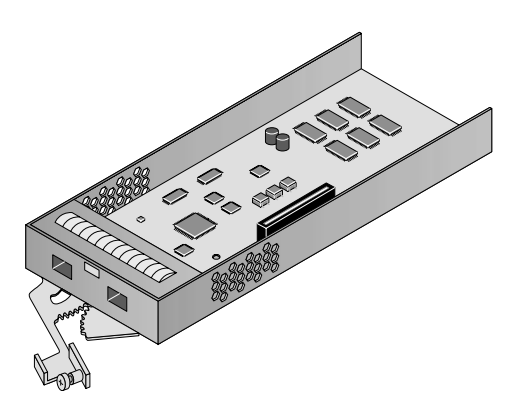

<span id="page-285-2"></span>**FIGURE C-3** Array Interconnect Card (Loop Card)

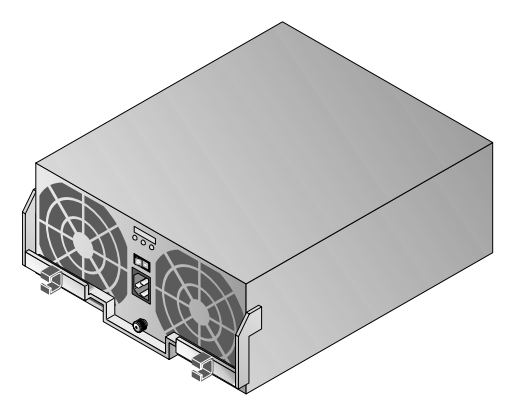

**FIGURE C-4** Power and Cooling Unit

<span id="page-286-1"></span><span id="page-286-0"></span>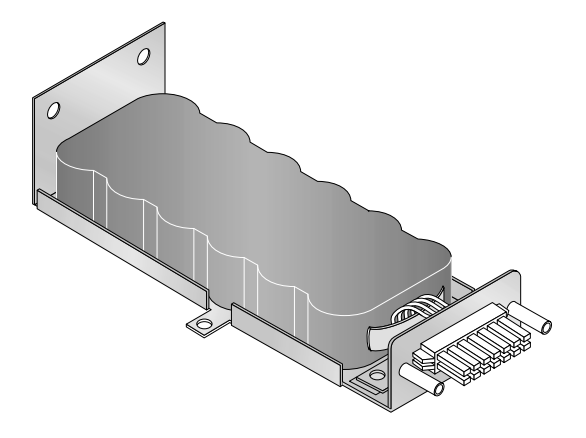

**FIGURE C-5** UPS Battery Pack

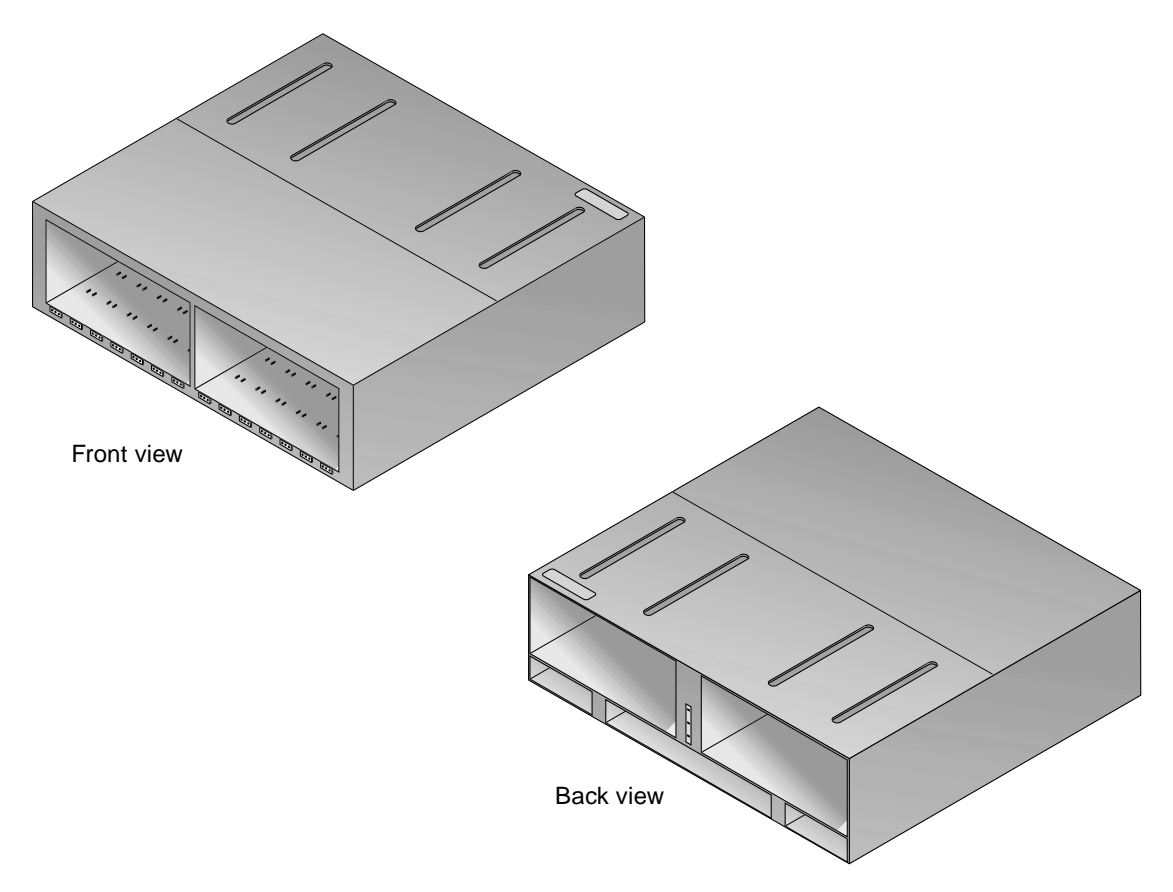

<span id="page-287-0"></span>**FIGURE C-6** Array Chassis and Midplane
<span id="page-288-1"></span>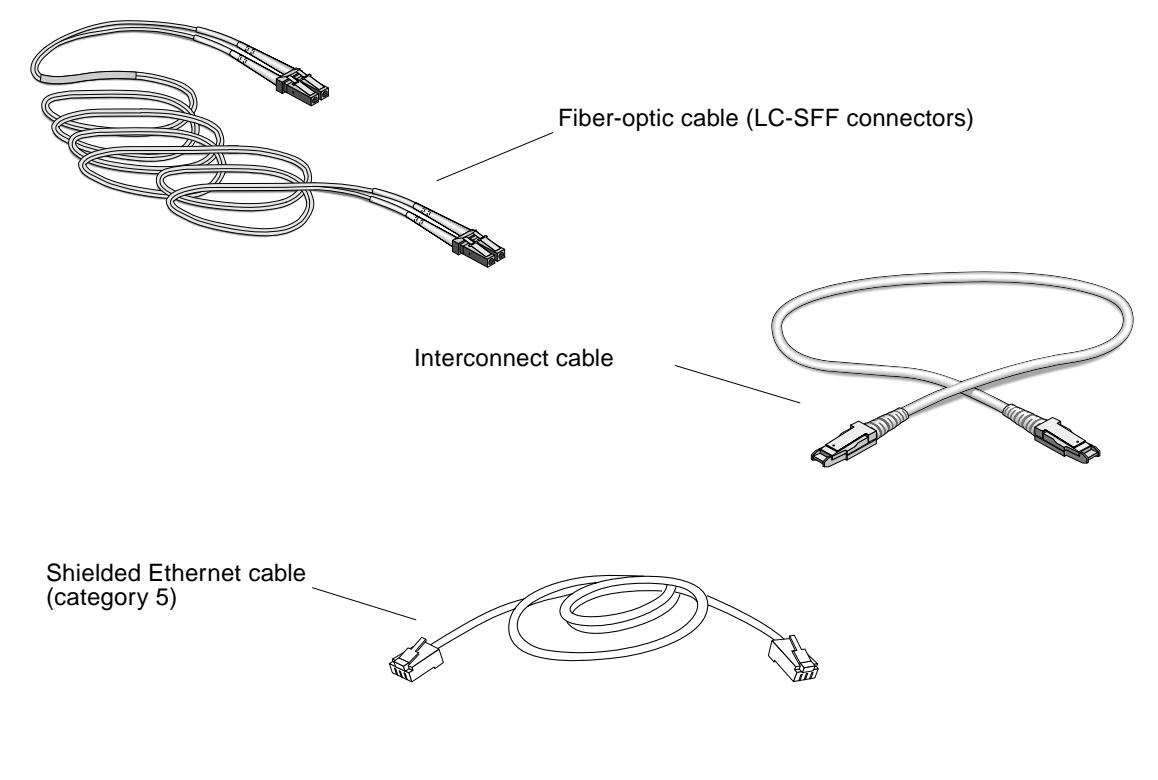

<span id="page-288-0"></span>**FIGURE C-7** Array Cables

**Note –** The Y-cord power cable is not shown in [FIGURE C-7.](#page-288-0)

# Glossary

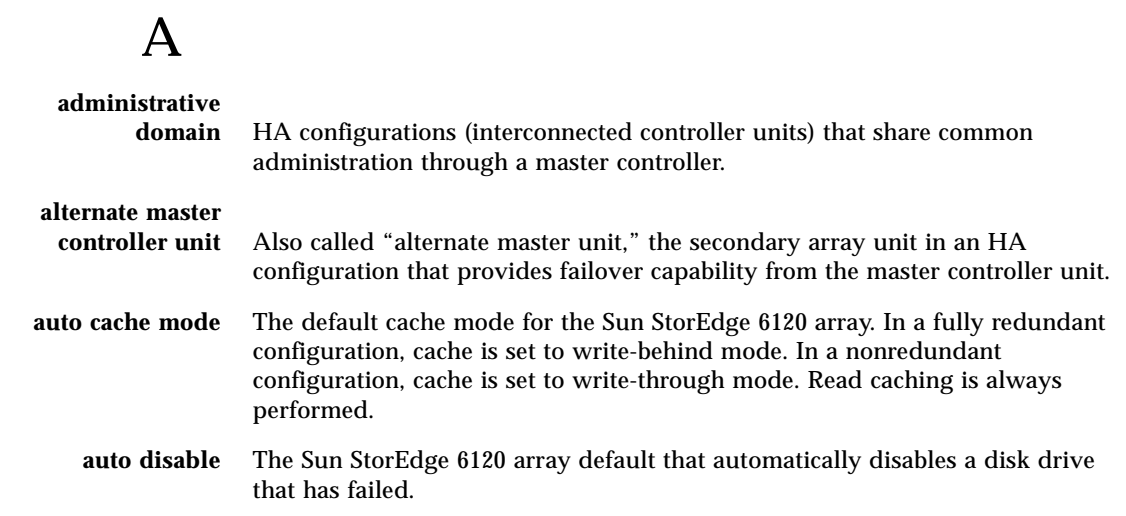

# B

**buffering** Data that is being transferred between the host and the drives.

## $\mathcal{C}$

#### **command-line interface**

- **(CLI)** The interface between the Sun StorEdge 6120 array's pSOS operating system and the user in which the user types commands to administer the array.
- **controller unit** A Sun StorEdge 6120 array that includes a controller card. It can be used as a standalone unit or configured with other Sun StorEdge 6120 arrays.

# D

## **Dynamic Multi-Pathing**

**(DMP)** A VERITAS Volume Manager feature that provides an Alternate Pathing mechanism for rerouting data in the event of a controller failover.

# E

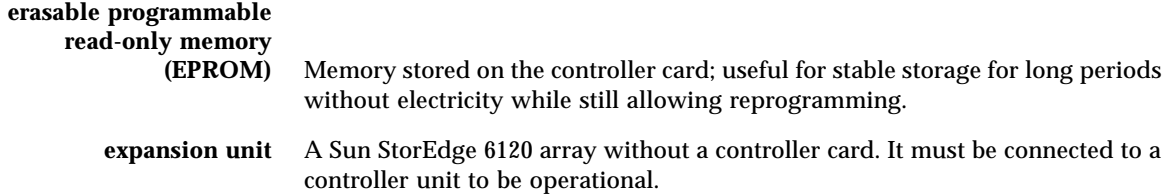

# F

**Fibre Channel Arbitrated Loop**

**(FC-AL)** A 100-Mbyte/s serial channel that enables connection of multiple devices (disk drives and controllers).

**field-replaceable unit**

**(FRU)** A component that is easily removed and replaced by a field service engineer or a system administrator.

**FLASH memory device**

**(FMD)** A device on the controller card that stores EPROM firmware.

# G

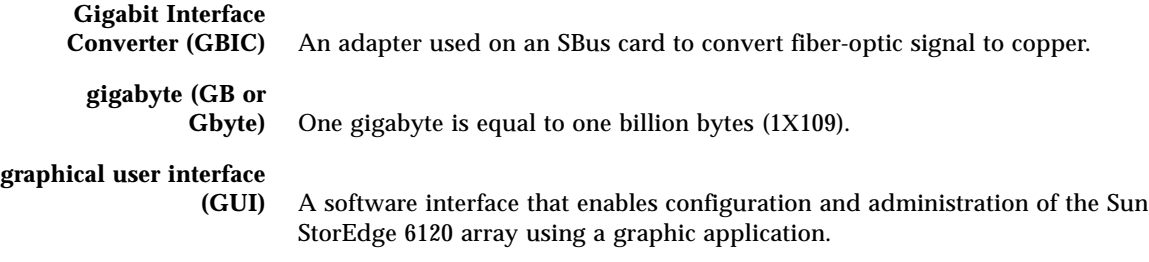

# $\mathbf H$

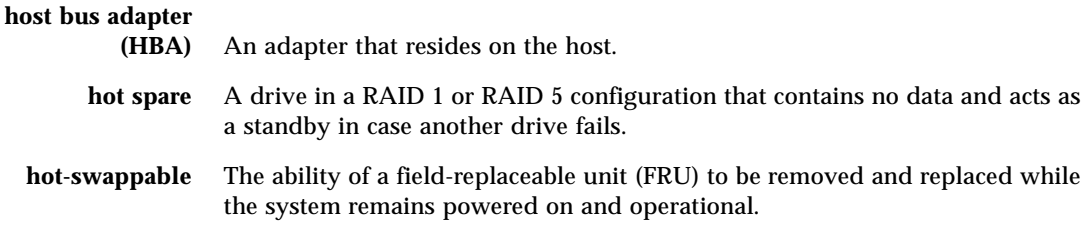

# I

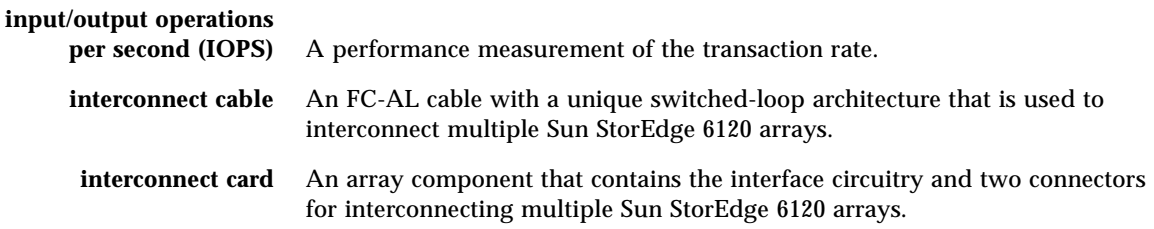

# $\mathbf{L}$

**LC** An industry-standard name used to describe a connector standard. The Sun StorEdge 6120 array uses an LC-SFF connector for the host FC-AL connection.

#### **light-emitting diode**

**(LED)** A device that converts electrical energy into light that is used to display activity.

#### **logical unit number**

**(LUN)** One or more drives that can be grouped into a unit; also called a volume.

# M

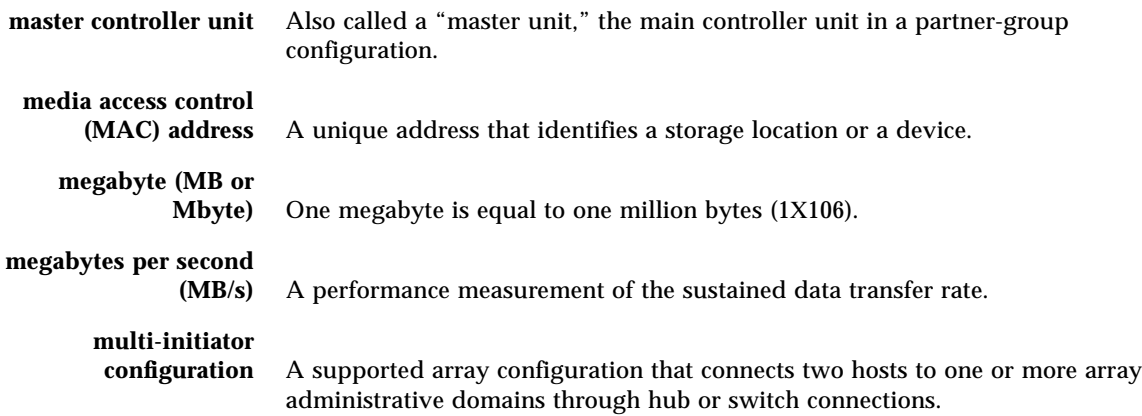

# P

**parity** Additional information stored with data on a disk that enables the controller to rebuild data after a drive failure.

# **power and cooling unit**

**(PCU)** A FRU component in the Sun StorEdge 6120 array. It contains a power supply, cooling fans, and an integrated UPS battery. There are two power and cooling units in a Sun StorEdge 6120 array.

**pSOS** An operating system built into the Sun StorEdge 6120 array controller card firmware, which provides interfaces between the mounted RAID volumes and the database environment.

# $\boldsymbol{\mathsf{Q}}$

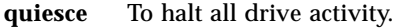

## R

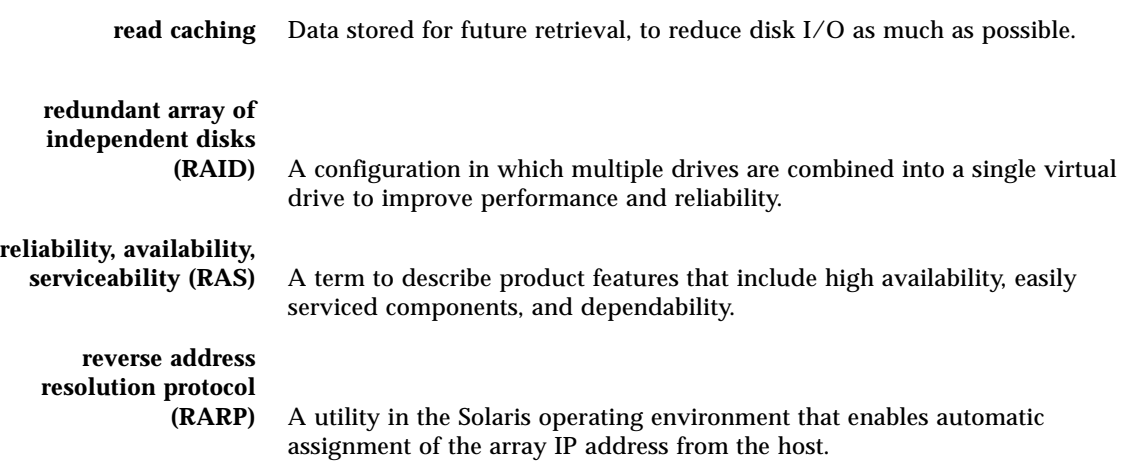

# S

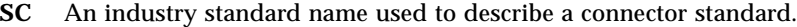

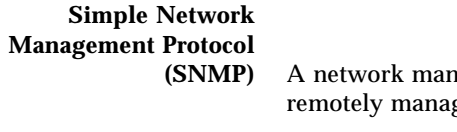

agement protocol designed to give a user the capability to ge a computer network.

**small form factor**

**(SFF)** An industry standard describing a type of connector. An LC-SFF connector is used for the host FC-AL connection to the Sun StorEdge 6120 array.

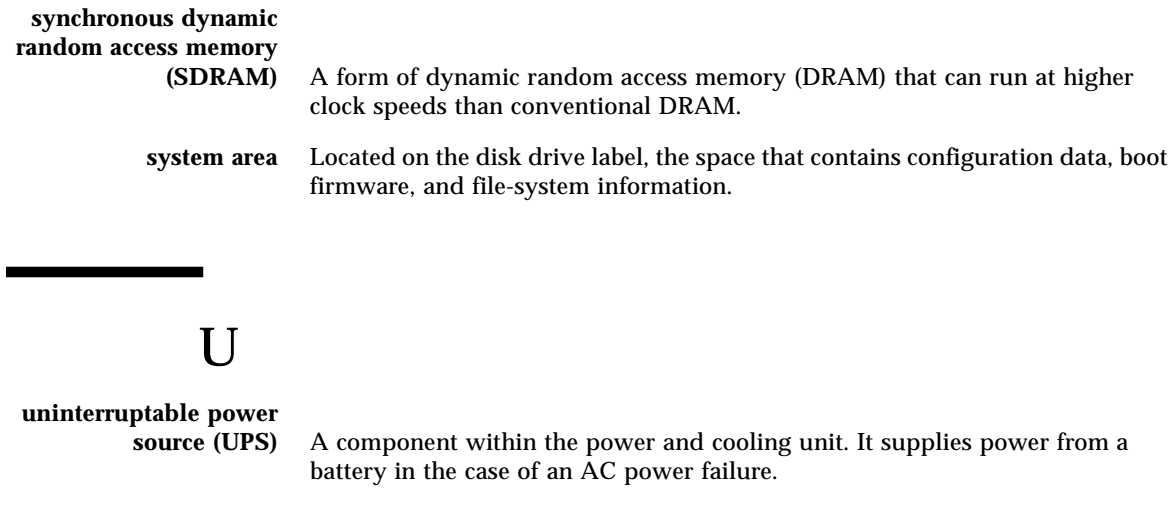

V

**volume** Also called a logical unit or LUN, a volume is one or more drives that can be grouped into a unit for data storage.

# W

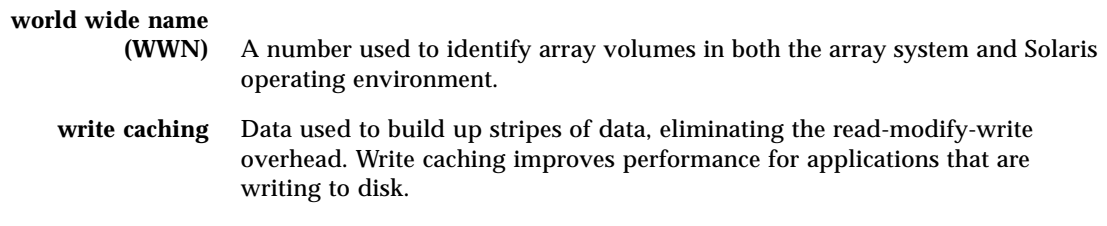

# Index

#### **SYMBOLS**

/etc/ethers [file 118](#page-141-0) /etc/hosts [file 118](#page-141-1) /etc/nsswitch.conf [file 119](#page-142-0) /usr/sbin/in.rarpd [daemon 119](#page-142-1)

### **A**

[access permission 2](#page-25-0) array administration [to display command syntax 182](#page-205-0) [to display commands 181](#page-204-0) [characteristics 2](#page-25-1) [configuration considerations 45](#page-68-0) firmware [upgrading 121](#page-144-0) monitoring [to check data parity 80](#page-103-0) [to check the battery 81](#page-104-0) [to check the drive status 79](#page-102-0) [to check the hot-spare 79](#page-102-1) [to determine failover 78](#page-101-0) [to display FRU information 82](#page-105-0) [to display FRU status 83](#page-106-0) system files [upgrading 121](#page-144-1) [array cables, illustrated 265](#page-288-1) [array chassis FRU, illustrated 264](#page-287-0) array configuration for remote system logging

[to edit the /etc/hosts file 33](#page-56-0) [to edit the /etc/syslog.conf file 32](#page-55-0) [to edit the management host /etc/syslog.conf](#page-58-0) file 35 [to transfer files back to the array 34](#page-57-0) [to transfer files to the management host 30](#page-53-0) for SNMP notification [to edit the array /etc/hosts file 40](#page-63-0) [to edit the array /etc/syslog.conf file 39](#page-62-0) [to transfer files back to the array 41](#page-64-0) [to transfer the array files to the management](#page-60-0) host 37 [array system level LEDs 89](#page-112-0)

### **B**

[battery 106](#page-129-0) [battery FRU, illustrated 263](#page-286-0) [battery, checking 52,](#page-75-0) [81](#page-104-0) [battery, replacing 106](#page-129-1) [blue SIS LED 89](#page-112-1)

### **C**

cache [mode, setting 21](#page-44-0) [read-ahead threshold, setting 24](#page-47-0) [segment 18](#page-41-0) segment size [setting 18](#page-41-1) [segment size, displaying 19](#page-42-0)

chassis [replacement 114](#page-137-0) [service 114](#page-137-1) [chassis FRU, illustrated 264](#page-287-0) CLI (command-lind interface) command descriptions [complete list 184](#page-207-0) [FRU identifiers 182](#page-205-1) [command-line interface \(CLI\) xix](#page-18-0) commands [displaying all 181](#page-204-1) [syntax, displaying 182](#page-205-2) [configuration considerations 45](#page-68-0) configuring the array for remote system logging [to edit the /etc/hosts file 33](#page-56-0) [to edit the /etc/syslog.conf file 32](#page-55-0) [to edit the management host /etc/syslog.conf](#page-58-0) file 35 [to transfer files back to the array 34](#page-57-0) [to transfer files to the management host 30](#page-53-0) for SNMP notification [to edit the array /etc/hosts file 40](#page-63-0) [to edit the array /etc/syslog.conf file 39](#page-62-0) [to transfer files back to the array 41](#page-64-0) [to transfer the array files to the management](#page-60-0) host 37 controller card [offline upgrade 131](#page-154-0) [service 111](#page-134-0) [controller card LEDs 96](#page-119-0) [controller card, illustrated 262](#page-285-0) [controller card, replacing 112](#page-135-0)

### **D**

[data 50](#page-73-0) [block size definition 18](#page-41-2) [parity, checking 80](#page-103-0) [determining channel connection failures 98](#page-121-0) [determining FRU failures 98](#page-121-1) disk drive [firmware upgrade 133](#page-156-0) [removing and replacing 100](#page-123-0) [status, checking 79](#page-102-0) system

[area 2](#page-25-2) [disk drive LEDs 91](#page-114-0) [disk drive, illustrated 262](#page-285-1) [diskless drive bracket 100](#page-123-1) [downloading upgrade firmware 124](#page-147-0) [downloading upgrade patches 130](#page-153-0) [drive firmware upgrade 133](#page-156-0)

### **E**

[Ethernet cable, illustrated 265](#page-288-1)

#### **F**

[fail over, determining 78](#page-101-0) [fiber-optic cable, illustrated 265](#page-288-1) firmware [upgrading 121](#page-144-0) firmware upgrade [interconnect card 132](#page-155-0) [format utility 63](#page-86-0) FRU (field-replaceable unit) [information, displaying 82](#page-105-0) [status, displaying 83](#page-106-0) [FRU part numbers 261](#page-284-0)

### **G**

[global parameters 17](#page-40-0) [green SIS LED 88](#page-111-0)

### **H**

[HA configuration multipathing, enabling 20](#page-43-0) [host multipathing 69](#page-92-0) [host-generated messages 88](#page-111-1) hot spare [checking 79](#page-102-1)

### **I**

[interconnect cable, illustrated 265](#page-288-1)

interconnect card [firmware upgrade 132](#page-155-0) [replacing 110](#page-133-0) [service 109](#page-132-0) [upgrading firmware 127](#page-150-0) [interconnect card LEDs 94](#page-117-0) [interconnect card, illustrated 262](#page-285-2) [IP address, setting 25](#page-48-0)

### **L**

LEDs [array system level 89](#page-112-2) [controller card 96](#page-119-0) [disk drive 91](#page-114-0) [interconnect card 94](#page-117-0) [power and cooling unit 93](#page-116-0) [light emitting diodes \(LEDs\) 88](#page-111-2) [list of CLI commands 184](#page-207-0) [live firmware upgrades 121](#page-144-2) live upgrade [verifying 128](#page-151-0) LUN mapping [to add an entry to the LUN map 66](#page-89-0) [to display the LUN map 66](#page-89-1) [to remove an entry from the LUN map 67](#page-90-0) [masking 2](#page-25-3) [to change the default LUN permissions 70](#page-93-0) [to define a host WWN group 71](#page-94-0) [to find the default LUN permissions and](#page-91-0) system-assigned WWNs 68 [to remove a WWN from a specific group 74](#page-97-0) [to remove the registered status of a WWN 73](#page-96-0) [to set a specific LUN permission 68](#page-91-1) [to set LUN permission with host multipathing](#page-92-1) 69 [to set the permissions of a LUN for all](#page-95-0) members of a group 72 [to view all registered WWNs 69](#page-92-2) [permissions 2](#page-25-0) [reconstruction rate, setting 22](#page-45-0)

#### **M**

[masking a LUN 67](#page-90-1)

messages [error example 177](#page-200-0) [notice example 177](#page-200-1) [warning example 177](#page-200-1) midplane /etc/hosts [118](#page-141-1) /etc/nsswitch.conf [119](#page-142-2) [disk positions 118](#page-141-2) [HA array configuration 114,](#page-137-2) [118](#page-141-3) [replacement 114](#page-137-0) [service 114](#page-137-1) [midplane and chassis FRU, illustrated 264](#page-287-0) [mirrored cache, enabling 21](#page-44-1) monitoring the array [to check data parity 80](#page-103-0) [to check the battery 81](#page-104-0) [to check the drive status 79](#page-102-0) [to check the hot-spare 79](#page-102-1) [to determine failover 78](#page-101-0) [to display FRU information 82](#page-105-0) [to display FRU status 83](#page-106-0) [multipathing software 69](#page-92-0)

### **N**

notice message [example 179](#page-202-0) nsswitch.conf [file 119](#page-142-0)

### **O**

[offline firmware upgrades 129](#page-152-0) offline upgrade [verifying 134](#page-157-0)

### **P**

[part numbers 261](#page-284-0) [permission 2](#page-25-0) [power and cooling unit LEDs 93](#page-116-0) [power and cooling unit removal 103](#page-126-0) [power and cooling unit, illustrated 263](#page-286-1) [power cable, illustrated 265](#page-288-1) [preparing for live firmware upgrades 122](#page-145-0) product [description 1](#page-24-0)

#### **R**

RAID level [considerations 46](#page-69-0) [RAS \(reliability, availabillity, and serviceability\)](#page-24-1) features 1 reconfiguring a volume [creating 49](#page-72-0) [deleting 48](#page-71-0) [labeling 62](#page-85-0) [reconstruction rates 22](#page-45-1) [related documentation xxii](#page-21-0) [reliability, availabillity, and serviceability \(RAS\)](#page-24-1) features 1 removal and replacement [chassis and midplane 114](#page-137-0) removing and replacing [controller card 112](#page-135-0) [disk drives 100](#page-123-0) [interconnect card 110](#page-133-0) [power and cooling unit 103](#page-126-0) [UPS battery 106](#page-129-1) resetting global parameters [to enable HA configuration multipathing 20](#page-43-0) [to enable mirrored cache 21](#page-44-2) [to perform volume verification 23](#page-46-0) [to set cache read-ahead threshold 24](#page-47-0) [to set the cache block size 18](#page-41-1) [to set the cache mode 21](#page-44-0) [to set the IP address 25](#page-48-0) [to set the LUN reconstruction rate 22](#page-45-0)

### **S**

service [chassis 114](#page-137-1) [controller card 111](#page-134-0) [interconnect card 109](#page-132-0) [midplane 114](#page-137-1) [power and cooling units 102](#page-125-0) [removing and replacing components 99](#page-122-0) [service indicator standard LEDs 88](#page-111-2) [SIS LEDs 88](#page-111-2)

slicing [a volume 51](#page-74-0) [limitations 52](#page-75-1) [Storage Automated Diagnostic Environment 88,](#page-111-3) [98](#page-121-2) stripe unit size [See data block size](#page-41-3) Sun StorEdge 6120 array [characteristics 2](#page-25-1) sys command [blocksize subcommand 20](#page-43-1) [determing fail over 78](#page-101-1) [enabling multipathing 20](#page-43-2) [mirrored cache 22](#page-45-2) [read-ahead threshold 25](#page-48-1) [reconstruction rates 23](#page-46-1) syslog error messages [command-line error message descriptions 166](#page-189-0) [interconncet card and other FRU errors 172](#page-195-0) [other errors 175](#page-198-0) [port errors 171](#page-194-0) [RAID and other errors 166](#page-189-1) [error message descriptions 145](#page-168-0) [error message syntax 143](#page-166-0) [examples 177](#page-200-2) [message types 144](#page-167-0) [warning message descriptions 152](#page-175-0) system [area 2](#page-25-2) [logging, configuring 37,](#page-60-1) [84](#page-107-0)

### **T**

[Telnet 88](#page-111-4) [transferring upgrade patches to array 124](#page-147-0) [troubleshooting the array 87](#page-110-0)

### **U**

[UNIX commands, using xxiii](#page-22-0) upgrade patches [downloading 130](#page-153-0) [upgrade patches, downloading 124](#page-147-0) [upgrading array firmware 121](#page-144-0) [upgrading array system files 121](#page-144-1) Upgrading firmware

[offline upgrades 129](#page-152-0) upgrading firmware [controller card 131](#page-154-0) [disk drive 133](#page-156-0) [interconnect card 132](#page-155-0) [live upgrades 121](#page-144-2) [upgrading interconnect card firmware 127](#page-150-0) [UPS battery 106](#page-129-0) [UPS battery FRU, illustrated 263](#page-286-0)

[worldwide name \(WWN\) 120](#page-143-1) [WWN 120](#page-143-1)

#### **Y**

[yellow SIS LED 88](#page-111-5)

#### **V**

[verification frequency, setting 23](#page-46-0) [verifying live upgrade procedure 128](#page-151-0) [verifying offline upgrade 134](#page-157-0) vol command [adding a volume 3,](#page-26-0) [6,](#page-29-0) [49](#page-72-1) [checking data parity 80](#page-103-1) [initializing volumes 50](#page-73-0) [list subcommand 19](#page-42-1) [mounting volume 50](#page-73-1) [remove subcommand 19](#page-42-2) [unmount subcommand 19](#page-42-3) [verification frequency 23](#page-46-2) [verify subcommand 80](#page-103-1) [Volume 49](#page-72-0) volume [configuration limitations 46](#page-69-1) [initializing 50](#page-73-0) [mounting 50](#page-73-1) [performing verification 23](#page-46-0) reconfiguring [creating 49](#page-72-0) [deleting 48](#page-71-0) [labeling 62](#page-85-0) [WWN 120](#page-143-0) volume slicing [limitations 52](#page-75-1) [to create a volume slice 61](#page-84-0) [to reconfigure a volume by adding slices after](#page-75-0) volume slicing has been enabled 52 [to remove a volume slice 62](#page-85-1)

#### **W**

[white SIS LED 89](#page-112-3)